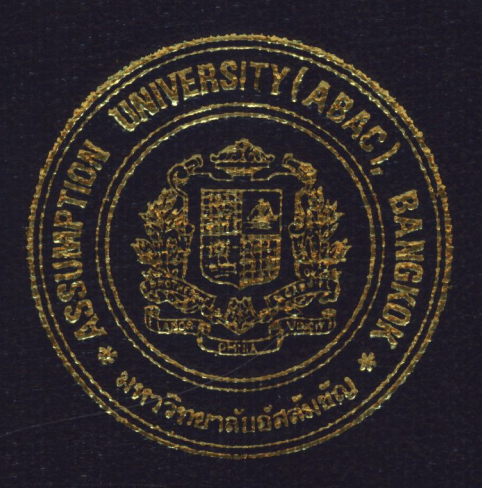

## Account Receivable System of Cold Stainless Steel

By

# Ms. Leena Utsaharujikul

Final Report of the Three - Credit Course CS 6998 System Development Project

Submitted in Partial Fulfillment of the Requirements for the Degree of Master of Science in Computer Information Systems Assumption University

July, 1999

## 51S (CIS)

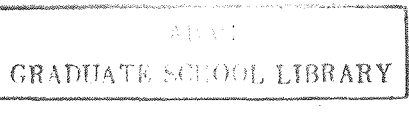

Account Receivable System of Cold Stainless Steel

 $Q_{\rm c}$ 

by Ms. Léena Utsaharujikul

Final Report of the Three-Credit Course CS 6998 System Development Project

**NIAS** 

 $\frac{1}{2}$ 

Submitted in Partial Fulfillment of the Requirements for the Degree of Master of Science in Computer Information Systems Assumption University

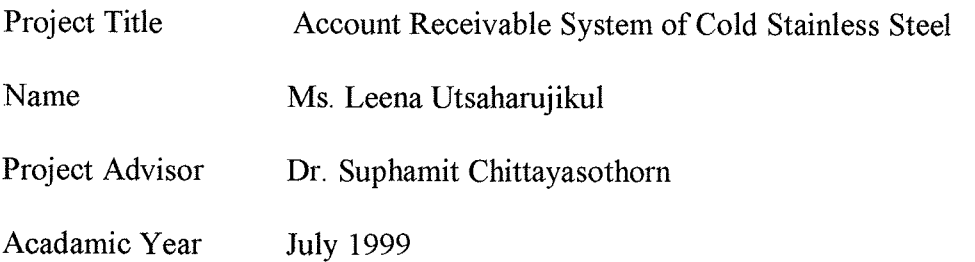

The Graduate School of Assumption University has approved this final report of the three-credit course, CS 6998 System Development Project, submitted in partial fulfillment of the requirements for the degree of Master of Science in Computer Information Systems.

Approval Committee:

 $S_{\nu}$ 

(Dr. Suphamit Chittayasothorn) Advisor

(Prof.Dr. Srisakdi Charmonman) Chairman

Vichil Astelin  $AM$ Chu

(Air Marshal Dr.Chulit Meesajjee) Dean and Co-advisor

(Dr. Vichit Avatchanakorn) Member

(Assoc.Prof.Somchai Thayarhyoung) MUA Representative

#### **ABSTRACT**

For the new millennium, information technology has the most important role in any organization. The demand and needs of reliable, accurate, timely and economical information by people at any level in the organization is increasing especially for the management level. Therefore, the organization needs the effective and efficient computerized system to increase the company's operation for the new millennium.

Due to the existing system of the company, it is a manual system, which creates many problems in controlling the flow of documents and providing unreliable, inaccurate and inadequate information. Ineffectively, the existing system consumes more time and is more costly. These have some effects on the growth and expansion of the organization

Hence, the Account Receivable System for Cold Stainless Steel Trading Company is developed to increase the operation of the Accounting Department in any functional roles. The objective of the project is mainly to change the system from being a manual system to a computerized system. The scope of the project involves the Account Receivable process including recording account receivable, issuing necessary documents (Sales Order, Tax invoice, Official receipt, Invoice, etc.) and providing all necessary reports to management level as the supporting documents for their consideration in making decisions. The new system will provide the staff of the Accounting Department with information necessary to carry out their working process more effectively and efficiently. This will decrease time and cost of the operation.

The new system is developed in accordance with the Systems Analysis and Design techniques. The new system project is designed to respond to the users' needs. 'fhe project will discuss about the user requirements, system design, system implementation,

 $\mathbf{i}$ 

hardware and software requirements, security and control system including the user support, etc. The new system has been tested and implemented using Microsoft Access.

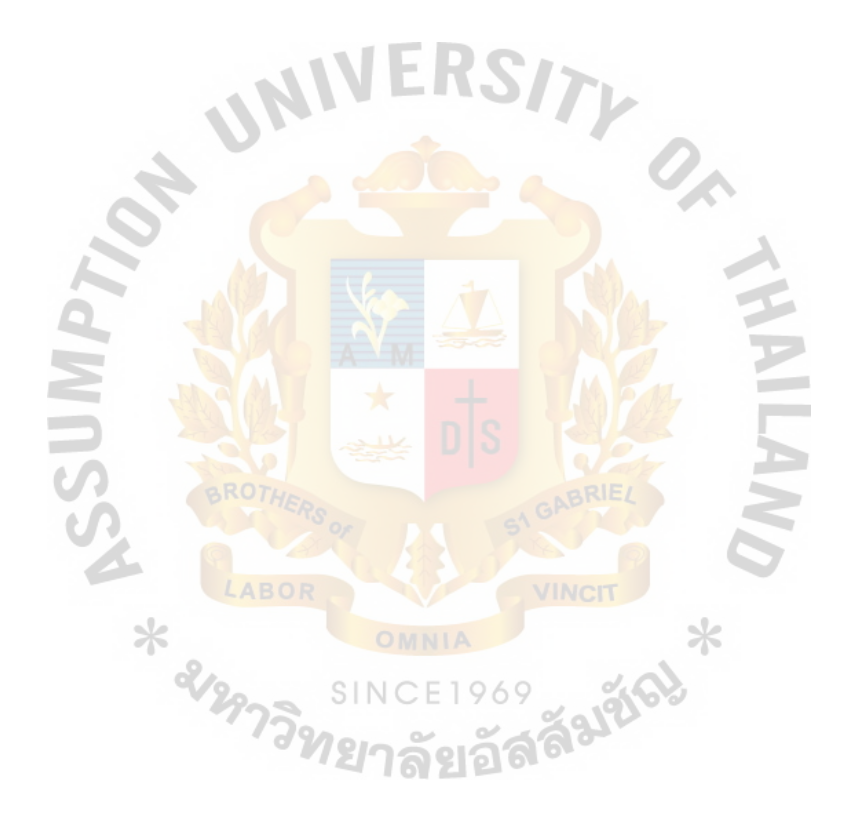

#### **ACKNOWLEDGEMENTS**

I really appreciate contributions of many persons who have supported me in the completion of my M.S (CIS) degree.

First of all, I would like to express my smcere gratitude to my advisor, **Dr.**  Suphamit Chittayasothorn, for his constant encouragement and invaluable suggestions and guidance.

I am very grateful to all the members of M.S (CIS) Board for their advice. I would like to convey my deepest thanks to all the lecturers of M.S (CIS) program who have imparted their knowledge and experience to me.

I extend my sincere thanks to Ms. Soontharee Utsaharujikul, Accounting Manager, **P.K.** Steel Co., Ltd. for her cooperation and assistance in providing all information for doing my project.

Finally, my sincerest appreciation goes to my good friends who have spent their precious times and support me with the various work of this project.

Jãsláfa)

\* ETMPOR

 $ABAC$ 

GRADUATE SCHOOL LIBRARY

## TABLE OF CONTENTS

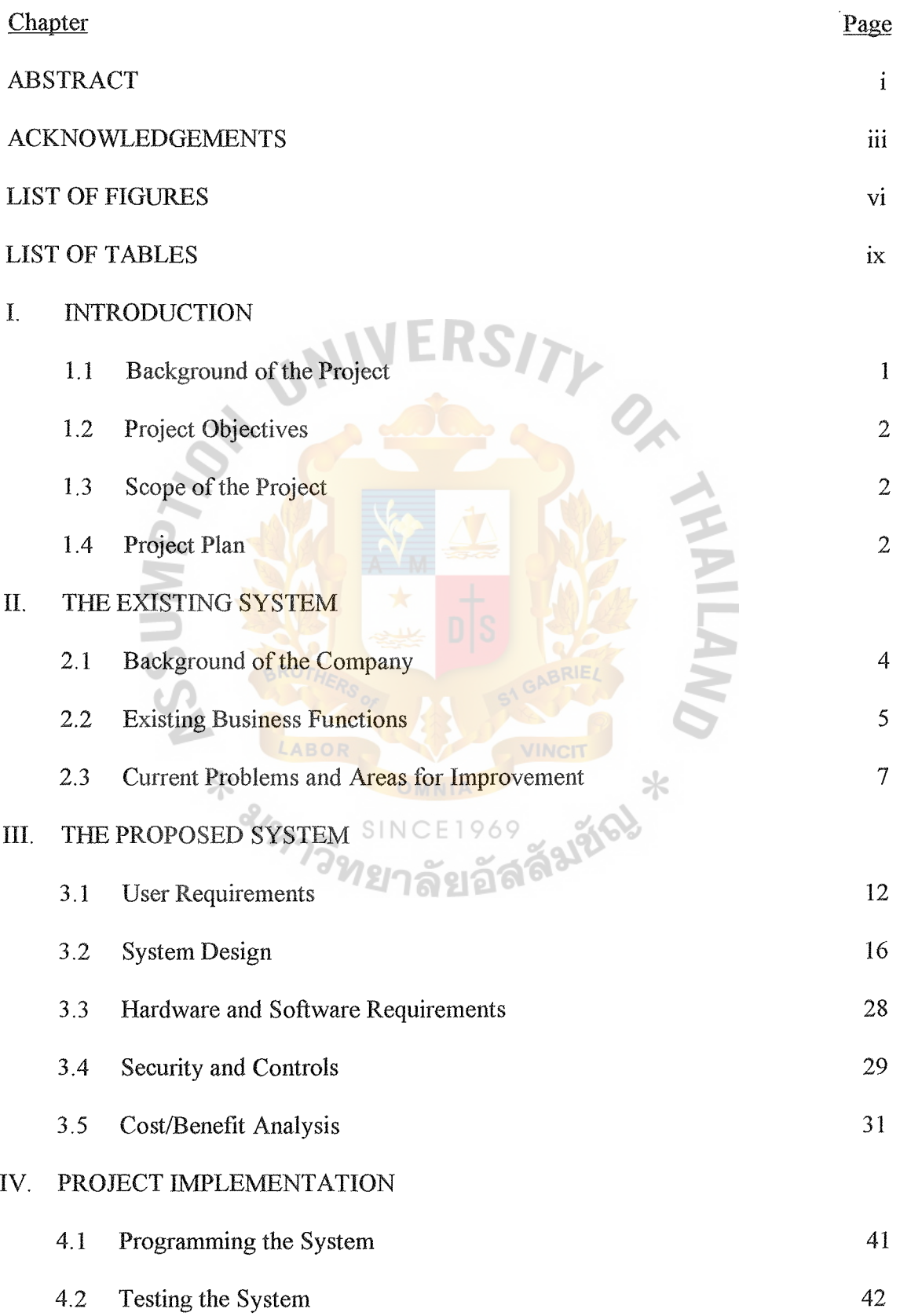

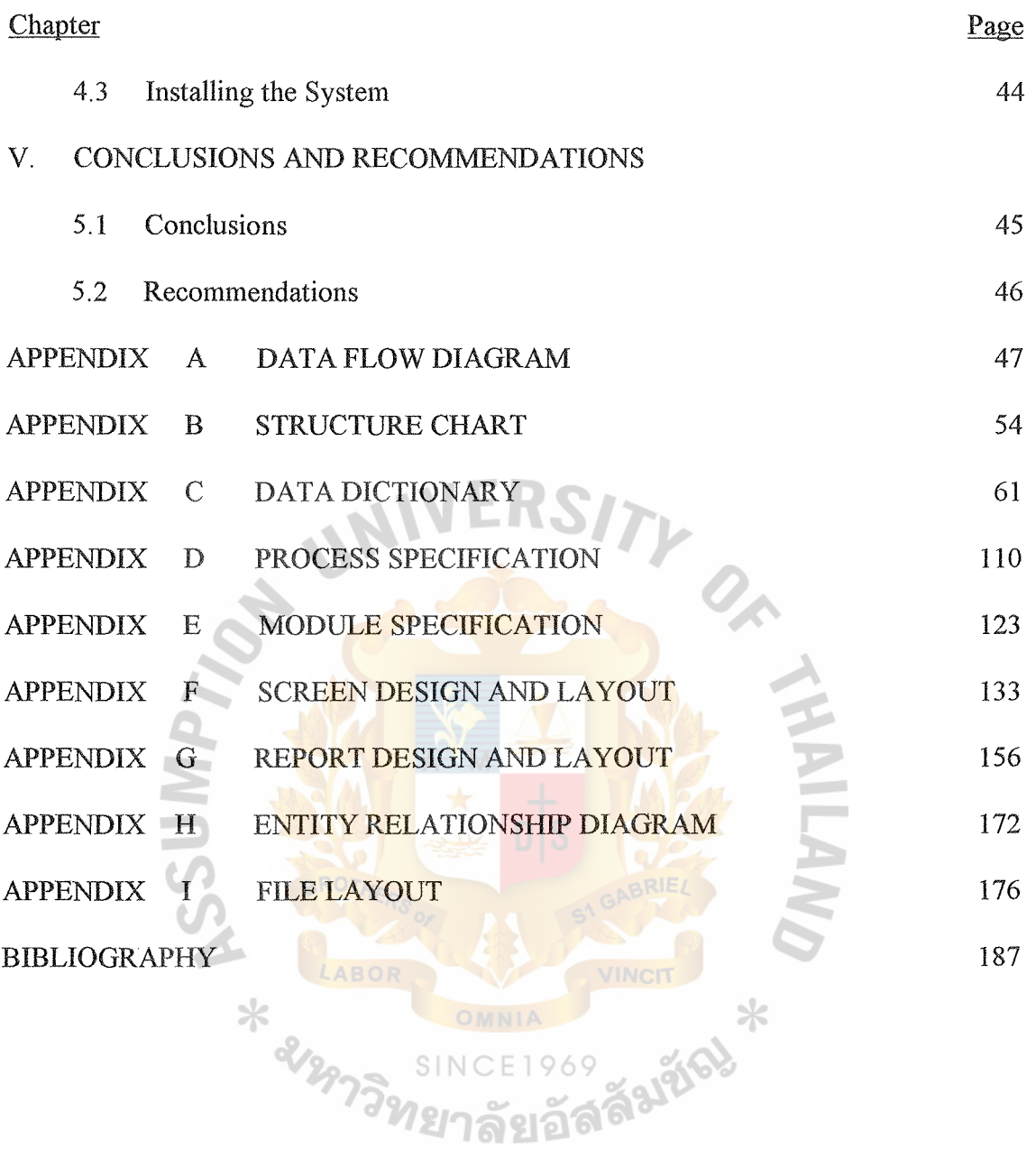

 $\ddot{\phantom{0}}$ 

## LIST OF FIGURES

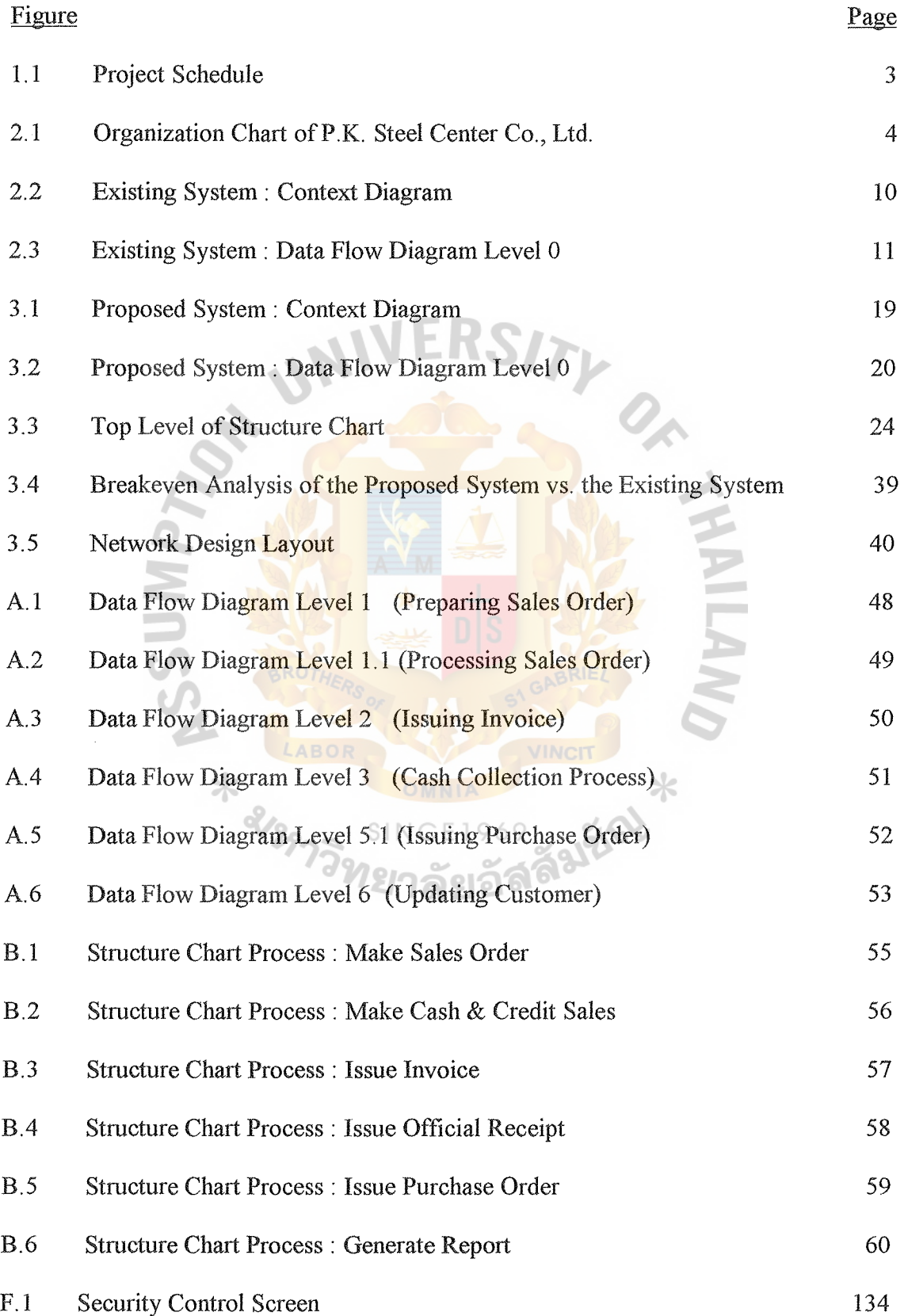

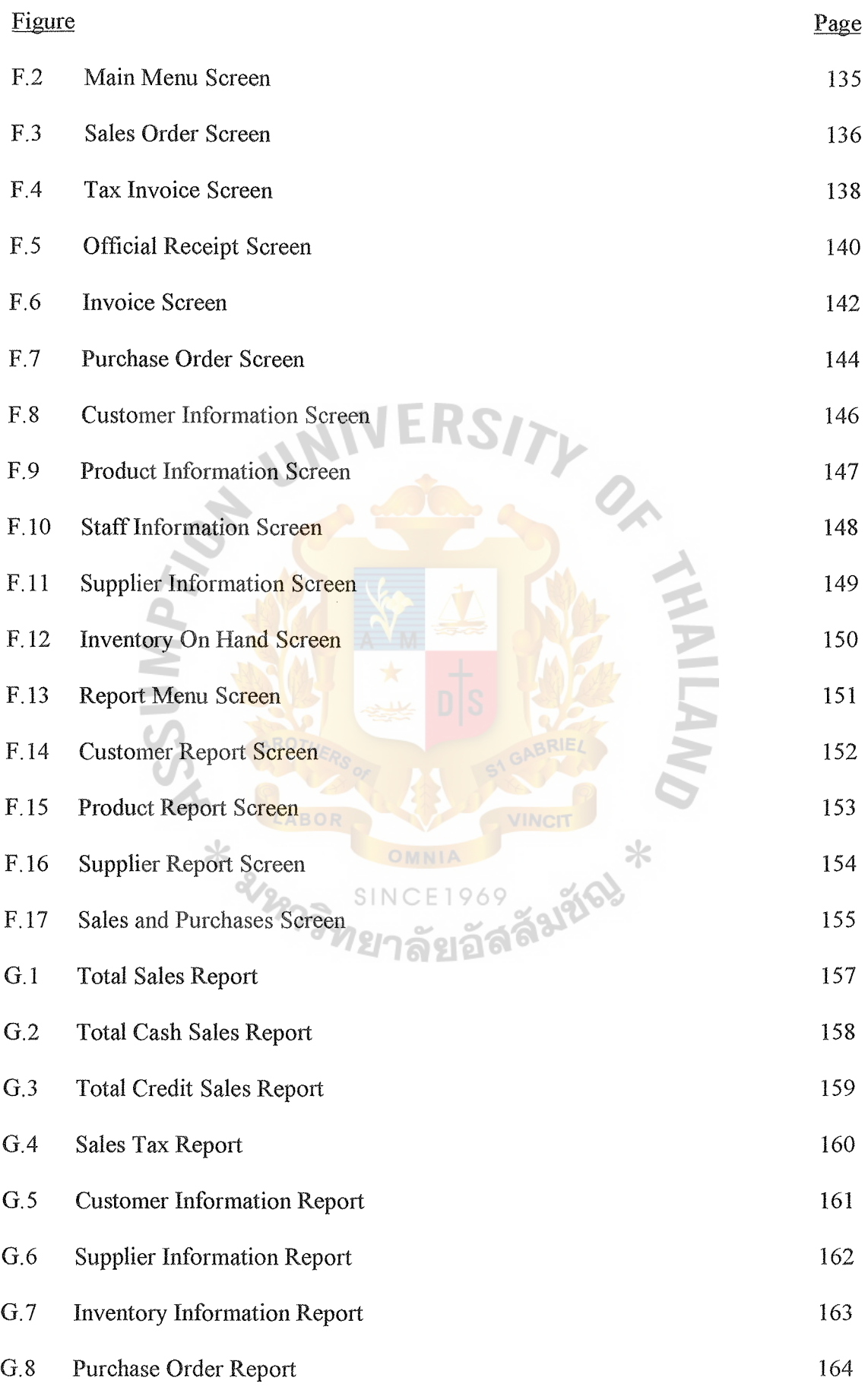

vii

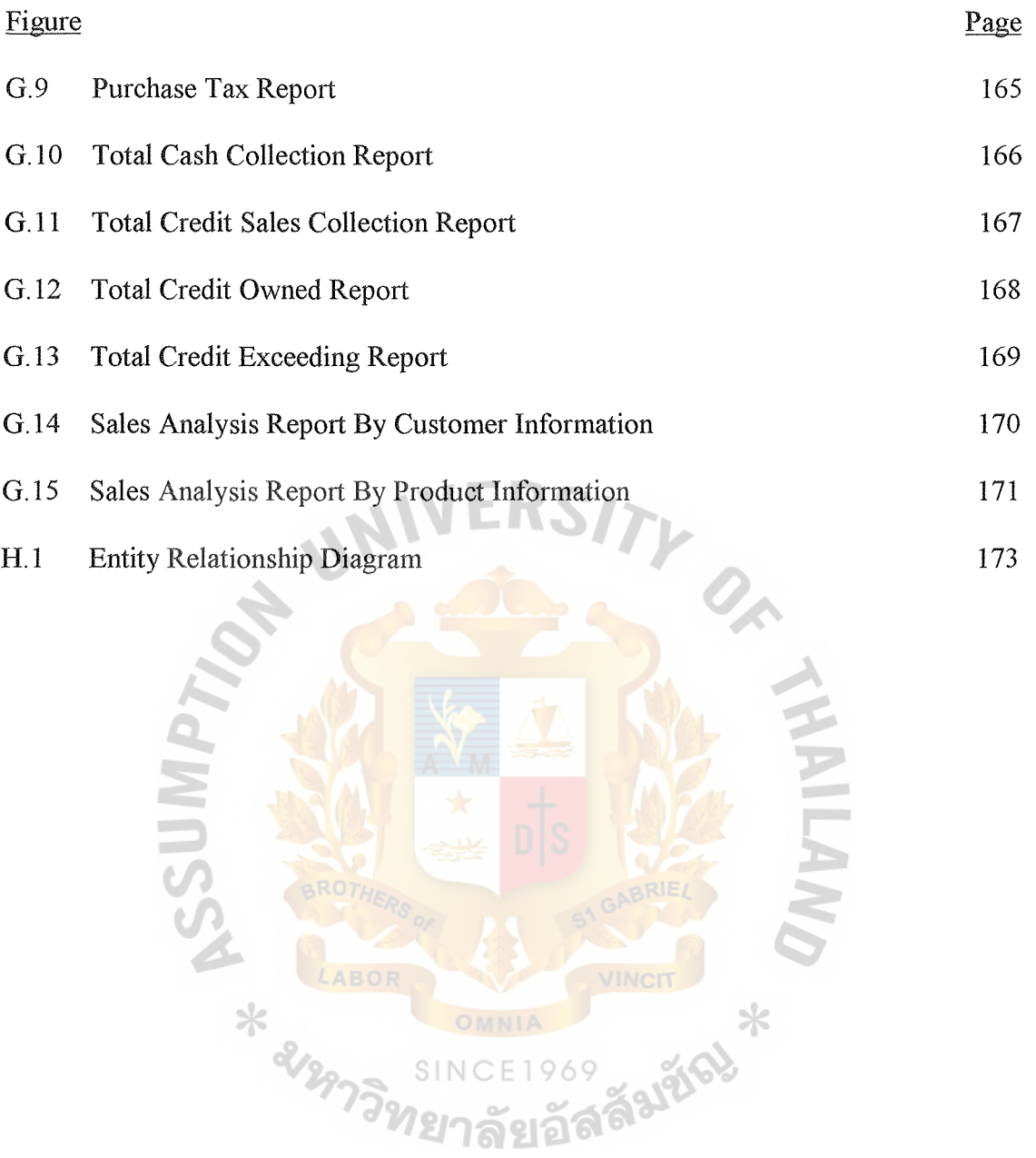

 $\frac{1}{2}$ 

## LIST OF TABLES

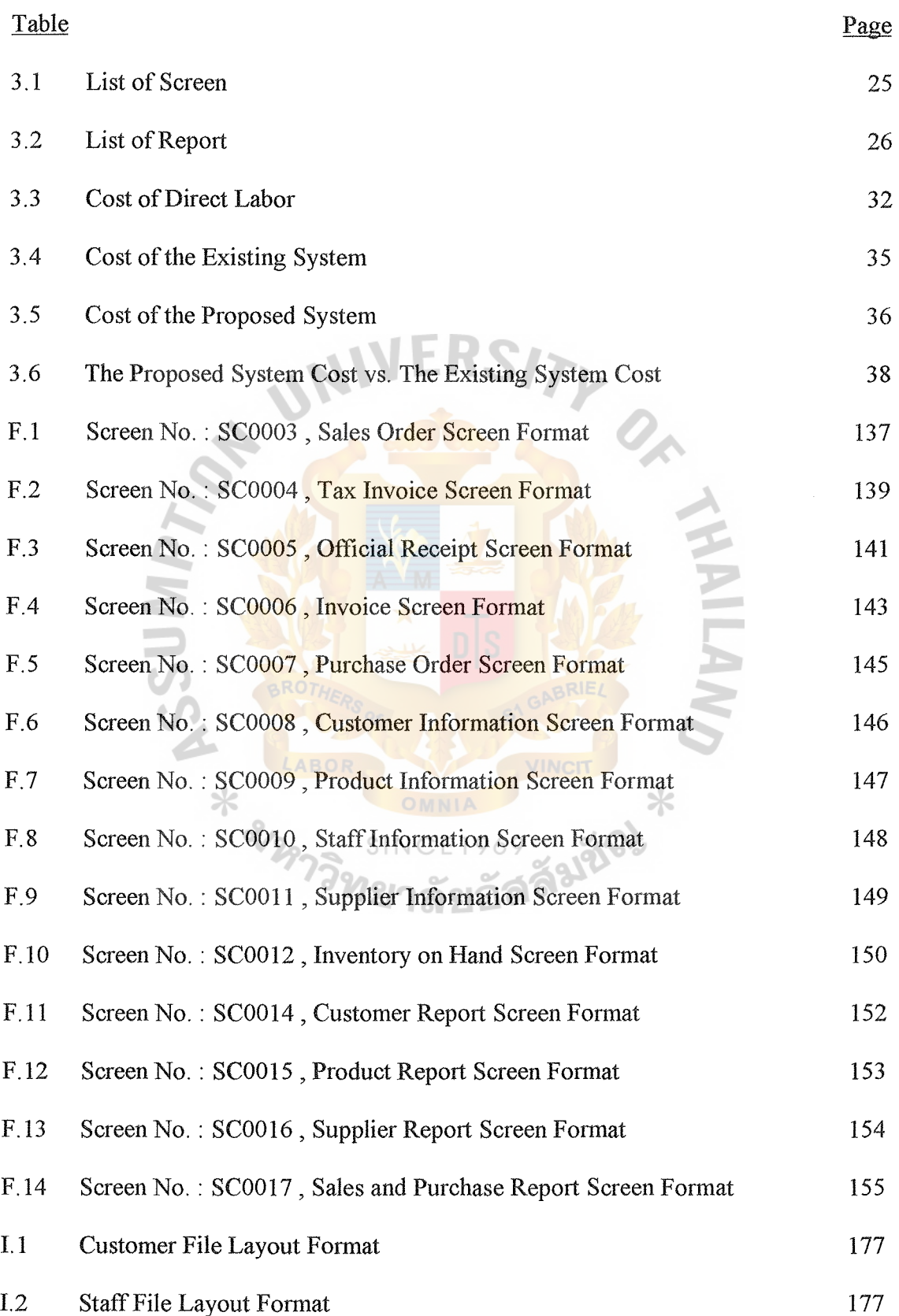

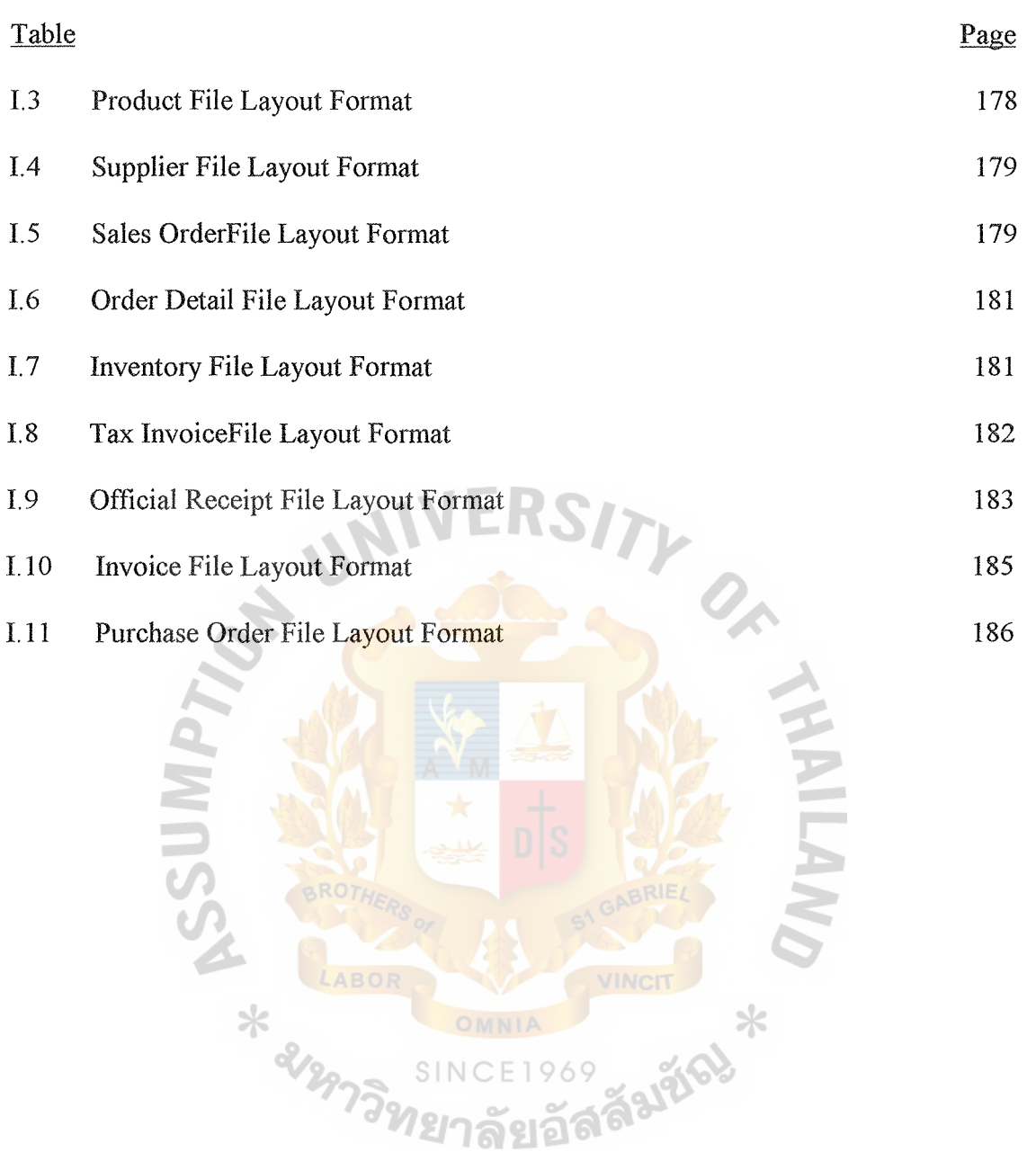

#### **I. INTRODUCTION**

#### **1.1 Background of the Project**

P.K. Steel Center Co., Ltd. is one of the big distributors of Steel sheet in coil such as Stainless Steel sheet, Hot dipped galvanized Steel sheet, Electro-galvanized Steel sheet, Aluminium sheet and other Stainless Steel fittings which are used in any industries. The company has the average total sales of more than 50 million baht per year with the registered capital of more than 10 million baht.

Now, the company recognizes the importance of Account Receivable as a key in increasing or decreasing the sales and net income of the company. It impacts the sales, inventory, service and cash flow of the company. These have some effects on the growth and success of the company in the near future.

To support the future growth of the company, effective Account Receivable system is developed to achieve the objective in solving this problem. Therefore, the system emphasizes on these significant areas for example Issuing Sales order, Tax invoice, Official receipt and Invoice including the cash collection process. Furthermore, the Account Receivable System will cover all the details of customers, suppliers and ทย<sub>าลัยอั</sub>ลร์ product information.

While the new system is being used, the company is fully-integrated and achieving the planned improved capacity of Accounting department including the performance of the staff as well as the reduced operation time and cost.

1

### **1.2 Project Objectives of the project**

The Project Objectives of the project are as follows:

- 1. To change the existing system from being a manual system to a computerized system.
- 2. To analyze, design and implement the Account Receivable control system for cold stainless steel trading company.
- 3. To reduce cost and time in operation
- 4. To reserve the future growth of the company

## **1.3 Scope of the Project**

The project will cover the basic requirements of Account Receivable control system which are summarized as follows:

- 1. To get the customer order and record all Sales order transactions.
- 2. To issue and record Tax invoice, Official receipts for both cash and credit customers.
- 3. To issue and record invoice for credit customers.
- 4. To issue and record Purchase order for the Warehouse Department.
- $SINCF1969$ 5. To provide and update the customers, supplier, staff information.
- <u> ରହାର</u> 6. To generate all necessary reports about sales and account receivable to management level for their consideration in making decisions.

### **1.4 Project Plan**

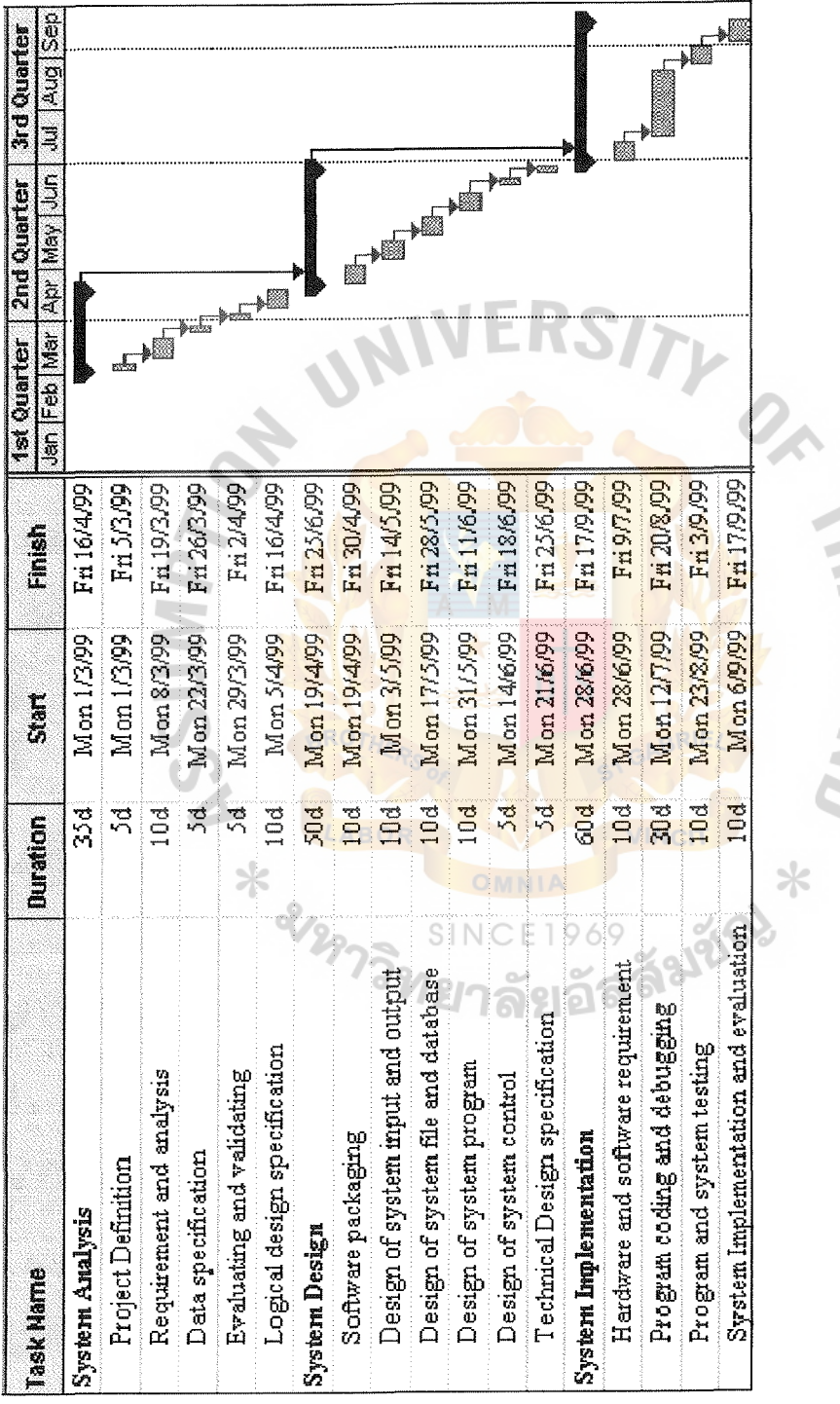

Figure 1.1. Project Schedule.

#### Il. THE EXISTING SYSTEM

#### 2.1 Background of the Company

P.K. Steel Center Co., Ltd. is one of the big distributors of Steel sheet in coil such as Stainless Steel sheet, Hot dipped galvanized Steel sheet, Electro-galvanized Steel sheet, Aluminium sheet and other Stainless Steel fittings which are used in any industries.

The company is located at 28/2 Moo 1 Petchakaseam Rd., Nongkham, Bangkok and has a warehouse at Puttamonthol Rd. The major product line is Stainless Steel sheet. The company has four major departments as show in figure 2.1.

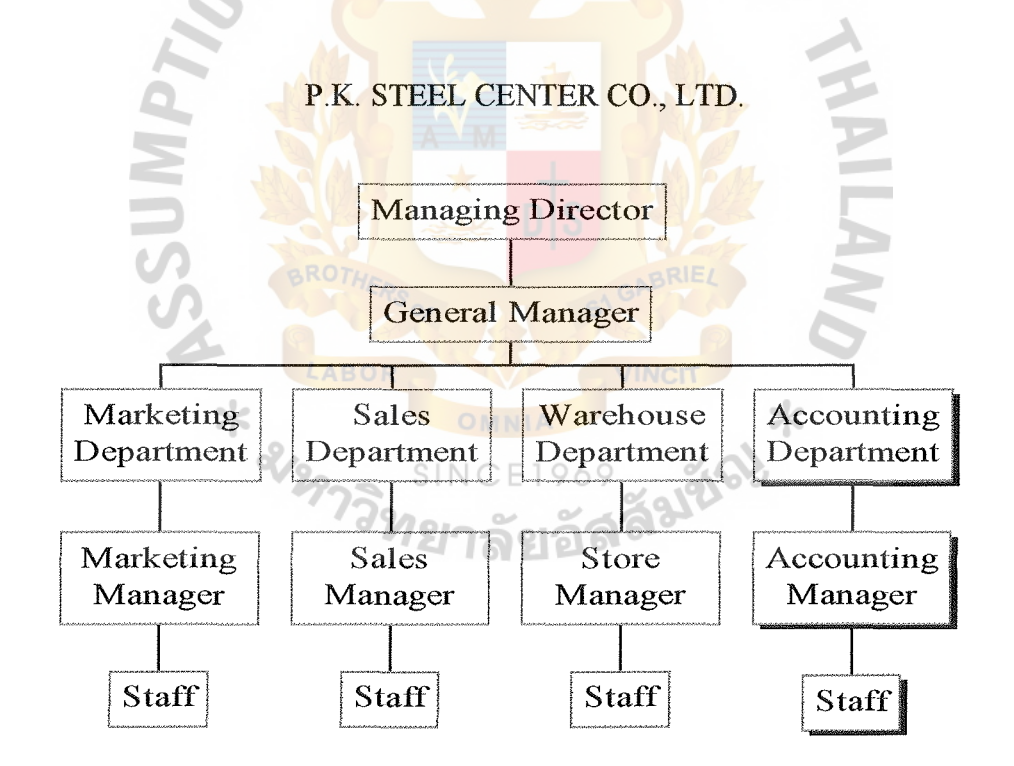

Figure 2.1. Organization Chart.

#### 2.2 Existing Business Functions

The company consists of four major departments and has the following responsibilities:

- 2.2.1 MARKETING DEPARTMENT Its responsibilities are:
	- To achieve the company's mission and objective
	- To design the marketing strategy and the marketing plan
	- To set price and promotion of the company's product
- 2.2.2 SALES DEPARTMENT Its responsibilities are:
	- To achieve the company's mission and objective
	- To follow up the marketing strategy and the marketing plan
	- To take care of the customers and get their orders
	- To provide all product's knowledge to customer
	- To get the invoice from the accounting department and to send them to the customers
	- To collect the payment from the customers to the accounting department and take the official receipts back and send them to the customer
- 2.2.3 WAREHOUSE DEPARTMENT Its responsibilities are:
	- To achieve the company's mission and objective
	- To get the product requisition from the accounting department
	- To prepare the product shipment to customers
	- To control and the inventory both in selling and purchasing
	- To prepare the inventory report to the accounting department
	- To prepare the purchase order to the suppliers
	- To check the quality of products

#### 2.2.4 ACCOUNTING DEPARTMENT Its responsibilities are:

- To achieve the company's mission and objective
- *e* To get the customer's order from sales department
- To prepare and issue the product requisition to the warehouse department
- To prepare and issue Sales order, Tax invoice, Official receipt, Invoice and Purchase order.
- To record all accounting transactions
- @ To prepare the financial statement report to management level
- To collect the payment of Sales order
- To deposit cheque and cash received to the bank every day
- To prepare payment to creditors

 $*$ 

- To prepare the bank reconciliation every month
- To generate all necessary reports to management level

#### 2.3 Current Problems and Areas for Improvement

The company has some problems about the existing system as follows:

- The existing system is a manual system. It takes more time and is at a higher cost to operate. Furthermore, there is work overload in the Accounting Department because the working processes are so complex and duplicated. It might cause a lack of effective control within the Department.
- The company has no database system to support the use of the computerized system. Each department has a computer used only word processing, spread sheet, and keeping his department's information, etc. There is no database system which is the center processing of information. So, it is inadequate for the user's needs in requiring the information between the departments.
- Management cannot obtain sufficient information and updated reports from the subordinates because the reports are generated both daily and monthly and are prepared by the Accounting Department. It is difficult to prepare the information and report on time. Hence, the information may be incorrect and inaccurate.
- The information of the customers, products, suppliers, staff is not kept in the proper system. The existing system keeps the information only in the book. So, the details of the information are duplicated and need more books to keep them. The company must spend more office space to store the book and other documents about Accounting. It is so difficult to search for the old information and the past documents.

#### 2.4 The Existing System

The existing system of Account Receivable consists of six major processings which are performed by the Accounting staff as follows:

1.0 Process Sales Order: The main function of this process is recording of Sales order from customers. The Sales Manager will verify the order by checking whether the order is Cash sales order or Credit sales order. After that the staff will prepare and issue the product requisition to the Warehouse Department for preparing the product shipment to customers. The Accounting Staff record cash account for cash sales order, issuing Tax invoice, and Official receipt for cash customers. All accounting transactions are recorded in journal ledger. In this process, cash sales order will be sent to the next process.

2.0 Update Cash customer information: This process updates the cash customer information including adding new customer information and modifying the existing cash customer information. The detail of customer information consists of customer's name, address, type of product sold and price in each cash sales order.

3. 0 Process Credit sales order: This process gets the credit sales order from the first process. The Accounting Staff will record Account receivable account for credit customer and issue Tax invoice to Customer. All accounting transactions are recorded in journal ledger.

4.0 Issue invoice: At the end of each month, the Accounting staff must issue an invoice by summarizing the total Account Receivable of each customer manually and Sales staff will send it to customer for requesting payment.

5.0 Cash collection process: After getting payment from credit customer, the Accounting Staff must issue an Official Receipt to credit customer and record the payment in a journal ledger.

8

6.0 Update credit customer information: This process updates the credit customer information including adding new customer information and modifying the existing credit customer information. The detail of customer information consists of customer's name, address, type of product sold and price in each credit sales order.

The following documents will represent the picture of the whole system and the flow of document in each process.

- Context Diagram (Figure 2.2.)
- Data Flow Diagram (Figure 2.3.)

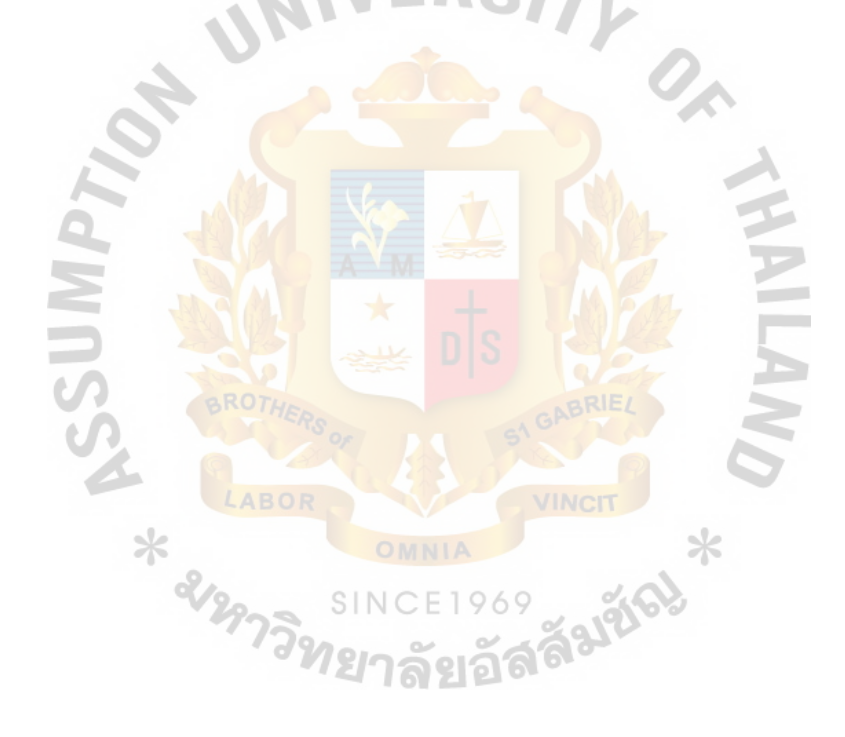

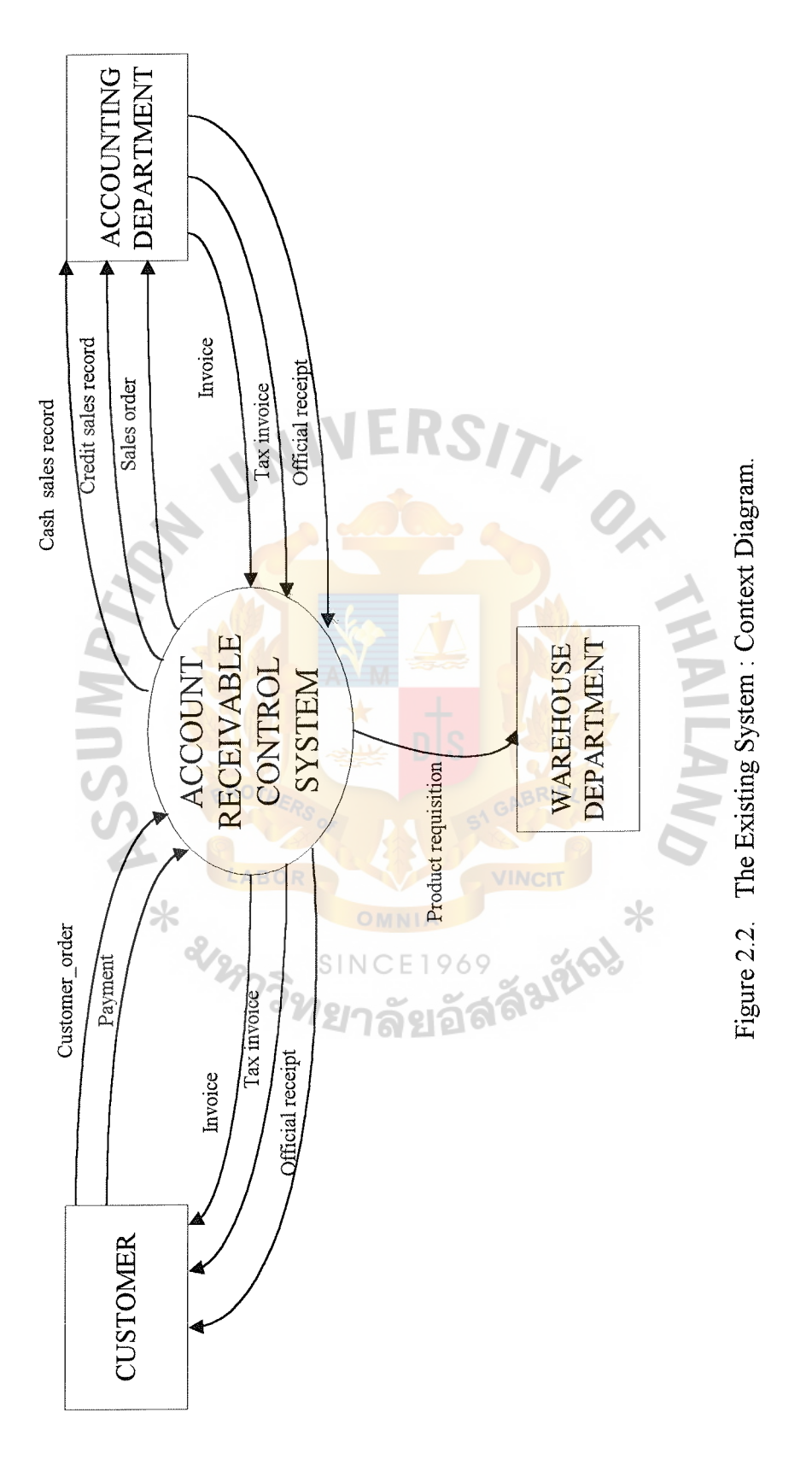

 $\overline{10}$ 

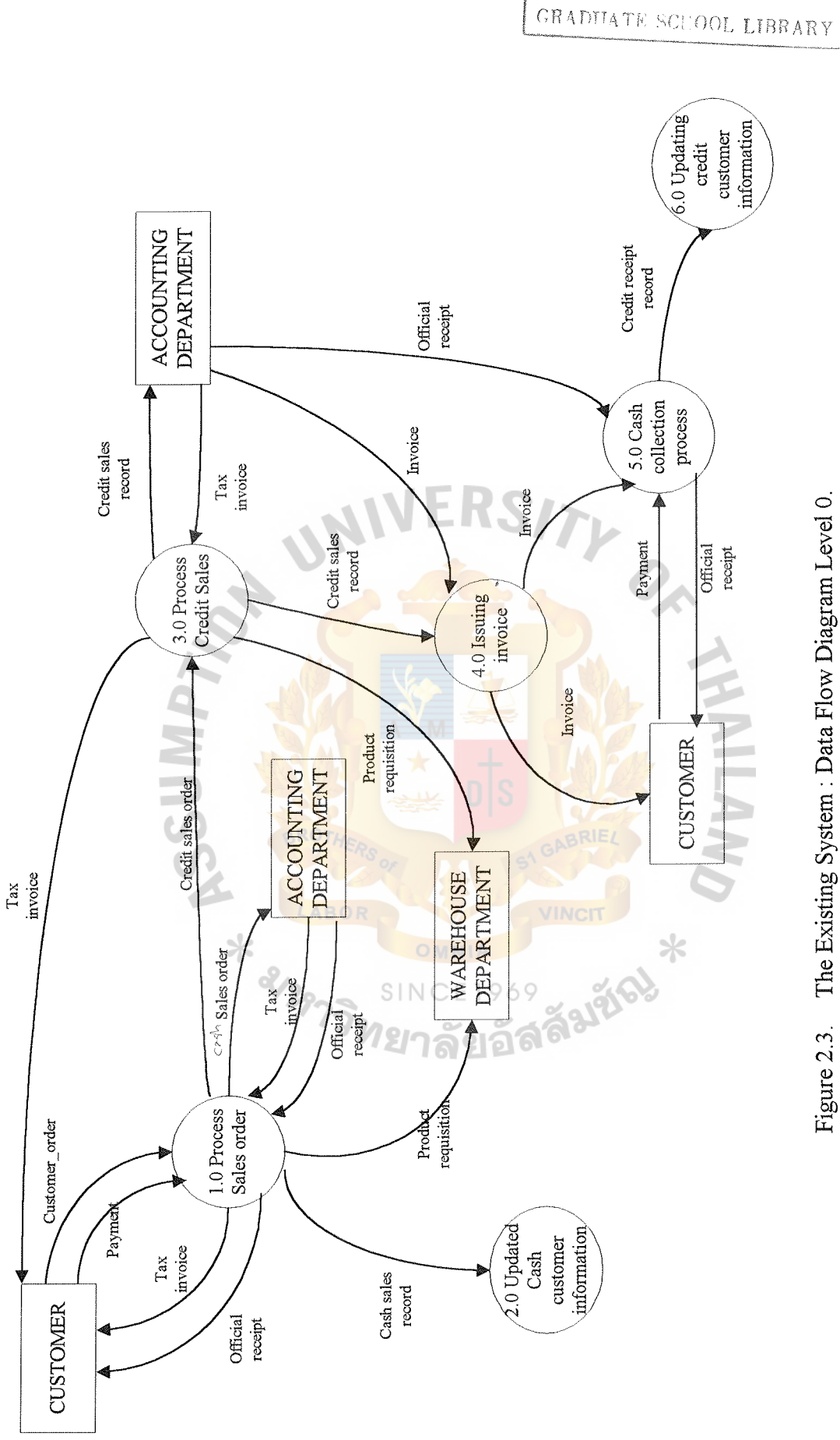

ais (CIS)

ABAC

Figure 2.3. The Existing System: Data Flow Diagram Level 0.

#### III. THE PROPOSED SYSTEM

#### 3.1 User Requirements

User requirements are prepared by interviewing and having meetings with the staff m the Accounting Department and other departments in order to get as much information as possible for designing the proposed system which is separated into two major parts.

3. 1. 1 Input Requirements

It indicates the information required by the users, which must be included in the system.

- Customer information: it contains the customer information about Customer ID, name, address, telephone number, Fax and name of contact person.
- Product information: it contains the product information about Product ID, product description, weight, thickness and length.
- Staff information: it contains the staff information about Staff ID, name, position and department.
- Supplier information: it contains the supplier information about Supplier ID, name, address, telephones, Fax. and name of contact person.
- Inventory information: it contains the inventory information of each product in the warehouse. It provides Lot No., Quantity, cost and remaining balance.
- Sales Order information: it contains the information about each sales record. It provides Sales Order No., Order date, customer's name, term of payment, ordered product, Quantity, price, Vat rate, total sales amount and staff's name, and related features.
- Tax invoice information: it contains the same information as Sales Order but it has some additional information about Tax invoice No.
- @ Official receipt information: it contains the information about the collection of payment of each sales order. It provides Official receipt No, date of issue, Sales order paid and total amount of collection, and other related features.
- Invoice information: It contains the information about the issued invoice. It provides the summary of Account Receivable of each customer such as Invoice No., total detail of Account receivable.
- Purchase Order: It contains the information about the purchased product, Quantity, cost and total amount of purchase.

#### 3 .1.2 Output Requirements

It is the output information which is required by the users for providing reports to the upper level.

- Total Sales report: it provides a report of sales both cash and credit sales, which the staff can select the date of sales. It represents sales amount in each order and the sum total sales amount both daily and monthly.
- Total Cash sales report: it is a report about the total cash sales both daily and monthly. It represents each cash sales order.
- Total Credit sales report is a report about both daily and monthly the total credit sales. It represents each credit sales order.
- Sales Tax report is a report about the total Sales tax at the end of each month. The company must provide this information to the Revenue Department. It represents Sales tax amount and the sales amount of each order.
- Supplier information report represents the Supplier information about the company's purchase order, product purchased, both daily and monthly cost and purchased amount. This report will be used as the purchase history of each supplier.
- Inventory information report represents the remaining inventory of each product and the outstanding balance recorded in the Warehouse Department.
- Purchasing report represents the purchased amount of each purchase order and the total purchased amount, both daily and monthly.
- Purchase tax report is a report about the total Purchase tax at the end of each month which the company must provide this information to the Revenue Department. It represents the Purchase tax amount and the purchased amount of each purchase order.
- Total Cash Collection report represents the total cash collection of each sales order, both daily and monthly. This report includes both cash order and credit order.
- Total Cash sales collection report represents the cash collection of each cash SINCE sales order, daily and monthly.
- Total Credit sales collection report represents the cash collection of each credit sales order in both daily and monthly.
- Total Credit owed report represents the outstanding credit sales, which are within credit term or exceeding the term, both daily and monthly. It is represented as a detail of Account receivable.
- Total Credit exceeding report represents the total credit sales, which exceed the credit term.
- Sales Analysis report by customer information represents the total sales amount of each customer and provides the customer who makes the highest total sales of each month.
- Sales Analysis report by product information represents the total sales amount of each product and provides which product receives the highest order from customer in each month.

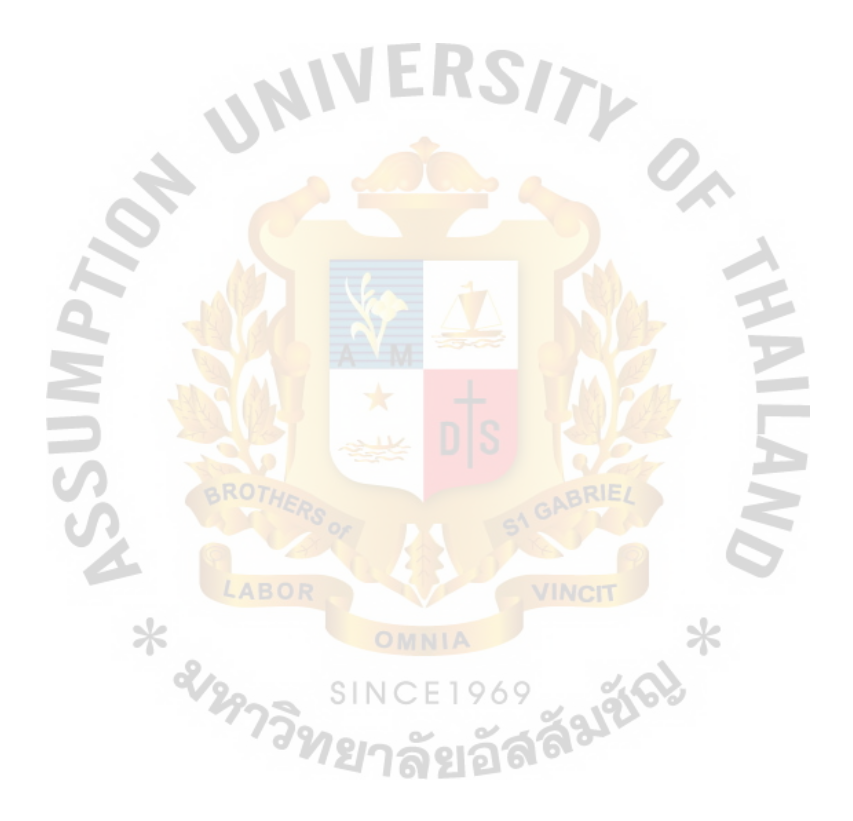

#### 3.2 System Design

#### 3 .2.1 Data Flow Diagrams

The proposed system is presented by using data flow diagrams as a tool that allows us to picture a system as a network of functional processes, connected to one another by pipelines and holding tanks of data. So, it provides us to view and get more understanding of the functions of the system. The new proposed system design is divided into seven major processes as follows:

Process 1.0 : Process Sales record

This process deals with about recording Sales order. Accounting staff gets the order from customer and key in the order's information into the system. The system will issue Sales order and Tax invoice to the customer and keep the Sales order record and Tax invoice in the database. In this process, Sales order record will be kept separately into two types of record. The two types of records are the cash sales records and credit sales records. The system will verify it by using terms of payment as a key in verifying. Customer information, product information, staff information will be retrieved from the database.

Process 2.0 : Issue the Invoice

At the end of each month, the system must sum the total credit sales amount of each customer for issuing the Invoice, which is sent to the customer for collecting the payment. Invoice is issued and kept in the database. Customer information, Credit sales record is retrieved from database to provide the necessary data in issuing the Invoice.

Process 3.0 : Cash Collection Process

This process is used when the customer makes the payment of each sales order. Customer information, Cash sales record, Credit sales record are retrieved from the database to provide necessary data in issuing the Official receipt. The system will issue the Official receipt and keep it into the database. At this process, the Credit receipt record is created to keep the data about the payment of credit sales order, which should be updated every time credit payment is made.

Process 4.0: Validating inventory on hand

Accounting staff will retrieve inventory information, which represents inventory on hand of each product in the warehouse, from the database for checking the validation of the inventory. If the inventory is valid, the sales order will be sent to the Warehouse Department for preparing the product shipment to customers.

Process 5.0 : Issuing Purchase Order

In case the inventory on hand is invalid, the Accounting staff will issue the Purchase Order to supplier and keep it into the database. Product information, Supplier information are retrieved from the database to provide the necessary data. The Purchase Order will be sent to the Warehouse Department for checking the quality of the purchased product and updating the inventory information because the Warehouse Department has a duty of inventory control both in selling and purchasing product.

Process 6.0: Updating Customer information

This process is developed for adding new customer or modifying the customer information in case the customer changes some information such as name, address, telephone, and such features. This process is usually updated to obtain reliable and accurate information.

Process 7.0 : Generating the report

The main function of this process is to use all the information from the database to process and generate all the informational reports. The report will be distributed to the concerned department and the upper level management for using as reference

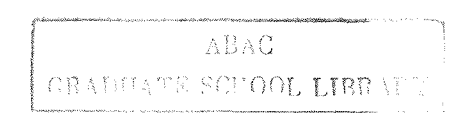

information. The system can generate the report daily, weekly and monthly to serve the user's needs.

For more understanding of the system, the Context Diagram and Data Flow Diagram Level 0 are presented with the whole picture of the process shown in Figure 3.1. and Figure 3.2. respectively, and the rest of the Data Flow Diagrams are presented in Appendix A

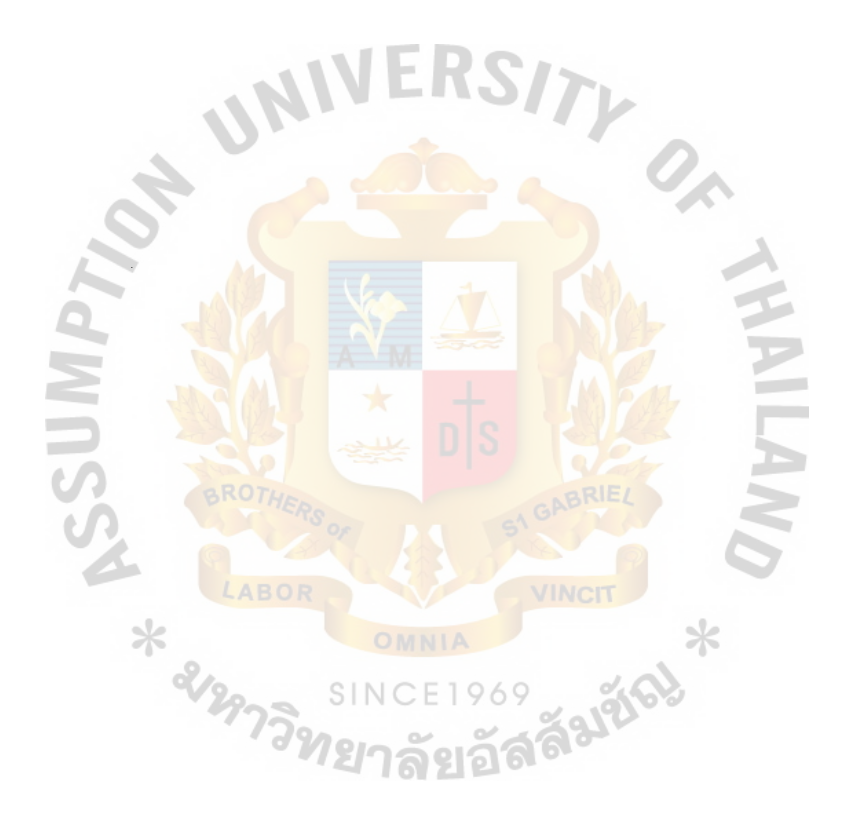

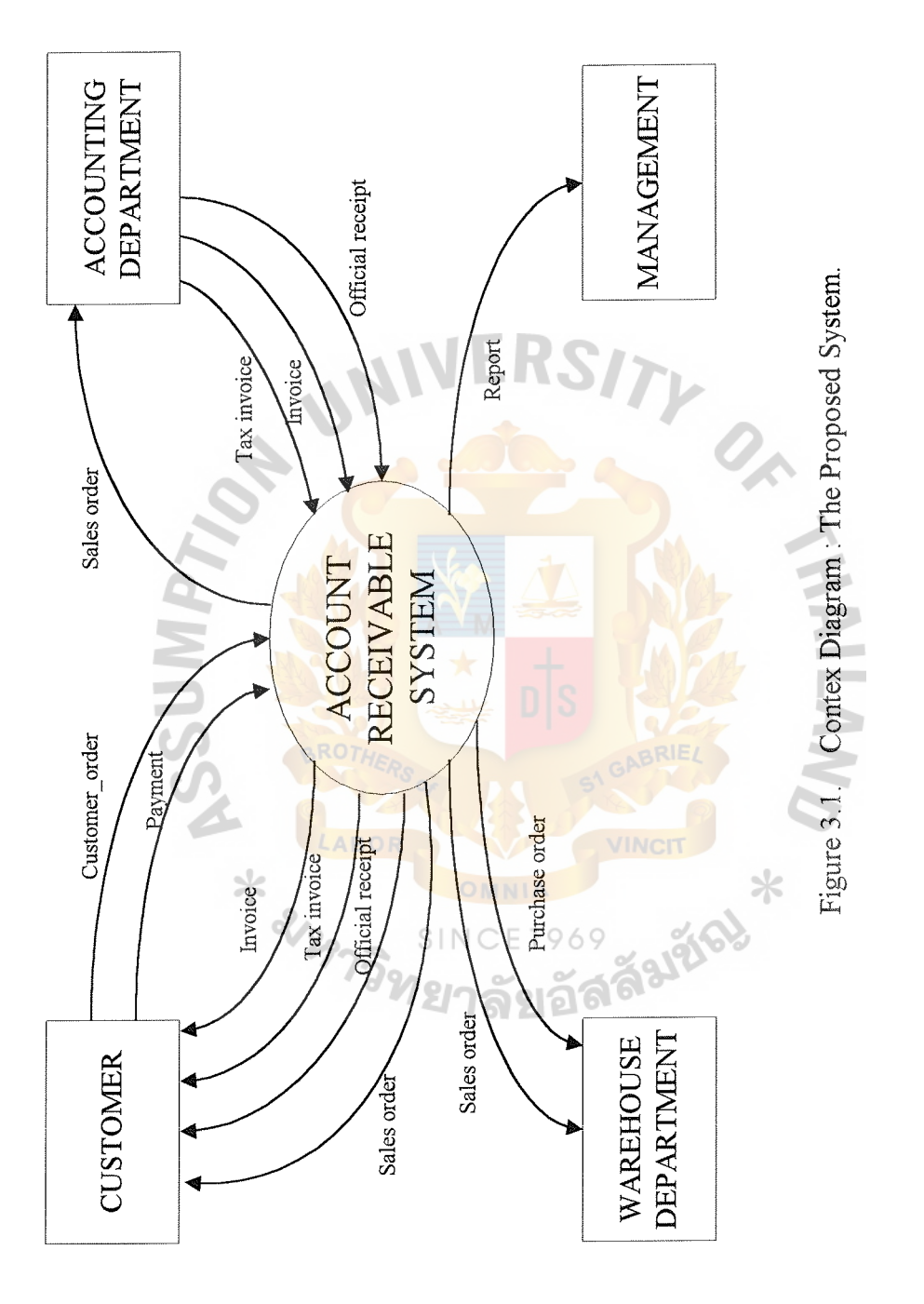

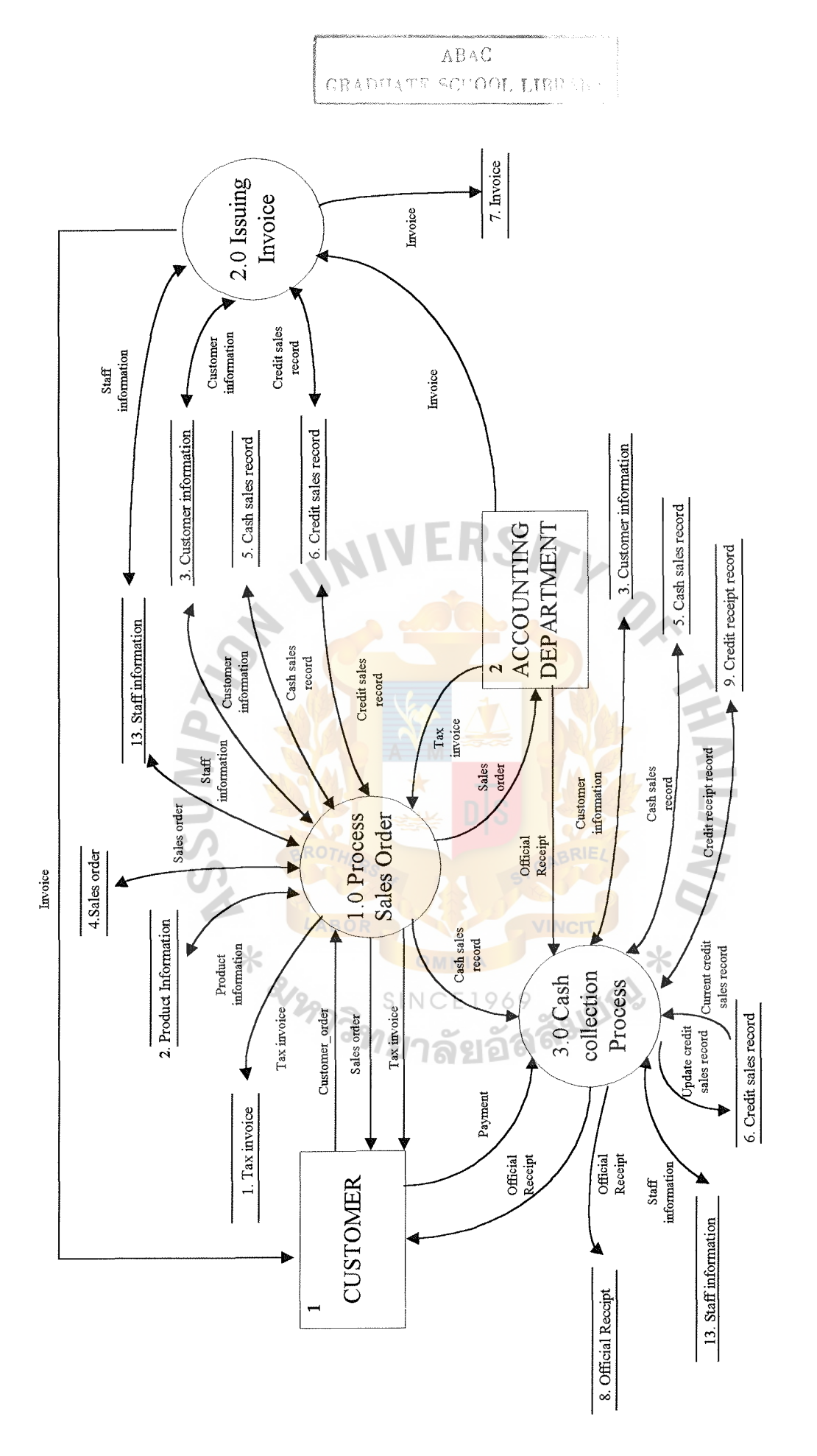

Data Flow Diagram Level 0 : The Proposed System. **Figure 3.2. Data Flow Diagram Level** 0 : **The Proposed System.**  Figure 3.2.

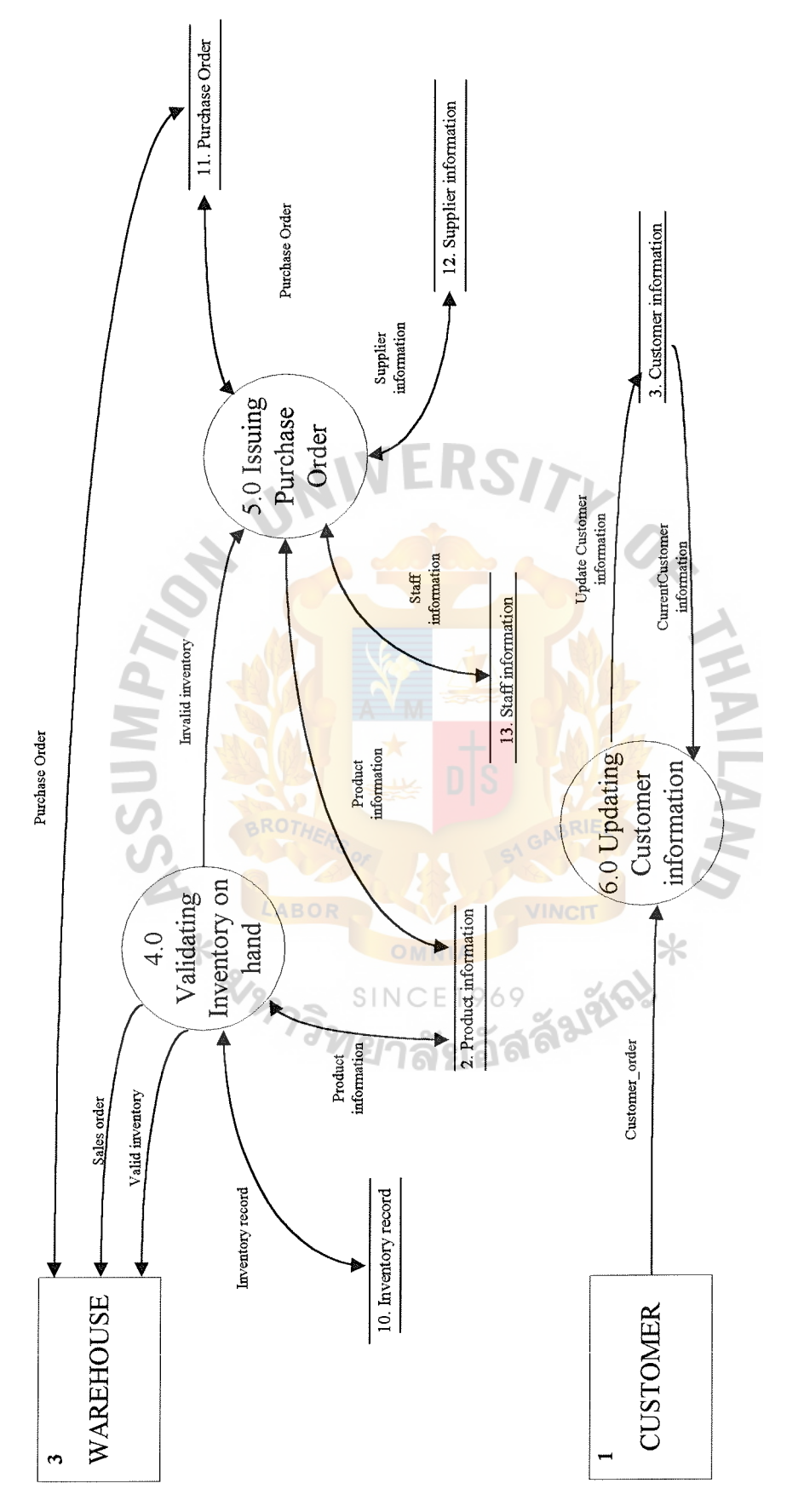

Figure 3.2. Data Flow Diagram Level 0 : The Proposed System.

 $\overline{21}$ 

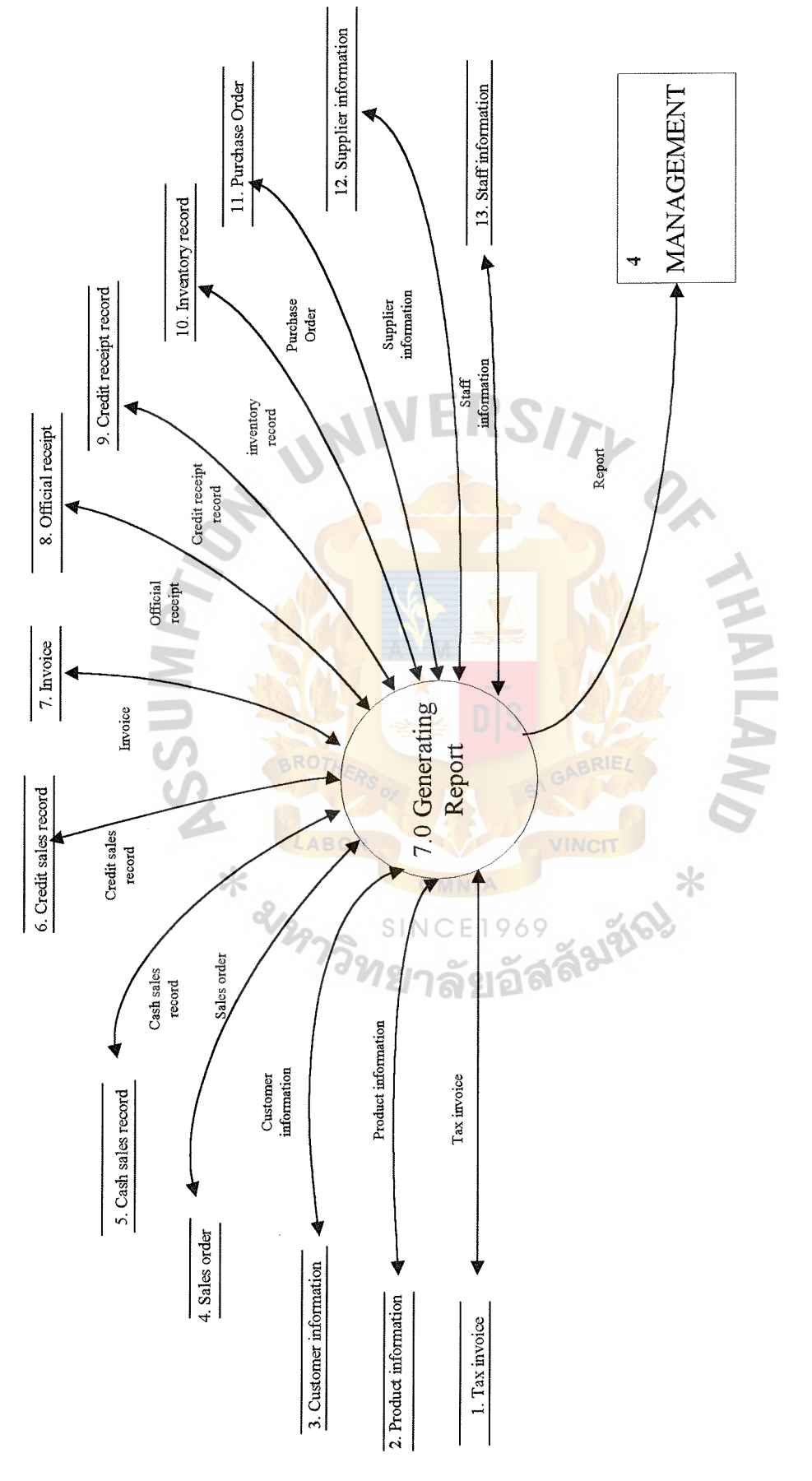

Data Flow Diagram Level 0 : The Proposed System. Figure 3.2.

#### 3 .2.2 Structure Charts

Structure Charts provide a detailed graphic picture of the internal organization of computer program. They show a hierarchy of functions, where each function represents a program module. Structure Charts feature data couples and flags to graphically illustrate which inputs are received by which module and which outputs are produced. Figure 3.3. represents the top level of Structure Charts of the system, which provides an overview and a clear picture of the system. The other levels of Structure Charts are presented in Appendix B.

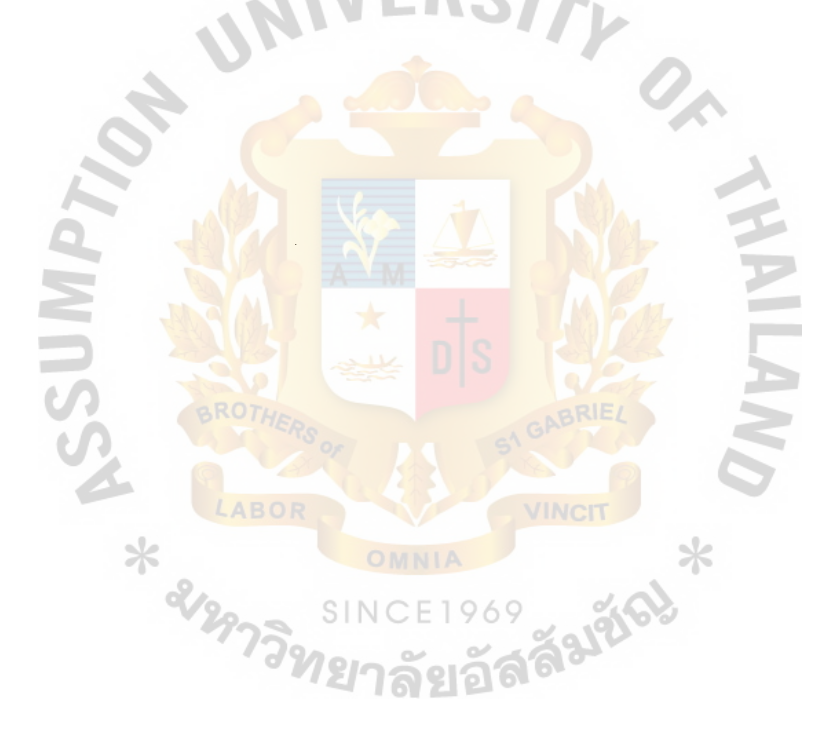
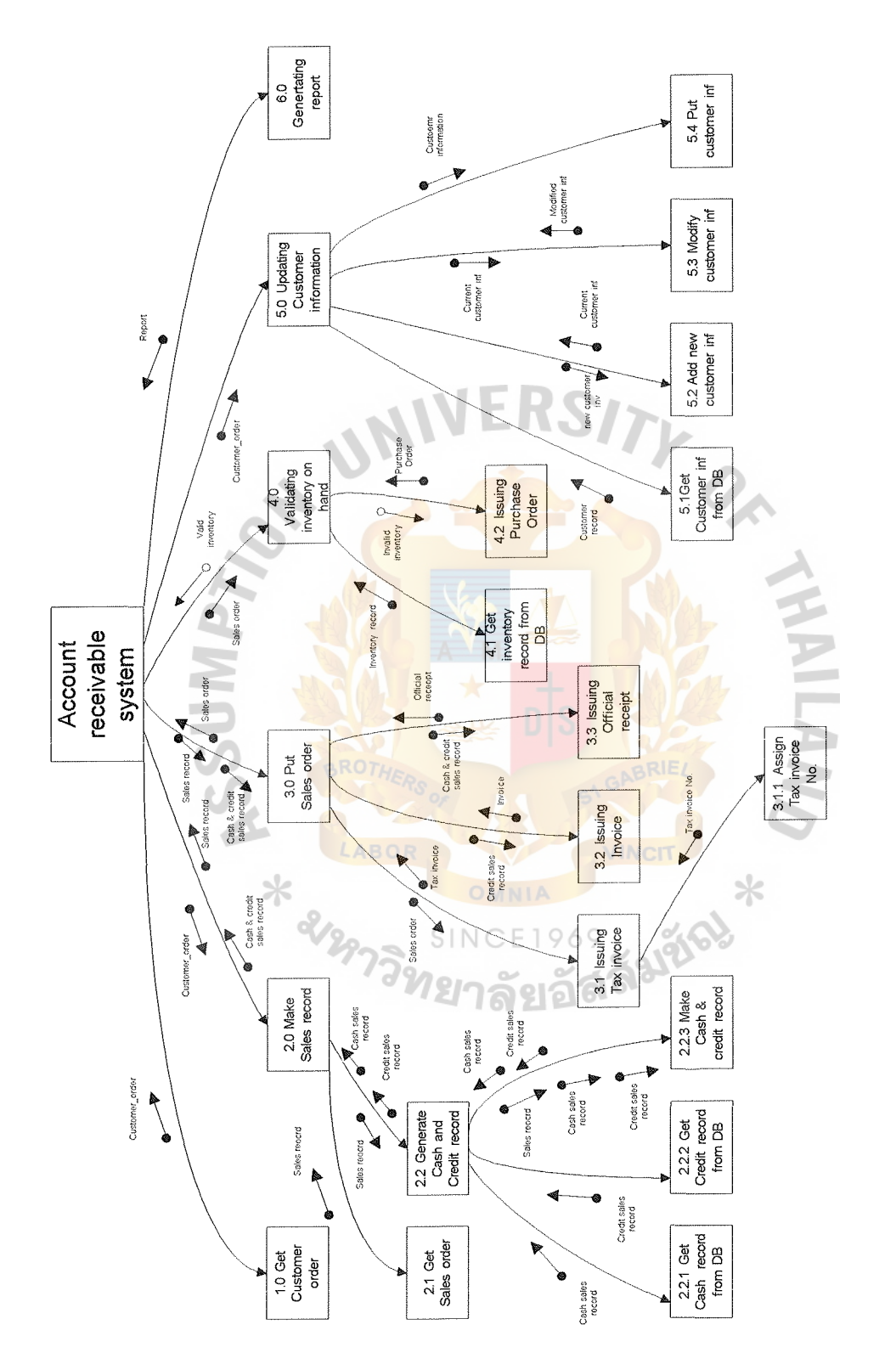

Figure 3.3. Top Level of Structure Charts.

## 3.2.3 Others System Design

|     | Data Dictionary          | (Appendix C) |
|-----|--------------------------|--------------|
| ⊜   | Process Specification    | (Appendix D) |
|     | Module Specification     | (Appendix E) |
| da. | Screen Design and Layout | (Appendix F) |

Table 3.1. List of Screen Design.

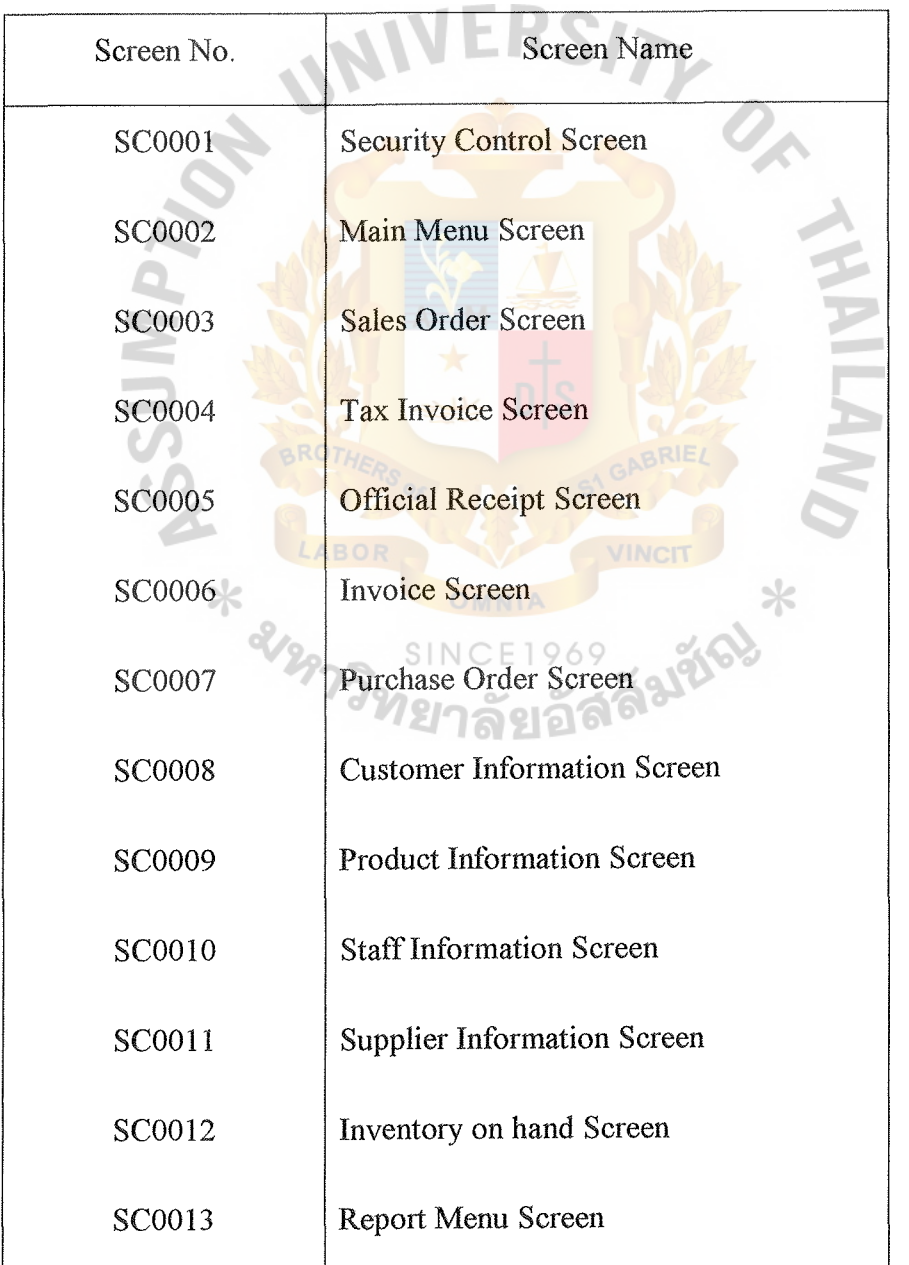

y.

Table 3.1. List of Screen Design (continue).

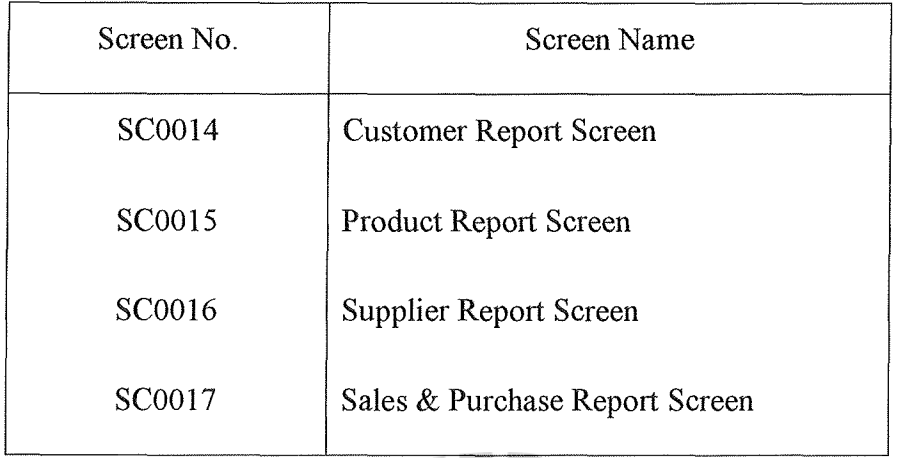

 $\frac{Q_{\kappa}}{I}$ 

• Report Design and Layout (Appendix G)

Table 3.2. List of Report.

| Report No.    | <b>Report Name</b>                  |
|---------------|-------------------------------------|
| RP0001        | <b>Total Sales Report</b>           |
| RP0002        | <b>Total Cash Sales Report</b>      |
| RP0003        | <b>Total Credit Sales Report</b>    |
| <b>RP0004</b> | <b>Sales Tax Report</b>             |
| <b>RP0005</b> | <b>Customer Information Report</b>  |
| <b>RP0006</b> | <b>Supplier Information Report</b>  |
| <b>RP0007</b> | <b>Inventory Information Report</b> |
| <b>RP0008</b> | Purchase Order Report               |
| <b>RP0009</b> | Purchase Tax Report                 |

Table 3.2. List of Report (continue).

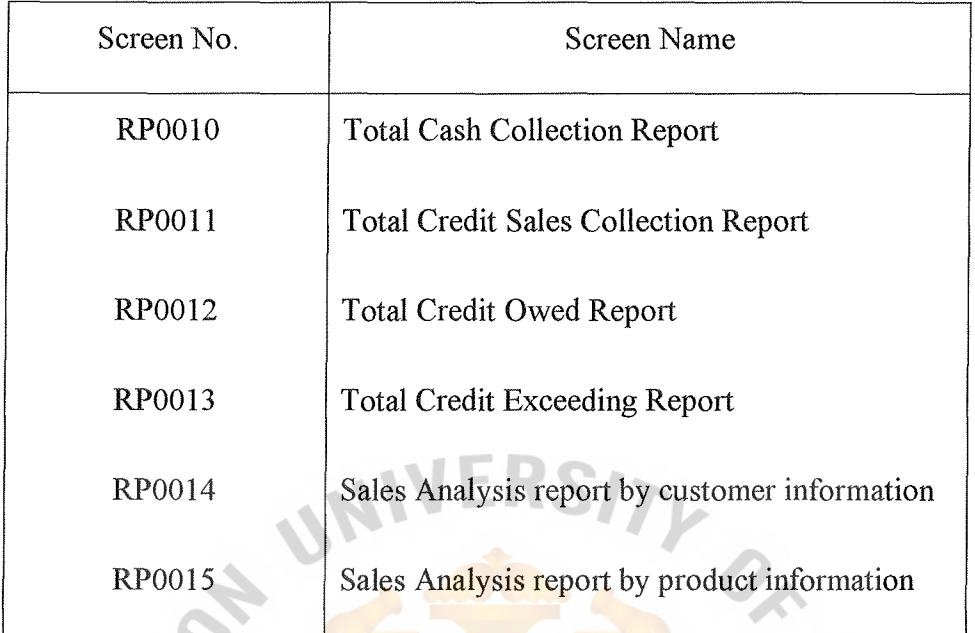

• Entity Relationship Diagram (Appendix H)

\* 212

69

Falgo

• File Layout (Appendix I)

#### 3.3 Hardware and Software Requirements

- 3.3.1 Hardware Requirements
- 1) Personal Computer 2 Sets

Pentium II 300 or higher

32 MB SDRAM or higher

1. 44 MB Floppy Disk Drive

Hard Disk space 3.2 GB or higher

Monitor size  $14$ "

Resolution area 800 x 600 pixel

Casing 230 Watts Power Supply

LAN Card transferred rate 10/100 Mbps

Mouse, Mouse Pad, Dust Cover

Support LAN

- 2) Dot Matrix Printer 1 Sets
- 3.3.2 Software Requirements

All software are guaranteed Y2K Compliance.

WINDOW NT version 4.0 THAI EDITION(+SERVICE PACKS)

MSDOS version 6.0 or higher

MICROSOFT WINDOW 98 THAI EDITION

MICROSOFT OFFICE 97 PROFESSIONAL EDITION

- MICROSOFT WORD
- MICROSOFT EXCEL
- MICROSOFT POWER POINT
- MICROSOFT ACCESS

#### 3.4 Security and Controls

All information of the proposed system are stored in the database, so the value of the information is just now being recognized a s a major corporate asset because a data base is one collection of data, stored and maintained at one central location, to which many people have access as needed. Security and Controls have a big role in the system for protecting and preventing it from the intruder. For the proposed system, the security policy is set up for controlling the access of the user as follows:

- Set up password and authority in the system for each user to login to the system. The users are asked to enter the user name and the password. After checking, if the users are authorized, they could make the data entry, modification and correction. When the information is keyed in, modified or changed by the user, the system will identify the user , who does that transaction, both for the audit trail and for permission to access certain data every time.
- The authorized user is allowed to access only the authorized data and so that different users can be restricted to different modes of access (such as read and write). Access depends on his/her job and position.
- The user must change the password every 90 days and must keep his/her password confident. If an other user is using his/her password for illegal action, he/she should take the responsibility for that action without any excuse.
- Authorized persons should be instructed to sign source documents.
- For new users and resigned users, the Accounting manager should assign the new User IDs and passwords for new user and delete the User IDs and passwords of the resigned user from the system.
- Staff should be provided with adequate training of how to use the system.
- The distribution of reports should be controlled to ensure that they are sent to the correct department.
- The hardware and printer should not be left unattended during the printing process.
- The hardware must be checked for completeness or any damages every 3 months for preventing the damage from external factor such as electronic failure.
- The office must be locked at closing time and the key should be entrusted to an authorized person.

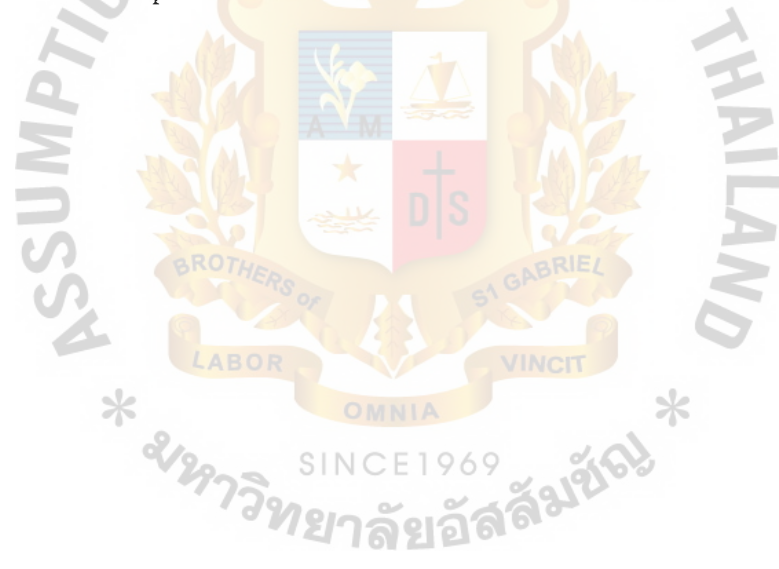

#### 3.5 Cost/Benefit Analysis

The other important part of the proposed system is the comparison of cost between the old and the new systems. How much the new system costs and how much benefit it provides to the company, if the company changes to the new system must be considered. A comparison should be made on any aspects such as investment, operating cost, benefit(both tangible and intangible benefit), etc

#### 3. 5 .1 Cost Analysis

To invest in the new system, the cost of the new system will include the cost of the developed system(analysis, design and implement), the cost of the hardware & the software and operating cost, and other related costs. **All** costs occur either fixed or variable. This depends on the nature of the particular cost.

The estimated costs of the proposed system are proposed to management for decision making as follows:

System Development Cost Estimation

-Hardware 78,000

Personal Computer (2 Sets  $\left(\frac{\partial}{\partial 33,000}\right)$  66,000 dot-matrix Printer **(1** Set@ 12,000) 12,000  $-$  Software  $30,000$ - Project design cost (See Table 3.3) 215,420

Total System Development Cost 323,420

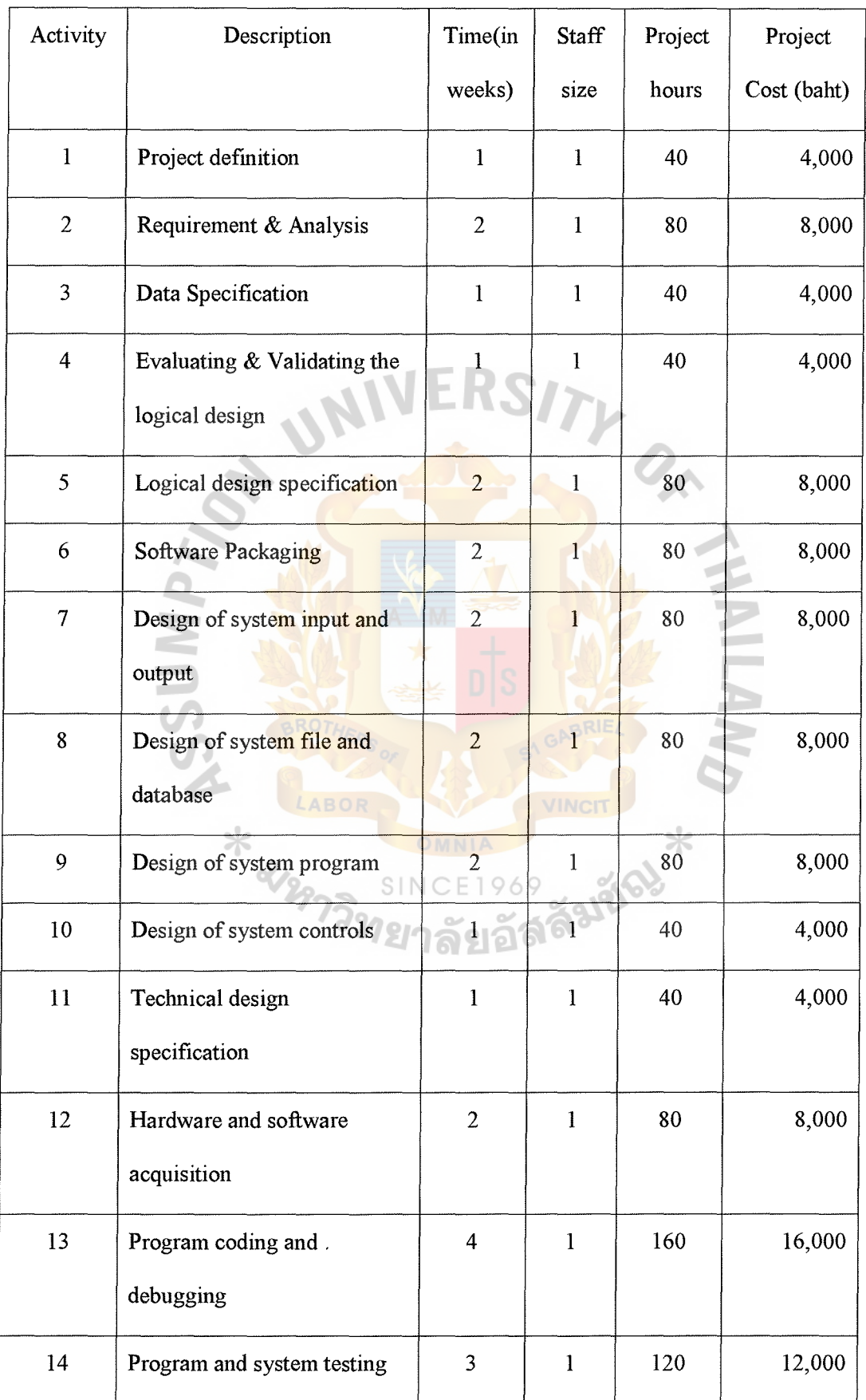

### Table 3.3. Cost of Direct Labor.

 $\ddot{\phantom{a}}$ 

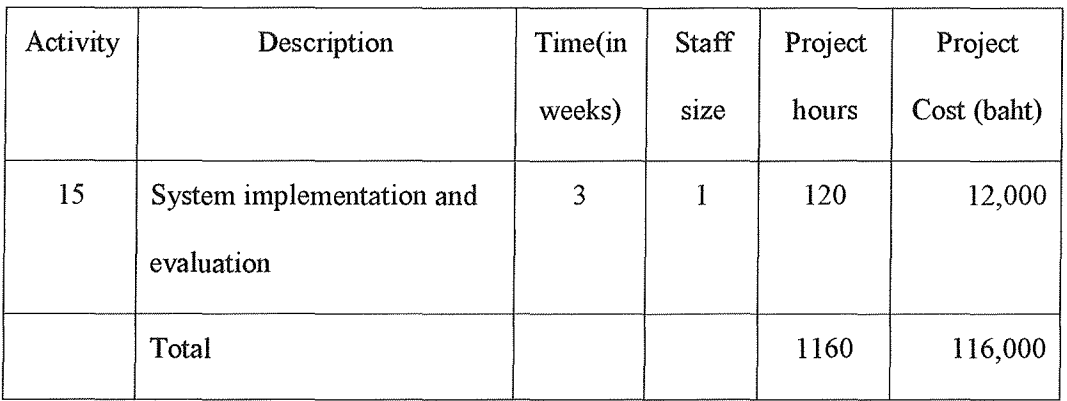

#### Table 3.3. Cost of Direct Labor (continue).

\*Staff works 5 days per week (40 hours per week)

 $*$  Rate = 100 Baht per hour

Project System Design Cost Estimation (Baht):

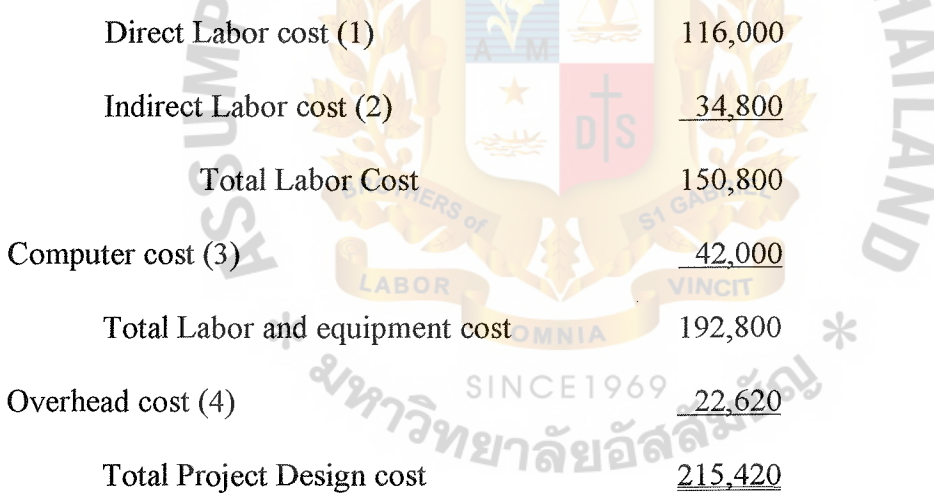

S,  $\geq$ 

Note:

(1) Direct Labor Cost (see Table 3.3)

(2) Indirect Labor cost are based on 30% of the Direct Labor

- (3) Computer costs are estimated from 700 hour x 60 baht per hour
- (4) Project Overhead costs are estimated at 15% of the Total labor cost

#### 3.5.2 Benefit Analysis

Tangible benefits: the proposed system will reduce both time and cost of operation of the manual system. These are measured in baht, resources or time saved. The tangible benefits of this system are as follows:

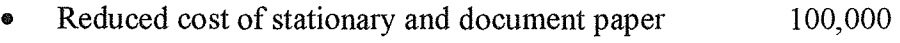

• Reduced time and cost of the manual system Total tangible benefits 200,000 300.000

Intangible benefits are the additional benefits, which the users receive after using the new system. They cannot to measured like those of the tangible benefits. Intangible benefits of the proposed system are as follows:

- Better working process and reduce some task redundancy
- Get reliable, accurate information on time
- Easier to manage and control the system
- Easier to key in the data by using Graphic User Interface Screen
- Reduce the error of working task
- Reduce the volume of paper work and space for storage
- Speed up in requesting, searching and reporting information to management level
- Provide a good image and attitude toward the company

#### 3.5.3 Cost Comparison

Cost comparison can be defined by using the breakeven analysis and payback period, for example. These will represent how long it will take the company to recover the investment cost and how long the system will reach breakeven point. They provide the whole picture of the numerical information about the worthiness of the proposed system.

The cost of the existing system is shown in Table 3 .4 and the cost of the proposed system is shown in Table 3.5.

| List of requirement          | 1        | $\overline{2}$ | 3        | $\overline{4}$ | 5       |
|------------------------------|----------|----------------|----------|----------------|---------|
| Personal                     |          |                |          |                |         |
| Manager $(15000 + 10\%$      | 180,000  | 198,000        | 217,800  | 239,500        | 263,538 |
| increase)                    |          |                |          |                |         |
| Accountant $(10000 +$        | 120,000  | 132,000        | 145,200  | 159,720        | 175,692 |
| 10% increase)                | LABOR    |                |          |                |         |
| <b>Office Equipment</b>      |          |                | 060      | o!             |         |
| Personal Computer            | 20,000   | 16,000         | 12,000   | 8,000          | 4,000   |
| Software                     | $\theta$ | $\theta$       | $\theta$ | $\Omega$       | 0       |
| Printer                      | 8,000    | 6,400          | 4,800    | 3,200          | 1,600   |
| <b>Electrical Typewriter</b> | 10,000   | 8,000          | 6,000    | 4,000          | 2,000   |
| FAX.                         | 9,500    | 7,600          | 5,700    | 3,800          | 1,900   |
| Stationary & paper           | 30,000   | 30,000         | 30,000   | 30,000         | 30,000  |
| Others                       | 15,000   | 15,000         | 15,000   | 15,000         | 15,000  |
| Total                        | 392,500  | 413,000        | 436,500  | 463,220        | 493,730 |

System to all the Existing System (Annually).

Note:

(I) Personal computer, Printer, Electrical Typewriter and Fax have an accumulated depreciation which reduces its values.

(2) The method of depreciation is a straight line method (20% depreciation per year)

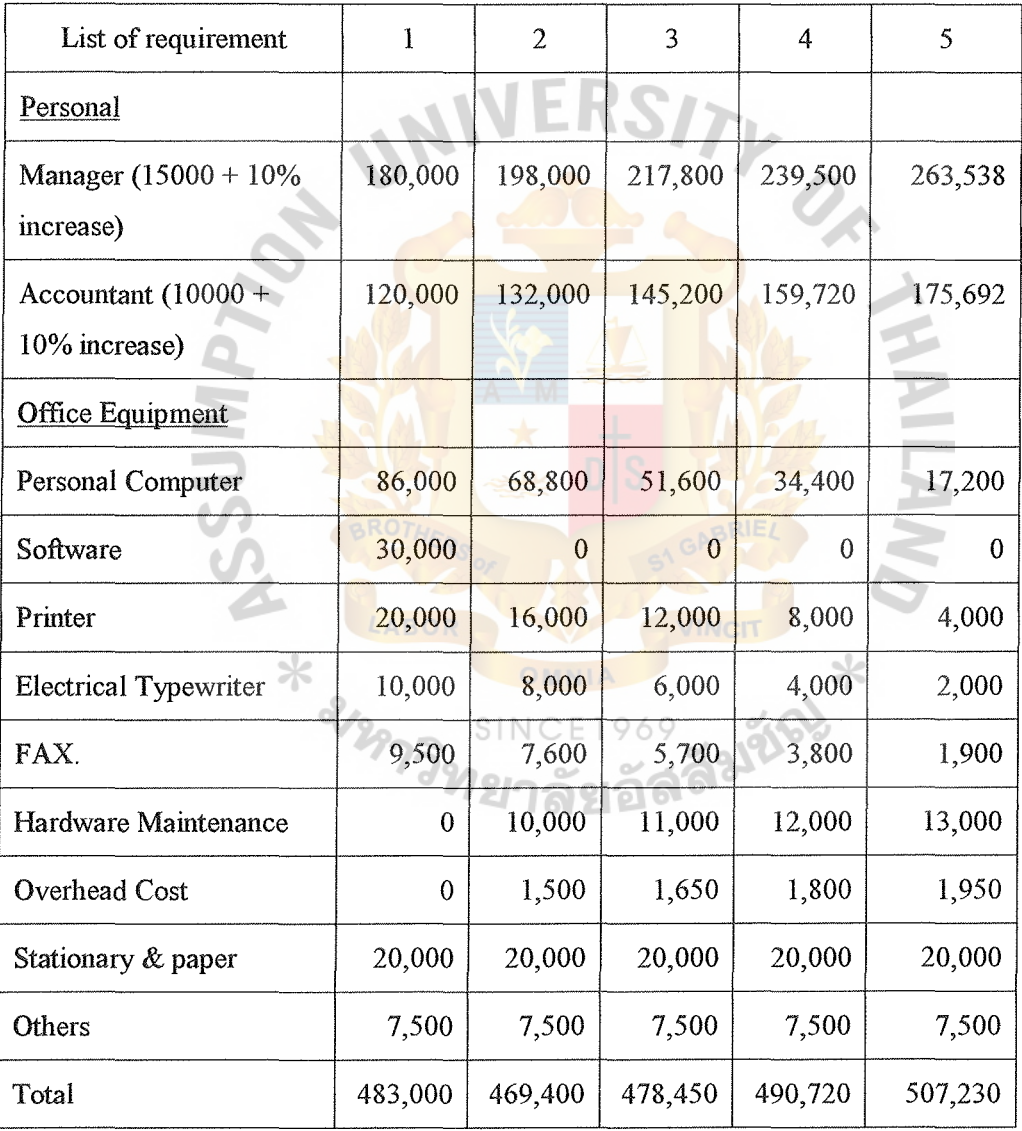

Table 3.5. Cost of The Purposed System (Annually).

Note:

(1) Personal computer, Printer, Electrical Typewriter and Fax have an accumulated depreciation which reduces its values.

- (2) The method of depreciation is a straight line method (20% depreciation per year)
- (3) Overhead Costs are estimated to be 15% of Hardware Maintenance

#### Payback Period

The payback period is determined by the number of years required to accumulate earning sufficient to cover the cost of the proposed system.

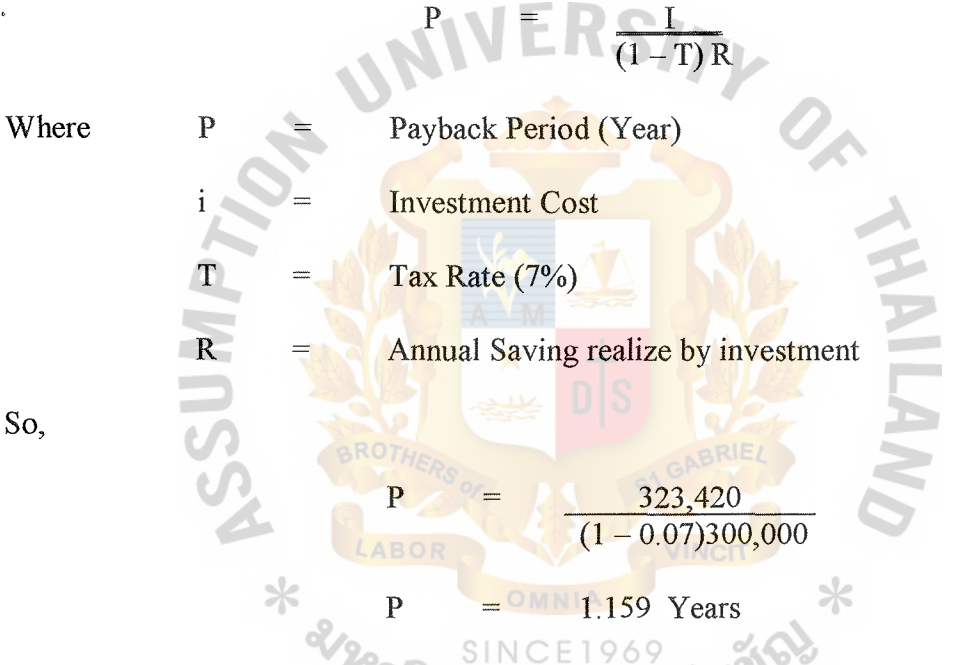

The payback period is 1 year and 2 months. The company can recover the investment of the proposed system in less than one and a half years.

#### Breakeven Analysis

Break-even analysis determines the point at which the cost of the proposed system equals the cost of the current system, or the cost of a new system equals its benefits. After determining the break-even point, the analyst subjectively evaluates conditions evidenced in the project to assess its acceptability.

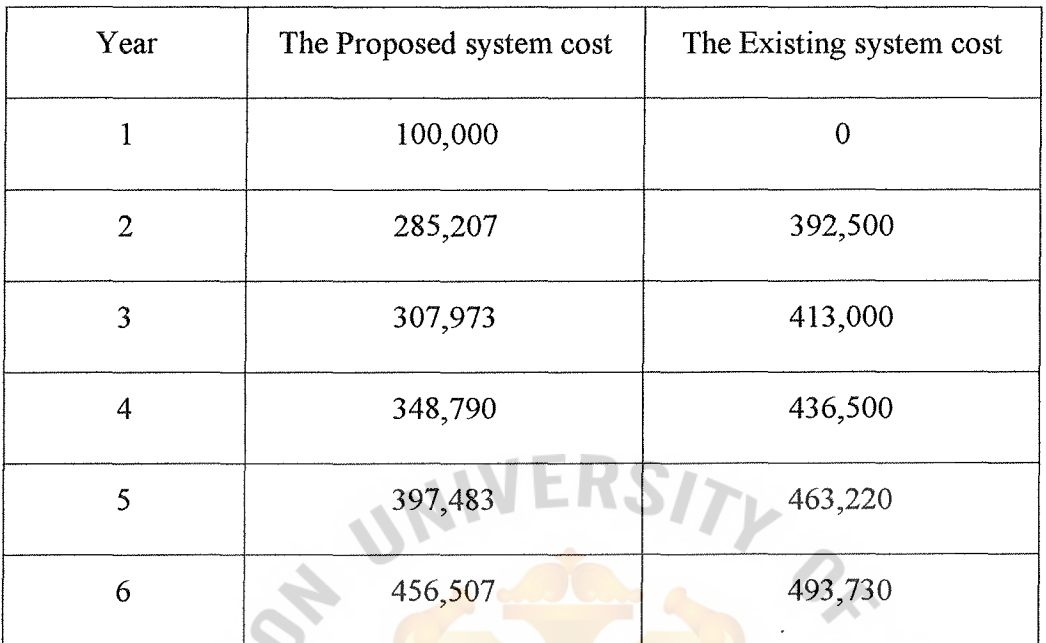

Table 3.6. Proposed System Cost VS. Existing System Cost.

Note:

(1) The proposed system costs are computed by the discounted value at  $10\%$  = (net value)\* $(.9)^{n-1}$ , where n is the year effective.

\* am

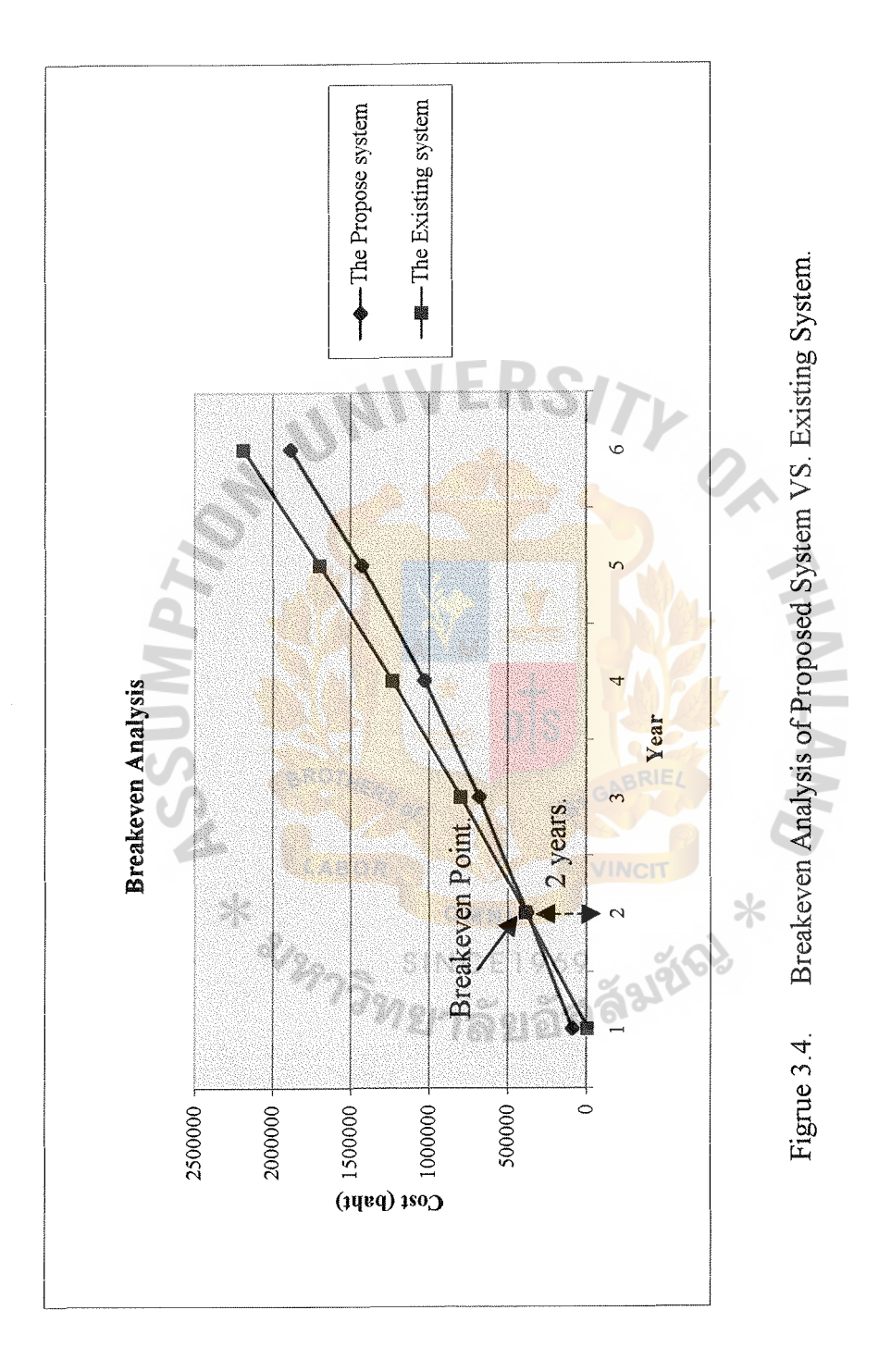

#### 3.6 Network Design

The network design is designed by using LAN System with the Bus topology. The software support, which supports the server is Window NT. The supporting software of the Client is Window'98. The connection is Client Server. Each department shares files and a printer. All departments share one printer.

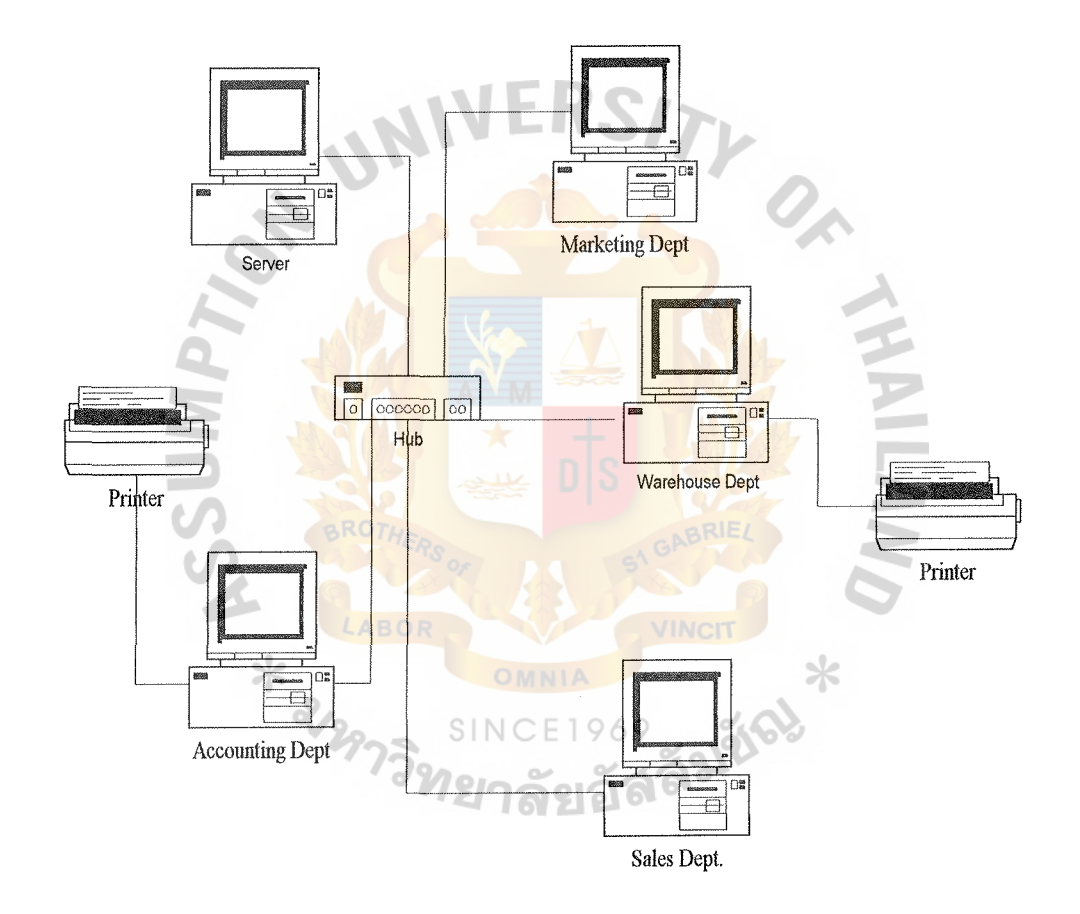

Figure 3.5. Network Design Layout.

#### IV. PROJECT IMPLEMENTATION

#### 4.1 Programming the System

After the completion of the analysis and the design of the proposed system, the next step is implementation of the system. The main goal in this part is to build reliable, usable, understandable and maintainable programs. A reliable program means providing failure-free system execution and correct output. A usable program serves the staffs in their job functions; it is easy to use, convenient, and tolerant of user errors and it provides the information needed. And understandable program means that users will know how to use the system properly; they will know what input are required and how to interpret system output. A maintainable program makes it easy to correct errors, enhance system performance, and adapt the system to changes in the business environment.

The project needs more control from the project management during the project development. Therefore, the primary tasks of a project development plan are as follows:

- Assign responsibility for *individual* programs
- Create application programs  $\subseteq \square$
- Create procedures to the direct system and communication software
- Create documentation
- Covert existing software and data storage formats to support the system
- Acquire supporting hardware and software
- Create or modify the database and procedures
- Create error recovery routine
- Create crash recovery procedures
- Control the time consumed and the budget in developing the project

Furthermore, the project management should concentrate on every part of the development of the project in cooperation with the team.

#### 4.2 Testing the system

System testing is used to determine whether all the different programs interface correctly and operate as a complete system. The objective of system testing is to ensure that the system performs as promised in the user requirement phase. System testing consists of two major parts.

(1) Integration testing is to identify the tests to perform, the order in which to apply them, the hardware and software to use, the files to use during execution and the documentation required. The test used for this purpose are as follows:

- Peak load testing determines how the system would perform in periods of high demand of computer execution.
- Volume tests inspect a system while it is executing a particularly large job.
- Stress tests determine how the system reacts to loads within specified limits.
- Limit tests submit the system to conditions outside of its designed limits to determine whether an adequate safety margin has been included in the design.
- Performance testing determines the length of time required for certain system operation.
- Recovery testing examines the ability of the system to recover from a failure.
- Storage testing determines the ability of the system to store a maximum amount of data.
- Procedure testing provides a basic test of both system and user documentation. System documentation provides directions in a procedure

user's manual for both operations personnel and user personnel to follow when they encounter the problems.

User procedure testing ensures that the users perform a procedure exactly as shown in the user manual. If these is difficulty with the procedure, the manual needs some revising.

(2) Acceptance testing means that the users are ready to sign off on the system. They verify that it meets the goals and specifications, which are determined during the analysis and design phases. The tests used for this purpose arc as follows:

User testing determines how the system is actually used. The following features are considered: clarity of documentation, ease of use, how well the system satisfies user information needs, and the opinions of the users about the system.

#### 4.3 Installing the system

This part is the conversion and changeover part of the system. Conversion denotes transferring all data, programs and procedures from the old system to the new system. For changeover, the new computerized methods are replacing the manual operations. In this part, the user should consider the following issues before:

- @ Users should consider about using the existing system parallely with the new system to ensure that its results are the same before complete conversion to the new system.
- In case there are a large volume of existing data to be converted, the project team should convert them on extensive conversion control required for protecting and preventing data lost.
- For data in the existing system which is in a documentation form, It may be possible to convert the existing files to the new format file.
- During conversion process, the error detection and error correction, which may occur from the existing system should be considered and corrected.

For this new system, the company decides to use the Parallel system in conversion from the old system to the new system. They will run both the existing system and the new system side by side. Since two systems are available, one acts as a backup to the other and as a benchmark for comparison of how well they function. If the new system fails or has some error, the existing system remains in place to take over processing. But there are some disadvantages. It is the most expensive method. It may require additional personnel. Executing systems side by side is time-consuming and costly. Finally, the users often resist running two systems concurrently.

#### V. CONCLUSIONS AND RECOMMENDATIONS

#### 5.1 Conclusions

The analysis is a study on Account Receivable System in Accounting Department of P.K Steel Center Co., Ltd. After studying the existing system, many problems are found and solved by the proposed system which was developed to replace the existing system. All analyses are operated to prepare for this project. They include Project Definition, Requirements Analysis, Data Specification and Evaluating/Validating the logical design, and related features. The deliverable from the new system is the integrated Account Receivable System. It reduces the existing problems and provides many benefits such as reducing the task redundancy, time and cost of operation and providing reliable and accurate information on time, for example. Finally, it provides a good image and attitude toward to the company in serving for the expansion and growth of the company in the near future.

E LABOR

#### 5.2 Recommendations

The proposed system does not only help the users to get rid of tedious tasks, but also provide efficiency and effectiveness in their performances in the Accounting Department. And in the near future, Account Receivable System can be integrated with other Accounting System. Although it will take about 1 year and 2 months (Payback Period) for getting the investment back, if the company decides to invest in this proposed system, there are many benefits of the proposed system such as the system provides automatic calculation and controlling of the Account Receivable. Furthermore, the reliable and accurate information is produced to be used as the supporting document for management level in decision making. And the system can support higher volume of transactions and data. It will reduce both time and cost of the operation in the long term. So this proposed system is appropriate for making an investment.

# UNIVERSITY  $\mathcal{O}_\kappa$ MANUSSIMPTON APPENDIX A DATA FLOW DIAGRAM ABOR VINCIT CE1969 SUNCIT X SINC

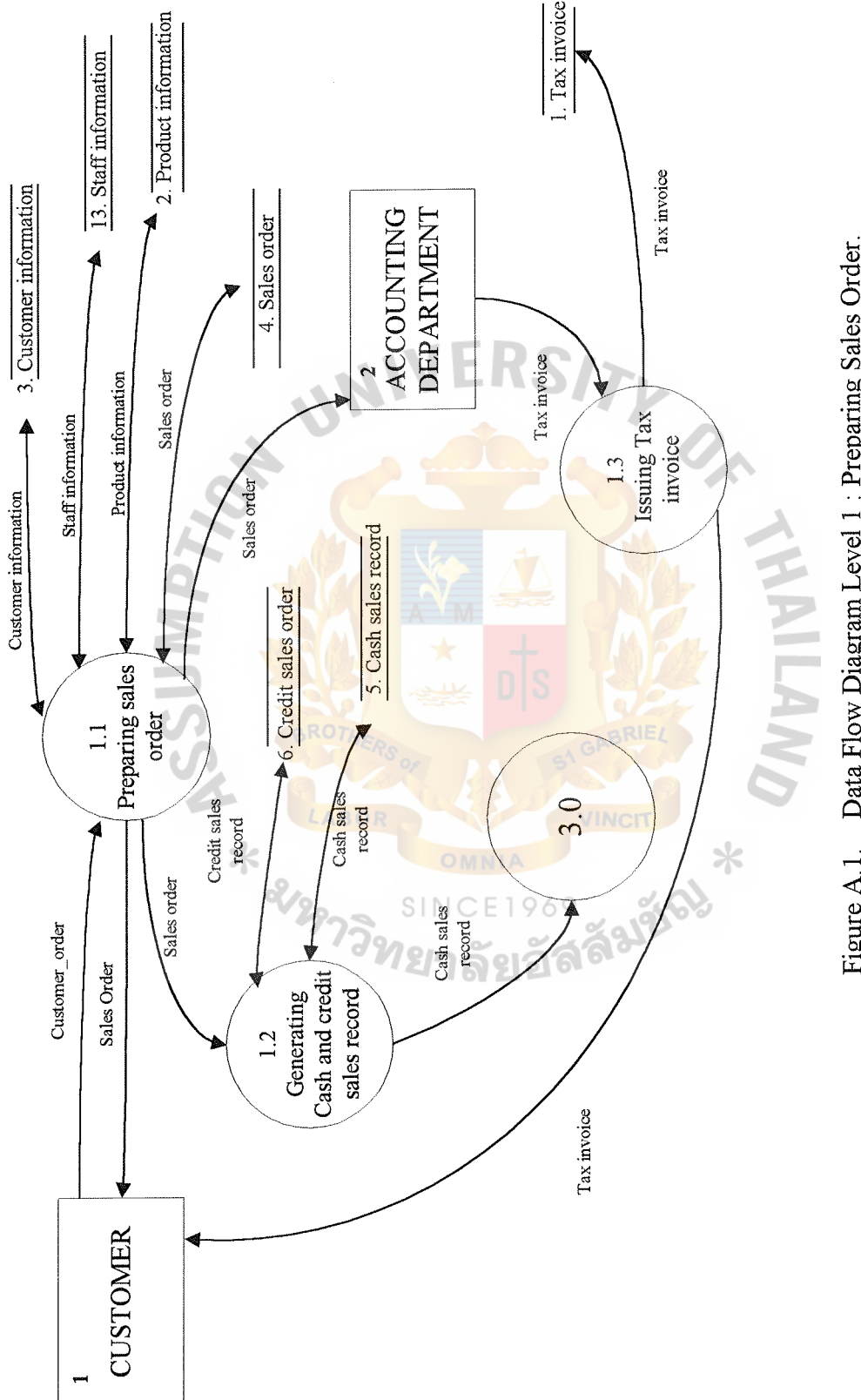

Figure A.1. Data Flow Diagram Level 1 : Preparing Sales Order.

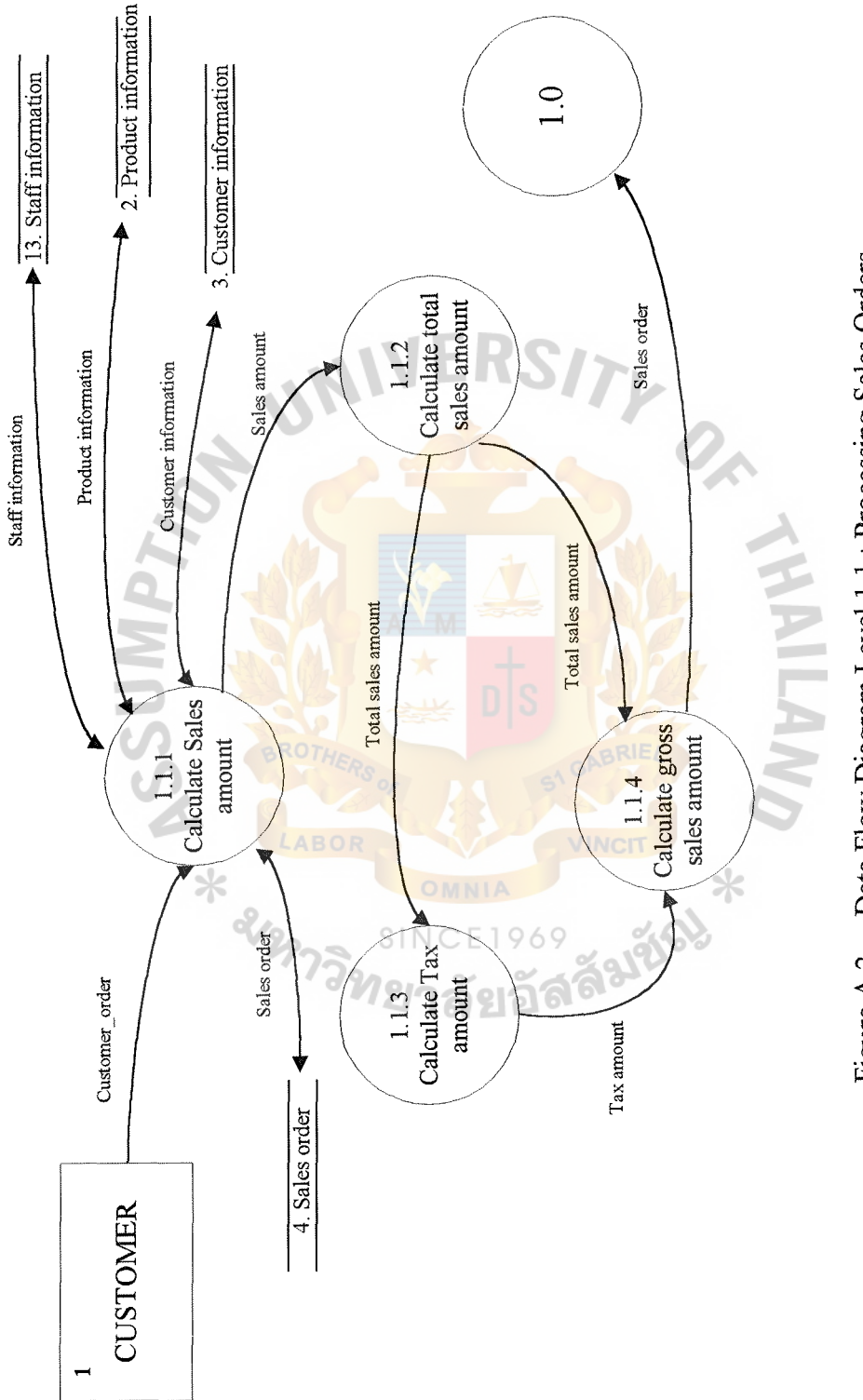

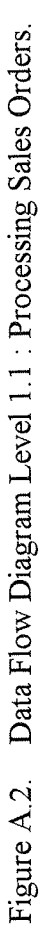

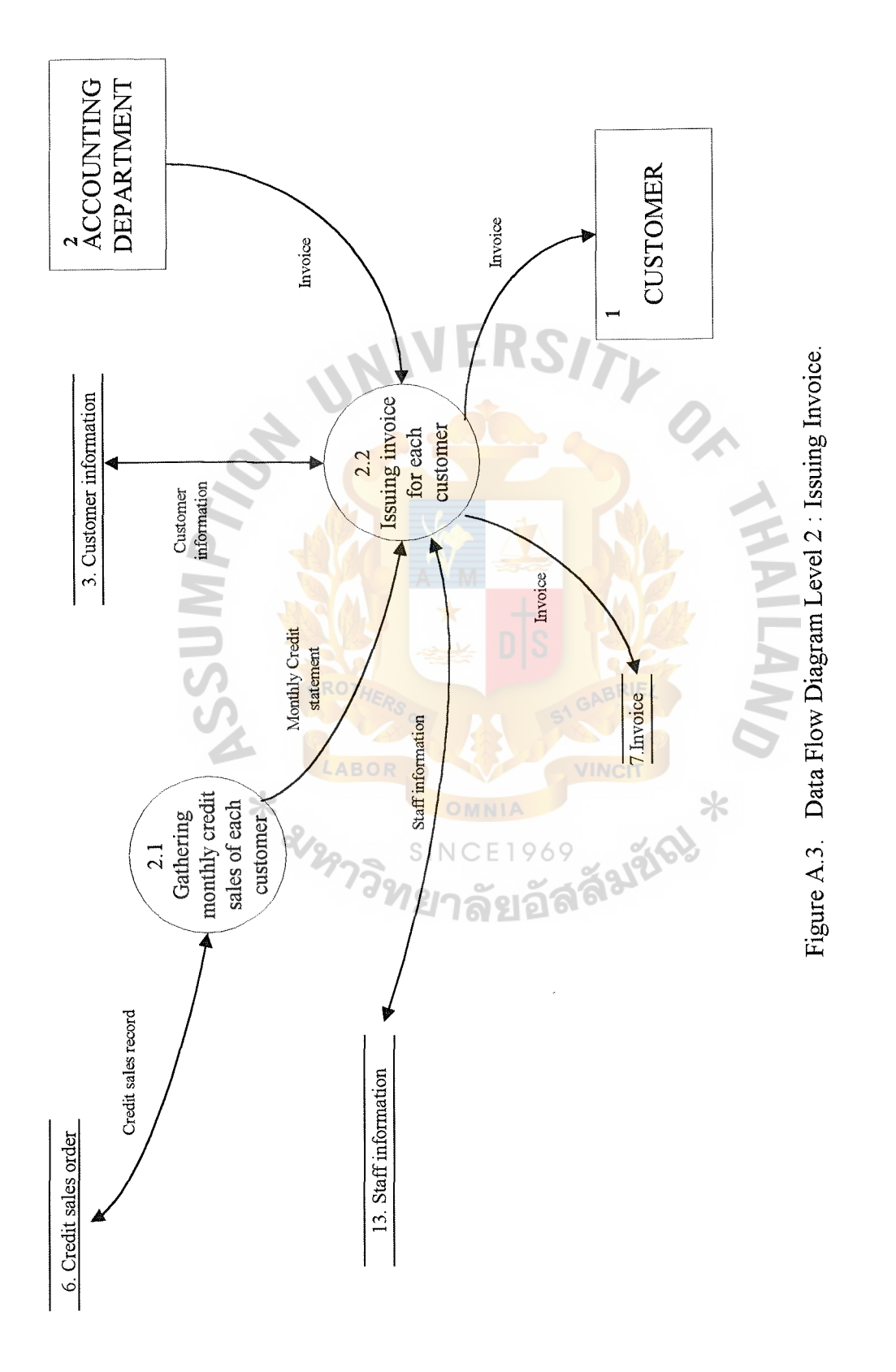

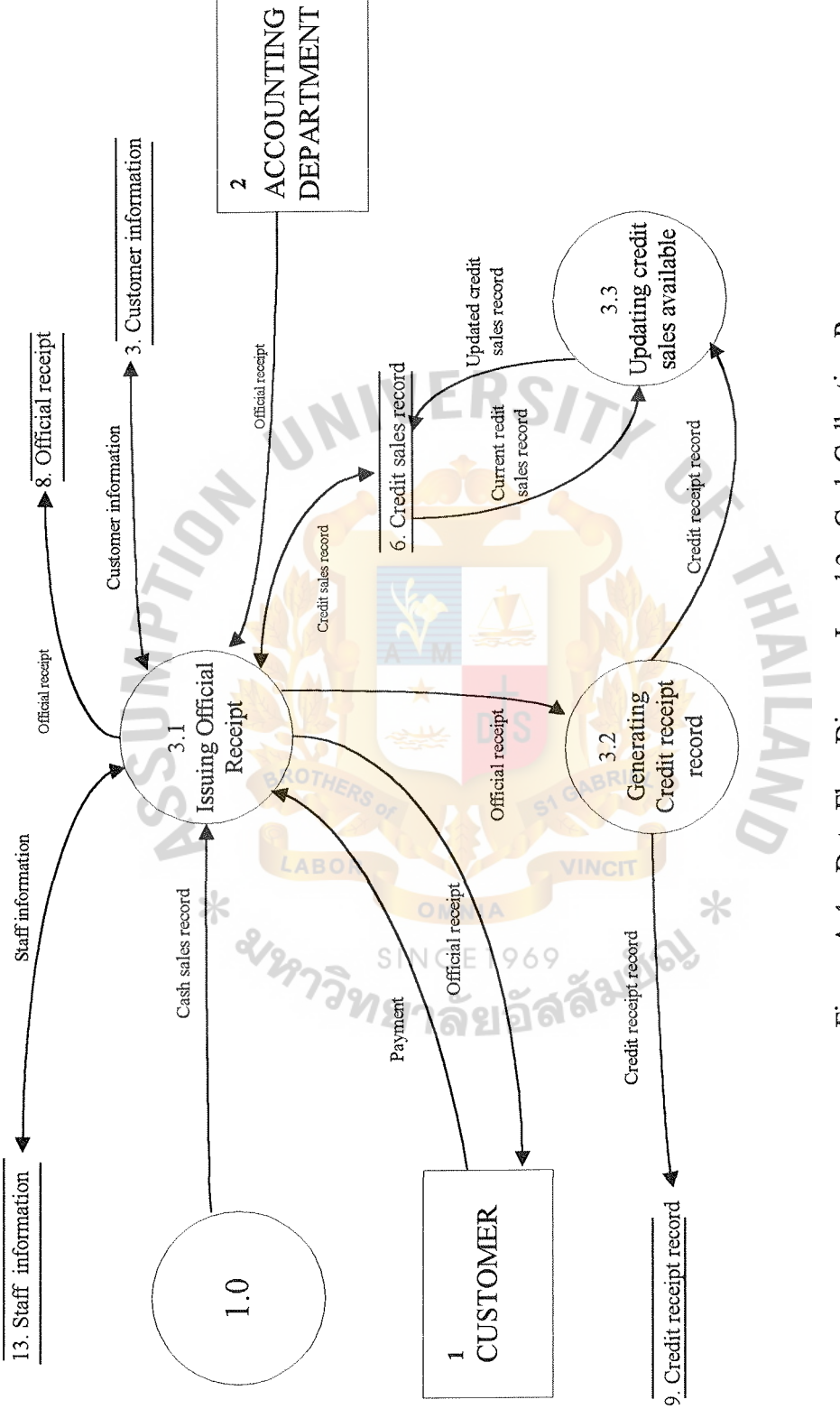

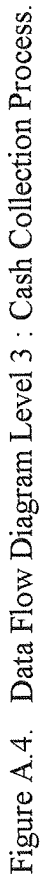

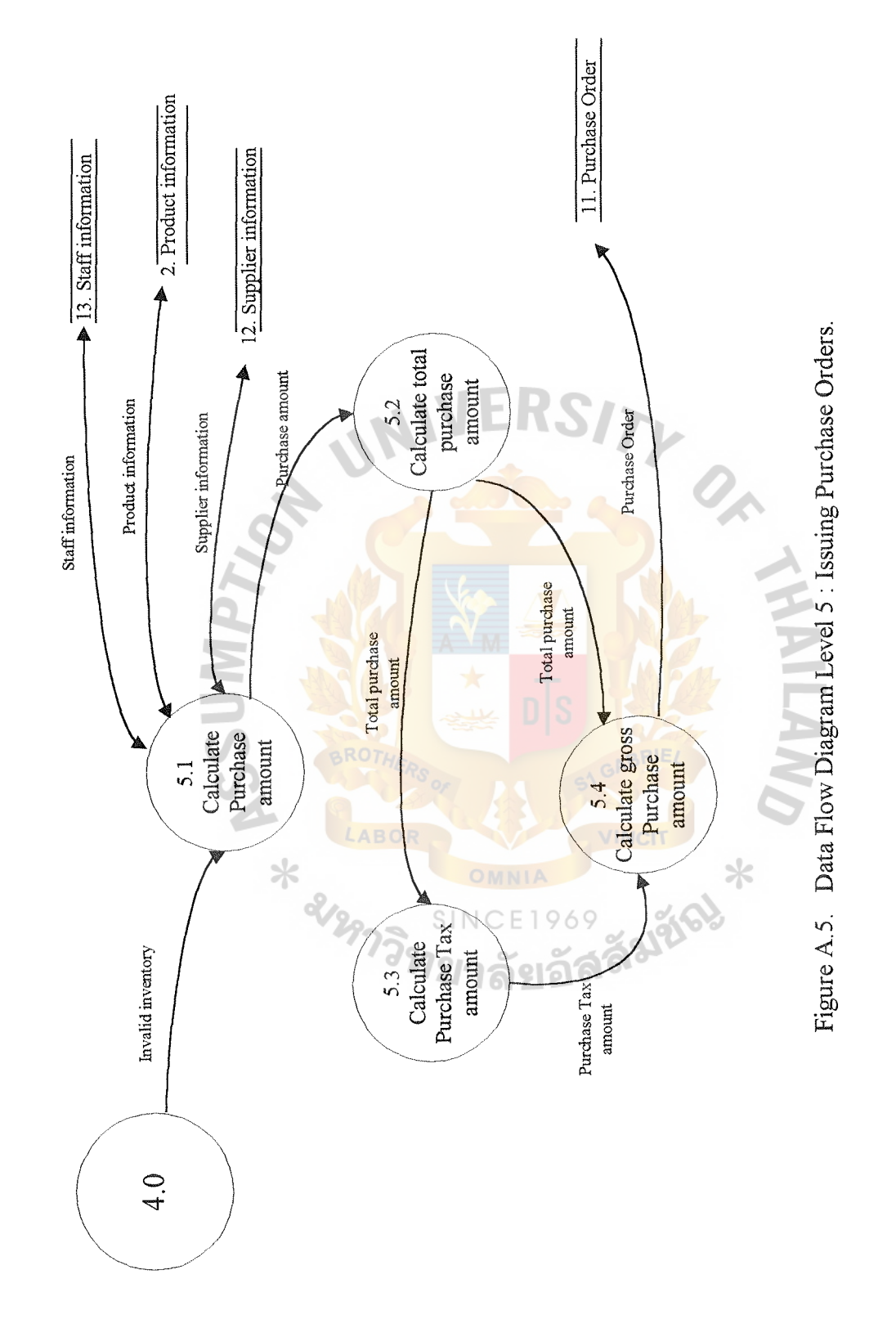

52

AB A<mark>C</mark> GRADITATE SCHOOL LIBRARY

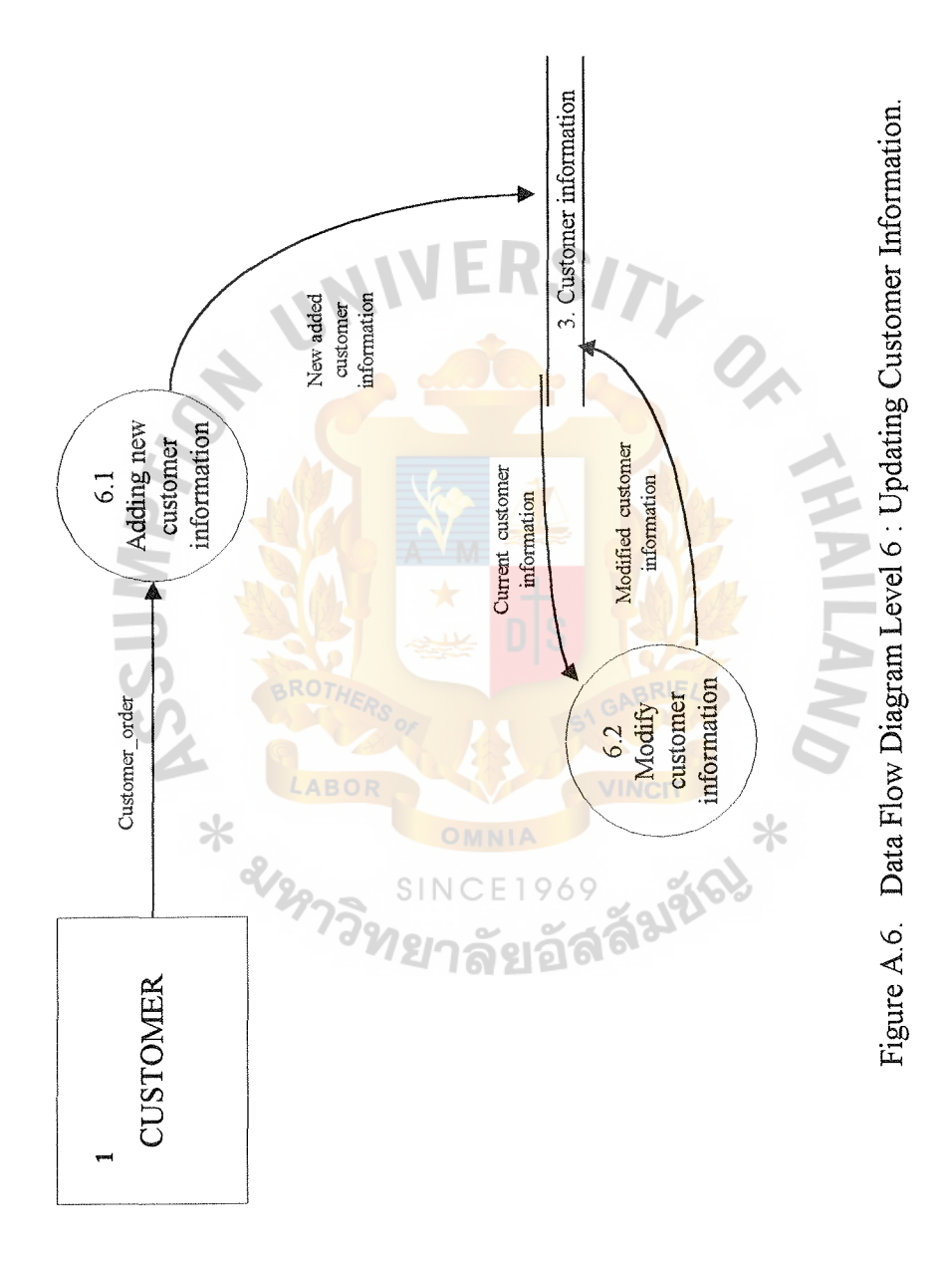

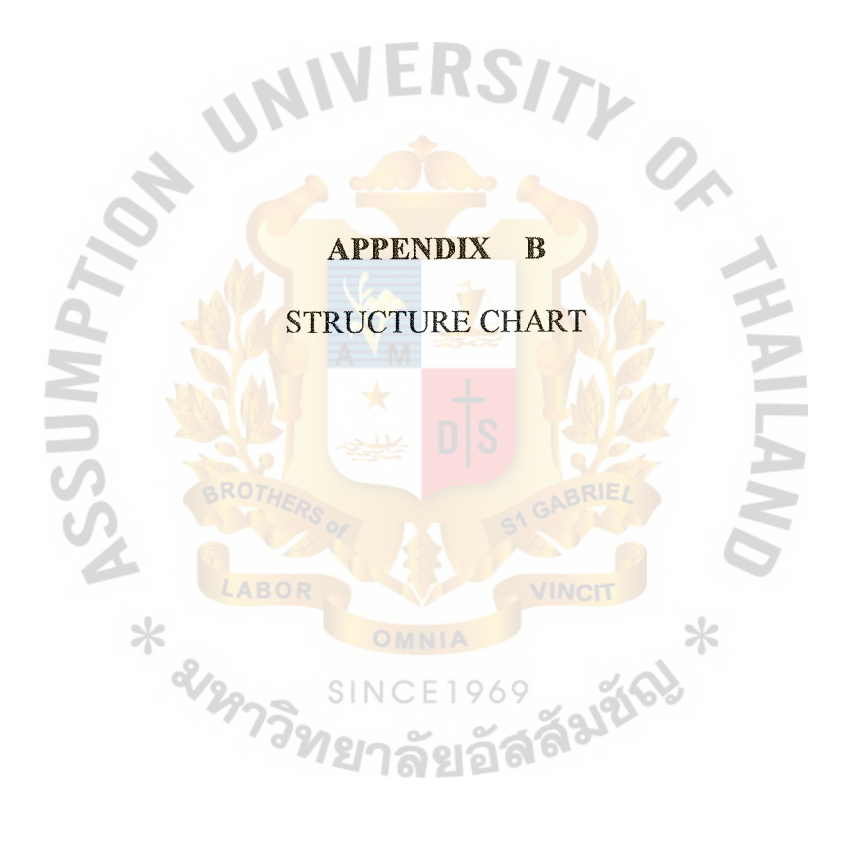

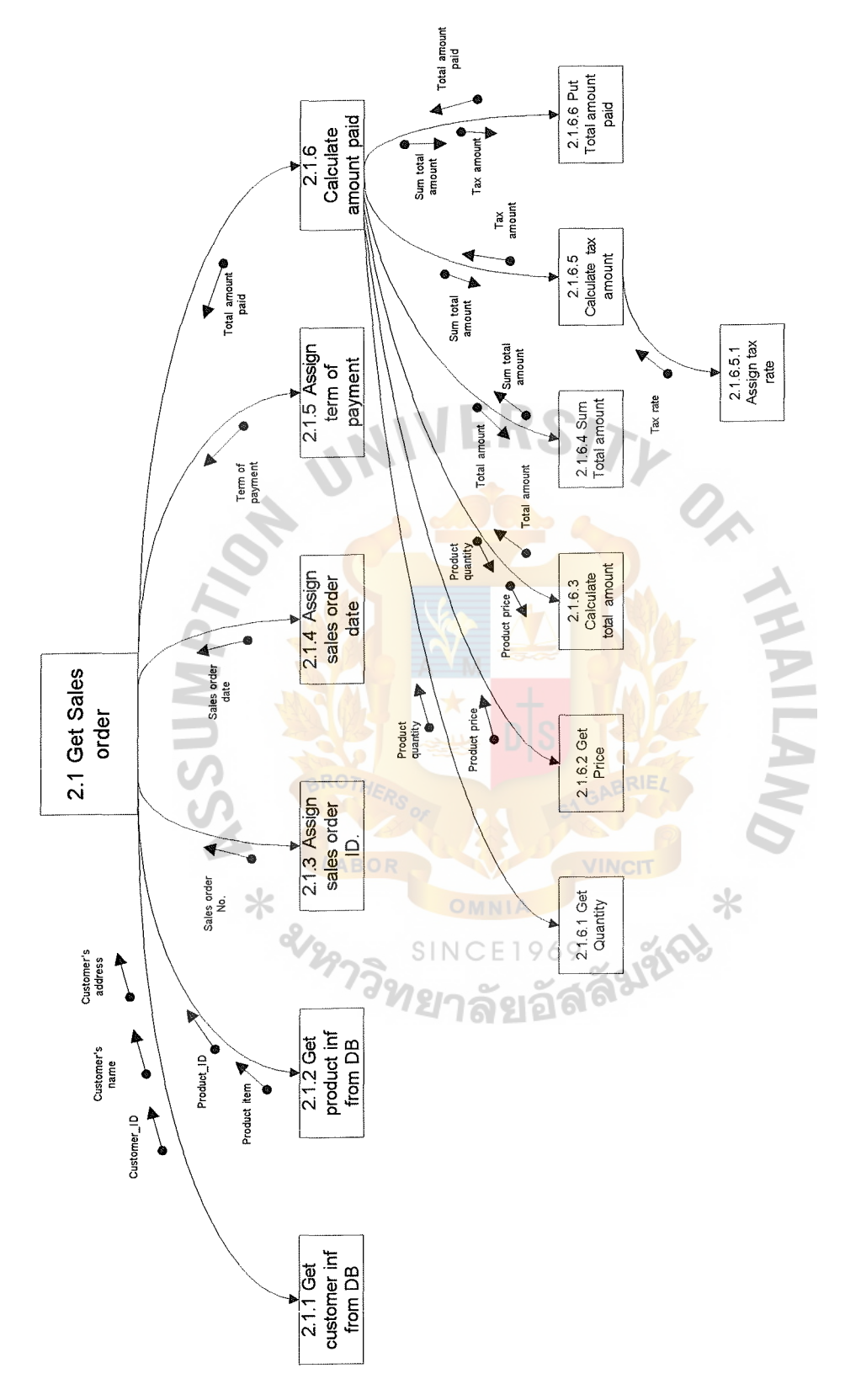

Figure B.1. Structure Charts Process 2.1 : Make Sales Order. Figure B.l. Structure Charts Process 2.1 : Make Sales Order.

Ñ.

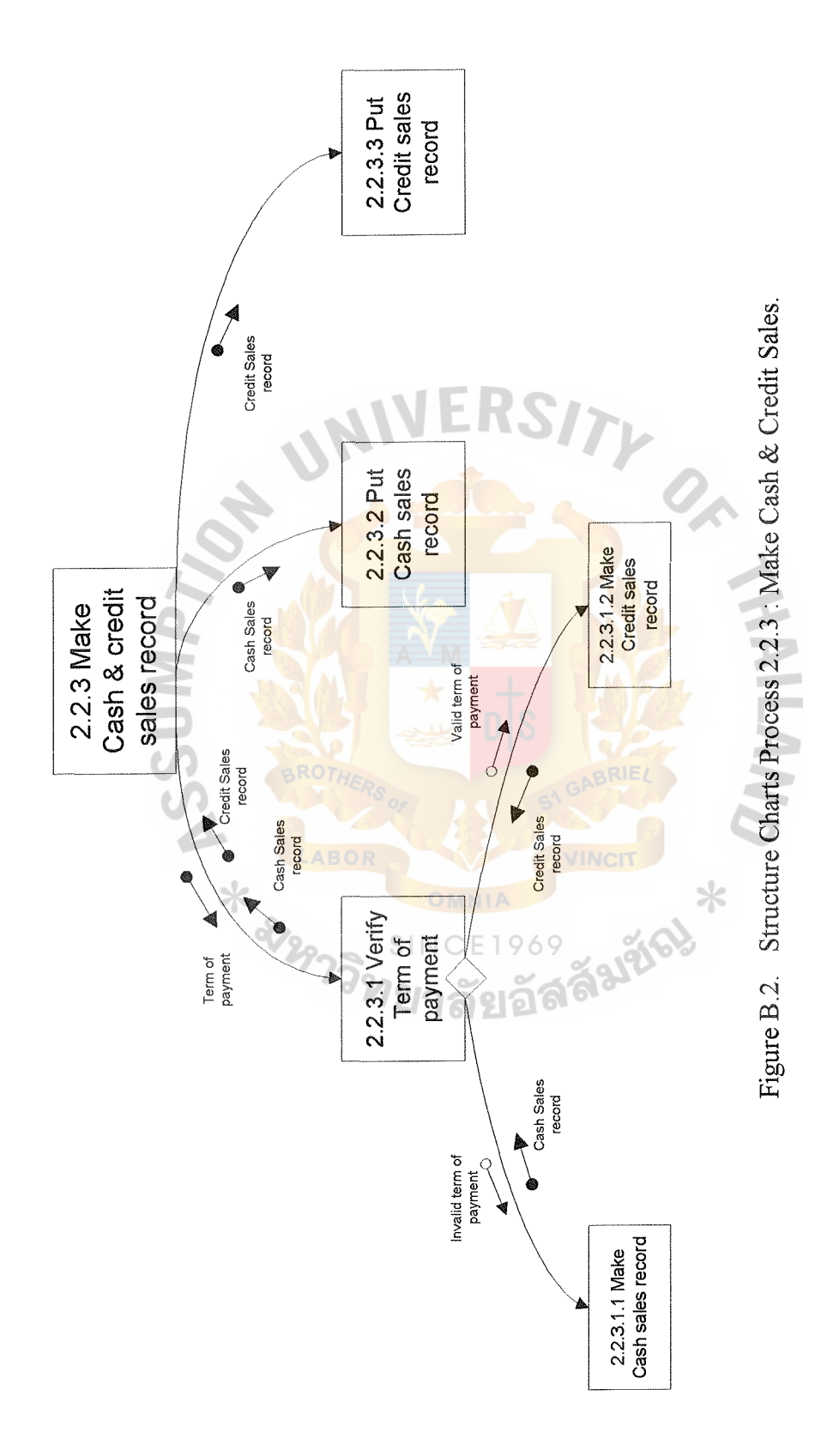

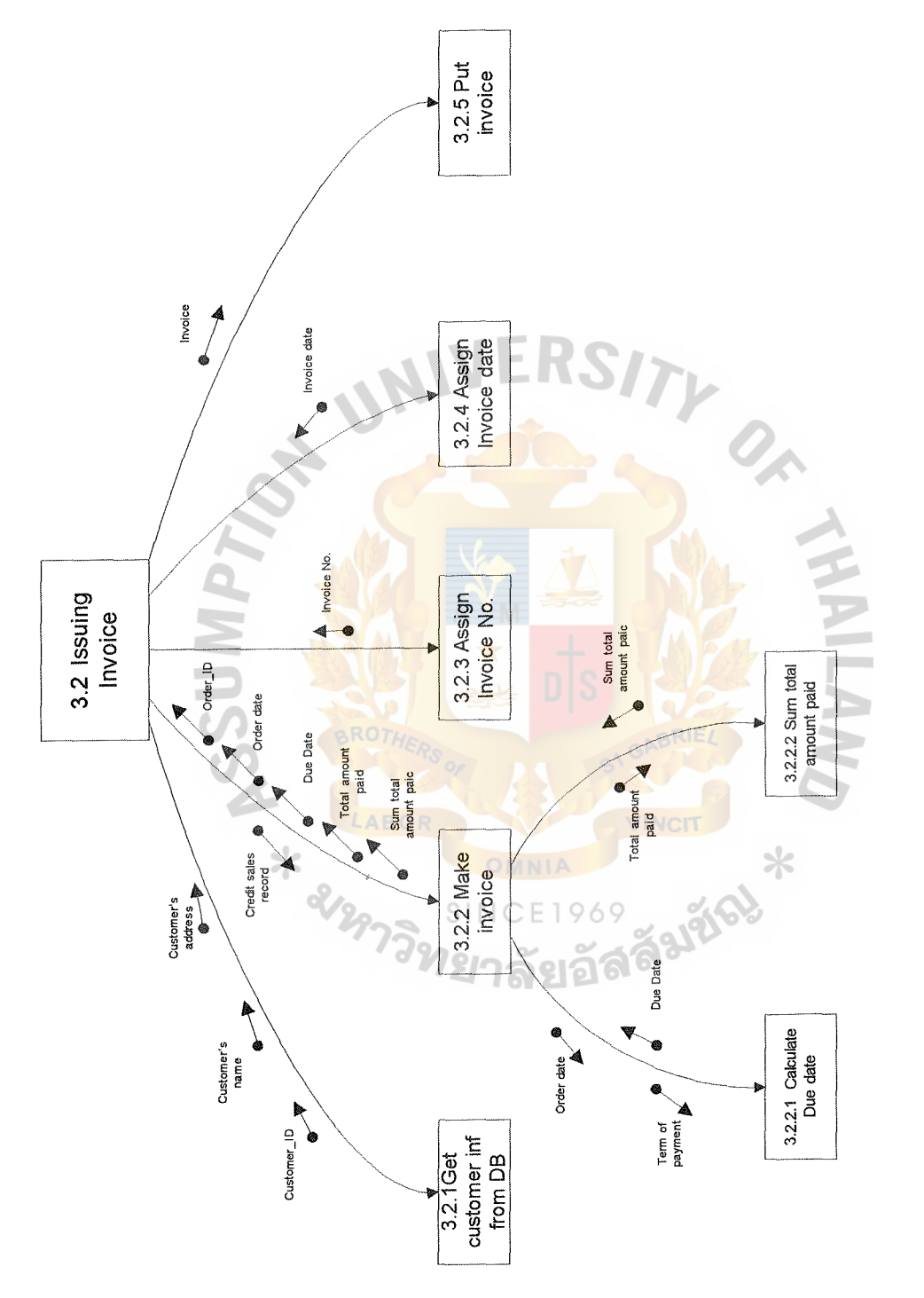

Figure B.3. Structure Charts Process 3.2 : Issuing Invoice. Figure B.3. Structure Charts Process 3.2 : Issuing Invoice.

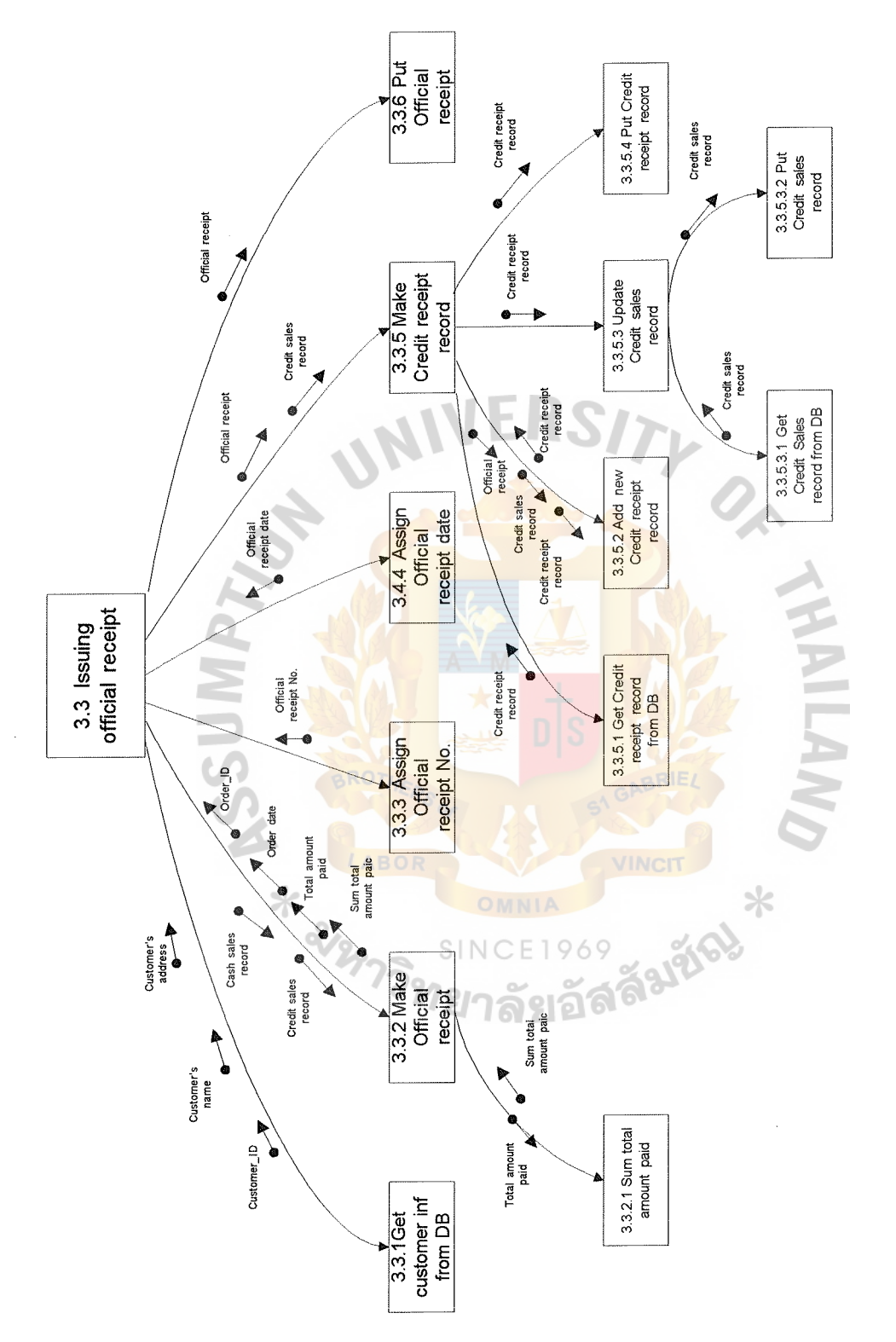

Figure B.4. Structure Charts Process 3.3 : Issuing Official Receipt. Figure B.4. Structure Charts Process 3.3 : Issuing Official Receipt.

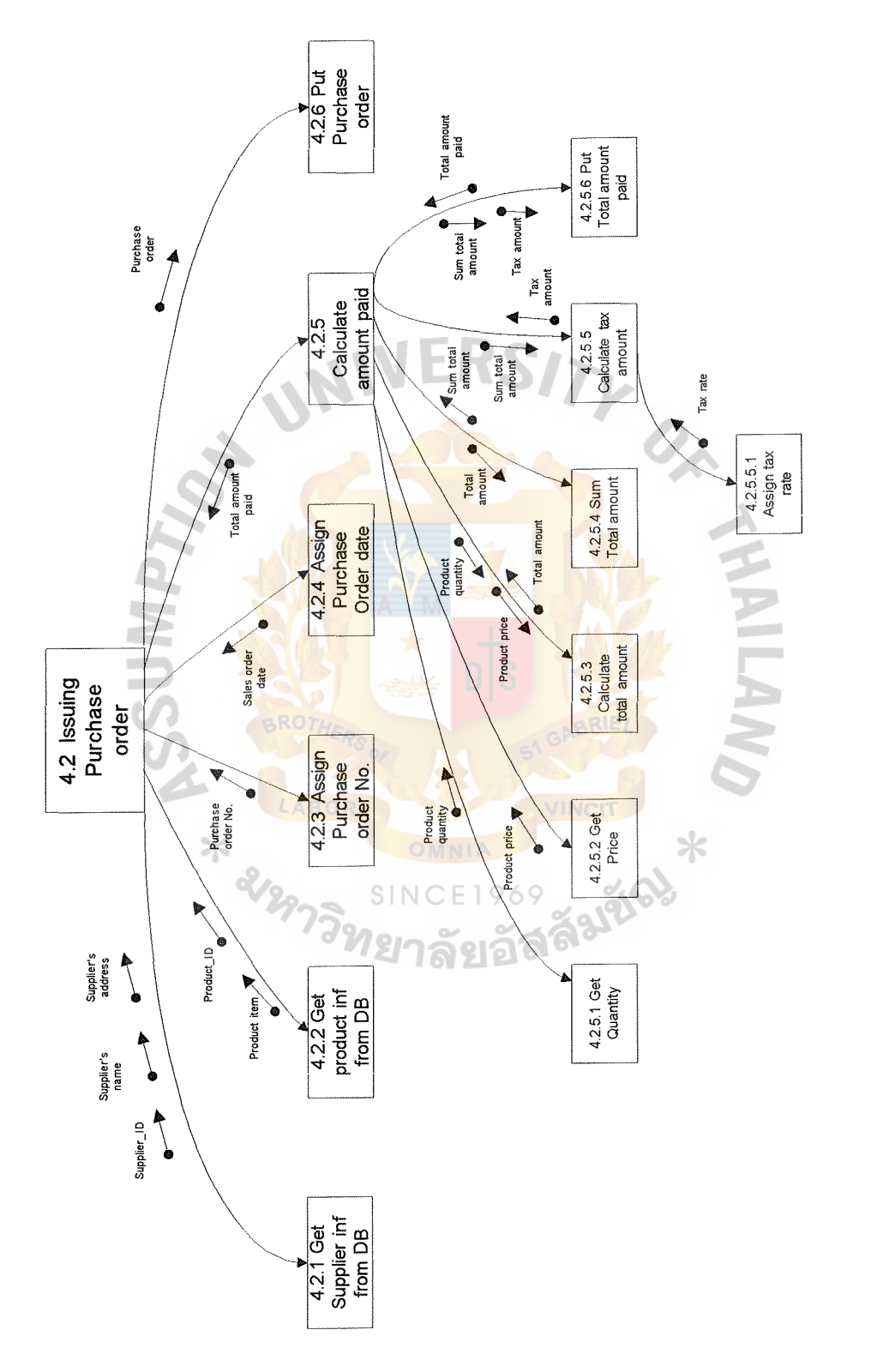

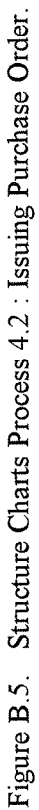
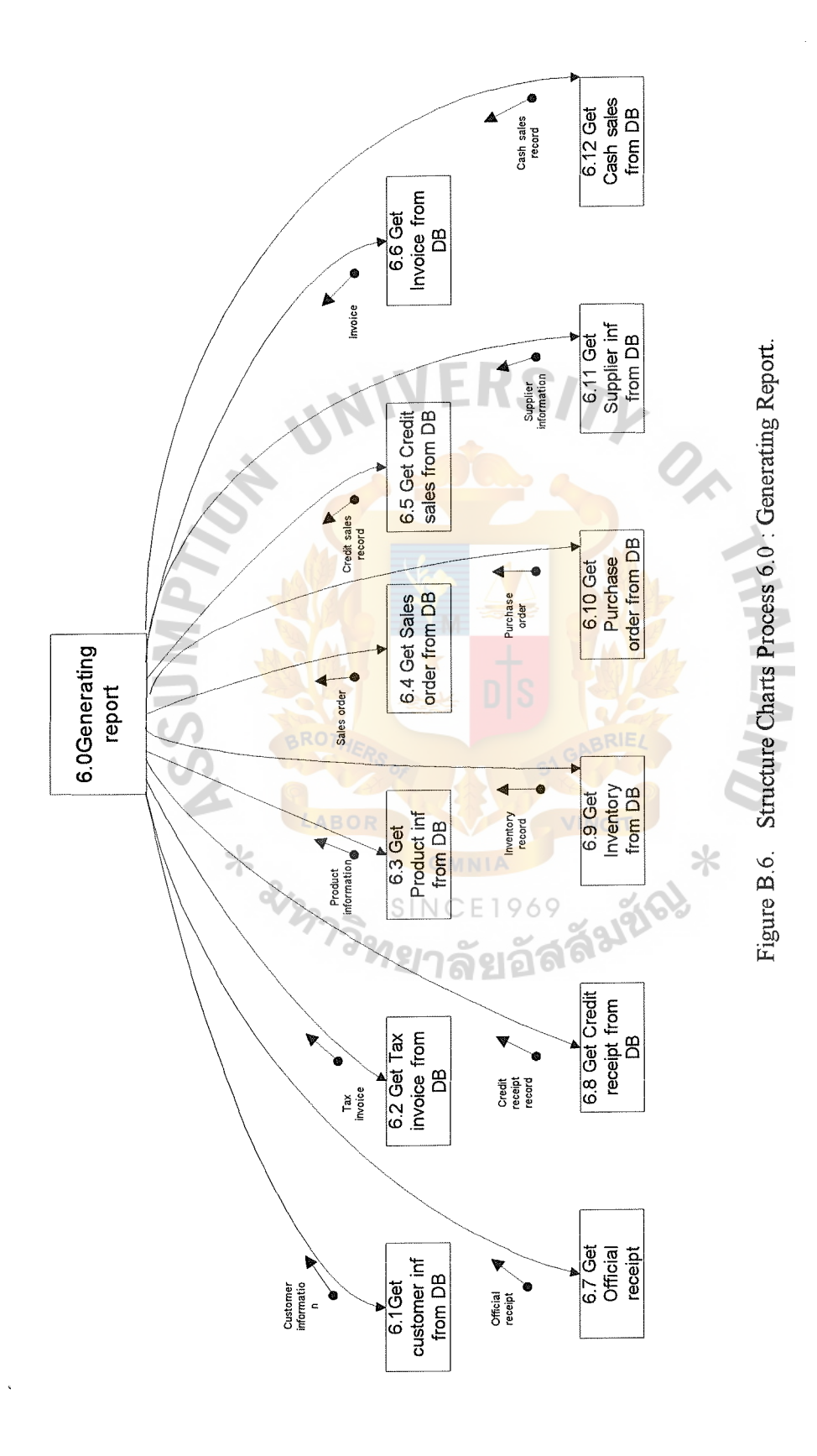

ě

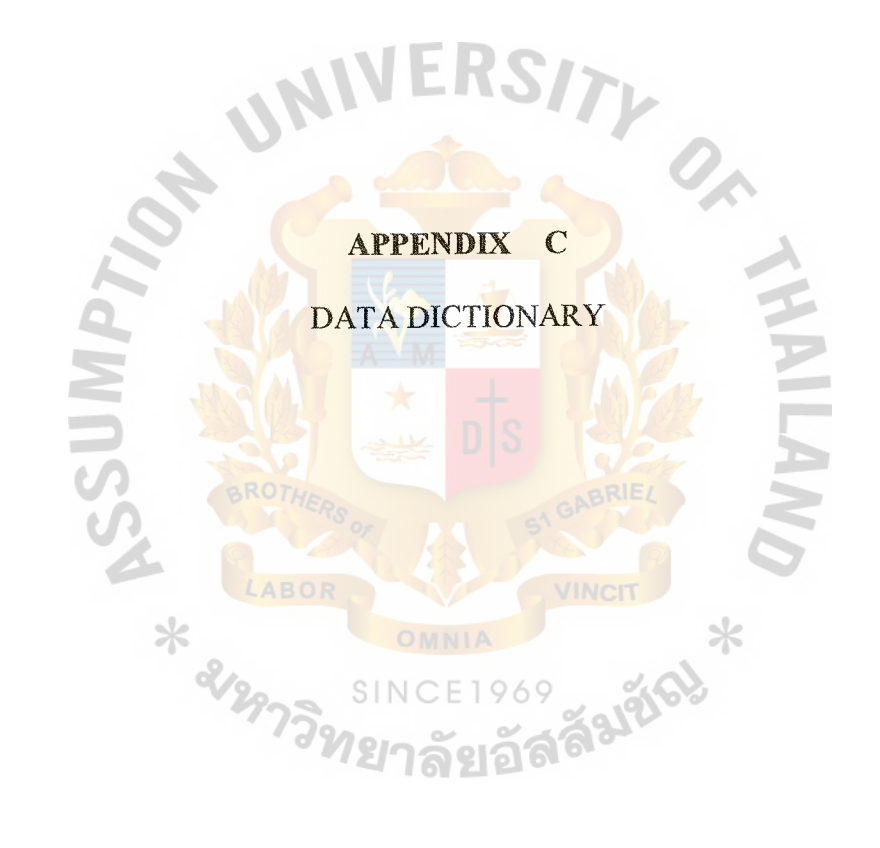

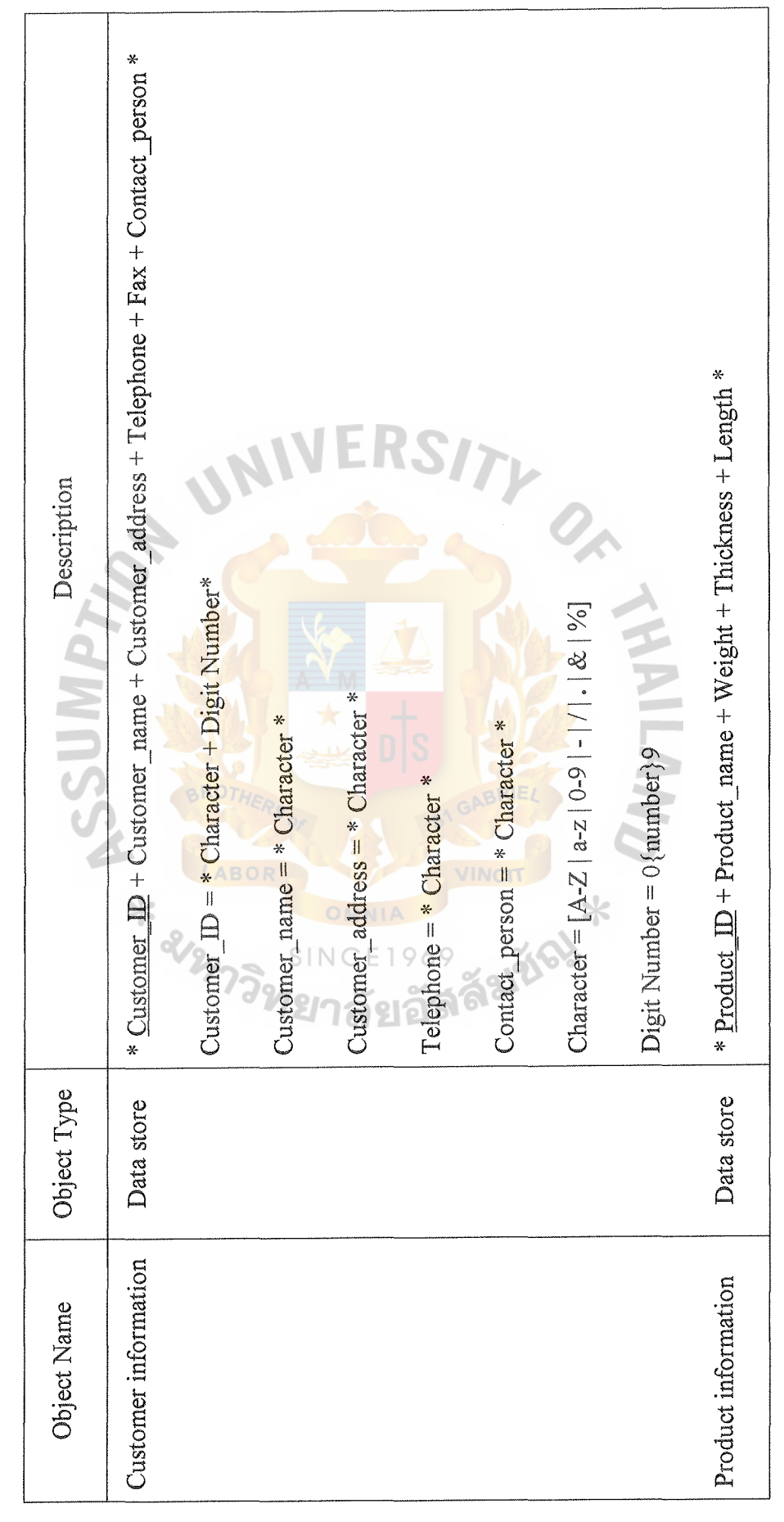

DATA DICTIONARY DATA DICTIONARY

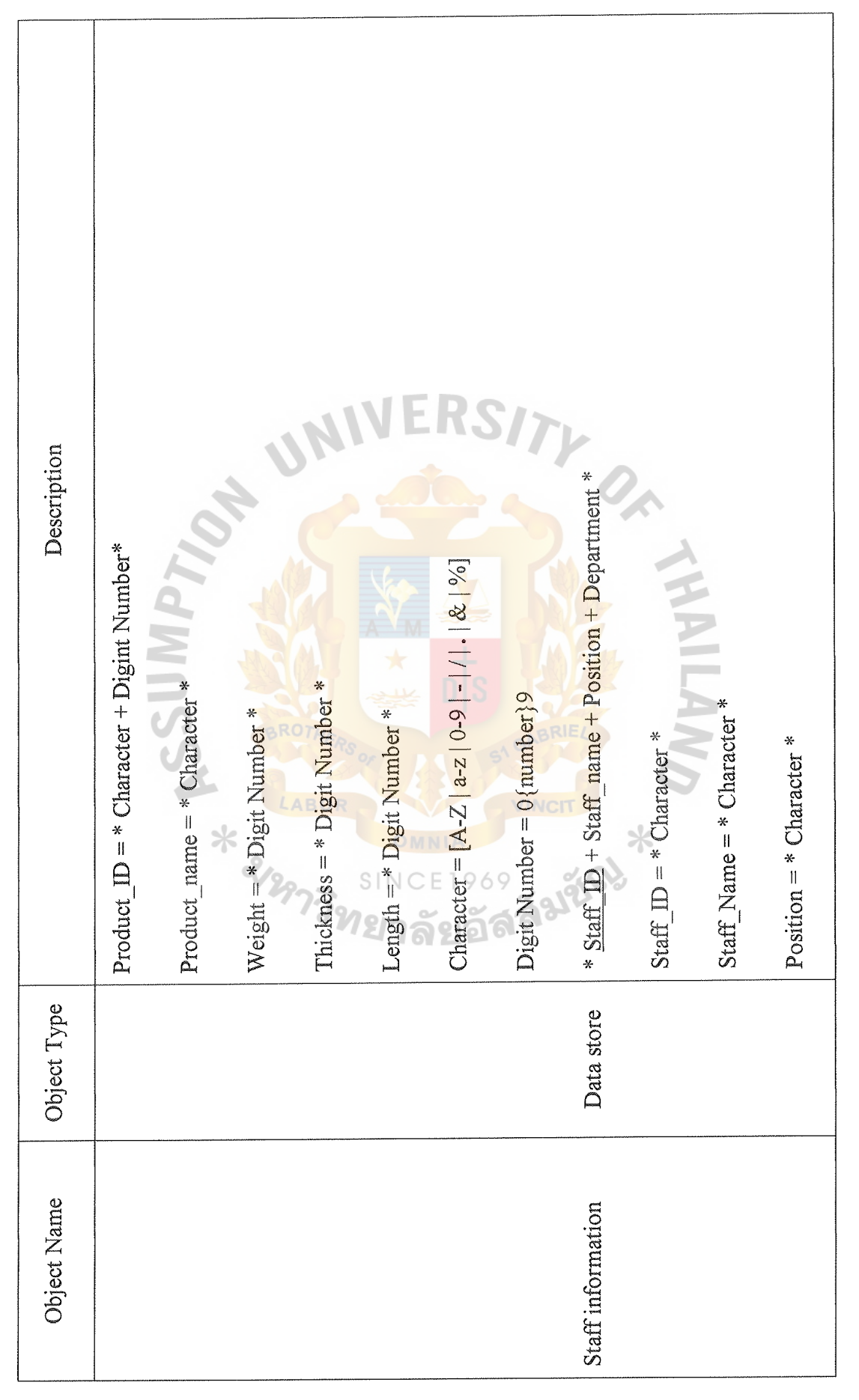

0\ *(..;,)* 

AWAC GRADITATE SCHOOL LIBRARY

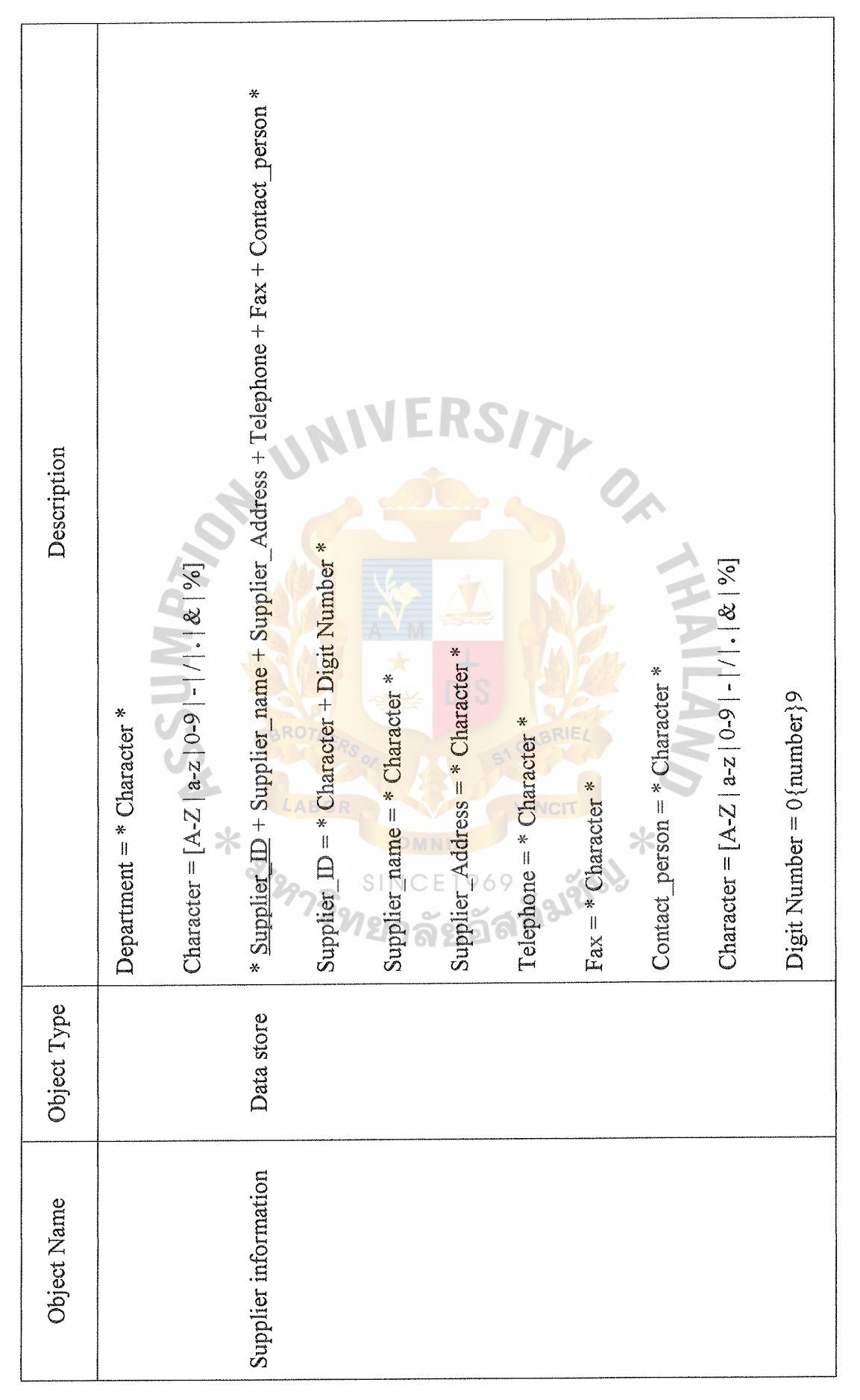

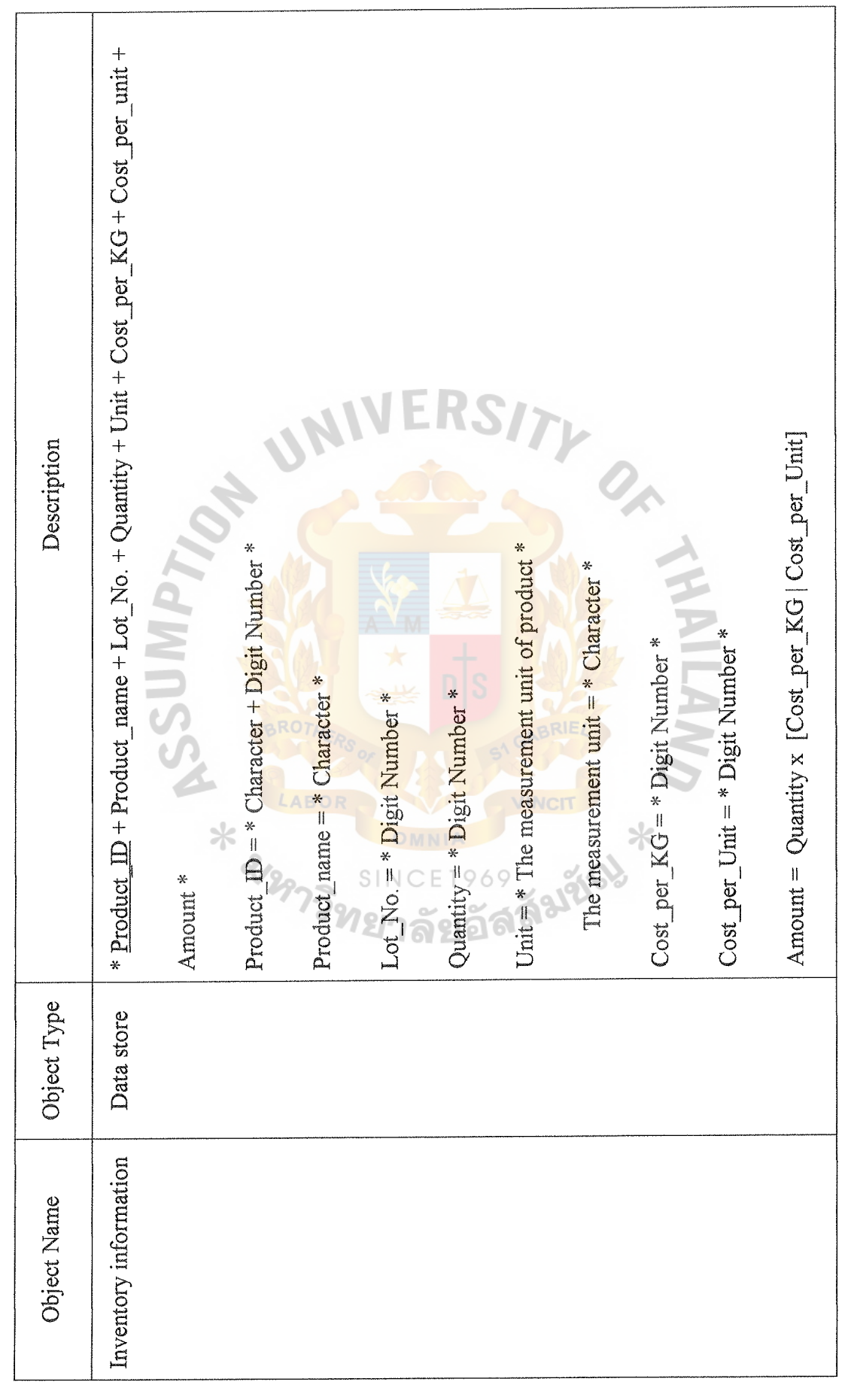

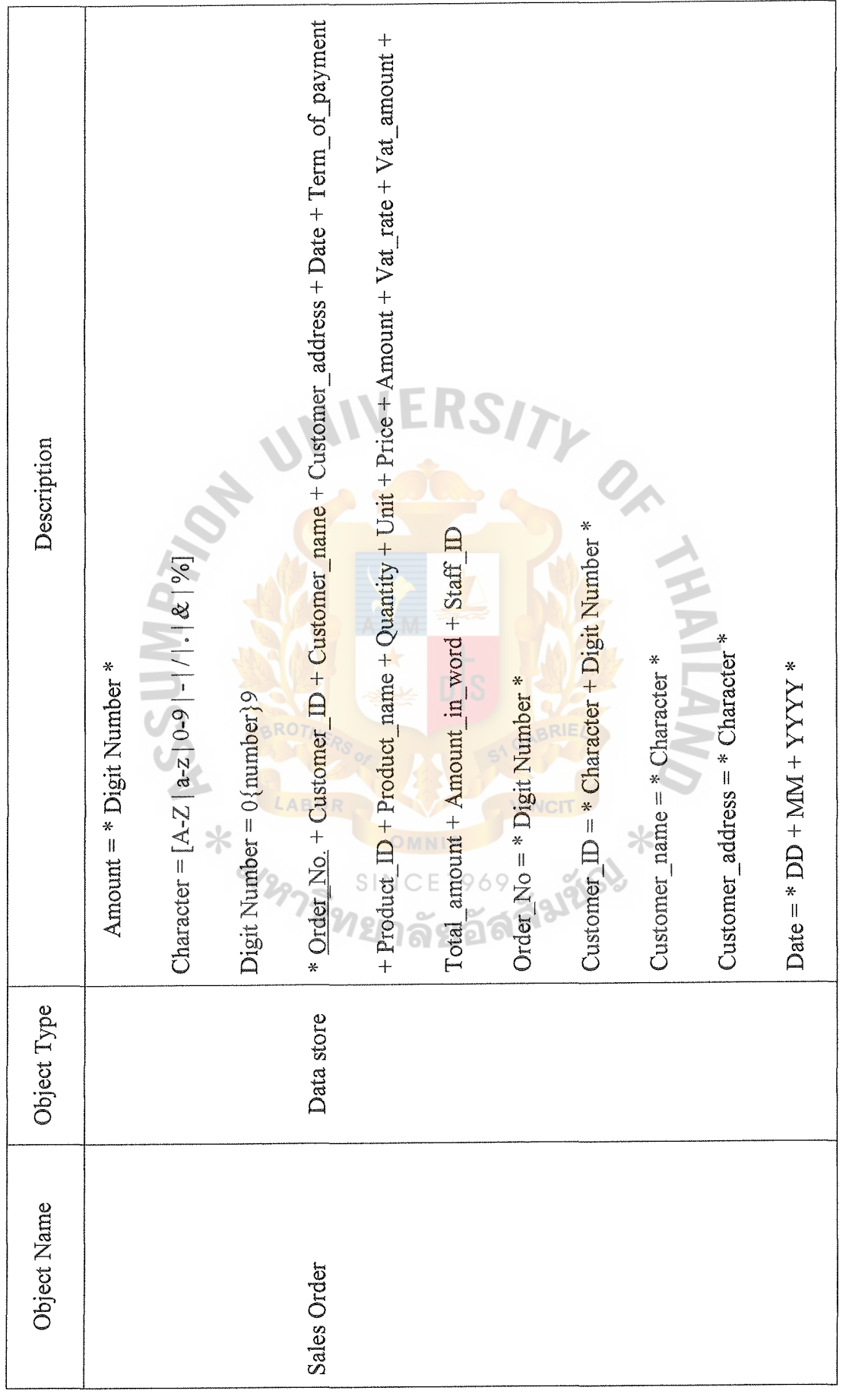

i<br>Sam

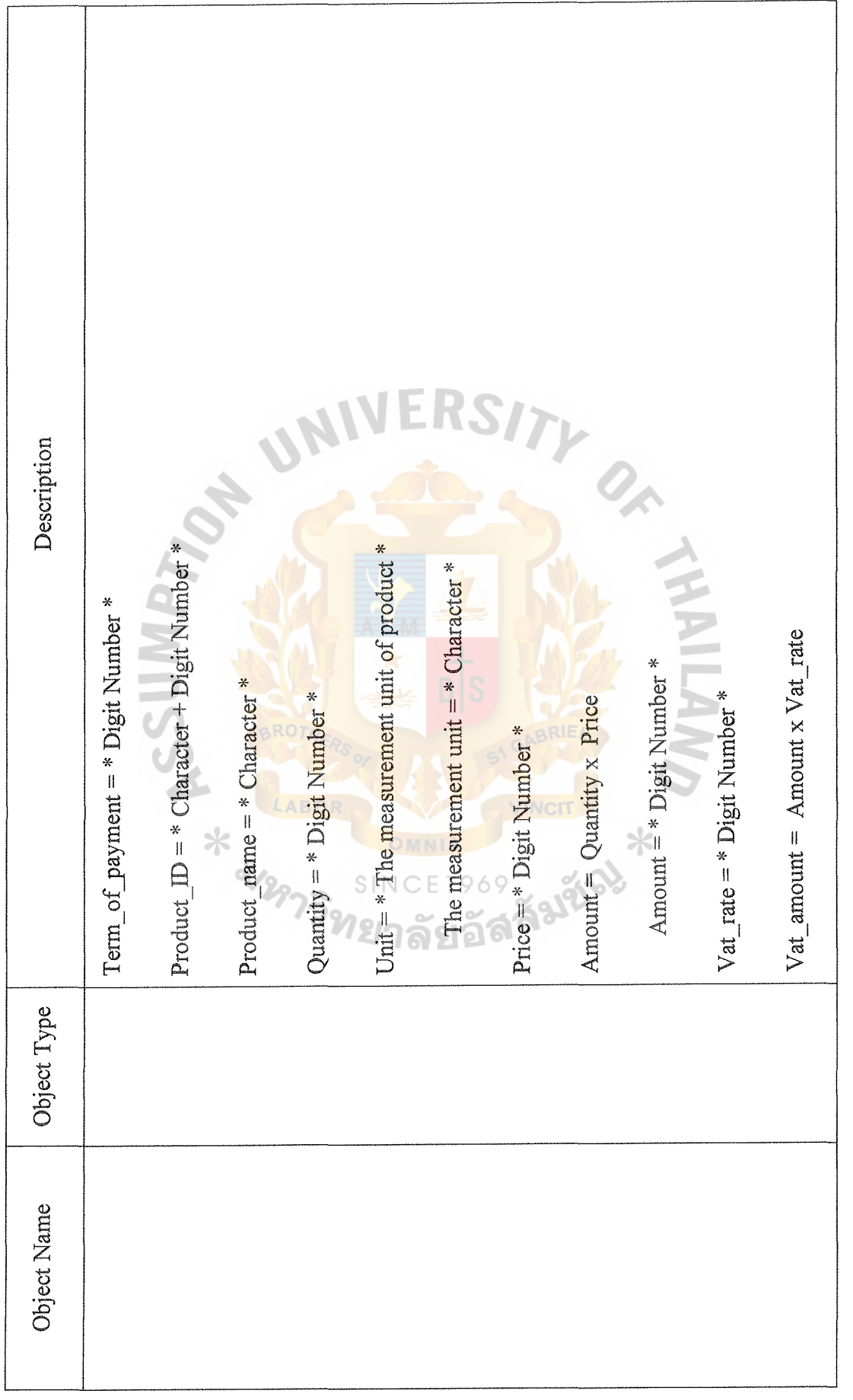

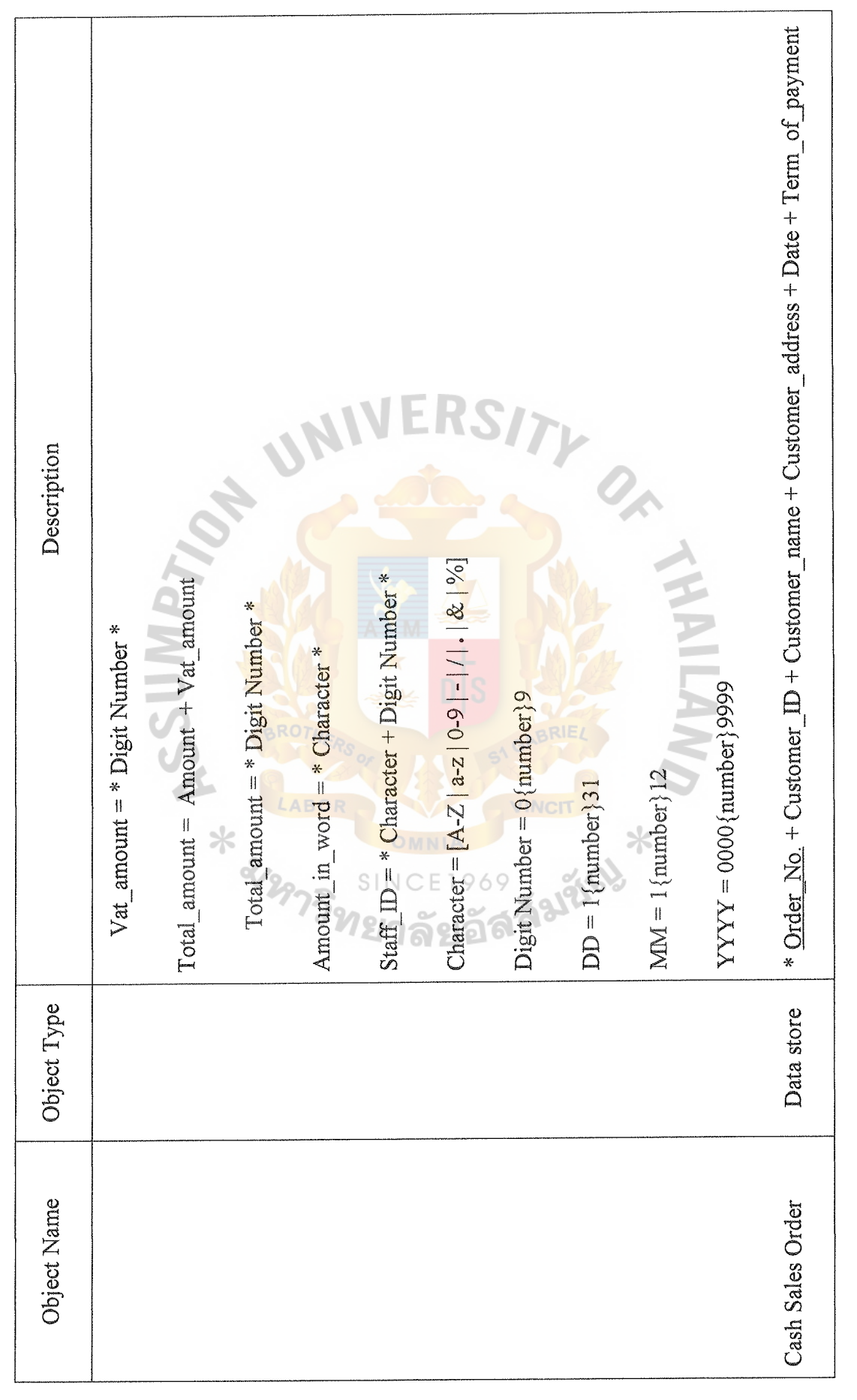

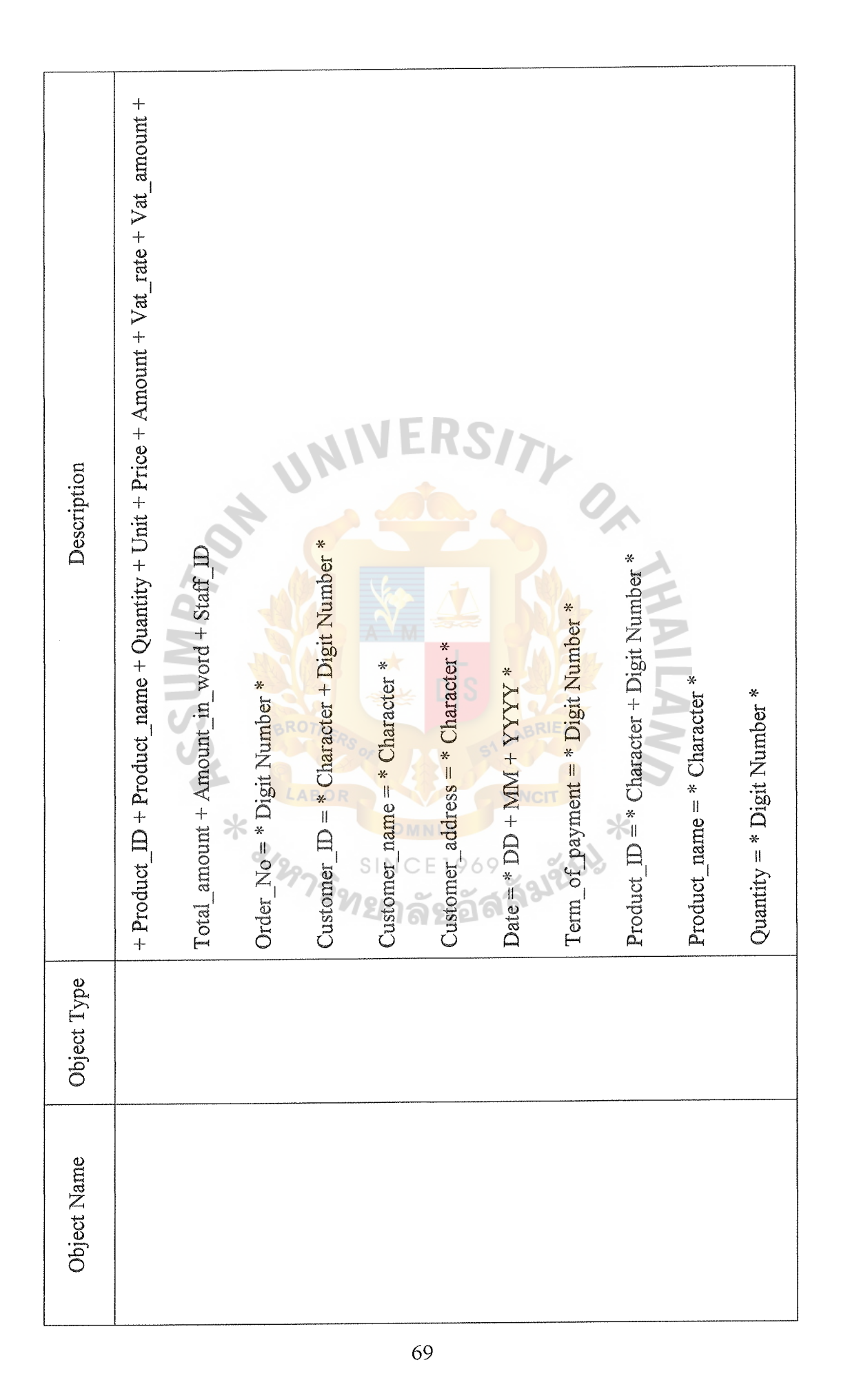

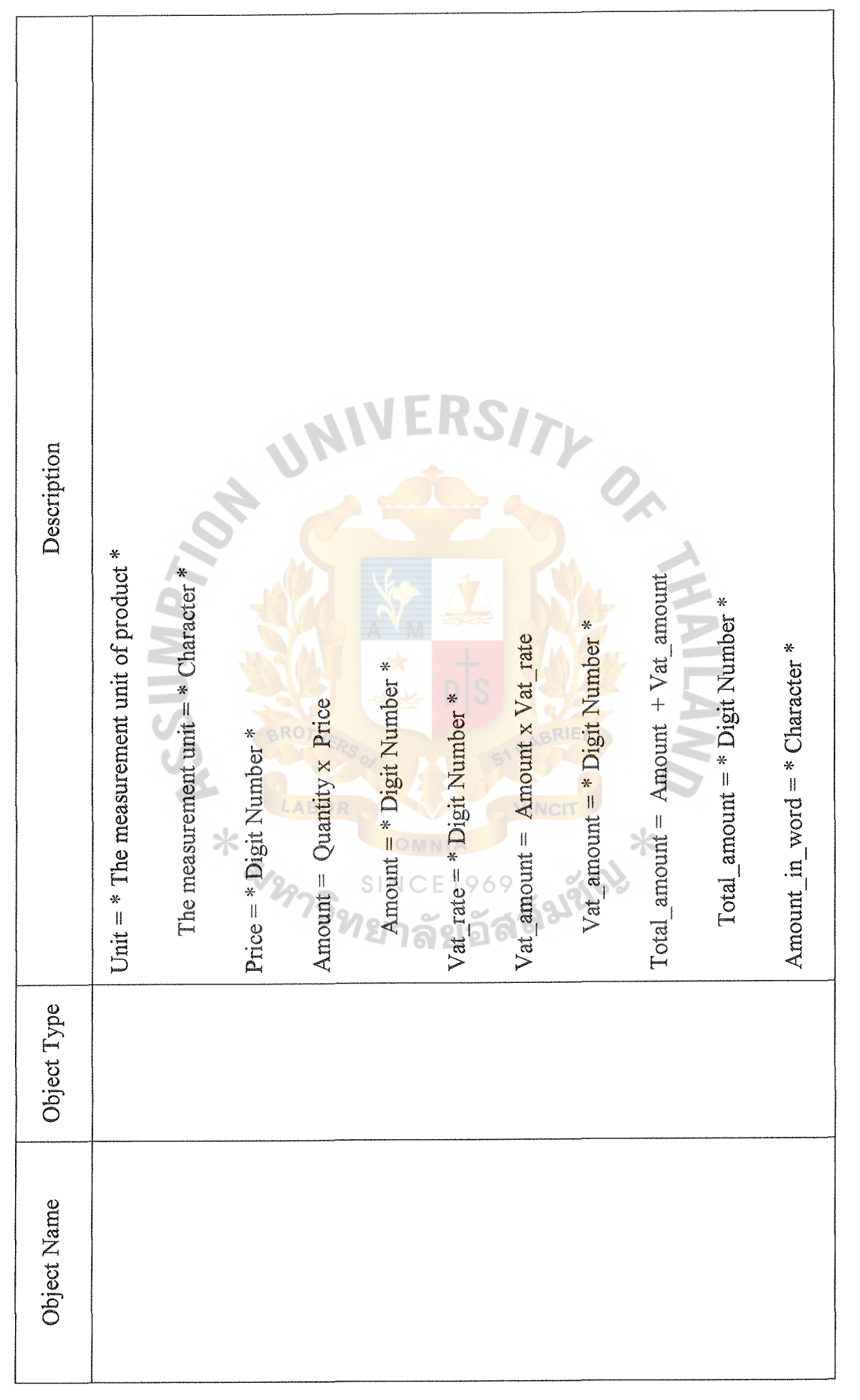

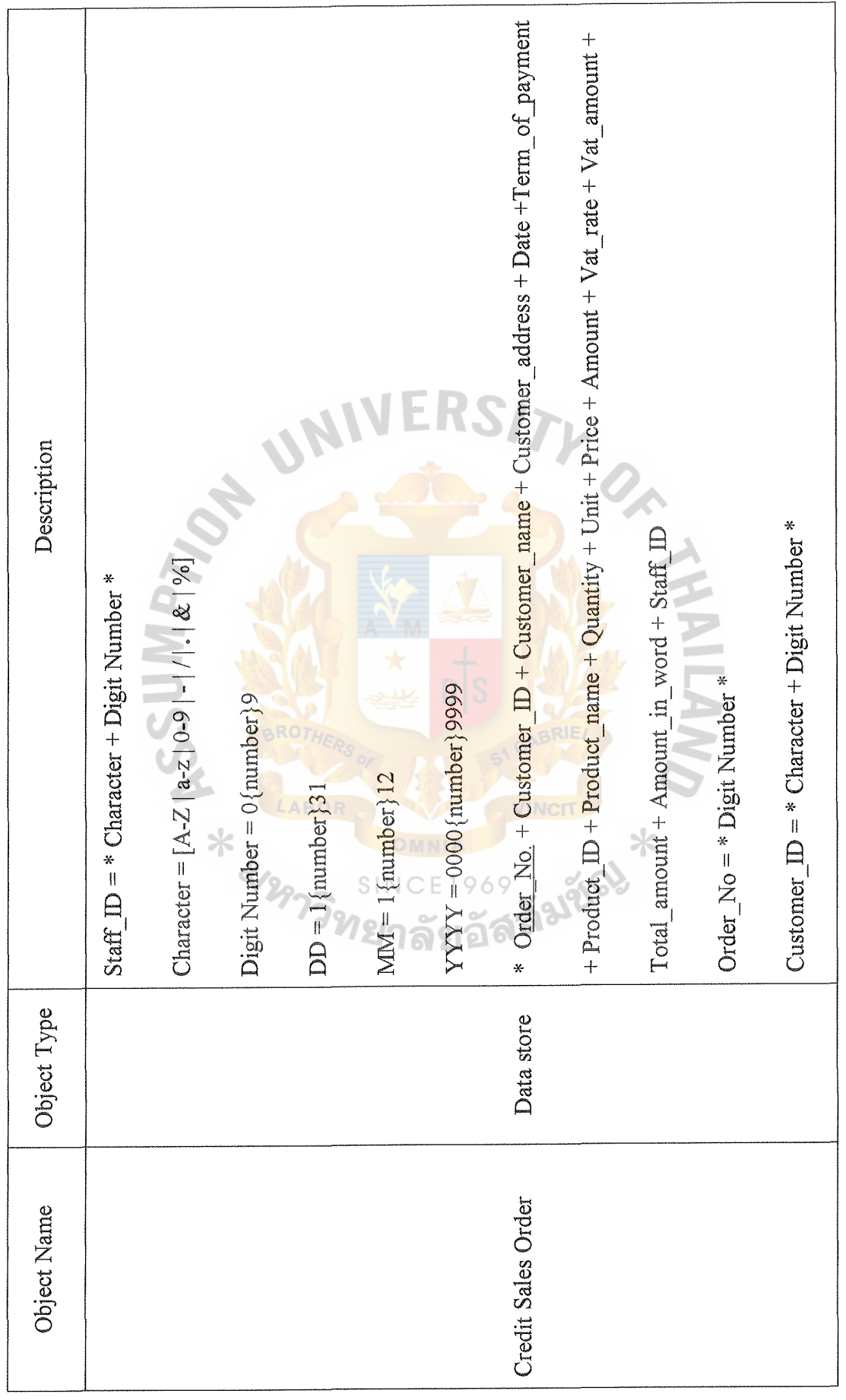

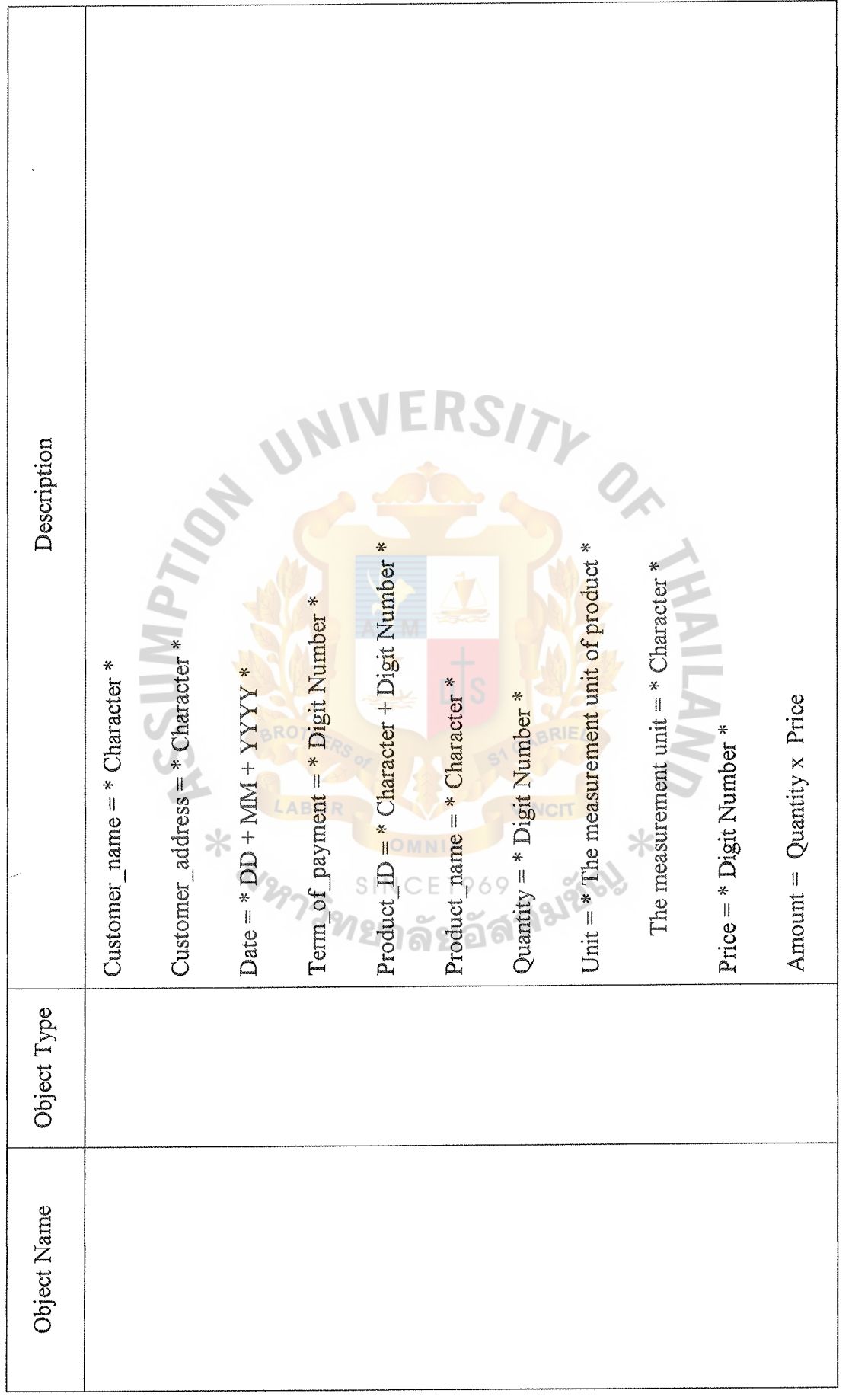

 $\land$  D  $\land$  C GRADUATE SCHOOL LIBRARY

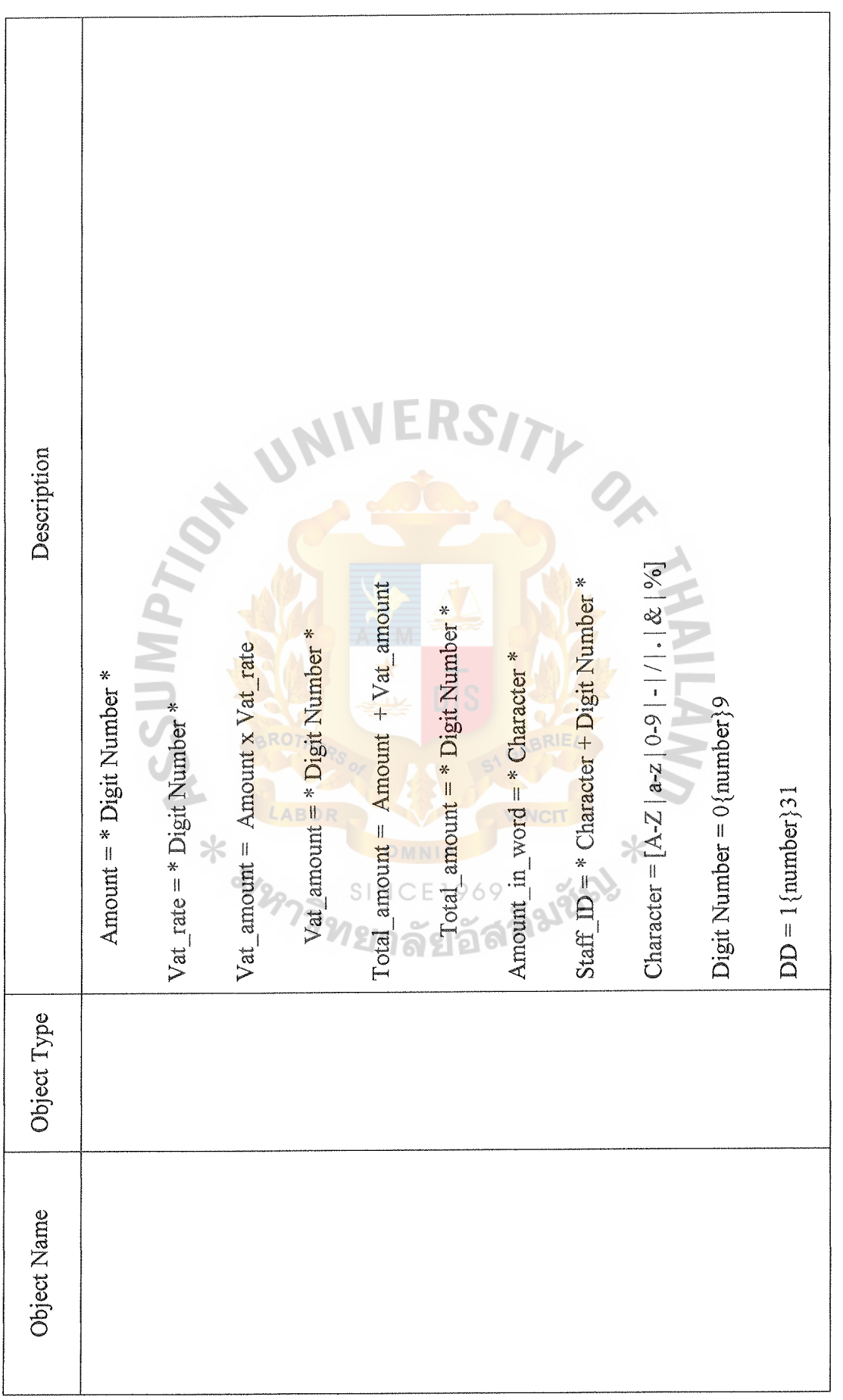

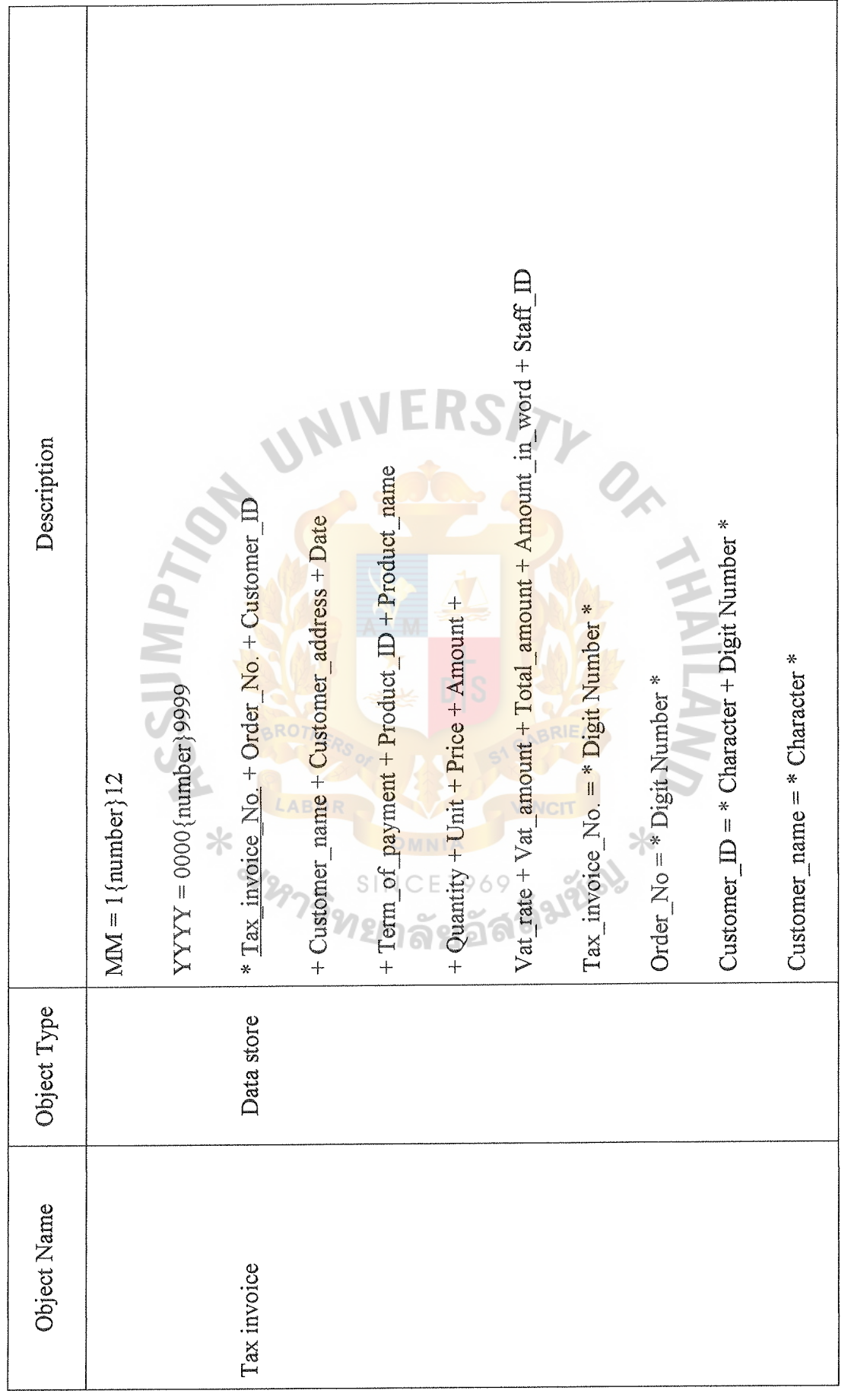

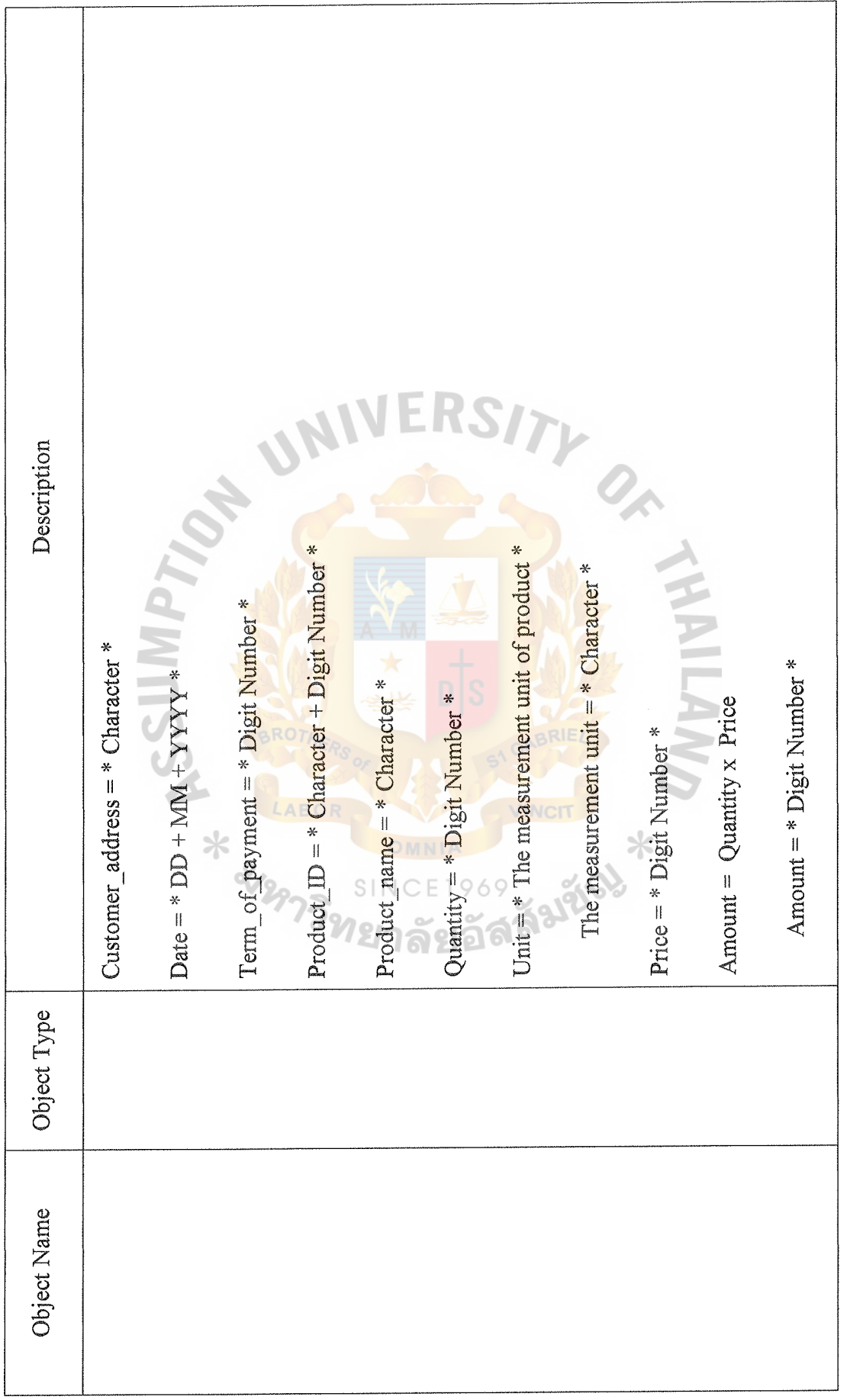

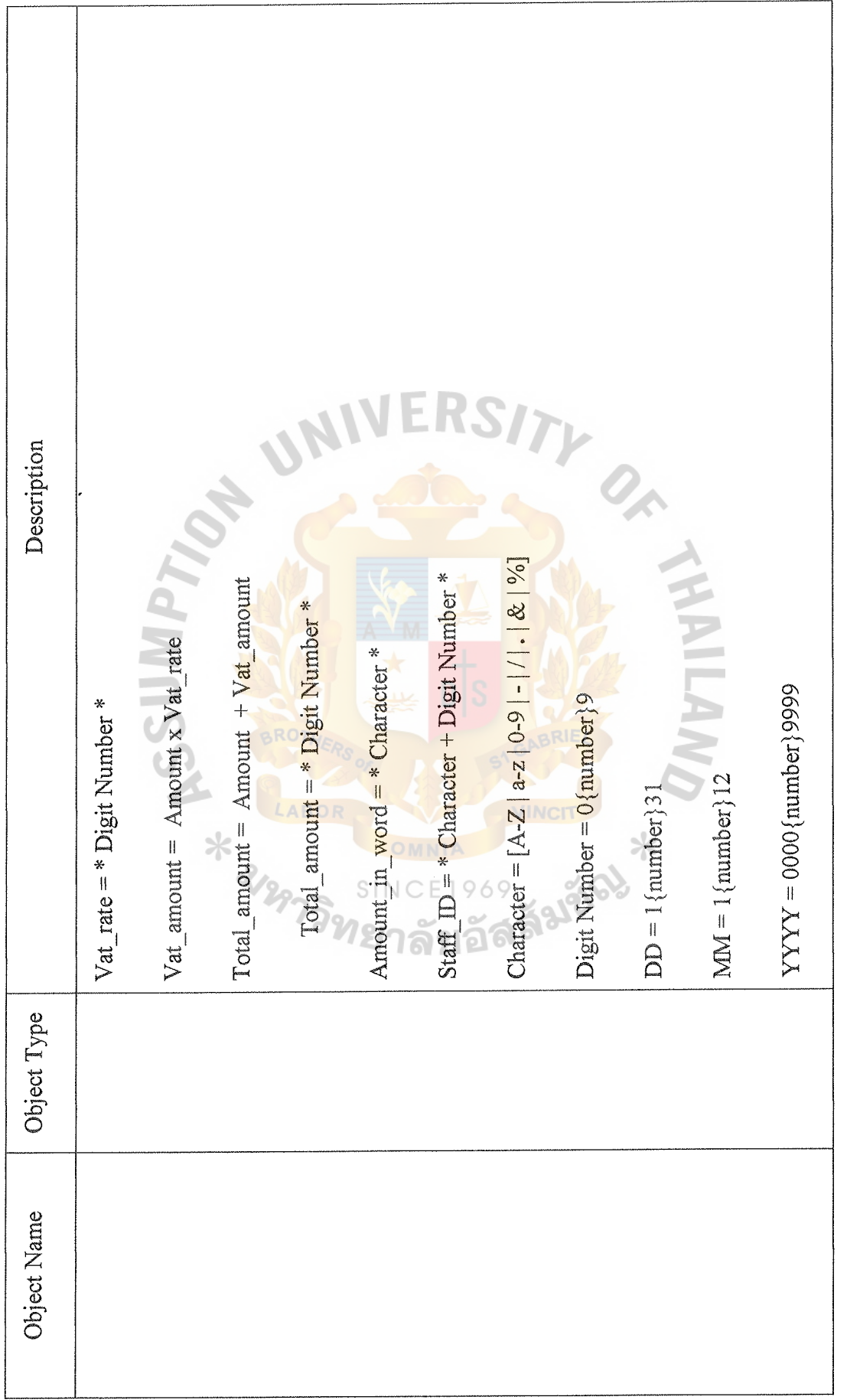

l.

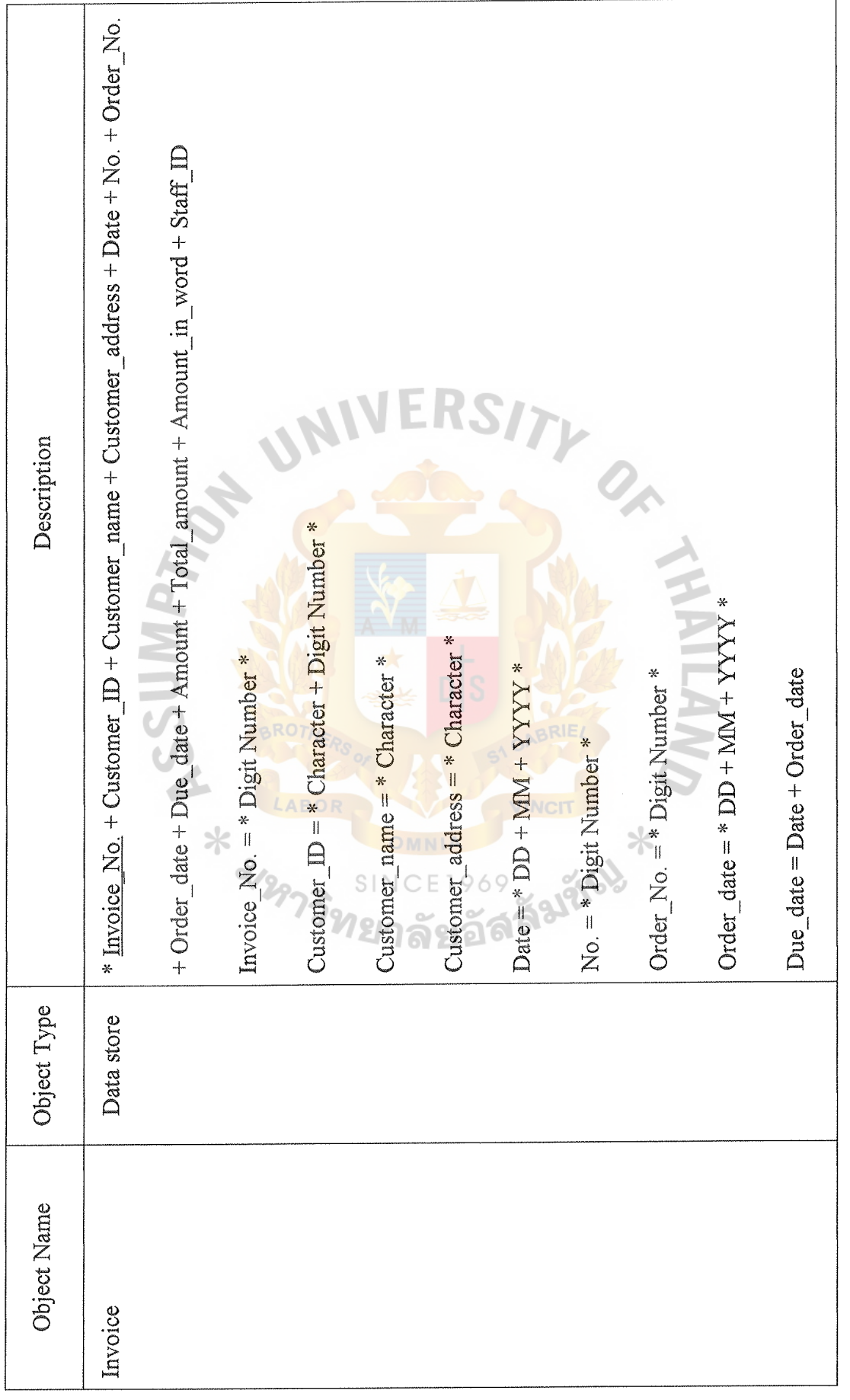

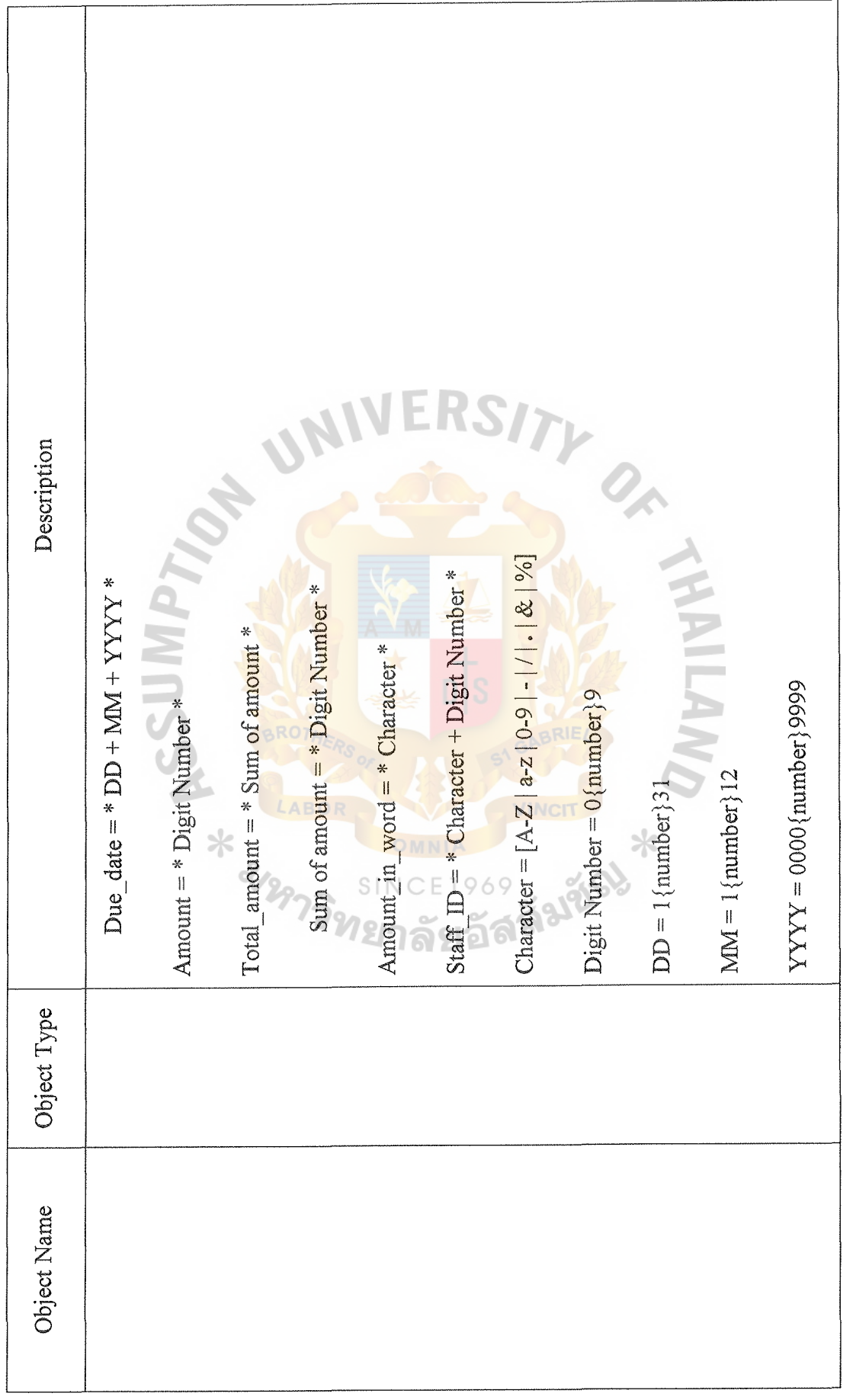

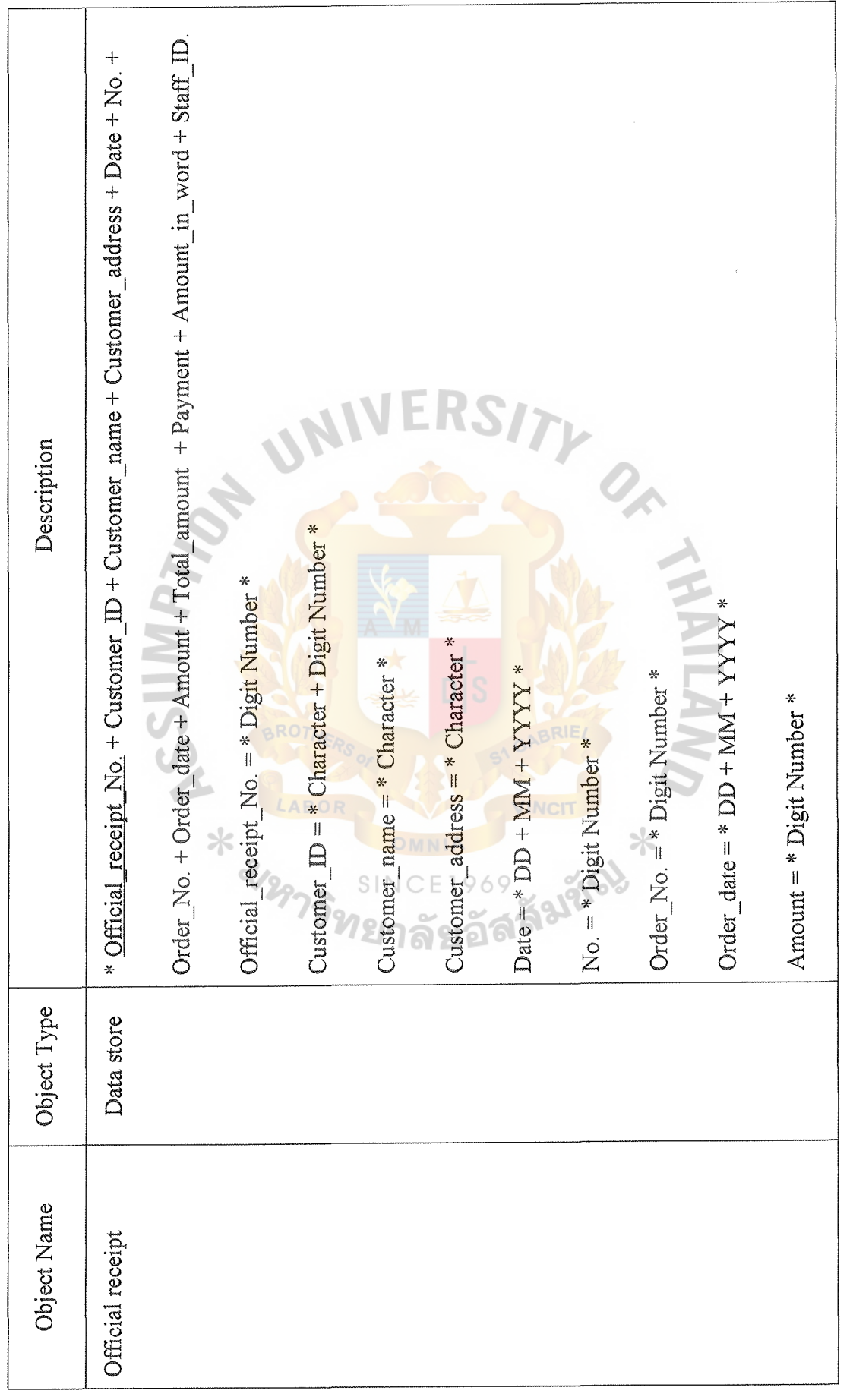

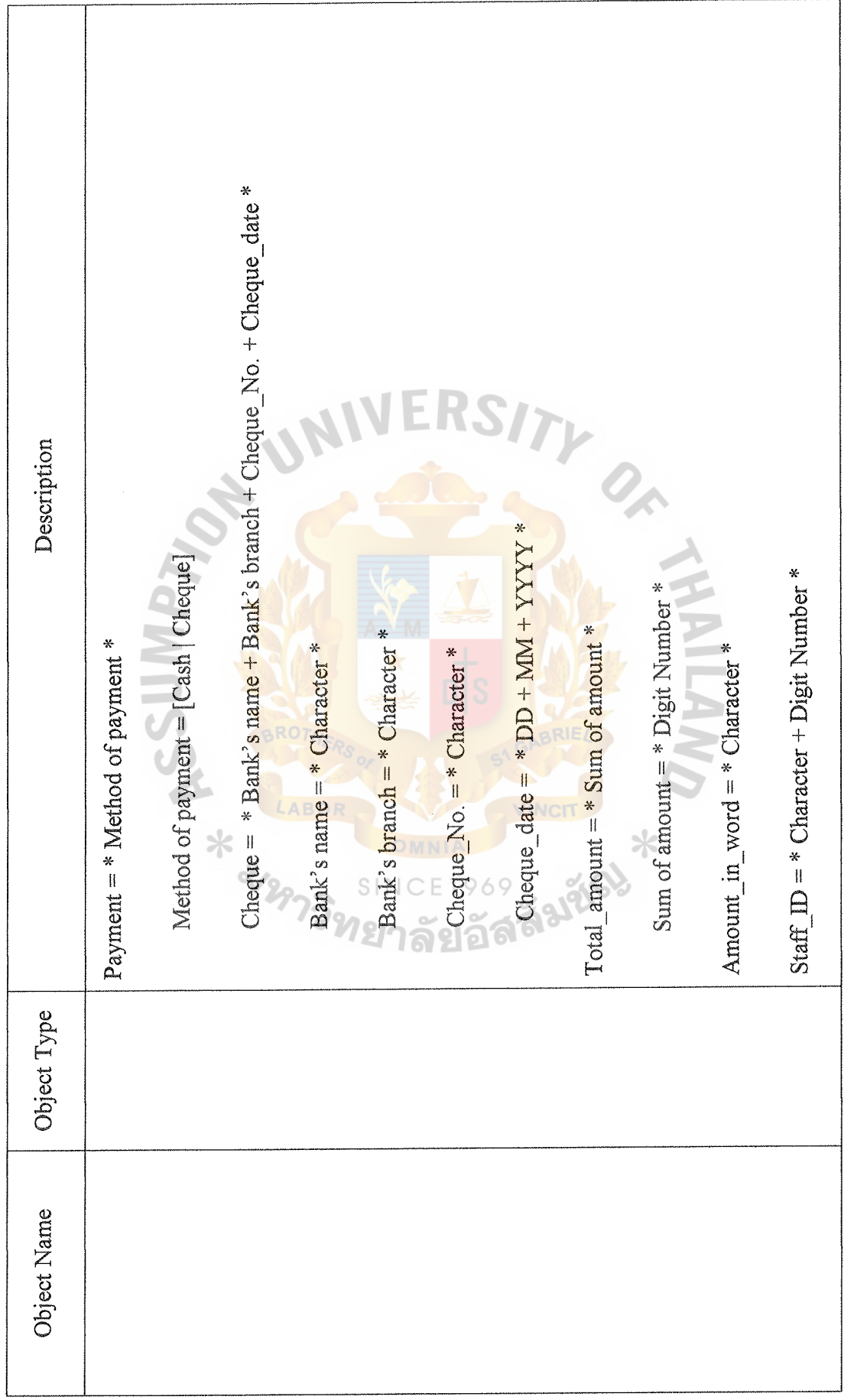

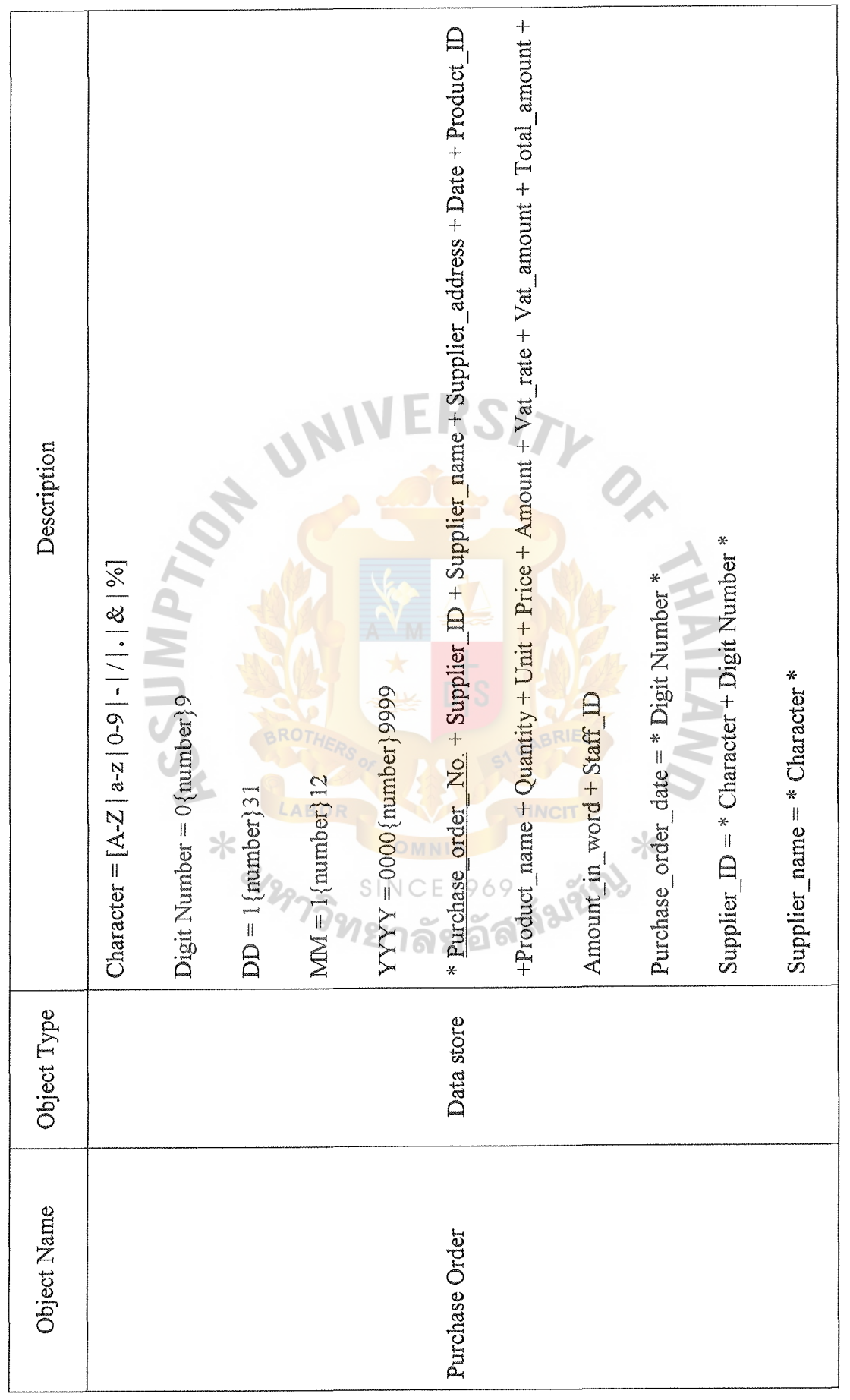

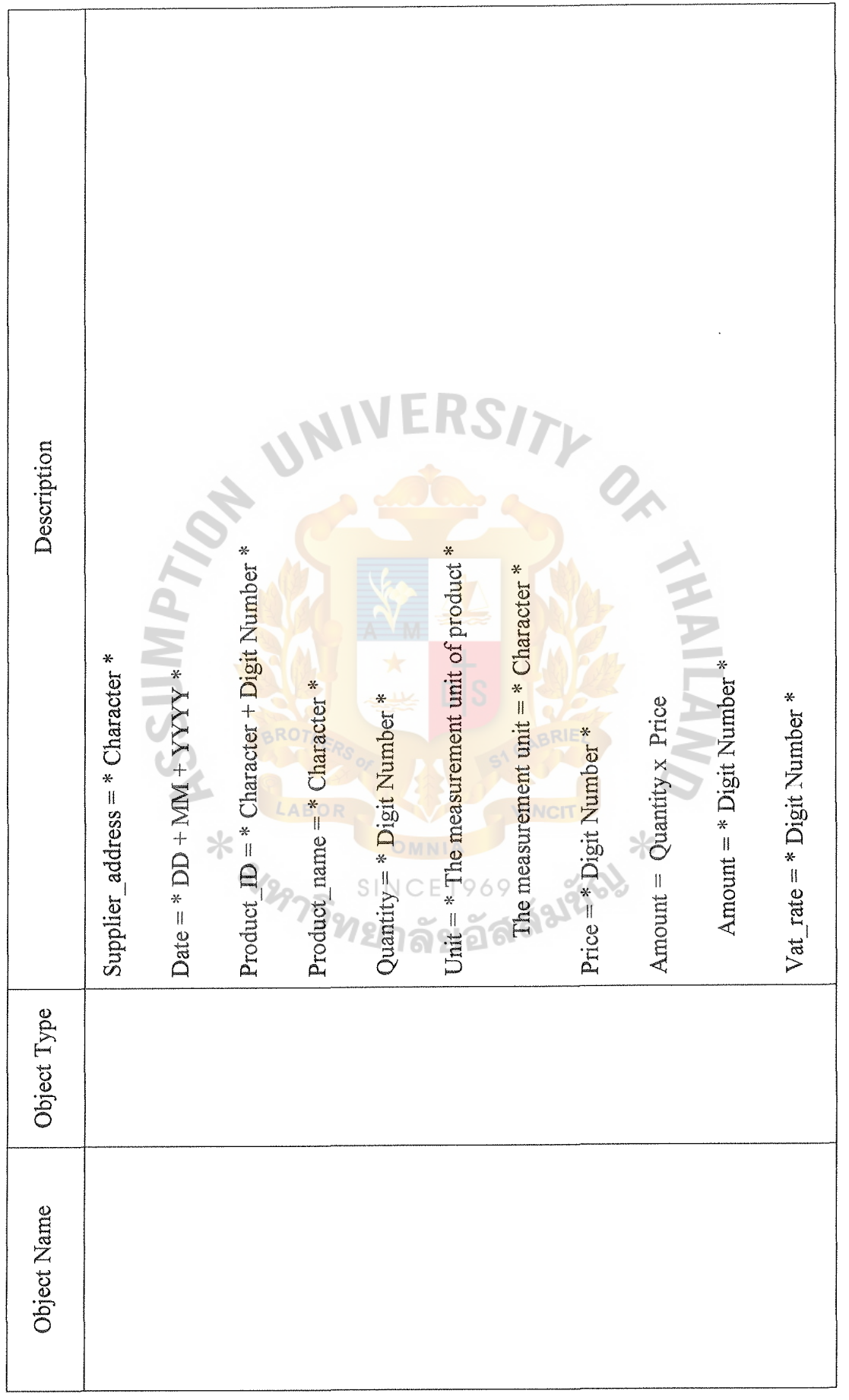

 $\mathcal{L}_{\mathcal{A}}$ 

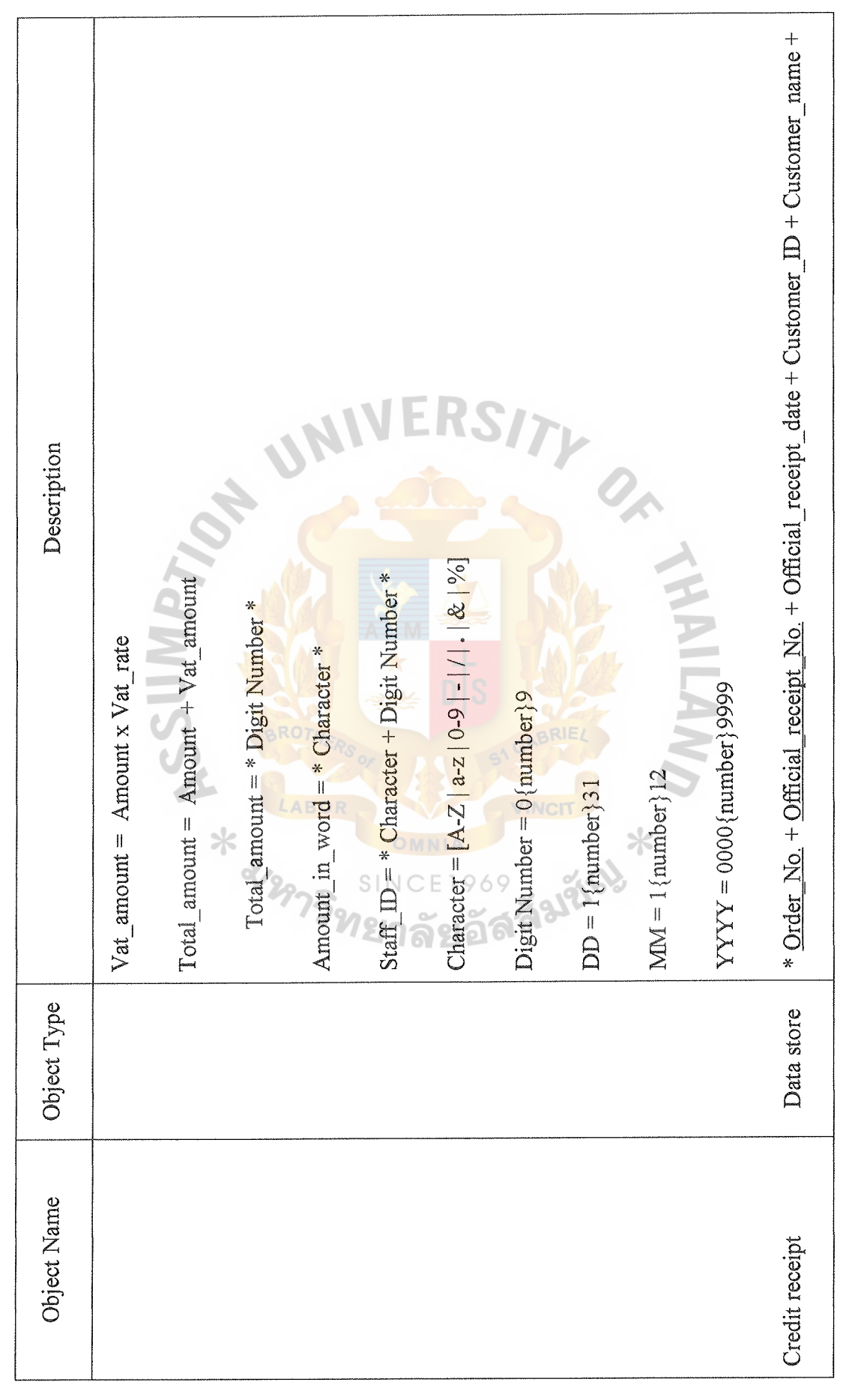

ABAC GRADUATE SCHOOL LIBRARY

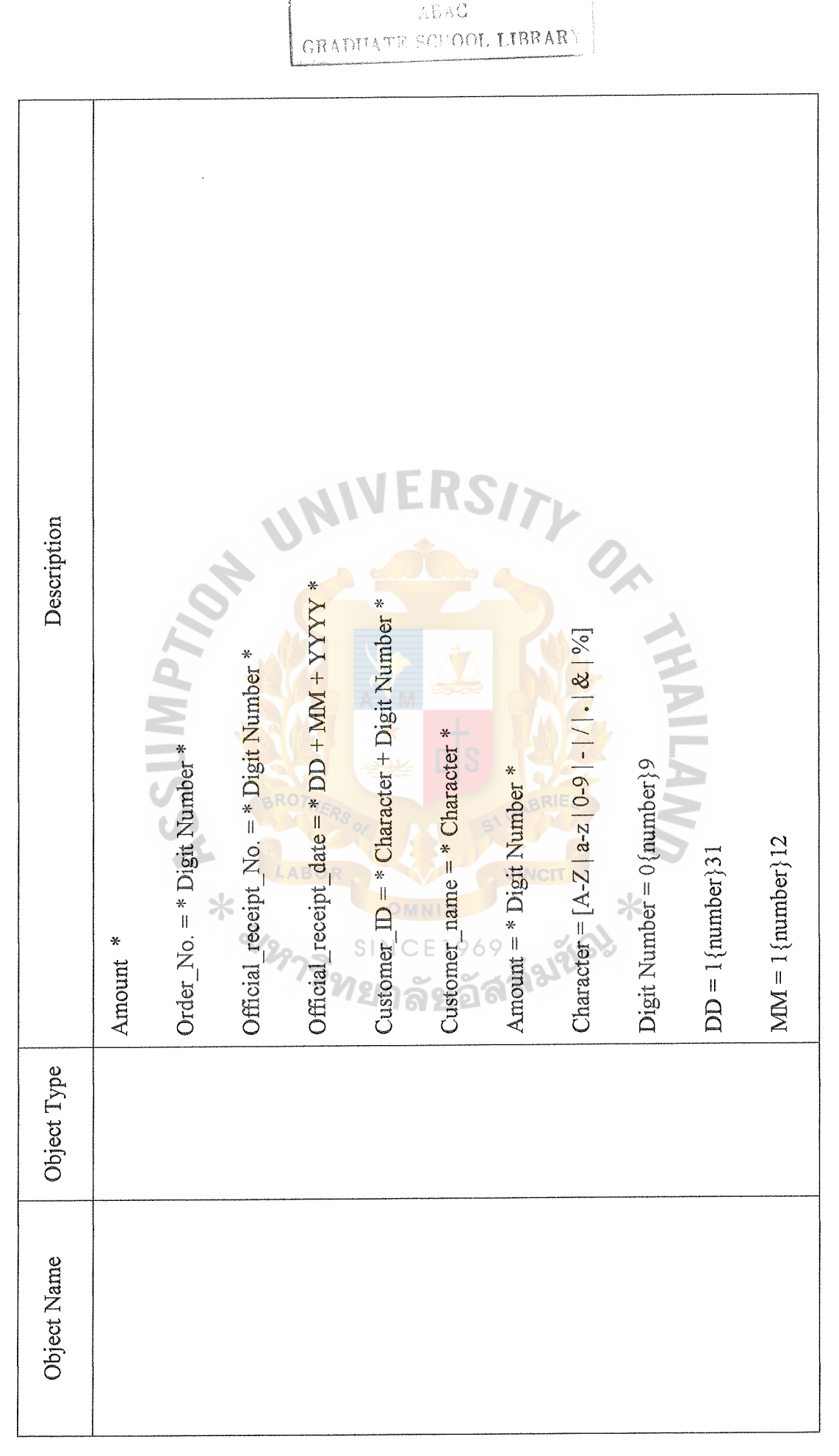

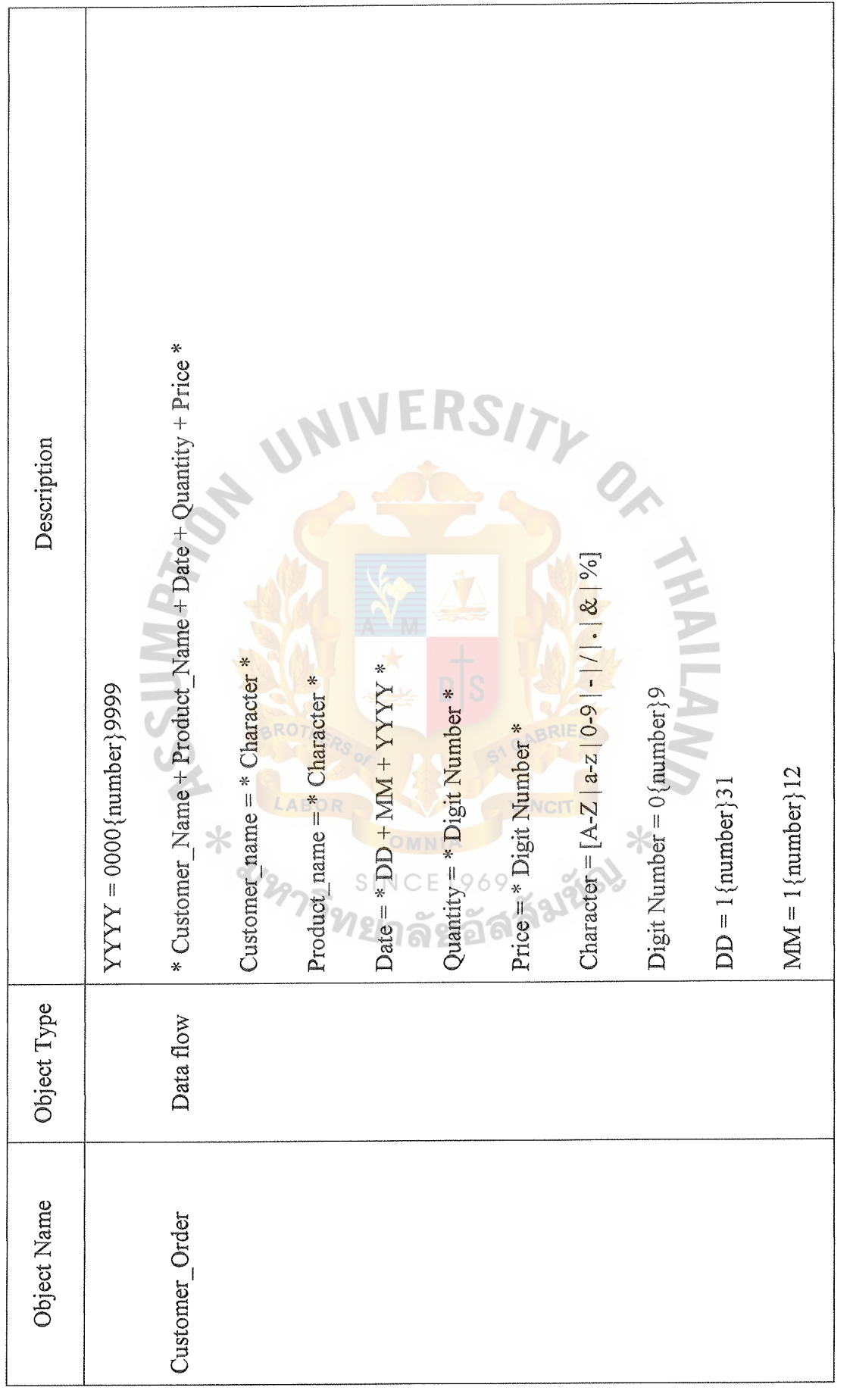

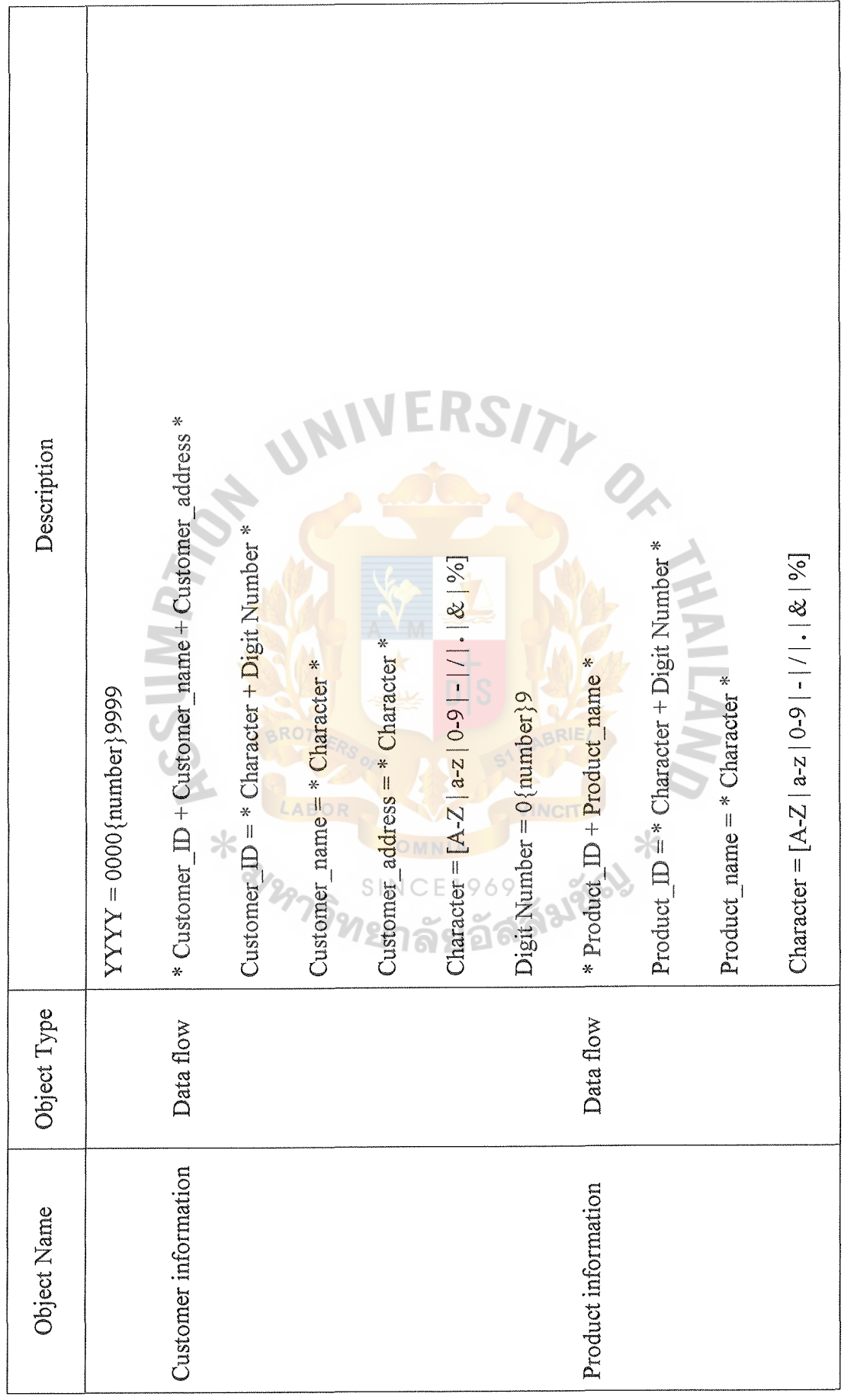

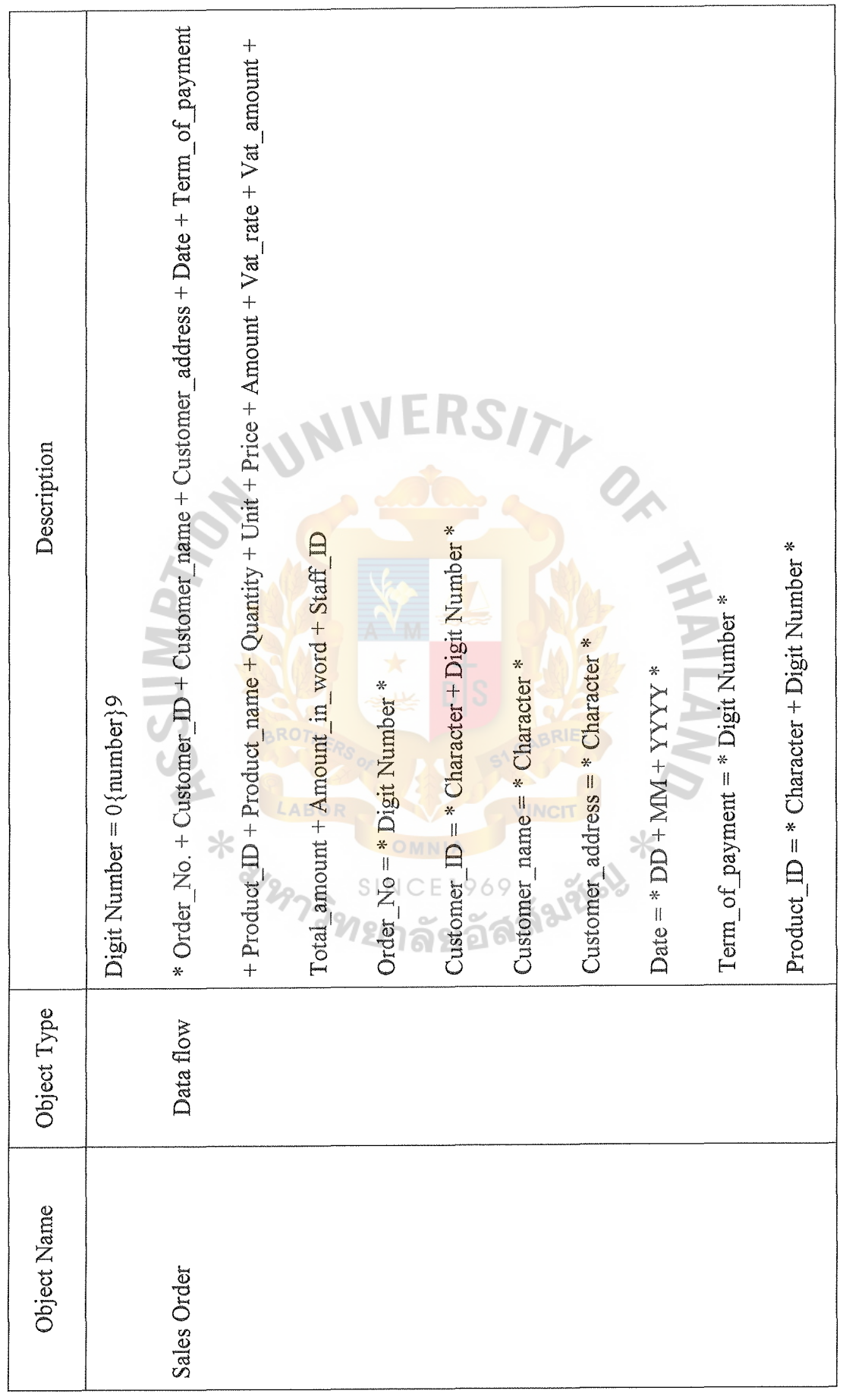

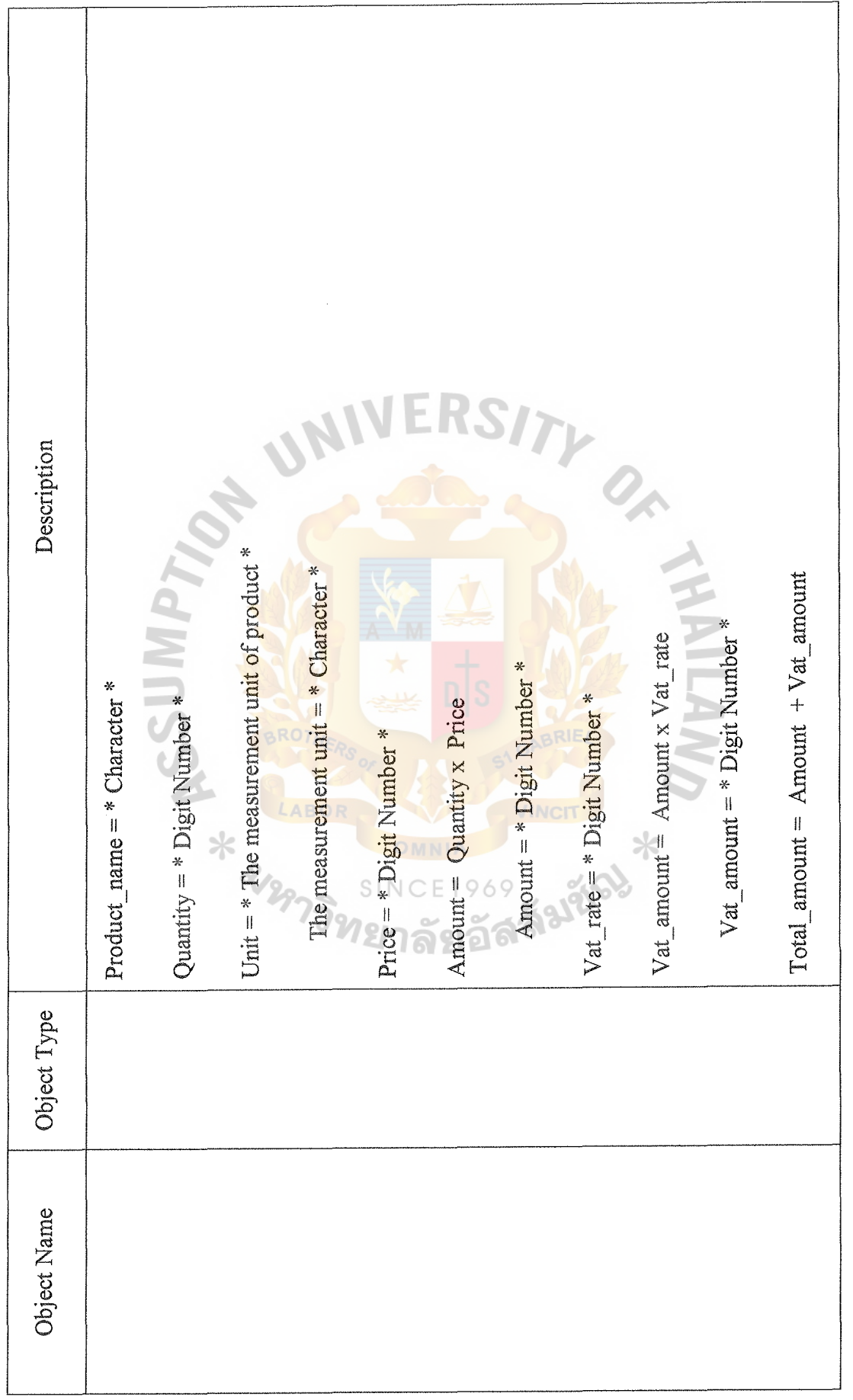

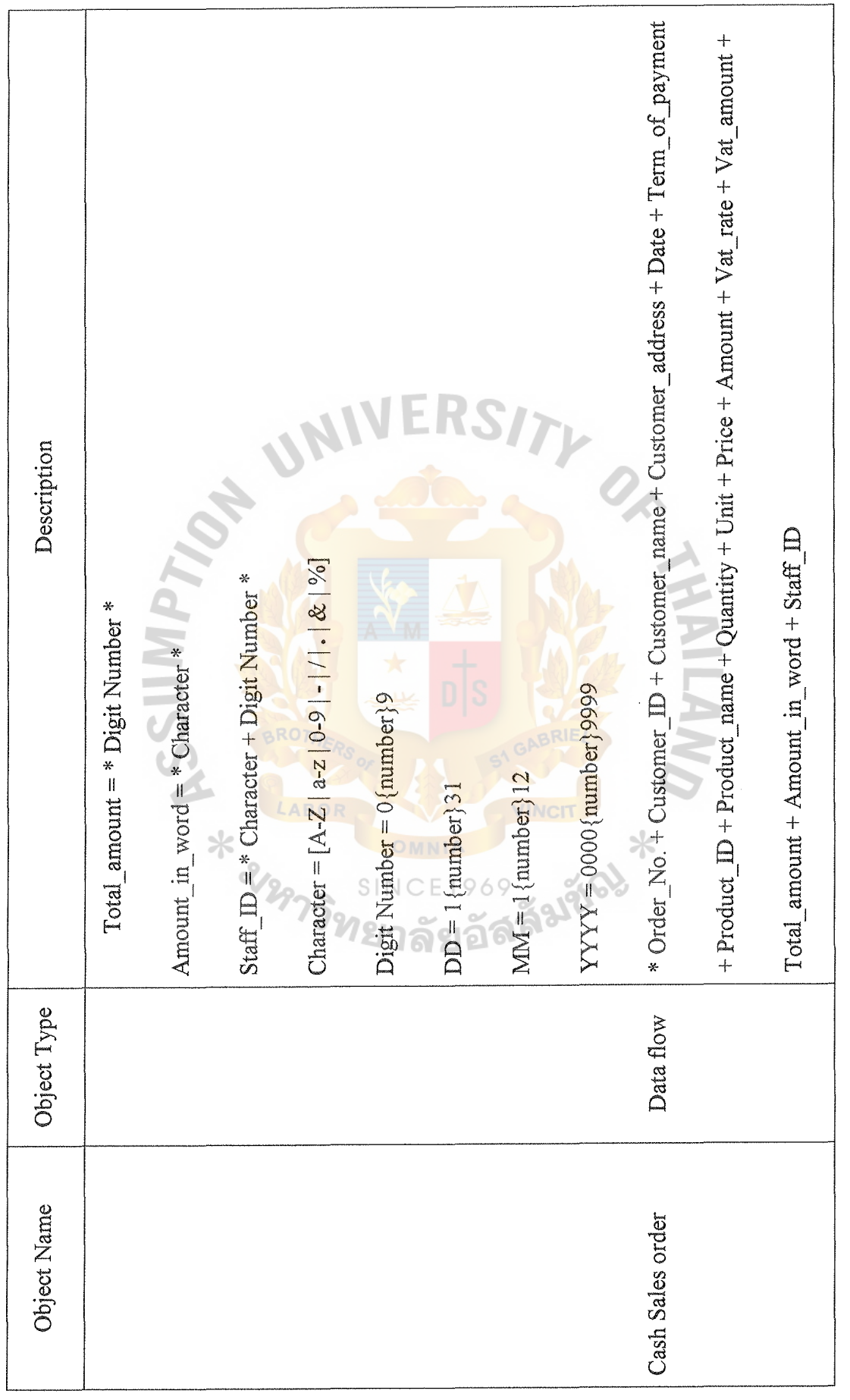

e.

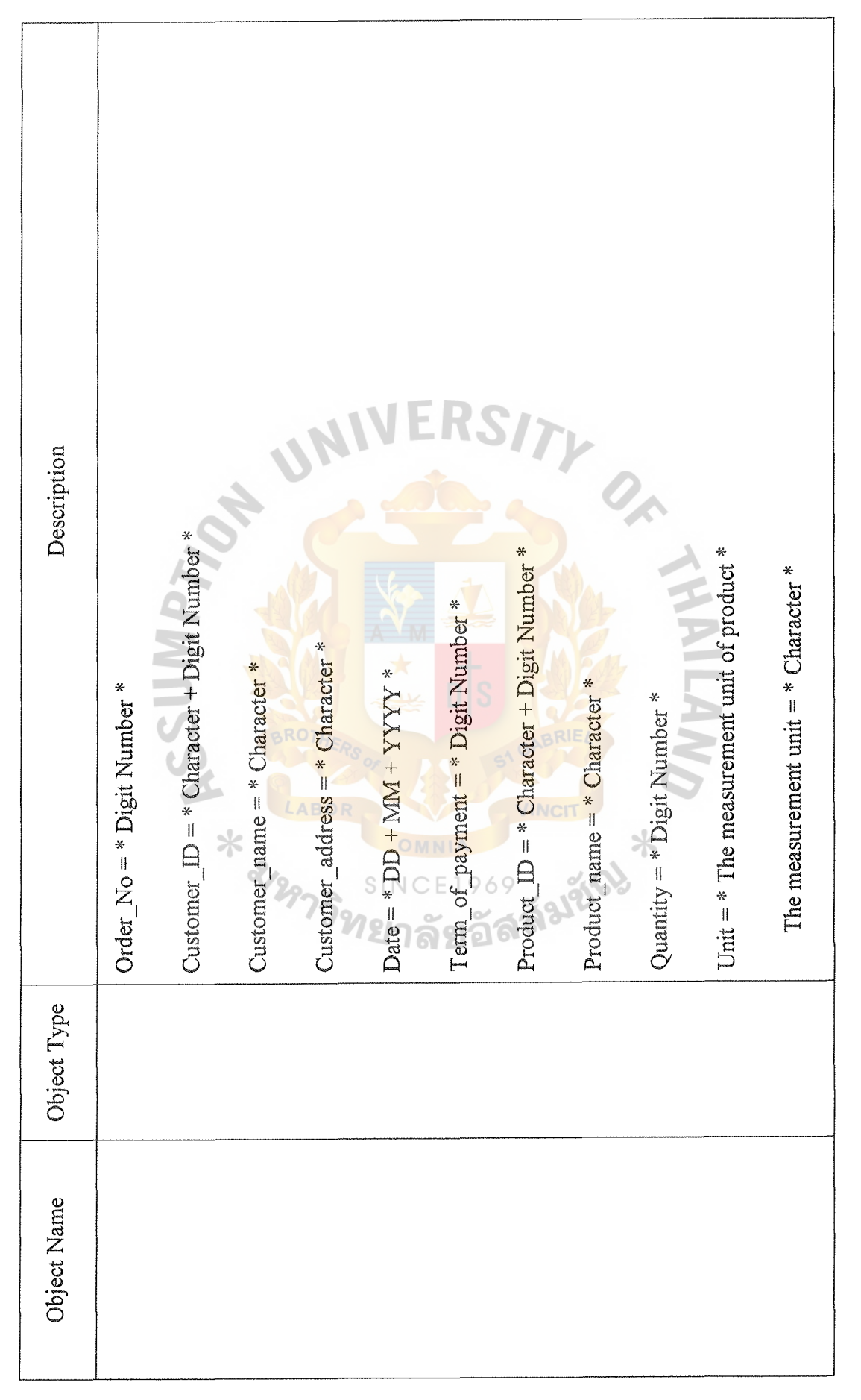

*\0*  0

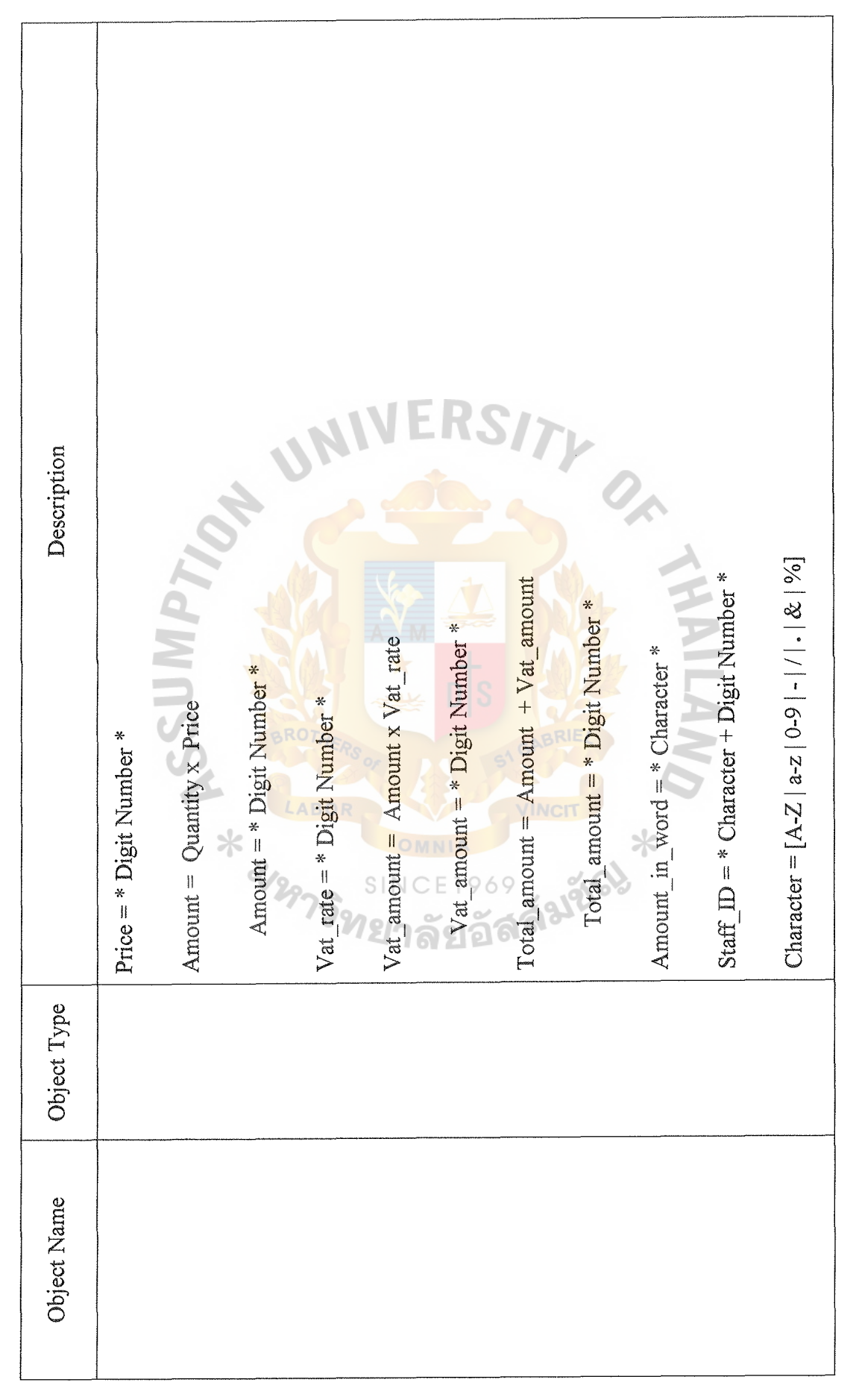

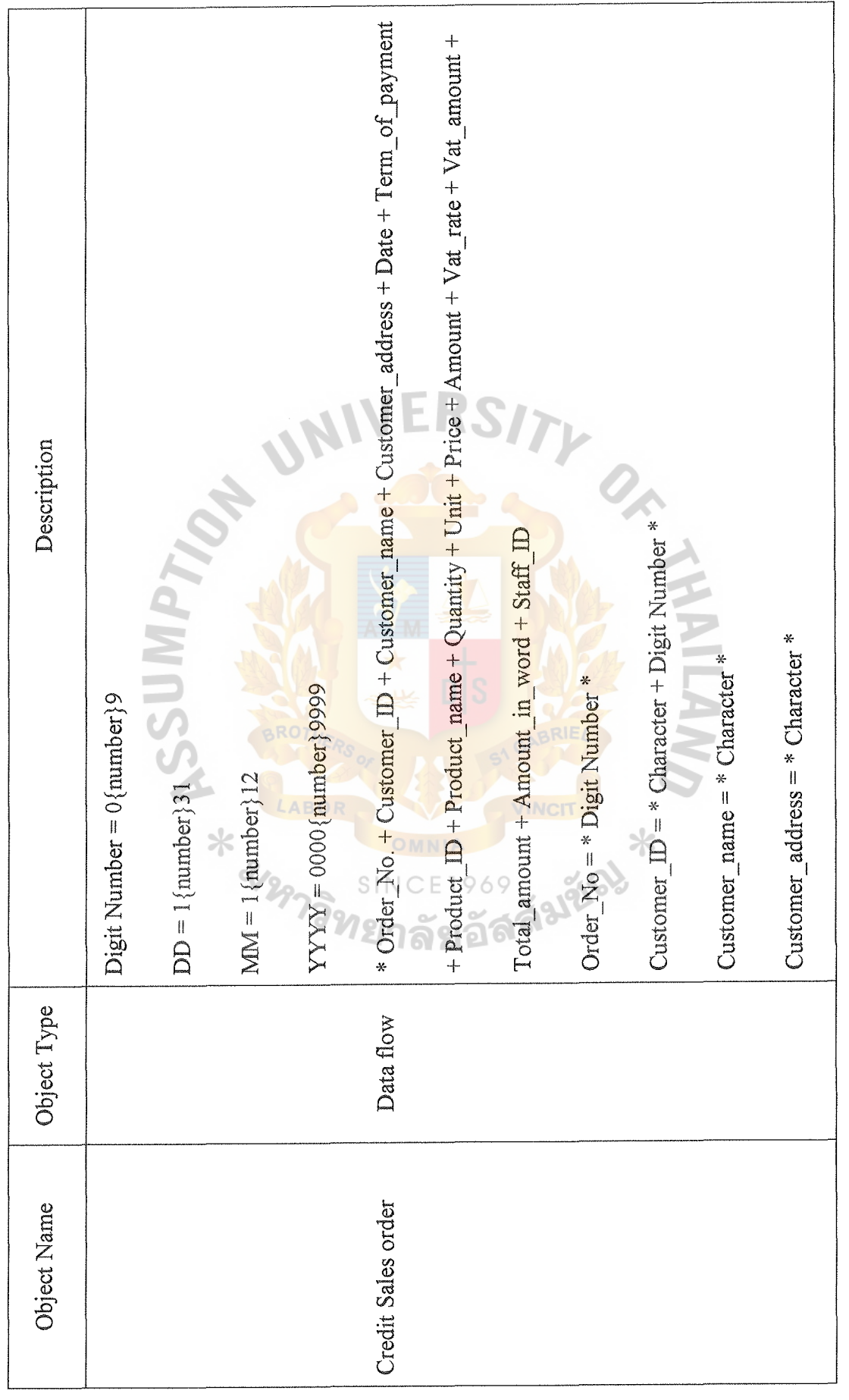

*\0*  N

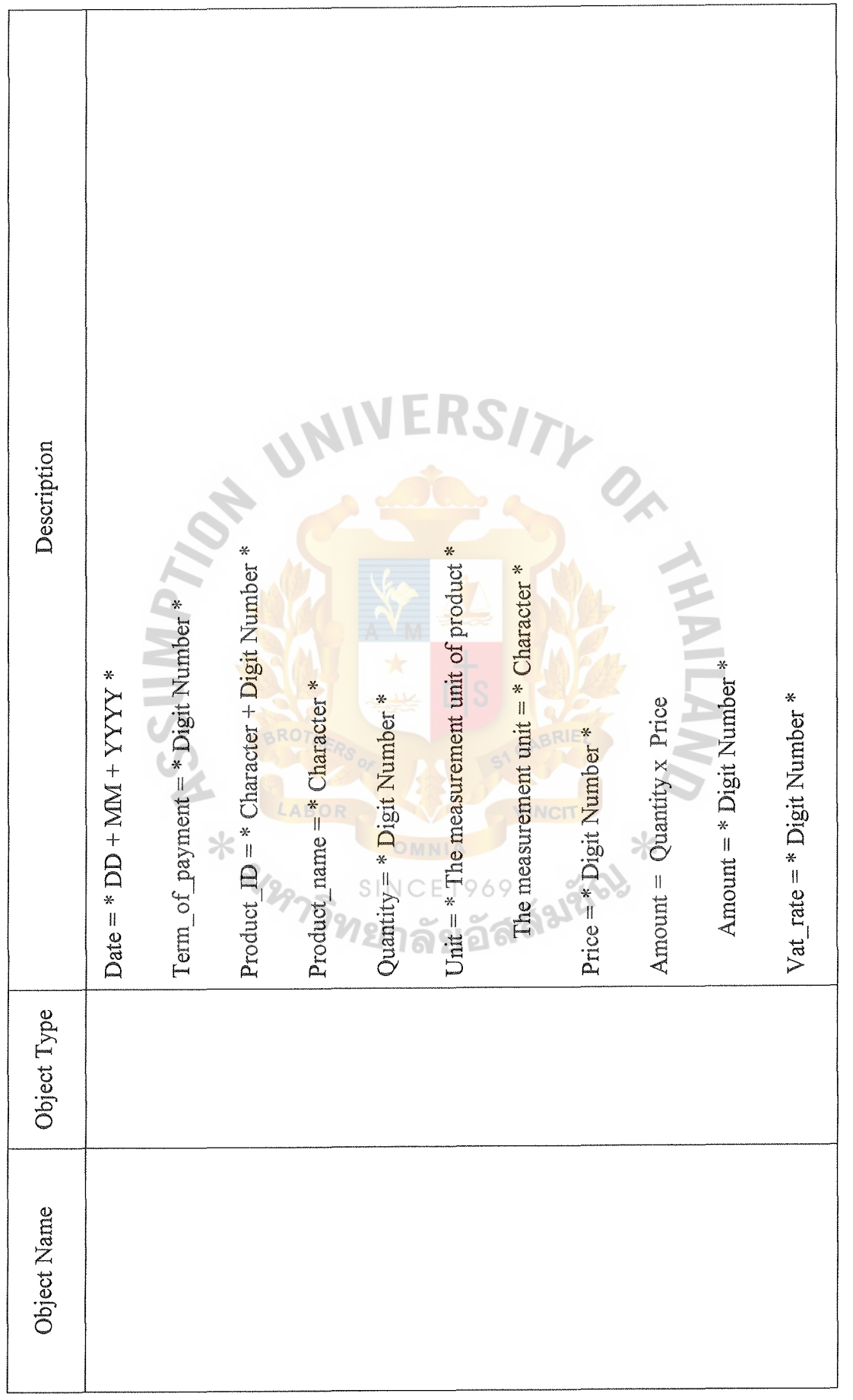

 $\hat{\tau}$  and  $\hat{\tau}$ 

 $\tilde{\tau}$ 

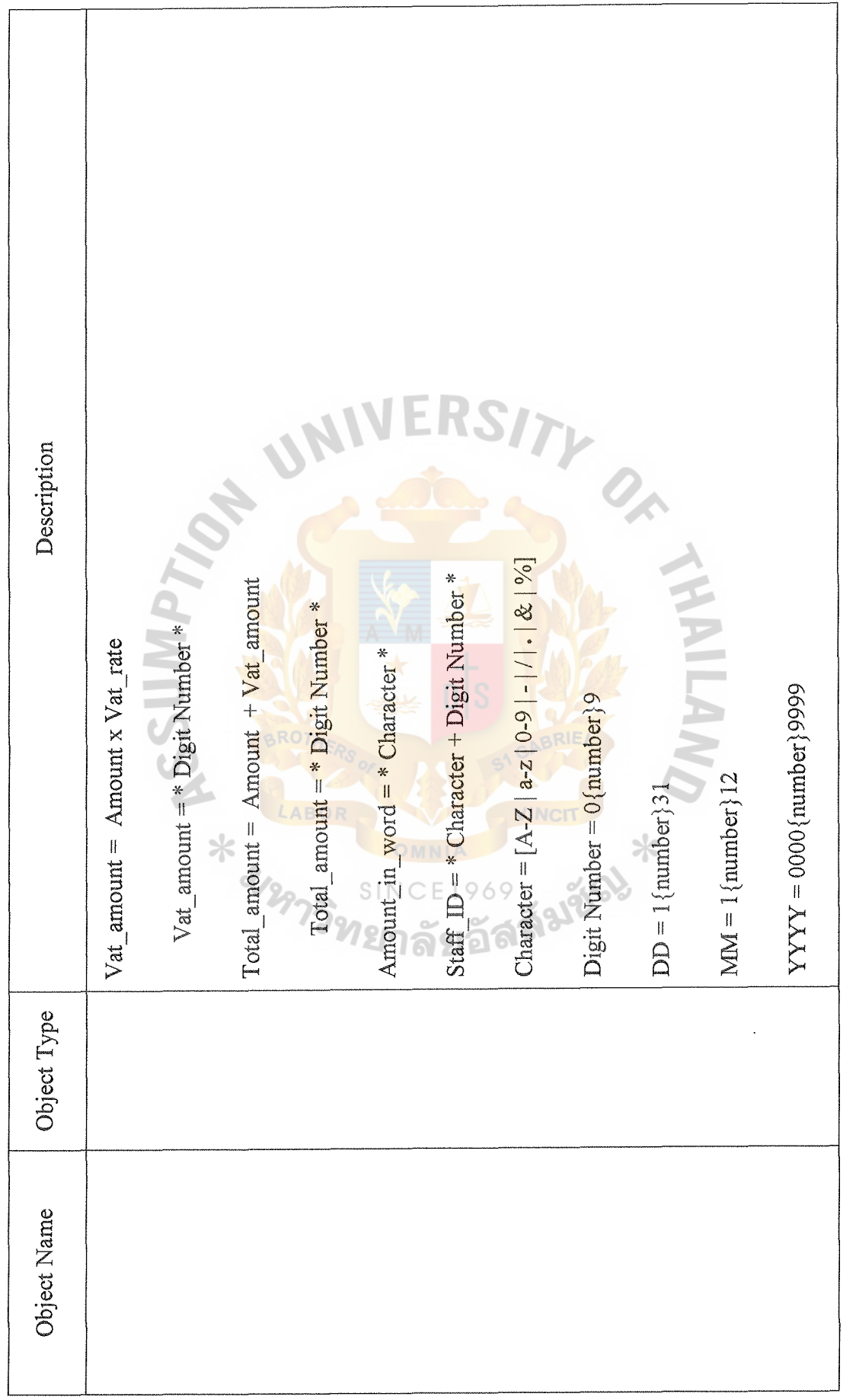

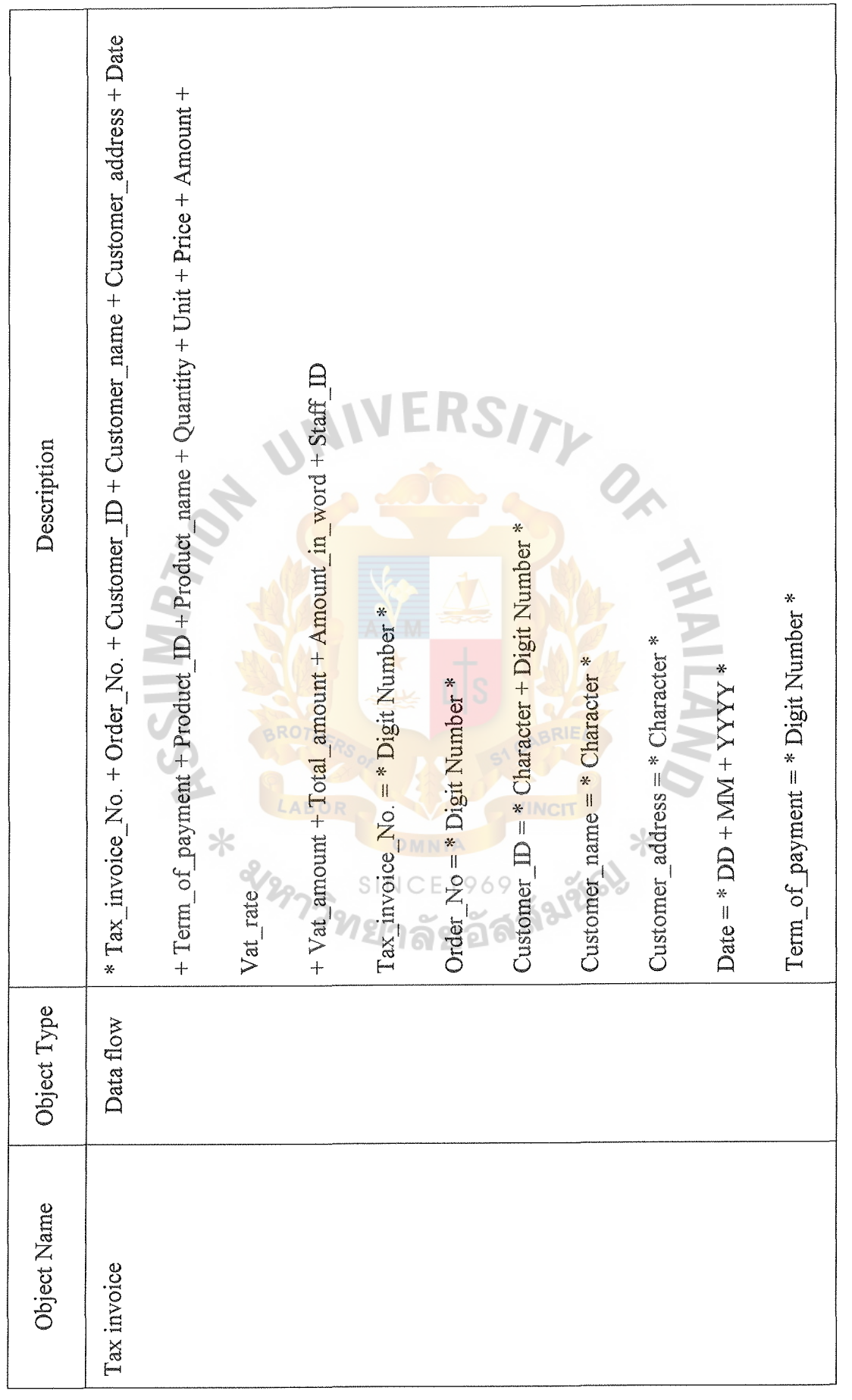
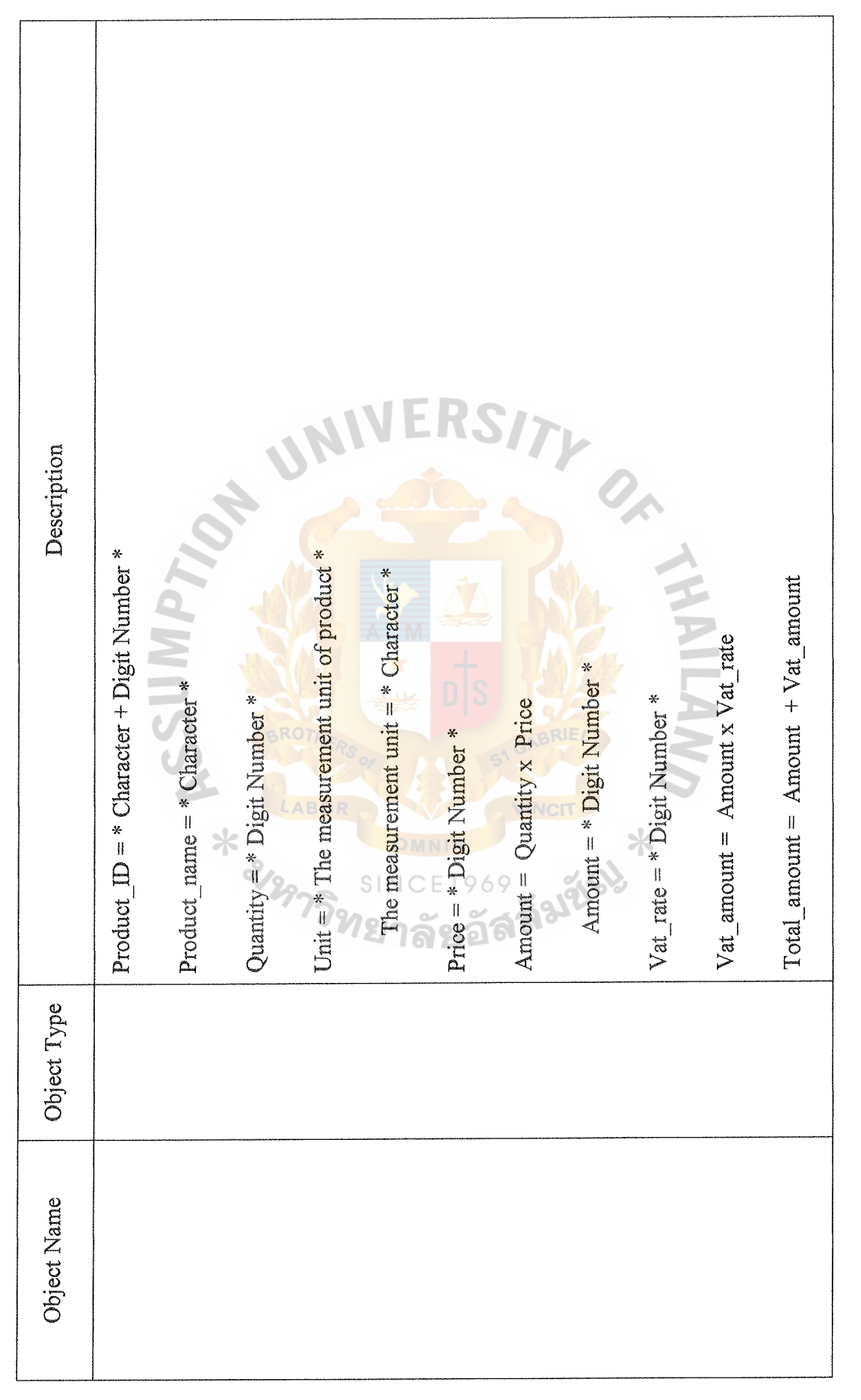

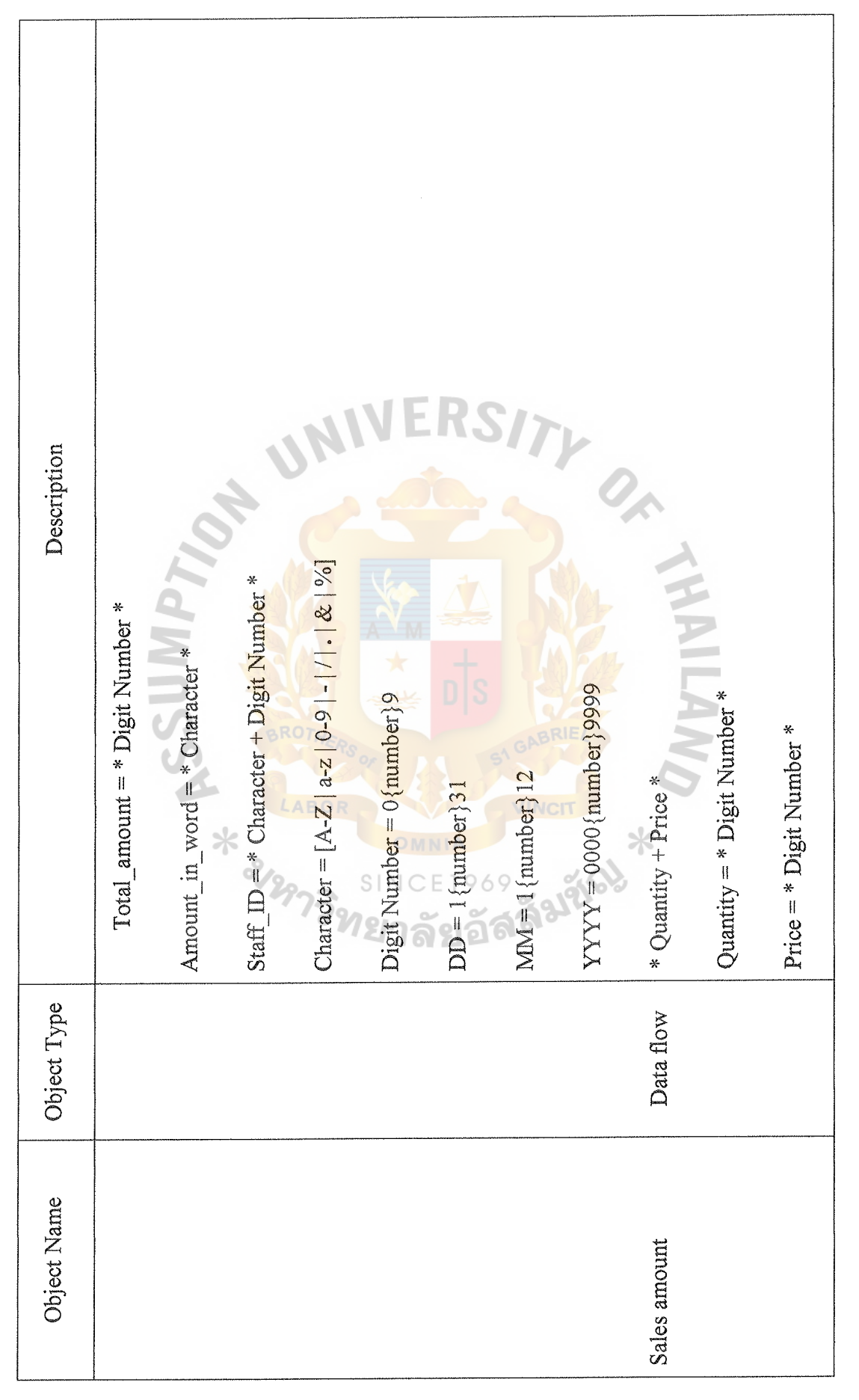

*\D*  --...}

GRADUATE SCHOOL LIBRARY

 $\mathcal{C}$  .

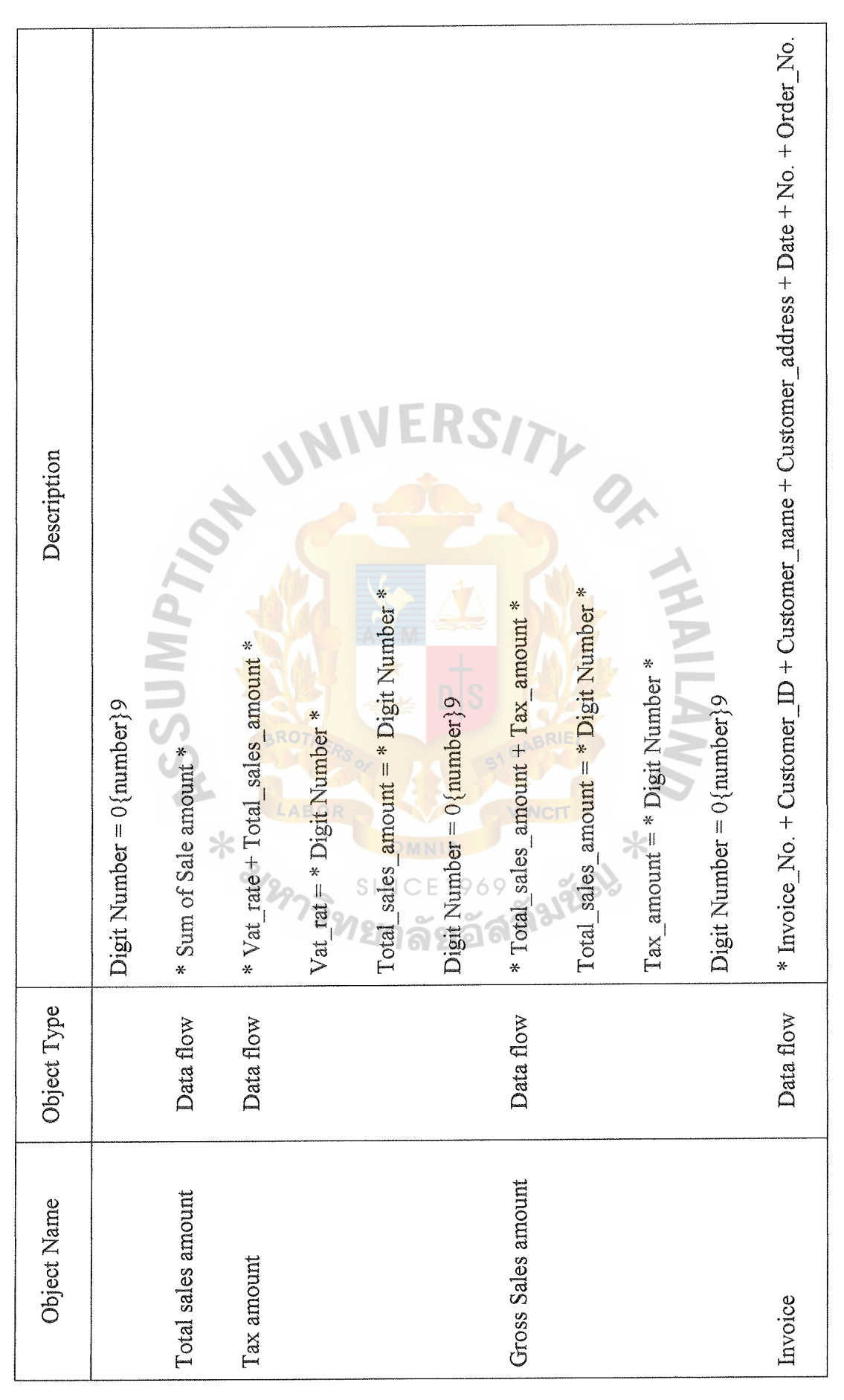

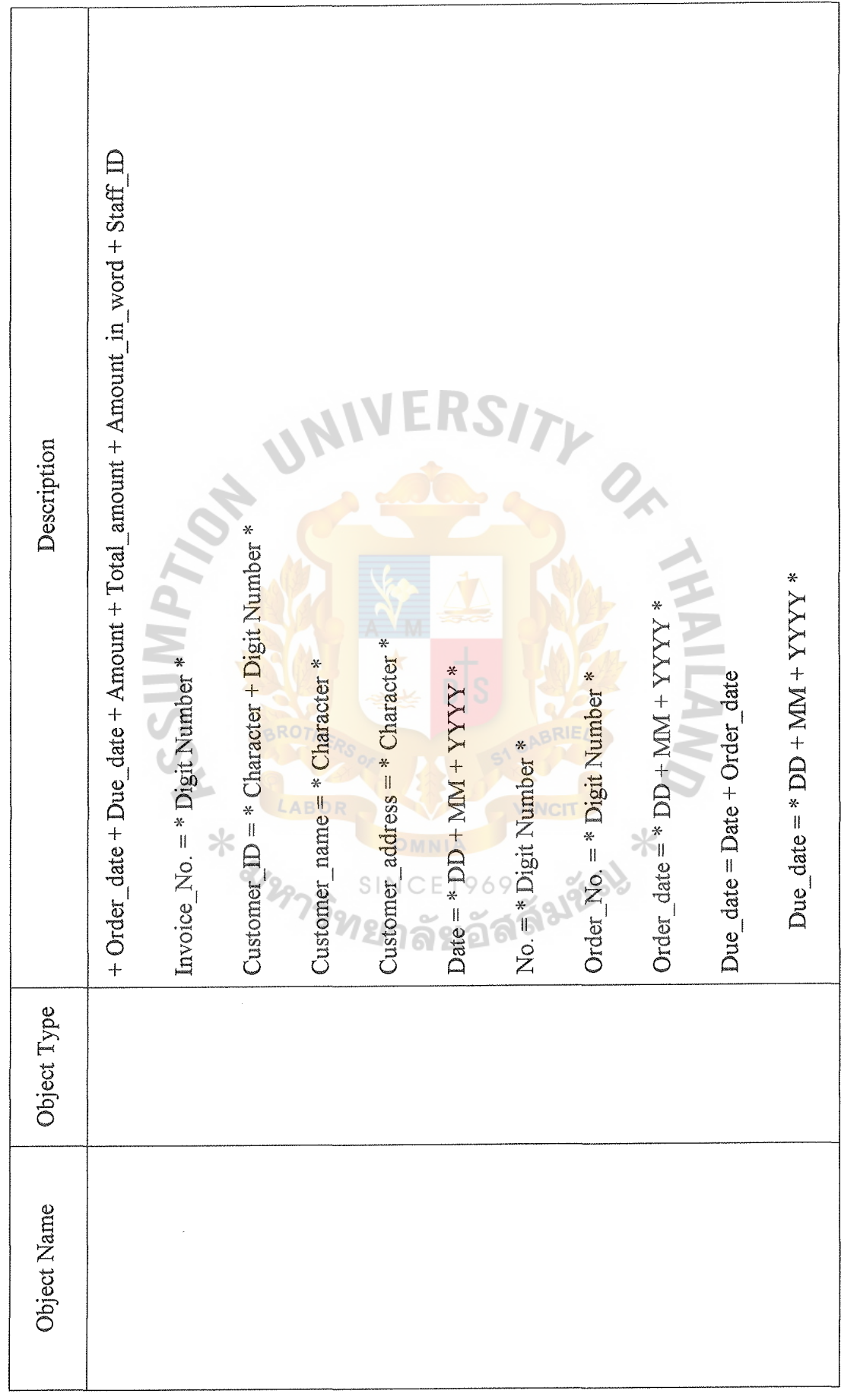

 $\,99$ 

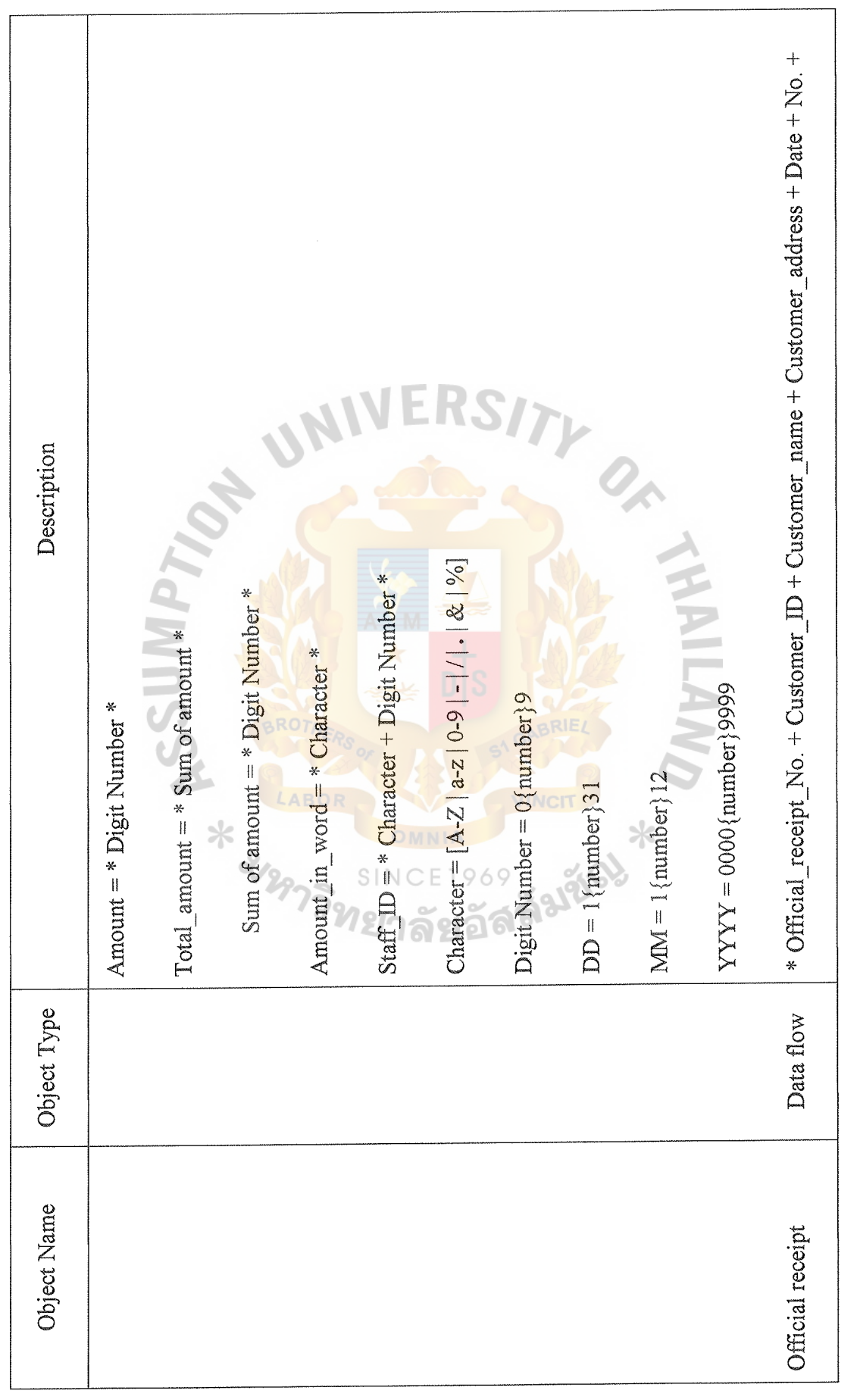

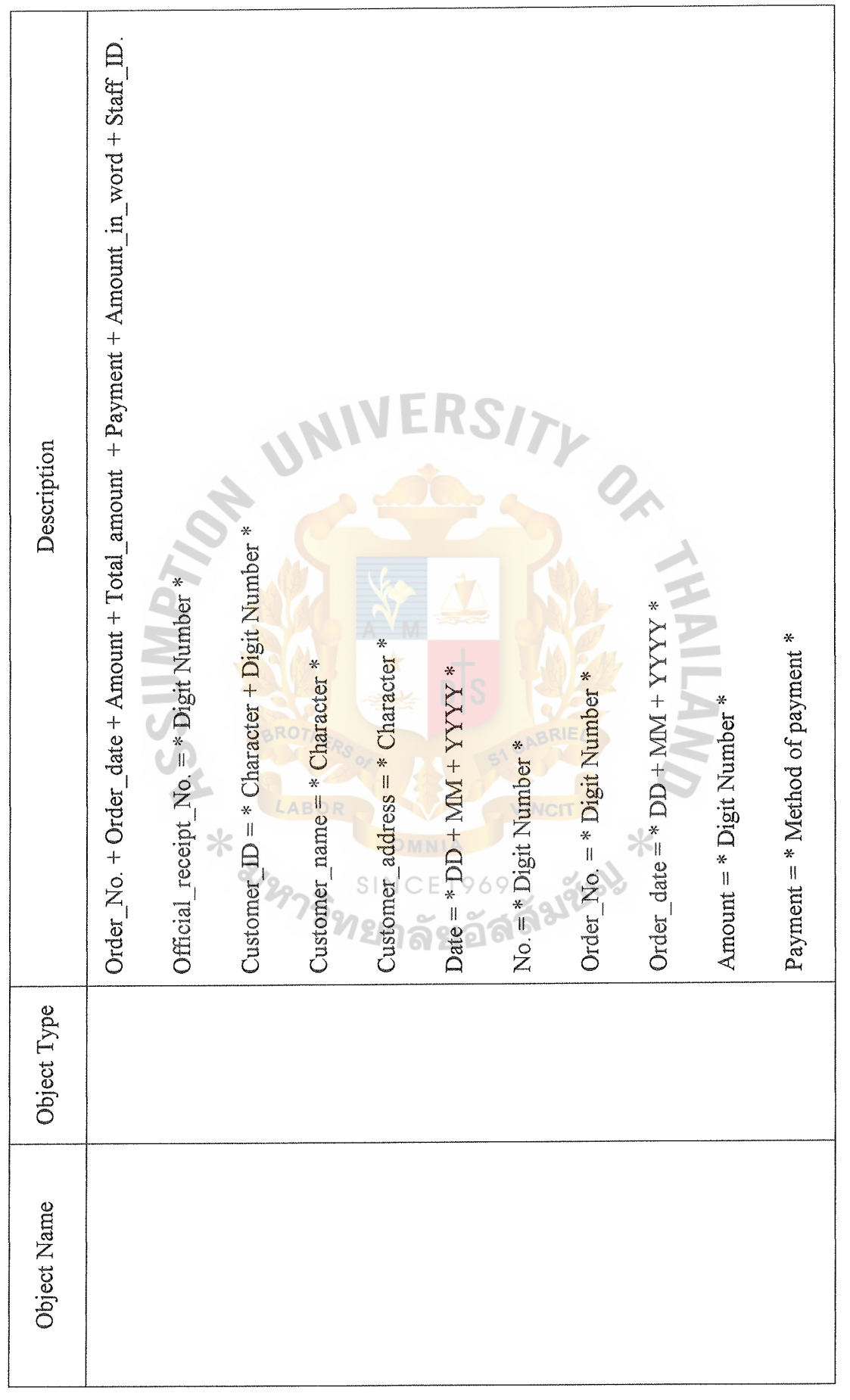

 $-101$ 

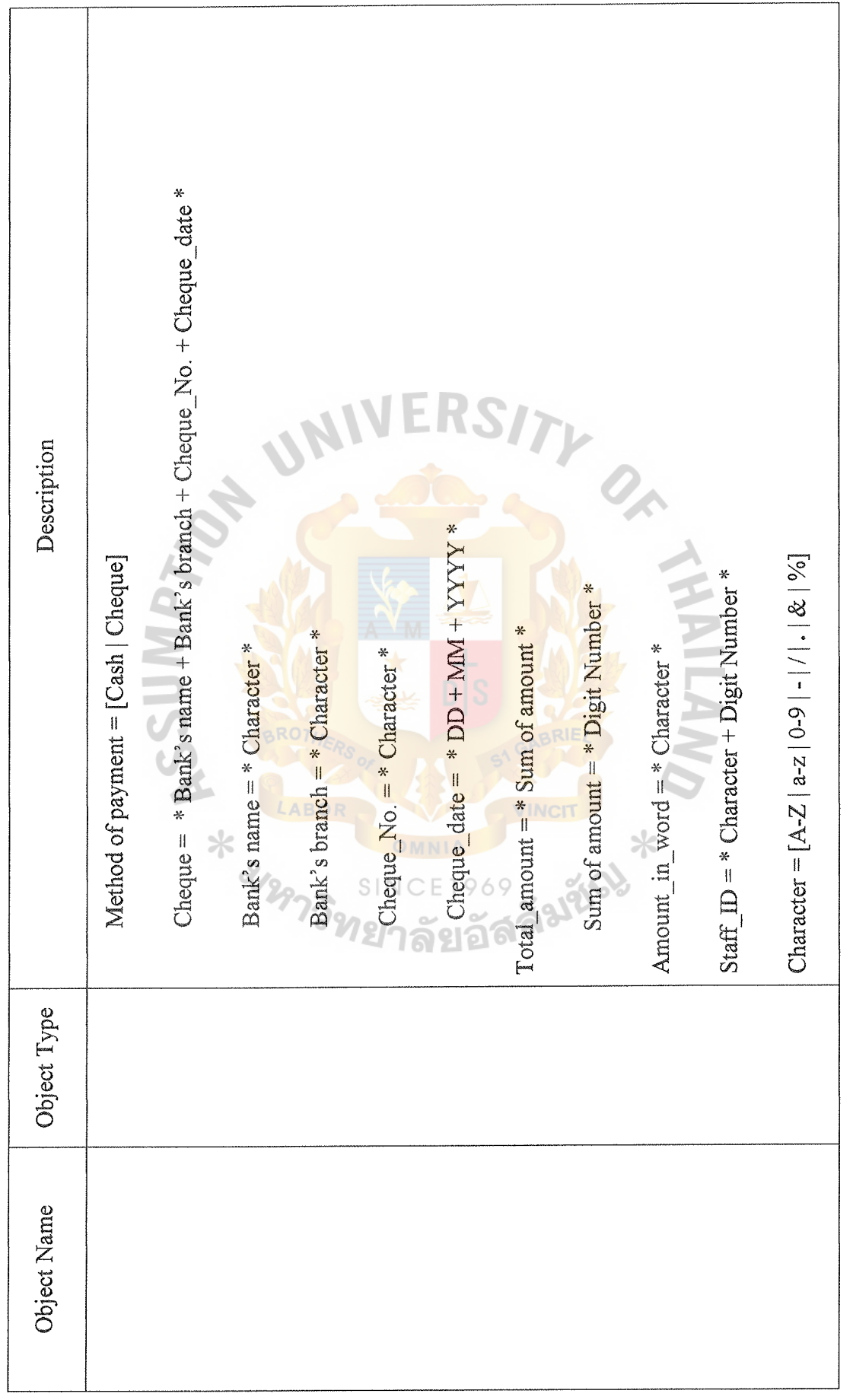

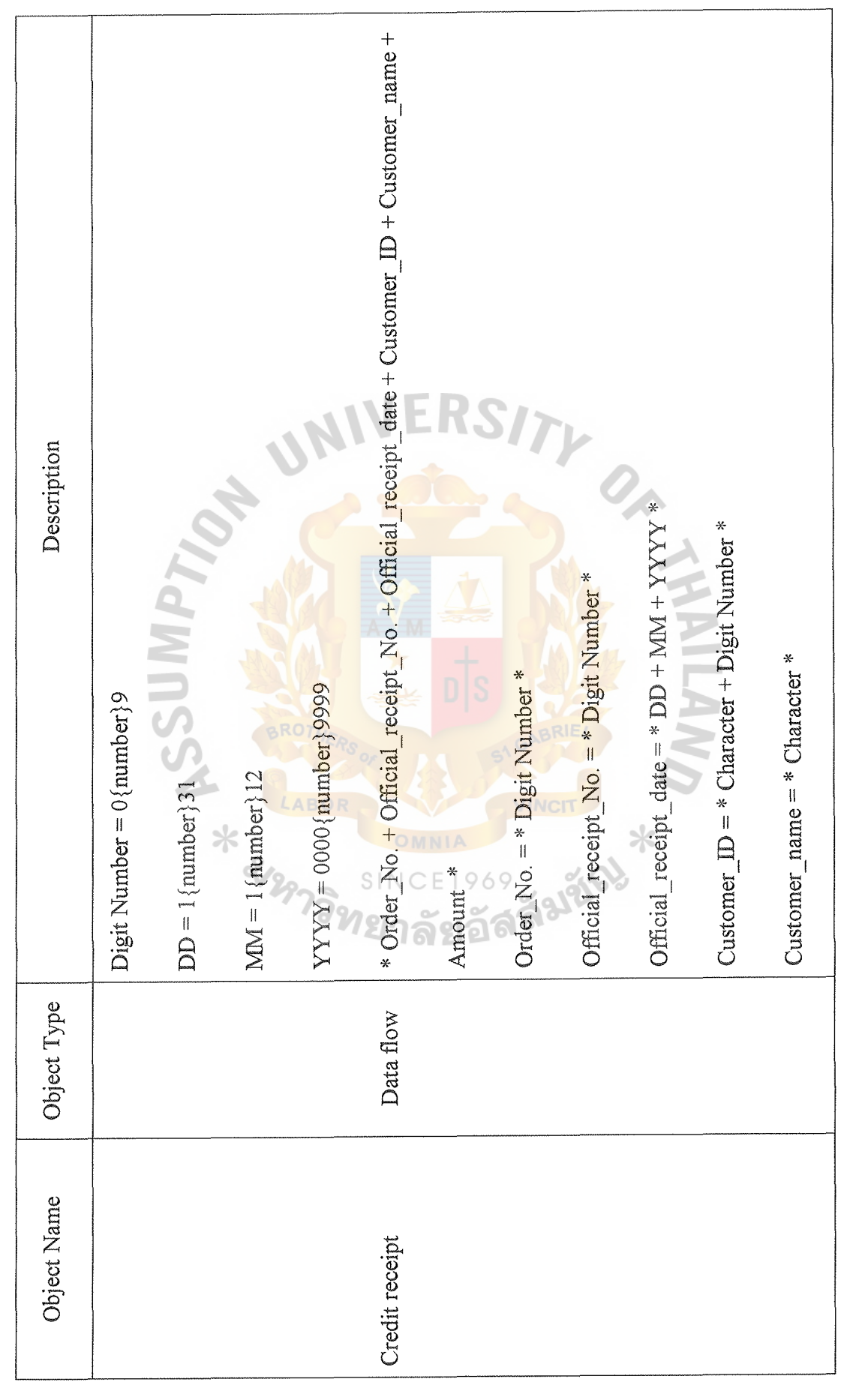

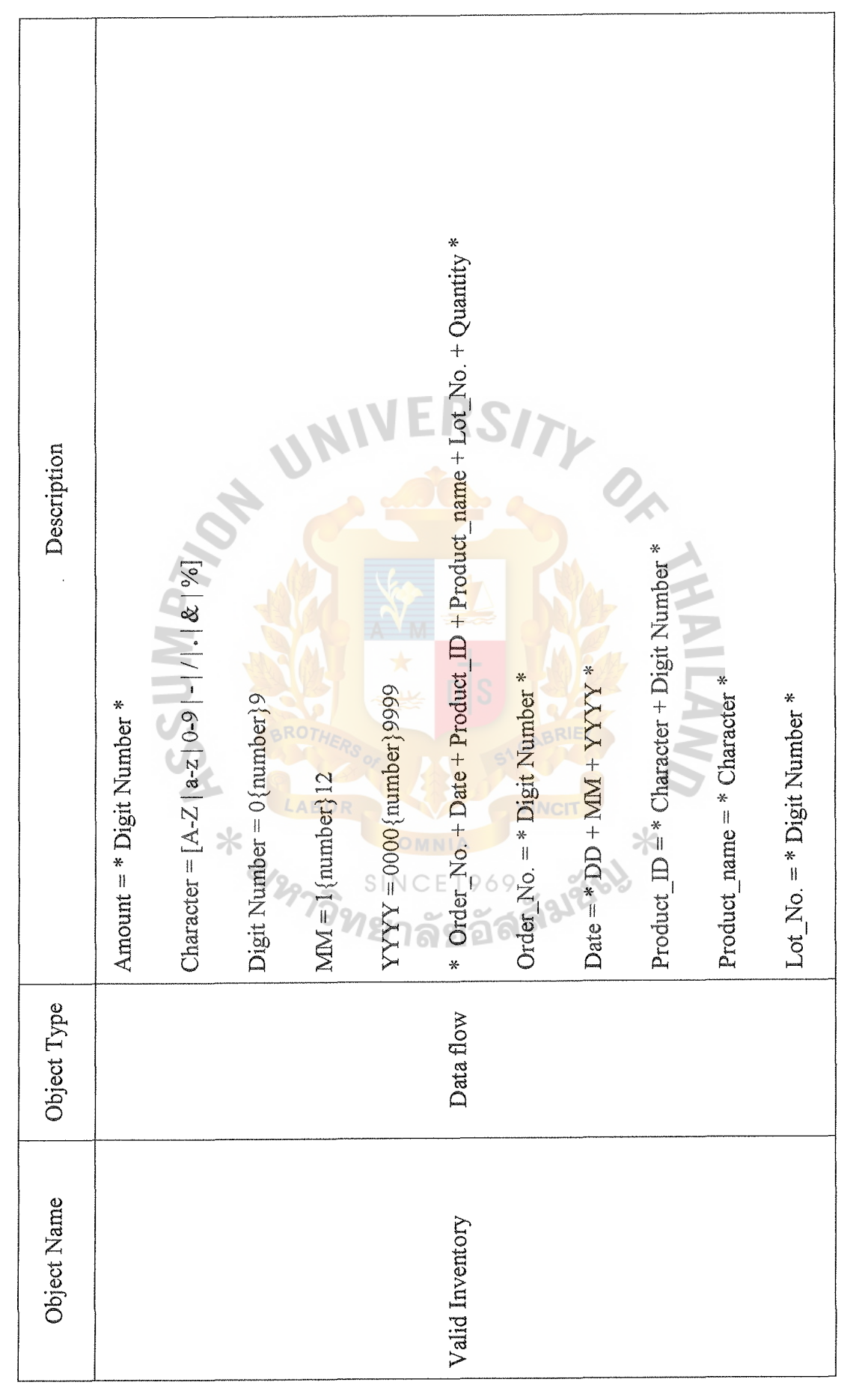

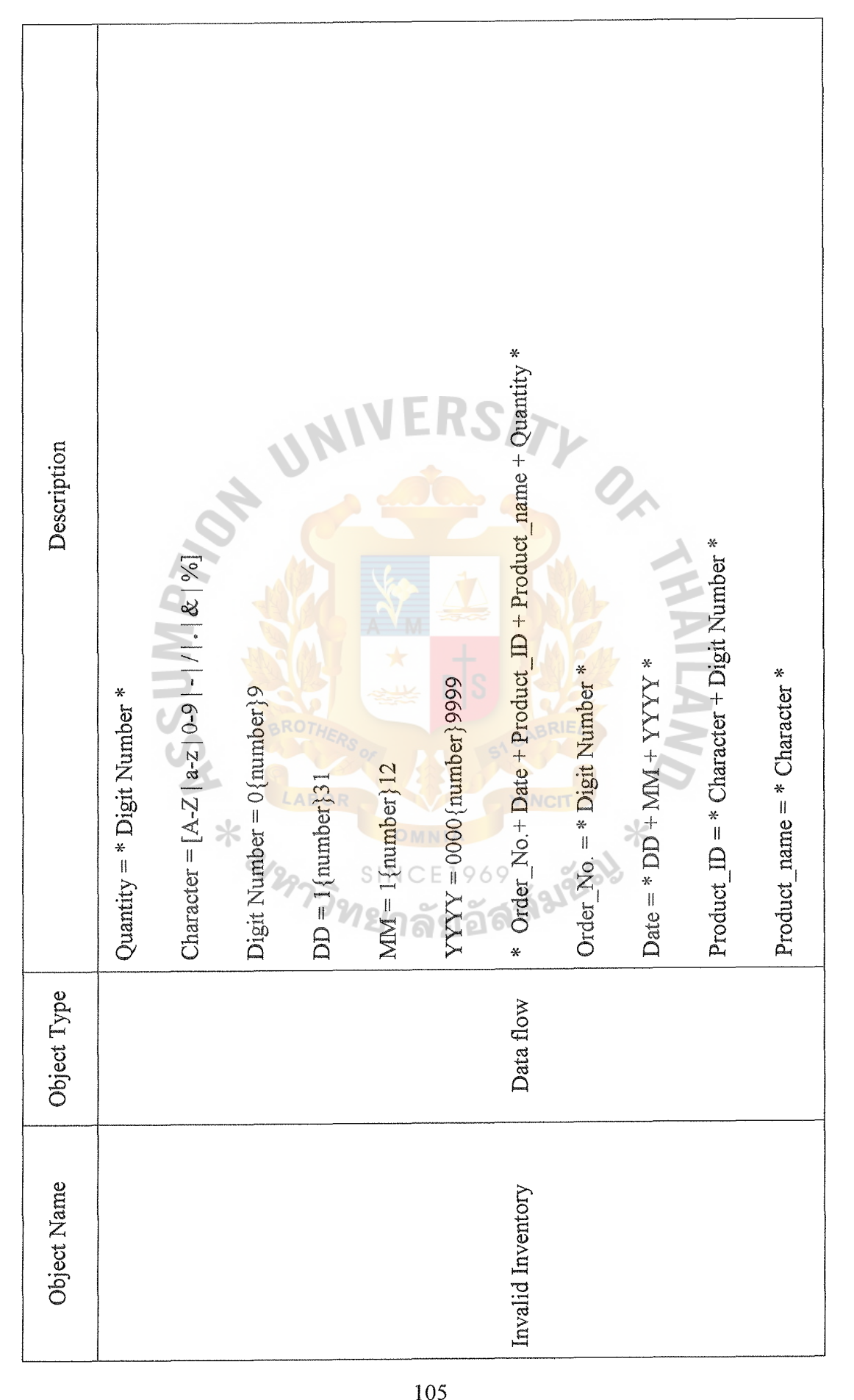

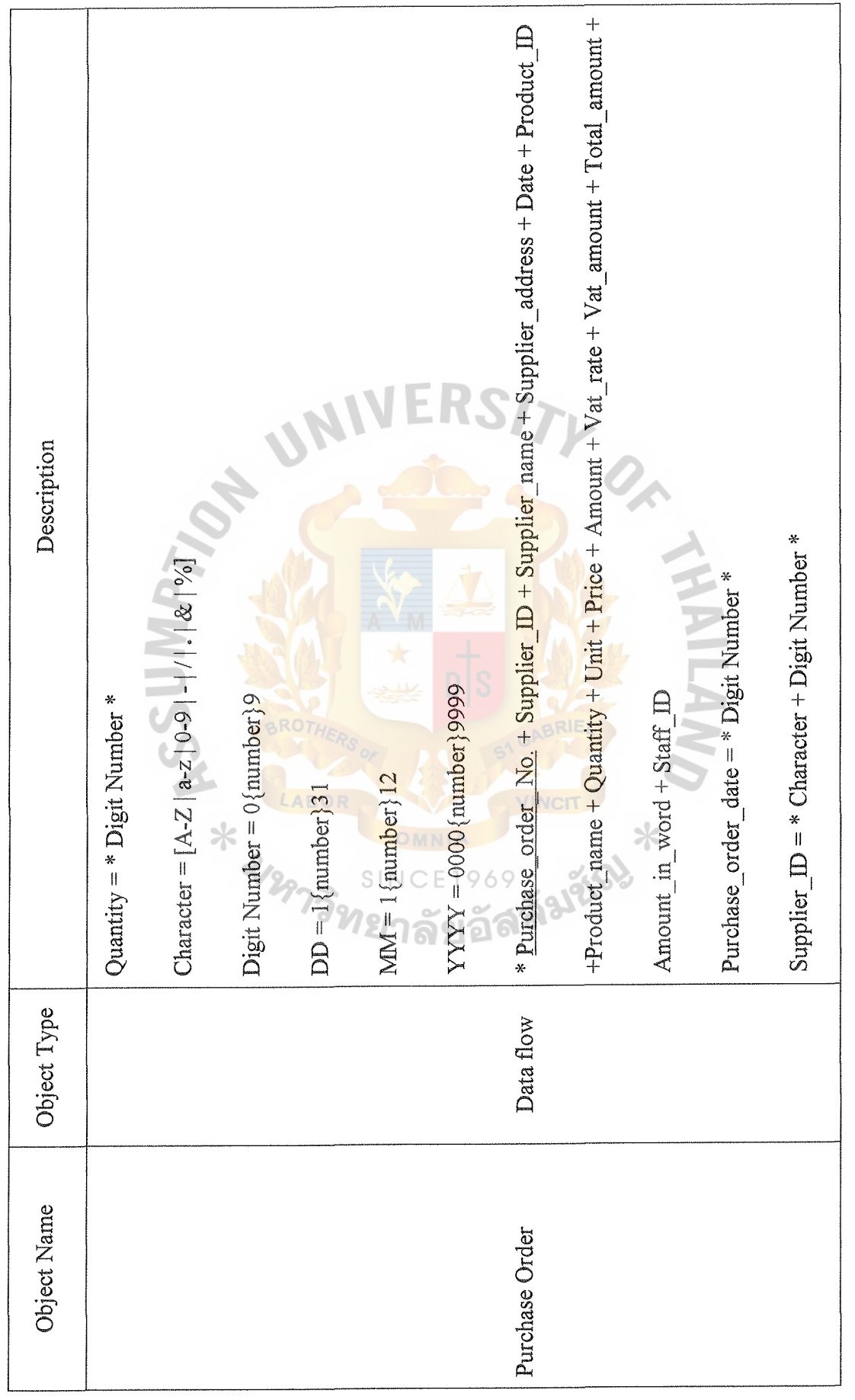

RDAC GRADHATE SCHOOL LIBRARY

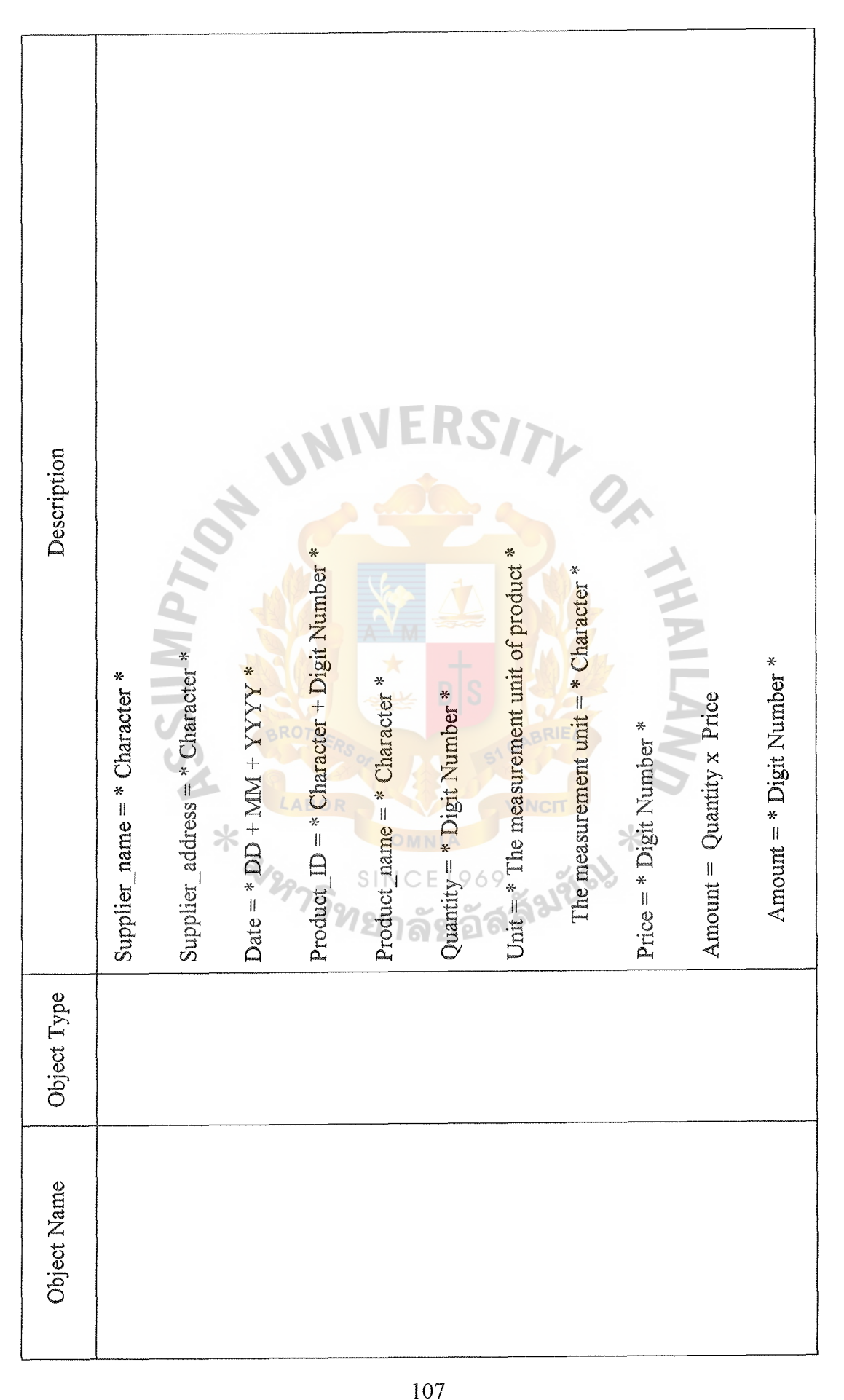

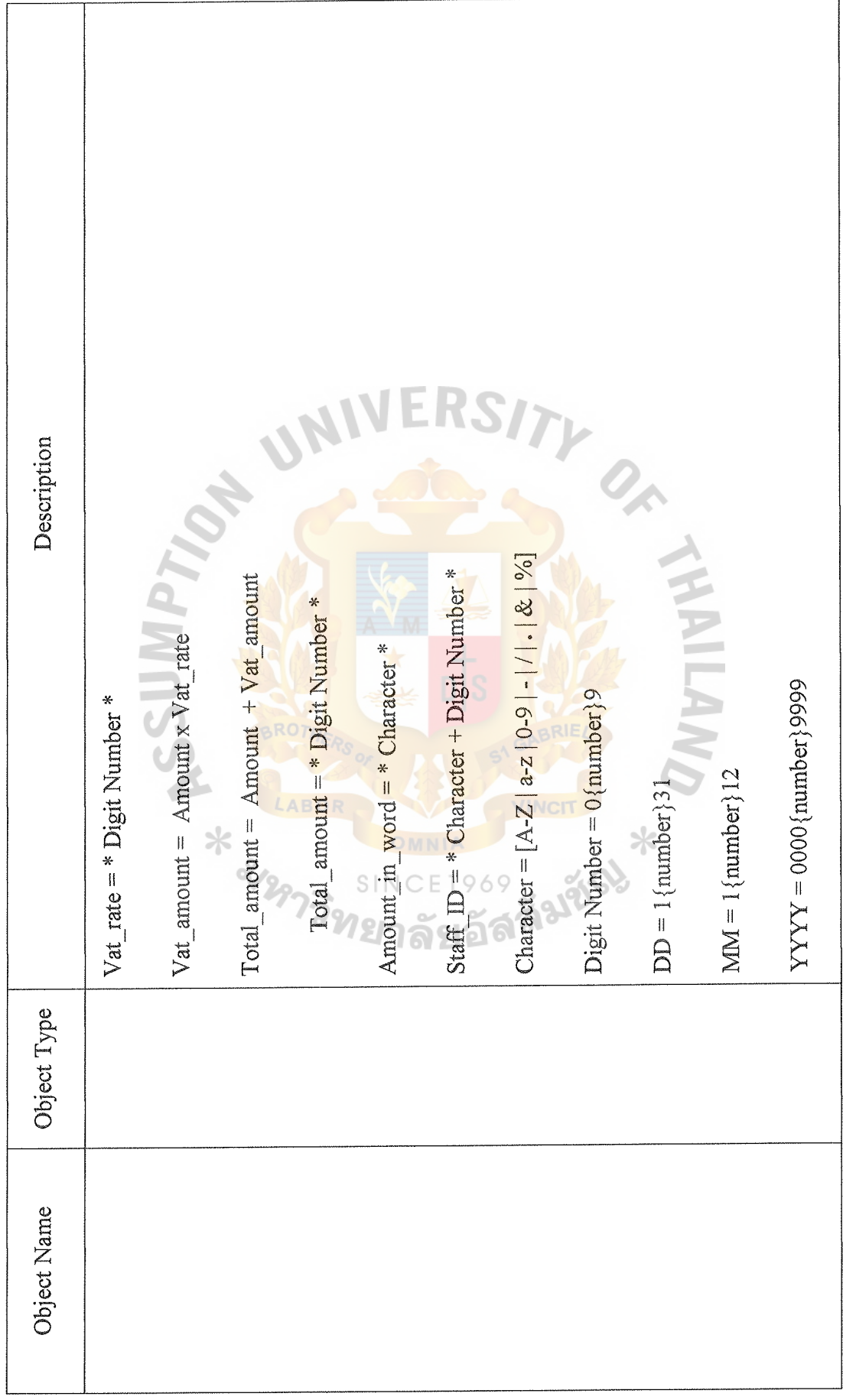

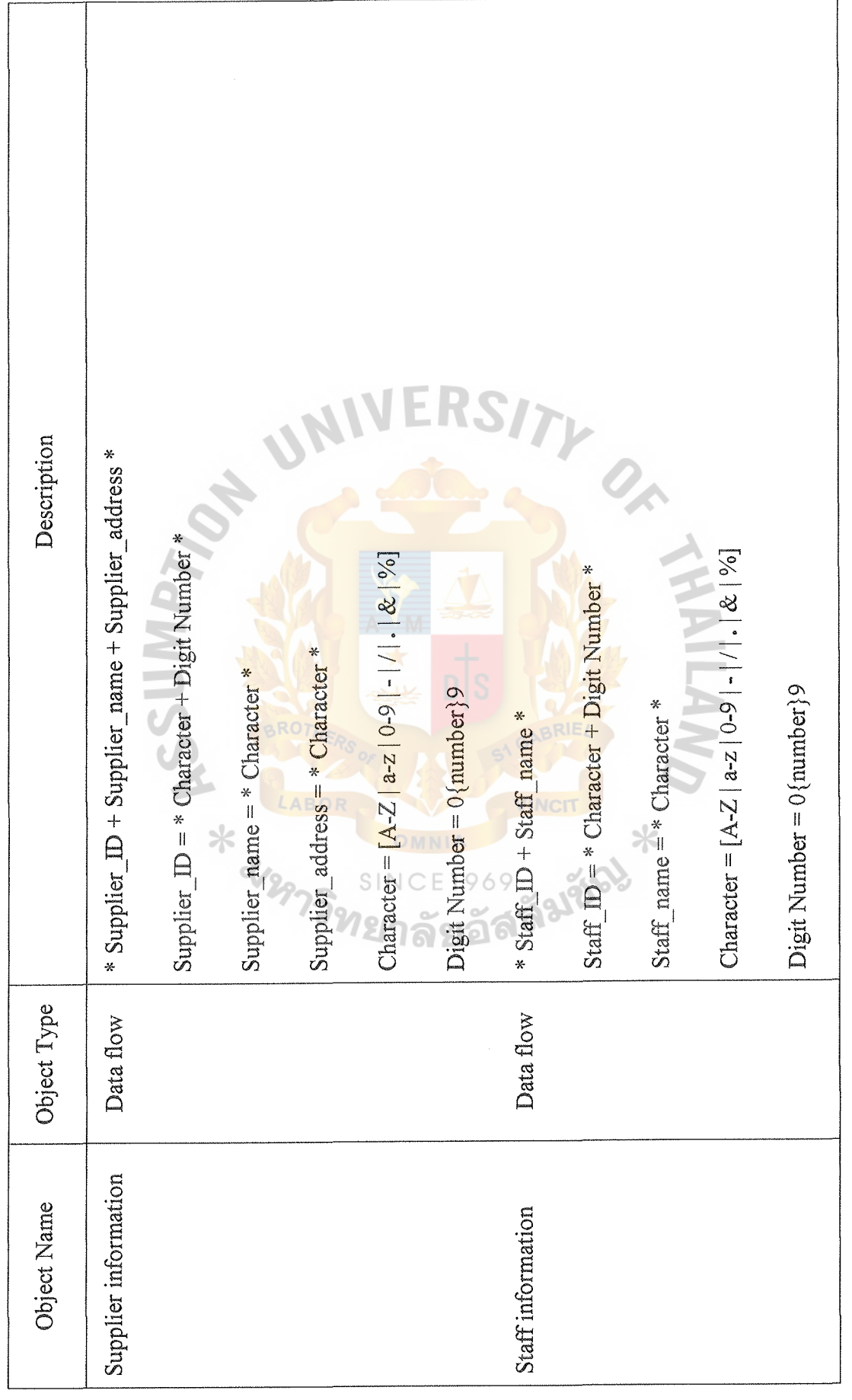

 $\hat{z}$  ,  $\hat{z}$  ,  $\hat{z}$  ,  $\hat{z}$  ,  $\hat{z}$  ,  $\hat{z}$  ,  $\hat{z}$  ,  $\hat{z}$ 

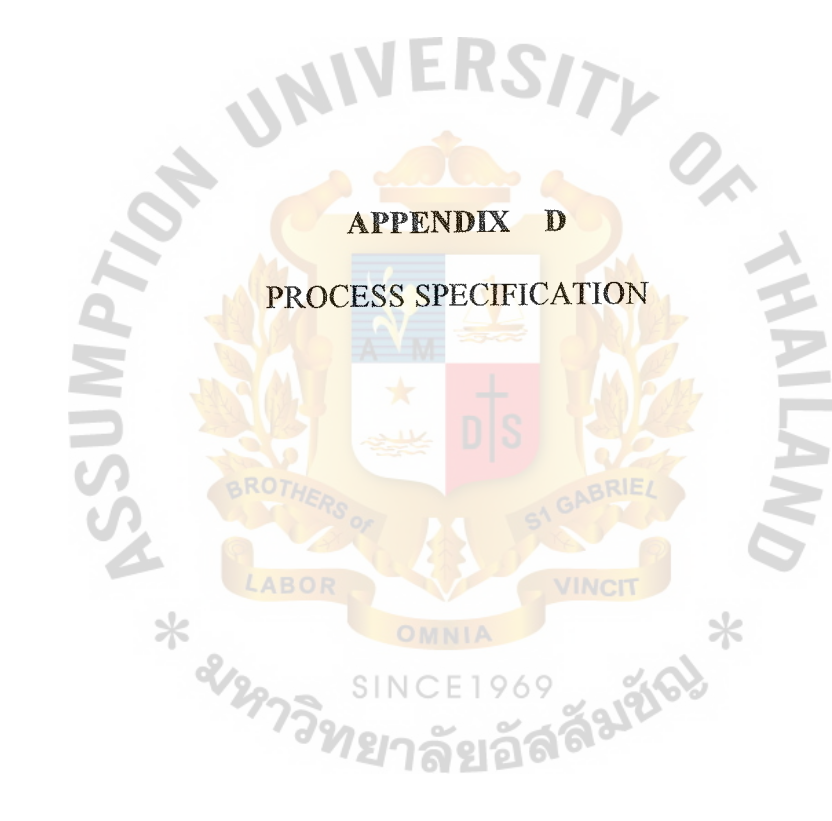

SINC

 $\hat{A}$  , and  $\hat{A}$  , and  $\hat{A}$  , and  $\hat{A}$  , and

## PROCESS SPECIFICATION

Process Number 1. 0 Prepare Sales Order  $\ddot{\cdot}$ 

Input Customer Order ÷

Output Sales Order ł

Process Description

This is the process of preparing Sales Order record.

Process Number

1.1 Process Sales Order

Input

Customer Order, Customer, Product, Staff, Sales Order

**Output** 

Sales Order

Process Description

Staff gets the Customer Order from customer.

Get Sales Order No. from Sales Order database

Get Customer ID, Customer Name and Address from Customer database.

Get Product ID, Product Name from Product database.

Key in Quantity, Price and Unit

Get Staff ID from Staff database.

Keep new Sales Order record in the database

Print out Sales Order to customer.

Process Number 1. 1. 1 Calculate Sales amount ÷.

Input Customer Order, Sales Order ÷

**Output** Sales amount  $\ddot{\cdot}$ 

Process Description

Get quantity and price from Sales Order database

Sales amount  $=$  quantity x price

Keep Sales amount in Sales Order record

Process Number

# 1.1.2 Calculate Total Sales amount

Input

Sales amount

Total Sales amount

**Output** 

Process Description

Get Sales amount from Sales Order database

Total Sales amount is the sum of Sales amount

Keep Total Sales amount in Sales Order recor

Process Number 1.1.3 Calculate Tax amount

Input  $\frac{1}{2}$ Total Sales amount

**Output** Tax amount

Process Description

Get Tax rate from Sales Order database.

Get Total Sales amount from Sales Order database

Tax amount  $=$  Total Sales amount x Tax rate.

Keep Tax amount in Sales Order record

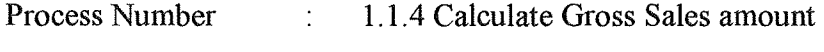

Input Total Sales amount and tax amount

Output Gross Sales amount

Process Description

Get Total Sales amount and Tax amount from Sales Order database

Gross Sales amount is the sum of Total Sales amount and Tax amount

Keep Gross Sales amount in Sales Order record

Process Number 1.2 Generating Cash and Credit Sales Order

Input

Sales Order

Output

Cash Sales record and Credit Sales record

Process Description

Get Sales Order from Sales Order database

Verify the term of payment

If the terms of payment is not equal to zero, Sales record is kept to be Credit Sales

record

If term of payment is zero, Sales record is kept to be Cash Sales record

Keep new Cash Sales record database

Keep new Credit Sales record database

Process Number 1.3 Issuing Tax invoice  $\ddot{\cdot}$ 

Input Sales Order  $\dot{\mathbb{I}}$ 

**Output** Tax invoice  $\ddot{\phantom{0}}$ 

Process Description

Get Sales Order from Sales Order database.

Verify Tax rate

If the tax rate is equal to  $7\%$ , Sales Order is kept to be tax invoice record

Get Tax invoice No. from Tax invoice database

Keep the new Tax invoice record database

 $\times$ 

Print out Tax invoice to customers

Process Number

 $2.0$  Issue Inv

Input Credit Sales Order

Output Invoice

Process Description

This is the process of preparing Invoice.

 $\ddot{\cdot}$ 

Process Number 2.1 Gathering monthly credit sales of each customer

Input : Credit Sales Order

Output Monthly credit statement

Process Description

Get Credit Sales Order from Credit Sales Order database.

Select Customer ID from Customer database

Group Credit Sales Order by Date

Process Number

Input

Monthly credit statement, Customer, Staff

**Output** 

Invoice

2.2 Issue invoice

Process Description

Get the monthly credit statement

Get Invoice No. from Invoice database

Get Customer ID, Customer Name from Customer database

Get Staff ID from Staff database

Issue Invoice to Customer

Process Number 3.0 Cash Collection Process  $\bullet$ 

Input Cash Sales Order, Credit Sales Order, Customer, Staff

**Output** Official Receipt

 $\ddot{\cdot}$ 

Process Description

This is the process of preparing Official Receipt.

Process Number 3. 1 Issue Official Receipt  $\frac{1}{2}$ 

Input  $\ddot{\cdot}$ Cash Sales Order, Credit Sales Order, Customer, Staff

**Output** Official Receipt  $\ddot{\cdot}$ 

Process Description

Get the payment from customer

Get Official Receipt No. from Official Receipt database

Get Customer ID, Customer Name and Address from Customer database

Get Cash Sales from Cash Sales record database

Get Credit Sales from Credit Sales record database

Get Staff ID from Staff database

Keep new Official Receipt record in the database

Print Out Official Receipt to Customer

Process Number Input 3.2 Generating Credit receipt reco **Official Receip** 

Output Credit Receipt record

 $\ddot{\cdot}$ 

Process Description

Get Sales Order No. from Official receipt database

Get Sales Order No. from Credit Sales Order database

If Sales Order No. from Official receipt is in Credit Sales Order database

Keep Sales Order No and Official Receipt No as new Credit receipt record in the database

Process Number  $\ddot{\cdot}$ 

3 .3 Update Credit Sales available

Input Credit Receipt record, Credit Sales Order  $\ddot{\cdot}$ 

**Output** Credit Sales Order

Process Description

Get Sales Order No. from Credit Receipt databas

Get Sales Order No. from Credit Sales Order database

If Sales Order No. from Credit Sales Order is in Credit Receipt record

Update Credit Sales Order database

Process Number 4.0 Validating inventory on hand

Input

Inventory, Product, Sales Order

**Output** 

Process Description

Get Product ID, Product Name from Product database

Get Lot No., Quantity and Cost from inventory database

Verify the validation of inventory with Sales Order

If the inventory is valid, the product shipment is done

If the inventory is invalid, the Purchase Order will be issued.

Process Number 5. 0 Issue Purchase Order  $\overline{\mathbb{Z}}$ 

Input Supplier, Product, Staff  $\frac{1}{2}$ 

**Output** Purchase Order  $\ddot{\cdot}$ 

Process Description

Get Purchase Order No. from Purchase Order database

Get Supplier ID, Supplier Name and Address from Supplier database

Get Product ID, Product Name from Product database

Key in quantity, price and unit

Keep new Purchase Order record in the database

Print out Purchase Order to Supplier

Process Number

5.1 Calculate Purchase amount

Input

Supplier, Product, Staff, Purchase Order

Output

Purchase amount

Process Description

Get quantity and price from Purchase Order database

Purchase amount  $=$  quantity x price

Keep Purchase amount in Purchase Order record

Process Number 5.2 Calculate Total Purchase amount

Input Purchase amount

Output Total Purchase amount

Process Description

Get Purchase amount from Purchase Order database

Total Purchase amount is the sum of Purchase amount

Keep Total Purchase amount in Purchase Order record

Process Number

5.3 Calculate Purchase Tax amount

Input

Total Purchase amount

Output

Purchase Tax amount

Process Description

Get Purchase Tax rate from Purchase Order database.

Get Total Purchase amount from Purchase Order database

Purchase Tax amount = Total Purchase amount x Purchase Tax rate.

Keep Purchase Tax amount in Purchase Order record

Process Number Input **Output** 5 .4 Calculate Gross Purchase amount Total Purchase amount and Purchase Tax amount Gross Purchase amount

Process Description

Get Total Purchase amount and Purchase Tax amount from Purchase Order in the database

Gross Purchase amount is the sum of Total Purchase amount and PurchaseTax amount

Keep Gross Purchase amount in Purchase Order record

Process Number

6. 0 Updating Customer Information

Input Customer Order  $\hat{\phantom{a}}$ 

 $\ddot{\cdot}$ 

**Output** Customer  $\ddot{\phantom{0}}$ 

Process Description

This is the process of updating Customer information. In case, the new customer will be added in the database or the existing customer information is changed.

Process Number 6.1 Add New customer information

Input

Customer Order

Output

Process Description

Get Customer ID from Customer in the database

If Customer ID in Customer Order is not in Customer ID database

Get Customer information from customer

Add new Customer information to Customer database

Process Number 6.2 Modify customer information  $\ddot{\cdot}$ 

Input Customer, Customer Order  $\ddot{\cdot}$ 

**Output** 

Process Description

Get Customer ID from Customer database

If Customer ID in Customer Order is in Customer ID database

Update Customer information to Customer database, if some record is changed.

Process Number

7. 0 Generating report

All record in database

SIN

Input

**Output** 

Report

Process Description

Get record from Tax Invoice database

Get record from Product database

Get record from Customer database

Get record from Sales Order database

Get record from Cash Sales Order database

Get record from Credit Sales Order database

Get record from Official Receipt database

Get record from Purchase Order database

Get record from Supplier database

Get record from Staff database

Get record from Invoice database

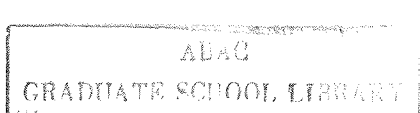

والمستبدين والمنادر

Generate report to Management.

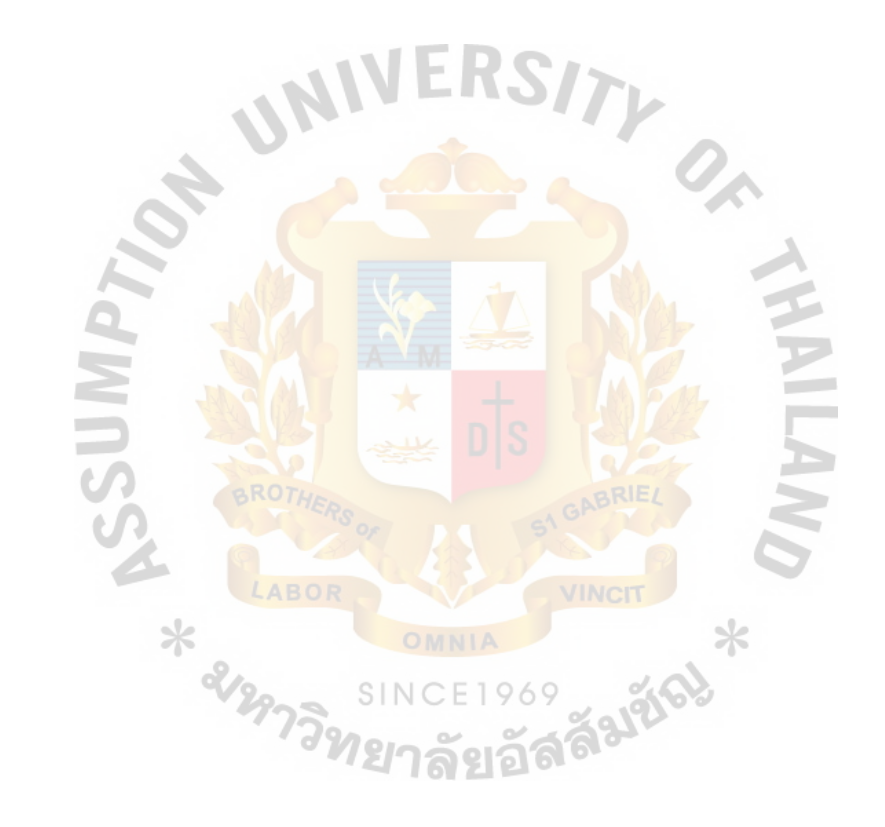

# ERSITY UNI  $\mathcal{O}_\kappa$ APPENDIX E MODULE SPECIFICATION APPENDIX E

ABOR VINCIT CE1969 SURIEL SINC

 $\ast$ 

## MODULE SPECIFICATION

Module : Make Sales Order

Purpose Issue Sales Order

Use Customer, Product, Staff  $\dot{.}$ 

Return Sales Order Document  $\ddot{\cdot}$ 

System generates Sales Order No. and Date automatically

Get Customer ID

If Customer ID is not in Customer database then

Call Module(Add new Customer)

else Retrieve Customer\_Name, Address from Customer database

Key in Term\_of\_payment

Select Product ID from list box

Key in Quantity, Unit, Price

 $num := 0$ 

While Product  $ID \leq$   $\frac{1}{2}$  do

begin num :=  $num +$ 

Call Module (Calculate amount)

end

Call Module (Calculate total amount) with num

Select Tax\_rate from list box

Call Module (Calculate Tax amount) with tax rate

Call Module (Calculate Gross amount)

Select Staff ID from list box

Save new Sales Order record in Sales Order database

Call Module (Cash & Credit Sales Order) with term of payment

IfTax\_rate = 7% then Call Module (Issue Tax Invoice) with Sale Order

Print Out Sales Order

- Module Add New Customer  $\frac{1}{2}$
- Update Customer database Purpose  $\frac{1}{2}$
- Use Customer  $\frac{1}{2}$

÷

Return

Key in Customer\_ID, Customer\_Name, Address, Tel, Fax and contact person Save new Customer record in Customer database.

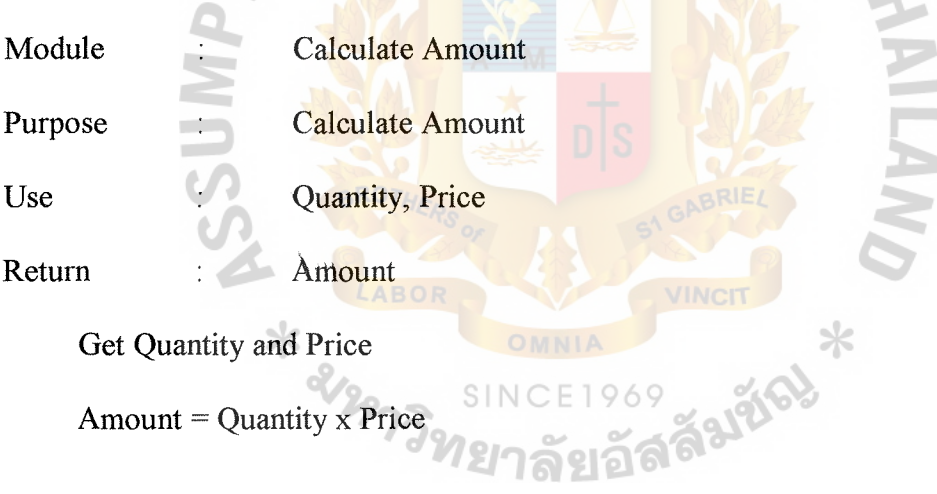

- Module Calculate Total amount ÷
- Purpose Calculate Total amount  $\ddot{\cdot}$
- Use Amount, num  $\ddot{\cdot}$
- Return Total amount  $\frac{1}{2}$

 $Result := 0$ 

For  $i := 1$  to num do

Begin

 $result := result + amount$ 

end

Total amount: = result

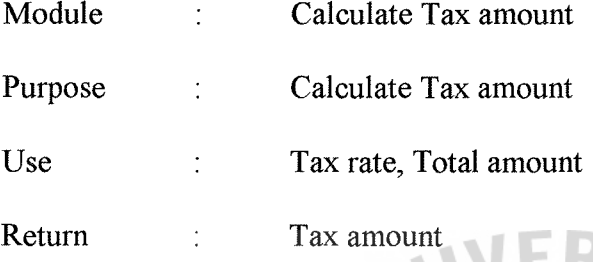

 $Tax amount = Total amount x Tax rate$ 

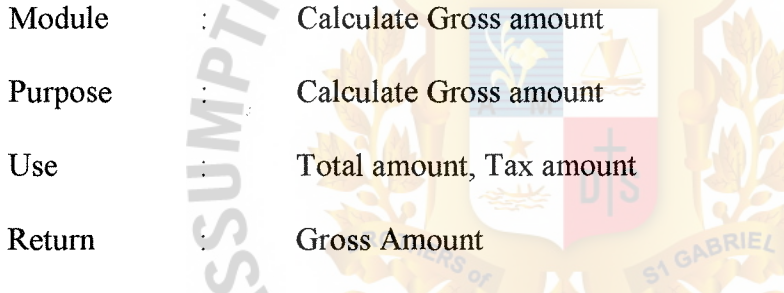

Gross amount =  $Total Amount + Tax amount$ 

d.

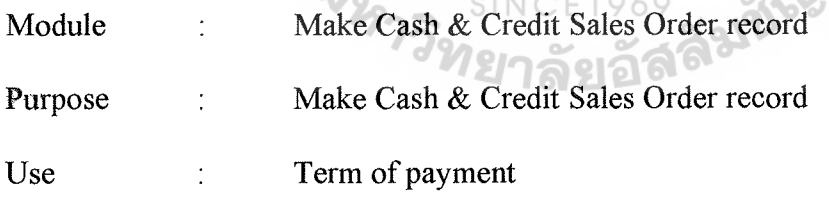

Return Cash & Credit Sales Order  $\frac{1}{2}$ 

If  $Term_of$  payment  $\leq$  > 0 then

 $\ast$ 

Save Sales Order to Credit Sales Order

else Save Sales Order to Cash Sales Order

 $\times$ 

Module Make Tax invoice ÷

Purpose Add new Tax invoice

Use Sales Order record  $\ddot{\cdot}$ 

Return Tax invoice document  $\ddot{\phantom{0}}$ 

System generates Tax invoice No. and Date automatically

Save new Tax invoice record to Tax invoice database

Print Out Tax invoice

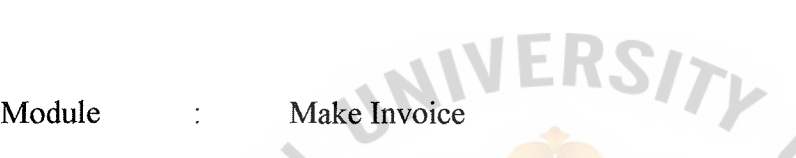

Purpose Issue Sales Order

Use

Return Credit Sales Order Invoice Document

System generates Invoice No. and Date automatically

Get Customer ID

Retrieve Customer Name and Address

 $num := 0$ 

Search Sales Order No. from Credit Sales Order

While found (Sales\_Order\_No.) do

 $\times$ 

begin  $num := num + 1$ 

Retrieve Order\_date, Gross\_amount, term\_of\_payment

Due date = Order date + Term\_of\_payment

end

Call Module (Calculate Total amount) with num

Select Staff ID from list box

Save new invoice to invoice record

## Print Out Invoice

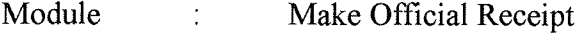

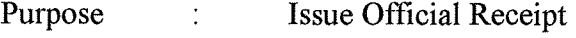

Use : Sales Order record

Return : Official Receipt Document

System generates Official\_Receipt\_No. and date automatically

Get Customer ID

Retrieve Customer Name and Address

Key in Sales\_ Order\_ No.

 $num := 0$ 

While Sales Order  $\text{No.} \leq \frac{1}{2}$  do

begin

Search Sales Order No in Sales Order database

If found (Sales\_Order\_No.) then

Retrieve Order\_date, Gross amount

 $num := num + 1$ 

Call Module ( Add new Credit Receipt record) with Official

Receipt No., Sales Order No.

messagebox ("ไม่มีหมายเลขใบสั่งสินค้านี้") else

end

Call Module (Calculate Total amount) with num

Select cash or cheque payment

If Cheque then

Key in Bank\_name, Branch, Cheque\_ No, Cheque\_date Select Staff ID from list box Save new Official Receipt to Official Receipt database

Call Module (Update Credit Sales Order)

Print Out Official Receipt

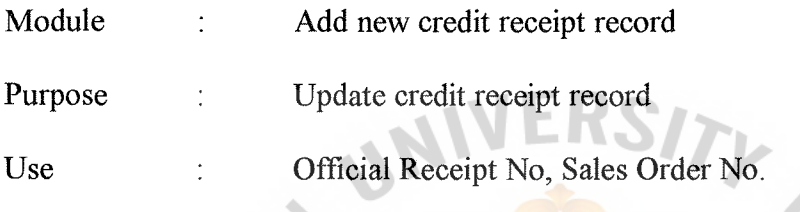

Return

Get Official\_Receipt\_No., Sales\_Order\_No. Search Sales Order No. in Credit Sales Order If found (Sales Order No.) then Save new Credit receipt record in Credit Receipt database

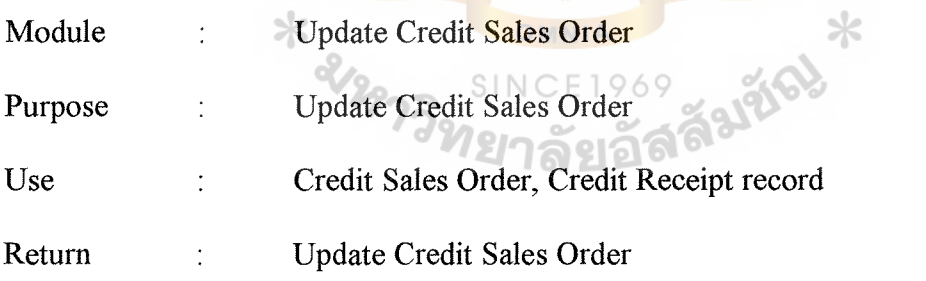

Search Sales\_ Order\_ No. of Credit Sales Order by using Sales\_ Order\_ No. of

Credit receipt record.

If found (Sales\_Order\_No.) then

Update Credit Sales Order in the database.

Module  $\ddot{\cdot}$ Make Purchase Order

Purpose Issue Purchase Order  $\overline{\mathcal{C}}$ 

Use Product, Supplier, Staff  $\ddot{\phantom{0}}$ 

Return Purchase Order document

System generates Purchase\_ Order\_ No. and Date automatically

Get Supplier\_ ID

If Supplier ID is not in Supplier database then

Call Module (Add new Supplier)

else Retrieve Supplier\_ Name, Address from Supplier database

Select Product ID from list box

Key in Quantity, Unit, Price

 $num := 0$ 

While Product  $ID < > " " do$ 

 $\ast$ 

begin num :=  $num + 1$ 

Call Module (Calculate amount)

end

Call Module (Calculate total amount) with num

Select Tax rate from list box

Call Module (Calculate Tax amount) with tax rate

Call Module (Calculate Gross amount)

Select Staff ID from list box

Save new Purchase Order in Purchase Order database

Print Out Purchase Order

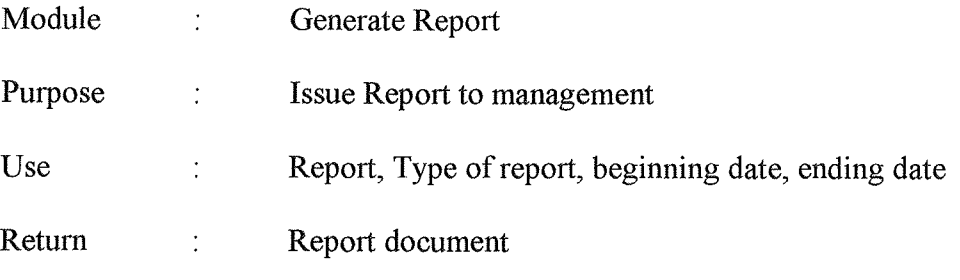

Case Report do

 $\cdot$  \* รายงานถูกค้า " :

begin

Case type of report do

1 : filename = " Customer Information Report"

2 : filename = " Sales  $\overline{\mathsf{Analysis}}$  report by Customer" end case

open filename with beginning date, ending date

end

"รายงานสิน

begin

Case type of report do

- 1 : filename = " Product Information Report"
- 2 : filename = " Sales Analysis report by product"
- 3 *:* filename = "Inventory on hand report"

end case

open filename with beginning date, ending date

end

 $\cdot$ " รายงานผู้จำหน่าย " :

Open Supplier Information Report with beginning date, ending date
...<br>"รายงานการขายและสั่งซื้อ " :

Case type of report do

- 1 : filename=" Total Sales Report"
- 2 : filename = " Total Cash Sales Report"
- 3 : filename=" Total Credit Sales Report"
- $4$ : filename = " Sales Tax report"
- 5 : filename = " Purchase Order Report"
- 6 : filename=" Purchase Tax Report"
- 7 : filename = " Total Cash collection Report"
- 8 : filename = " Total Credit Sales Collection Report"
- 9 : filename = " Total Credit Owed Report

10 : filename = " Total Credit Exceeding Report"

end case

open filename with beginning date, ending date

∗

end

end case

 $\Delta\text{BAG}$ 

CHADHATE SCHOLL LIBRARY

## **PA**

#### APPENDIX F

#### SCREEN DESIGN AND LAYOUT

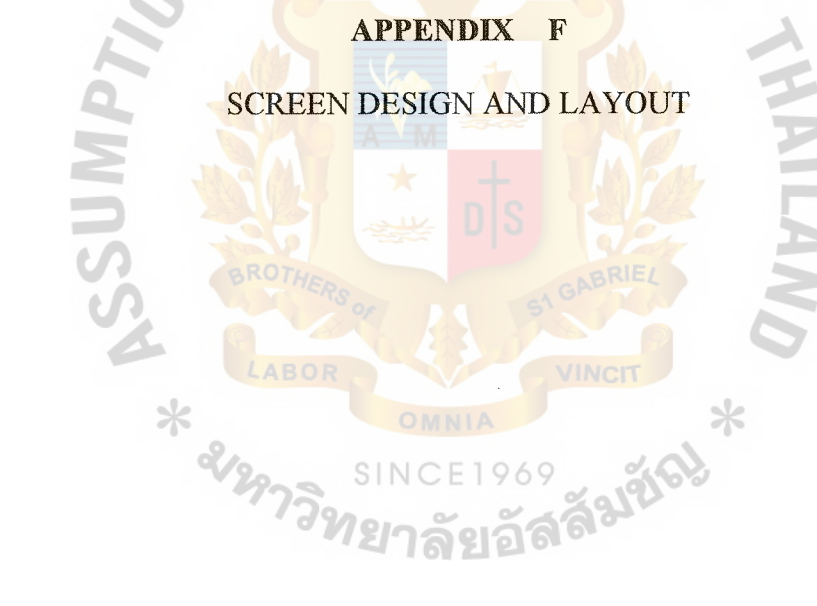

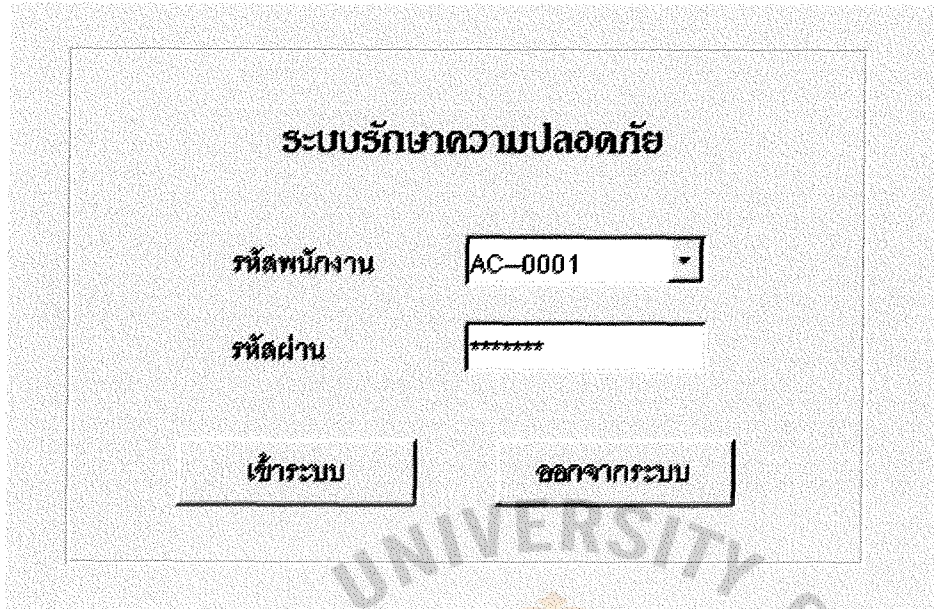

Figure F.1. Security Control Screen.

This screen represents the security control of the proposed system. All users must have their Staff\_ID and password to access the system. The password must be changed every 3 months. If the password is incorrect 3 times, the system will shut down  $*$ ⋇ 21997 automatically. Faltici

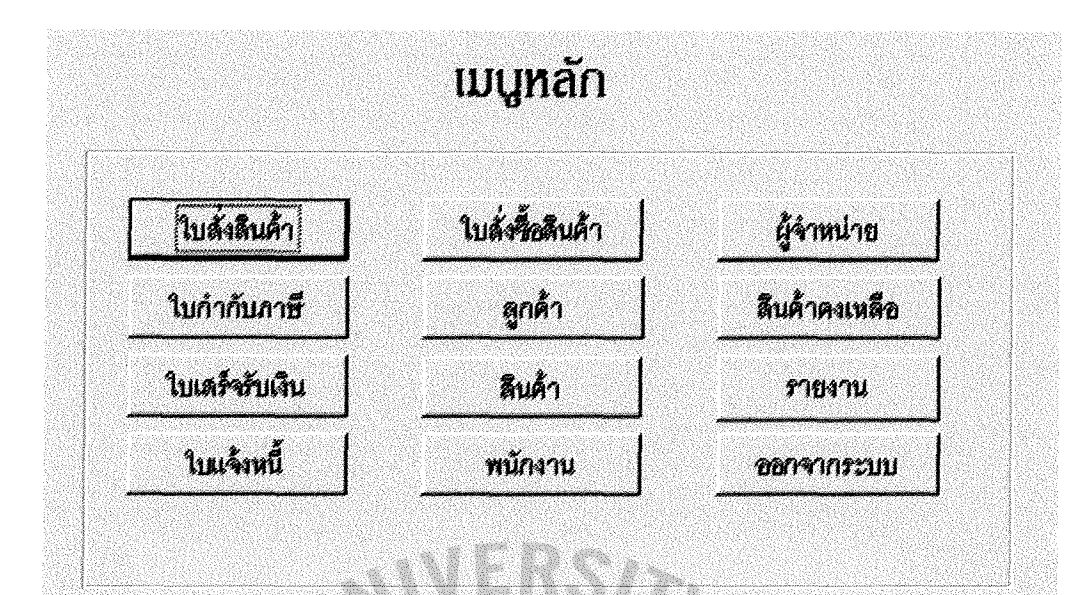

Figure F.2. Main Menu Screen.

This screen represents the main function of the system. It consists of Sales order, Tax invoice, Official receipt, Invoice, Purchase order, Customer, Product, Staff, Supplier, Inventory and Report. \* ams

 $\ast$ 

aãslão

969

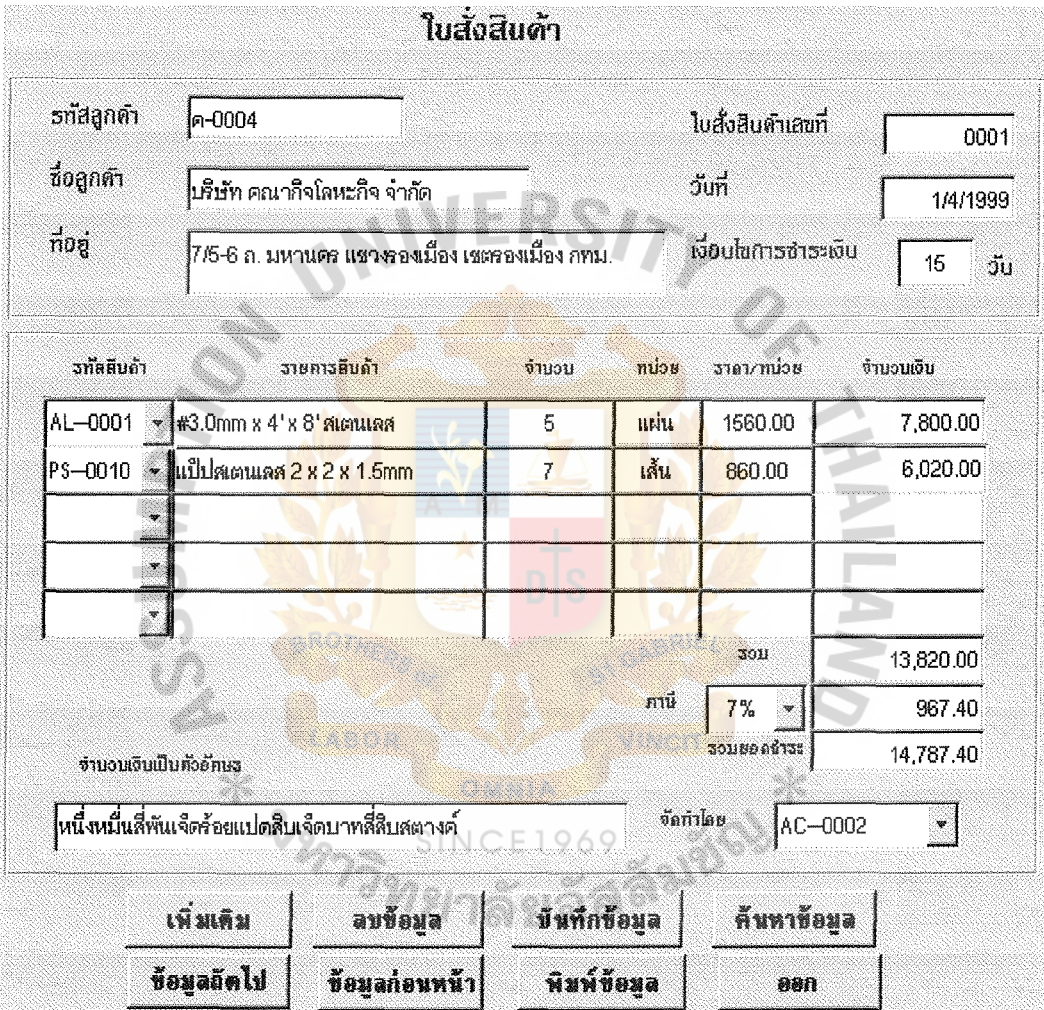

Figure F.3. Sales Order Screen.

#### Screen Name : Sales Order Screen

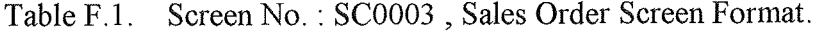

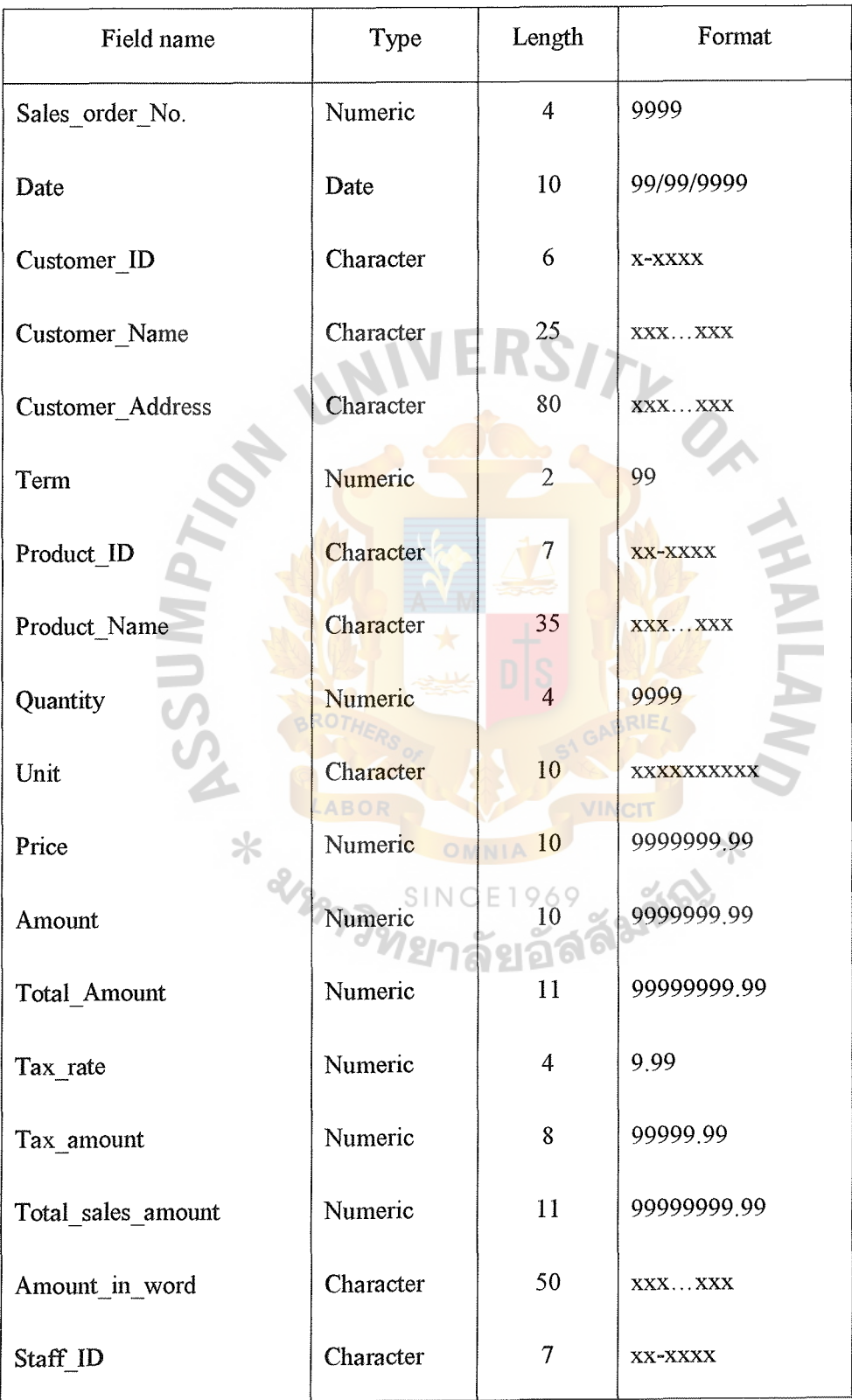

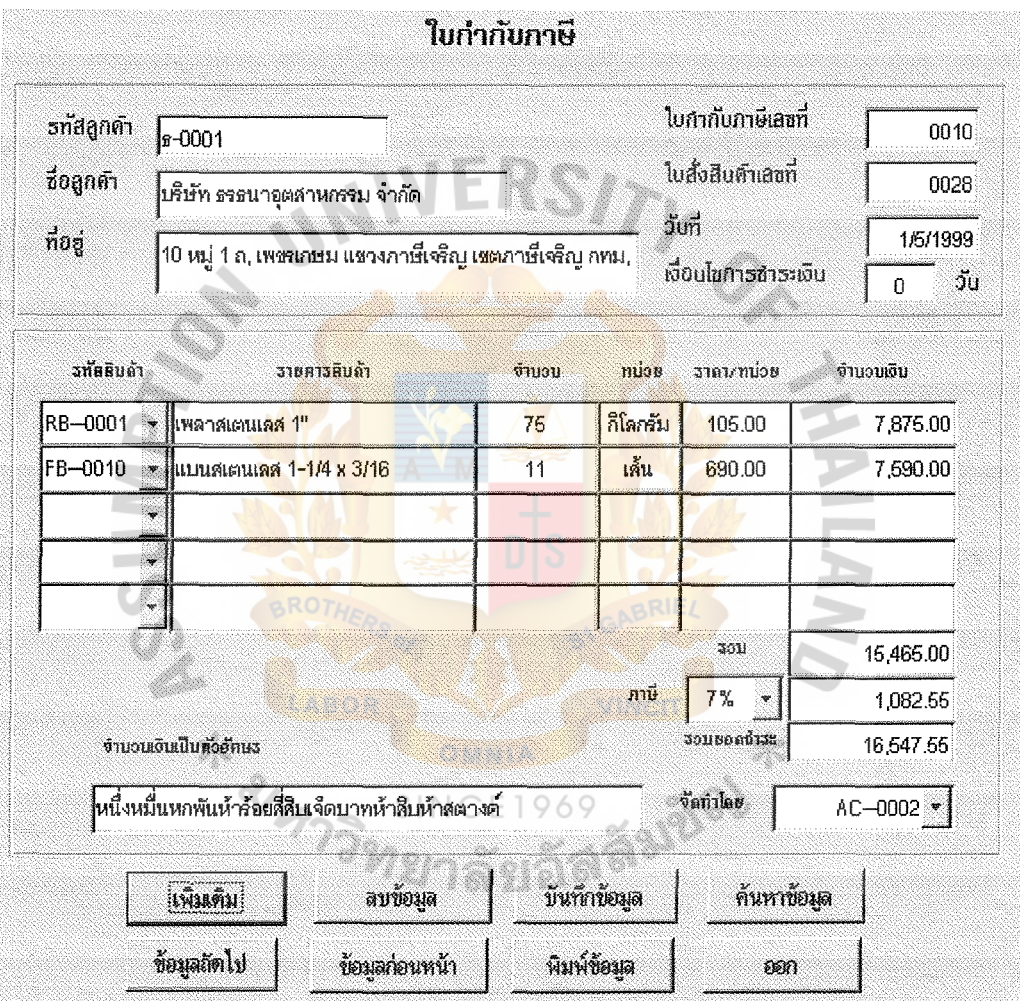

Figure F.4. Tax Invoice Screen.

#### Screen Name : Tax Invoice Screen

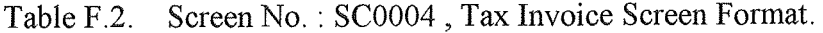

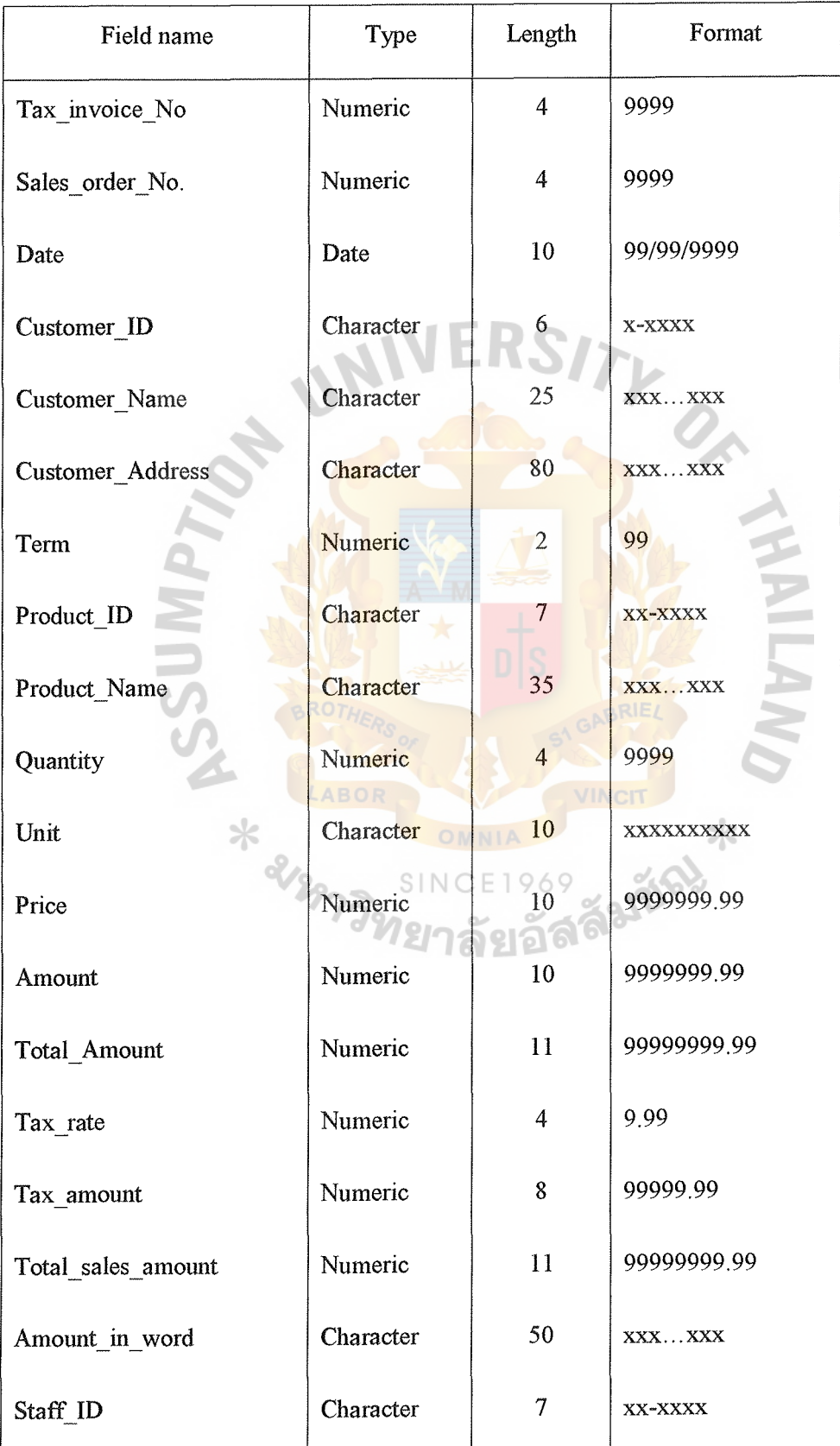

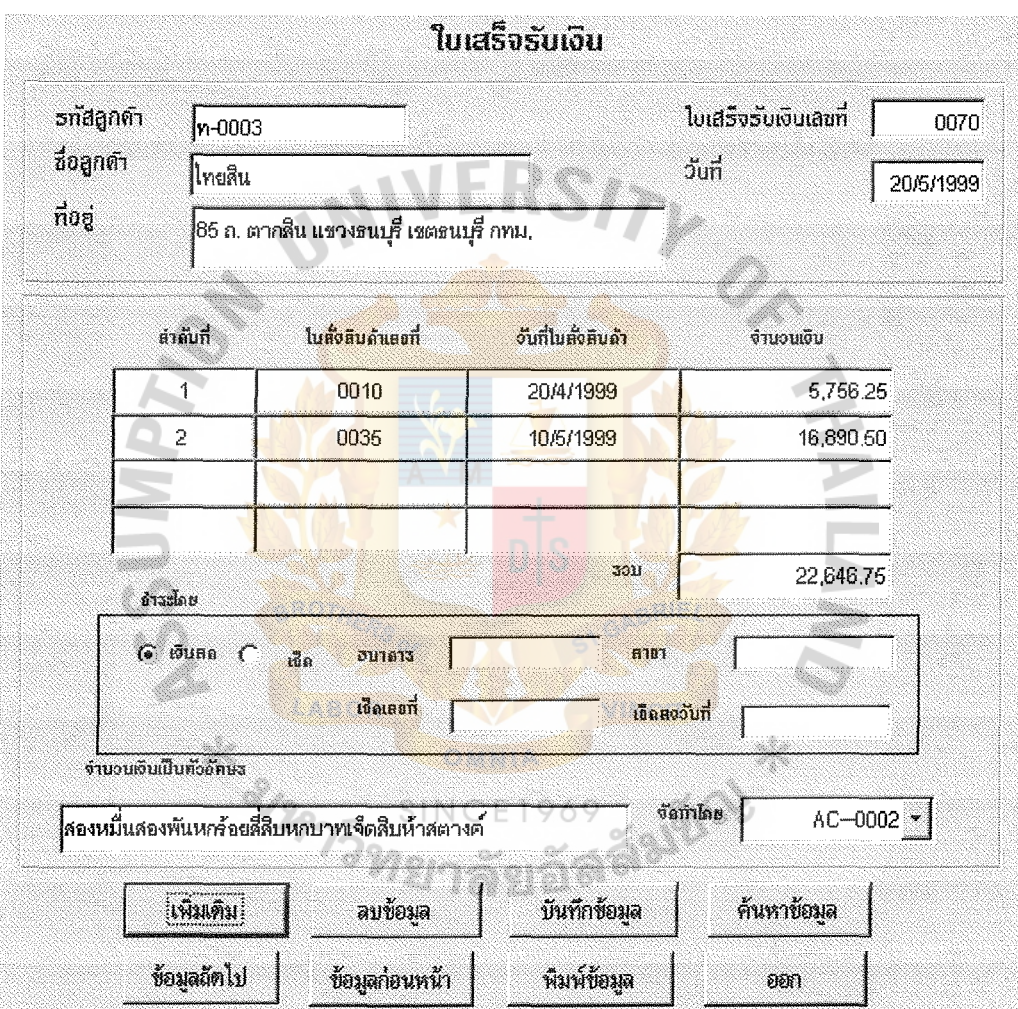

Figure F.5. Official Receipt Screen.

#### Screen Name : Official Receipt Screen

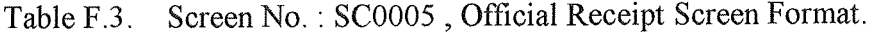

 $\ddot{\phantom{a}}$ 

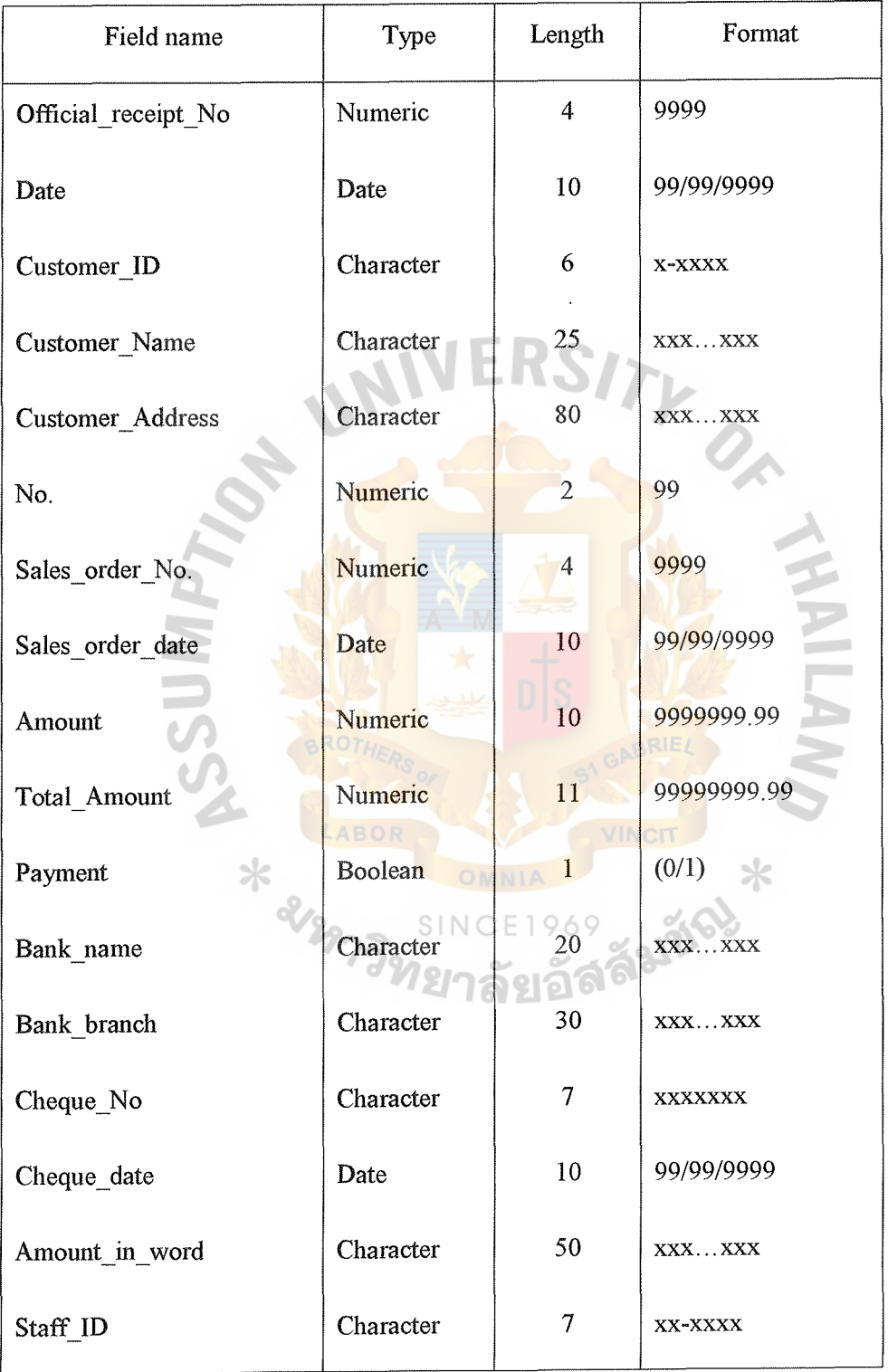

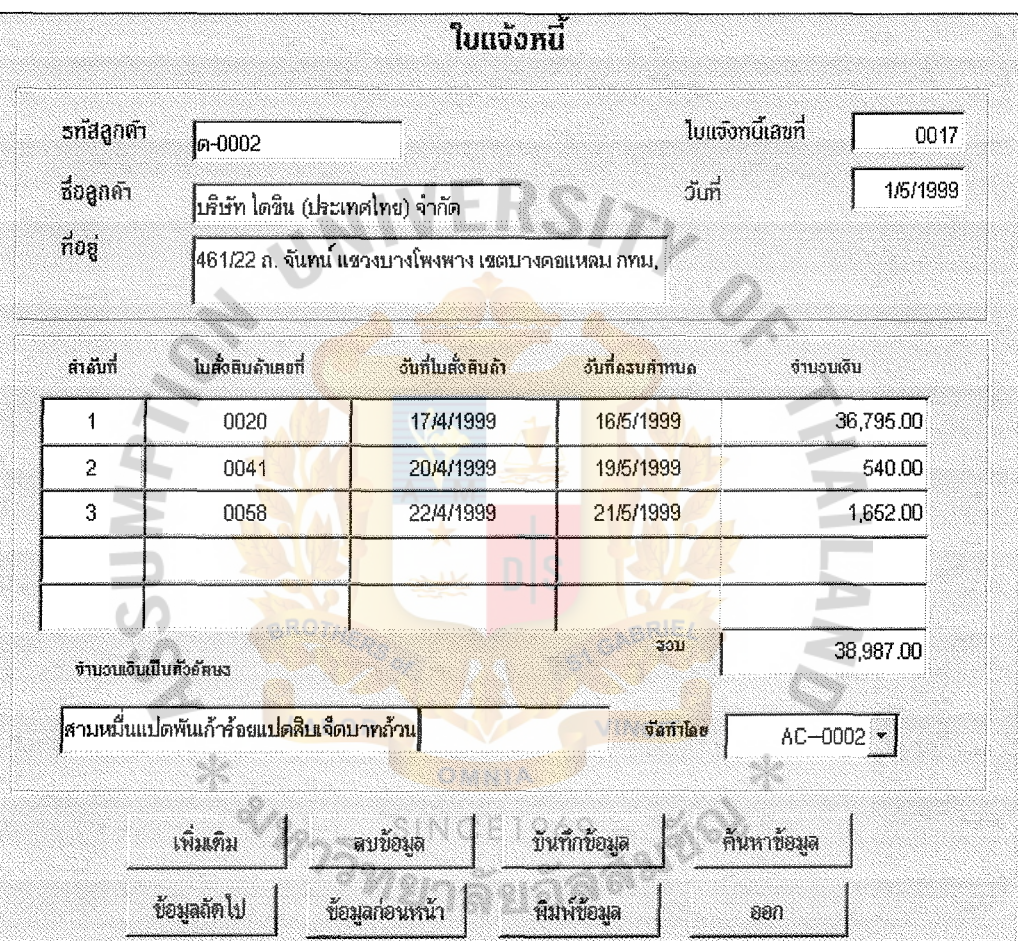

Figure F.6. Invoice Screen.

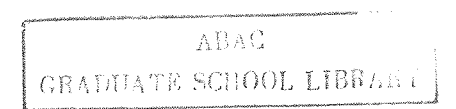

Screen Name : Invoice Screen

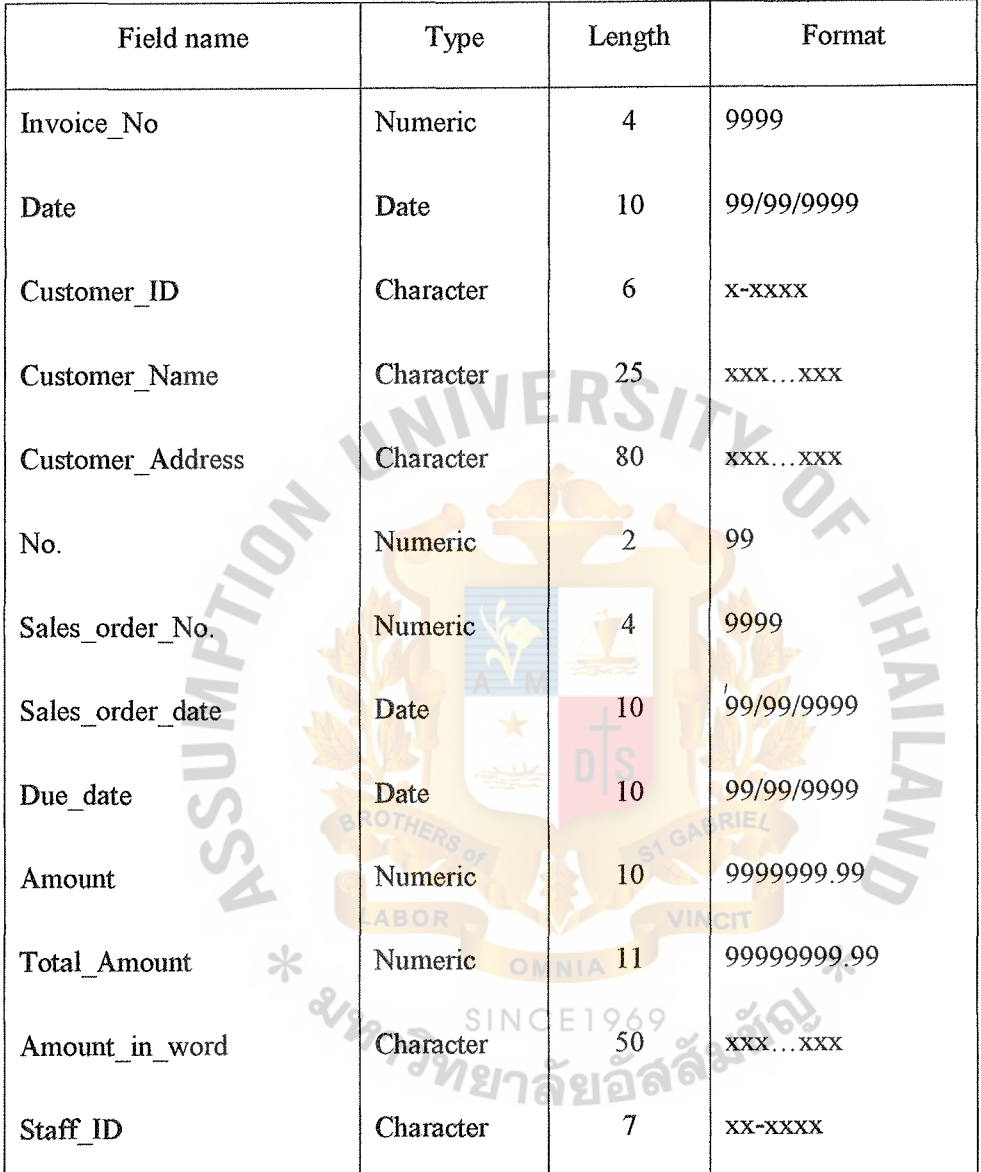

Table F.4. Screen No. : SC0006, Invoice Screen Format.

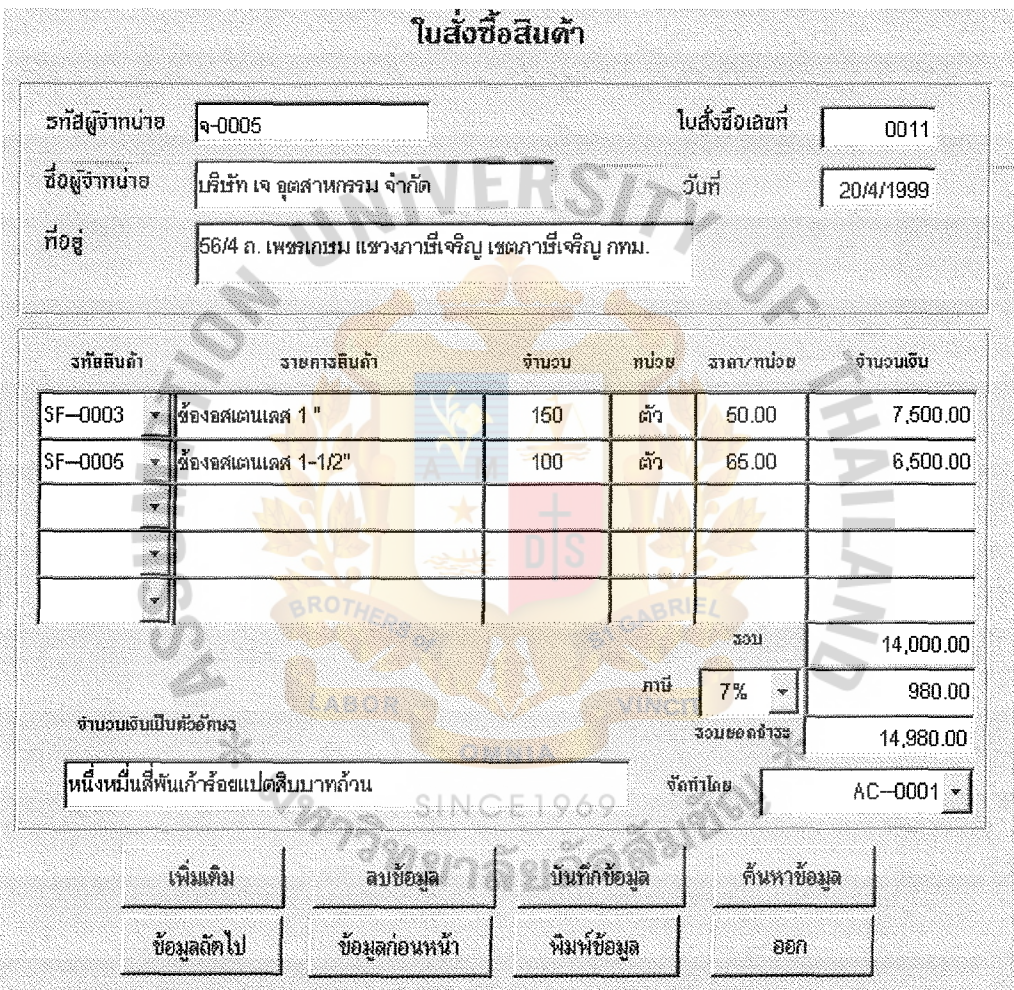

Figure F.7. Purchase Order Screen.

 $\hat{\boldsymbol{\beta}}$ 

#### Screen Name : Purchase Order Screen

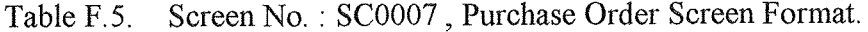

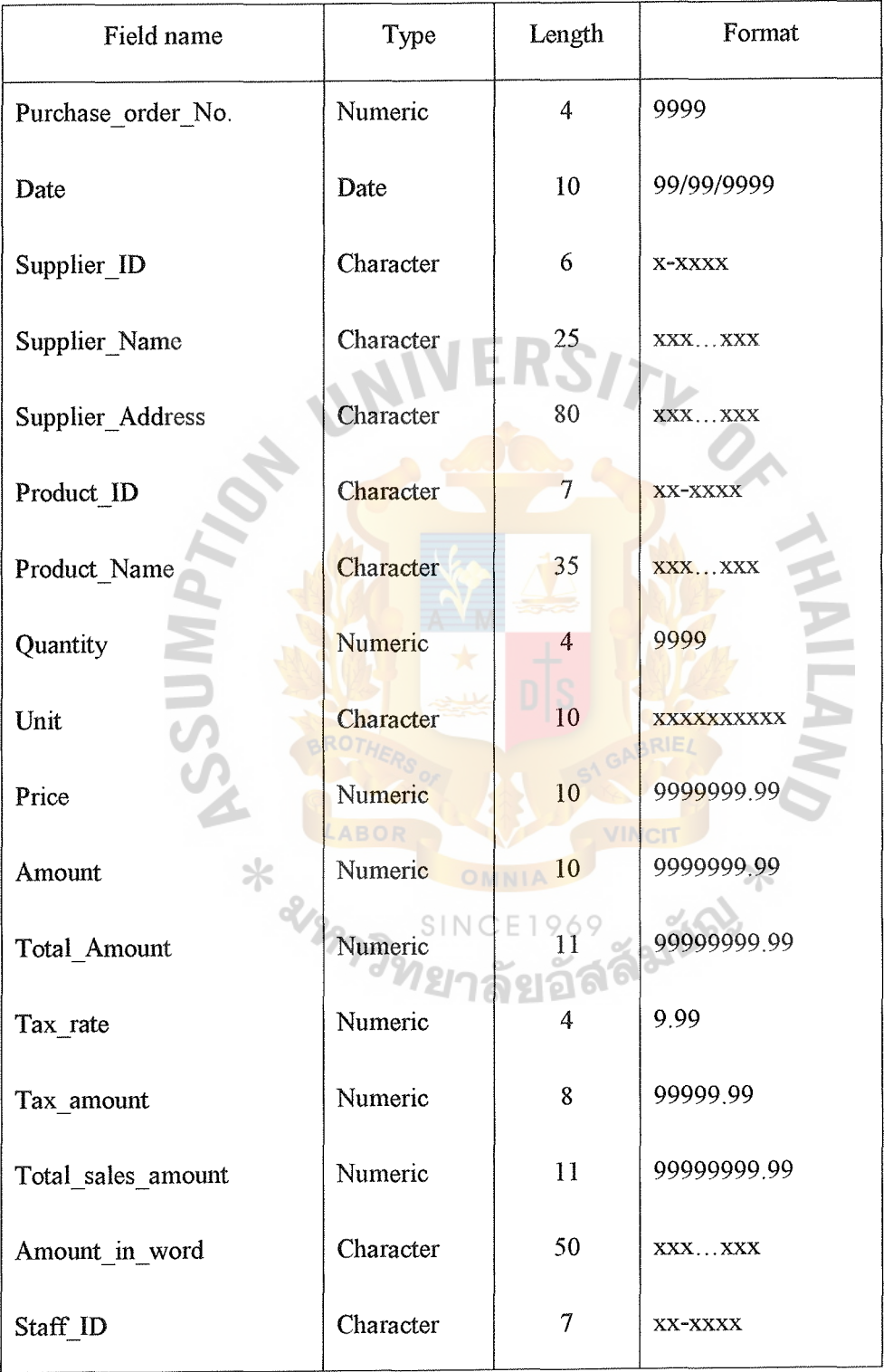

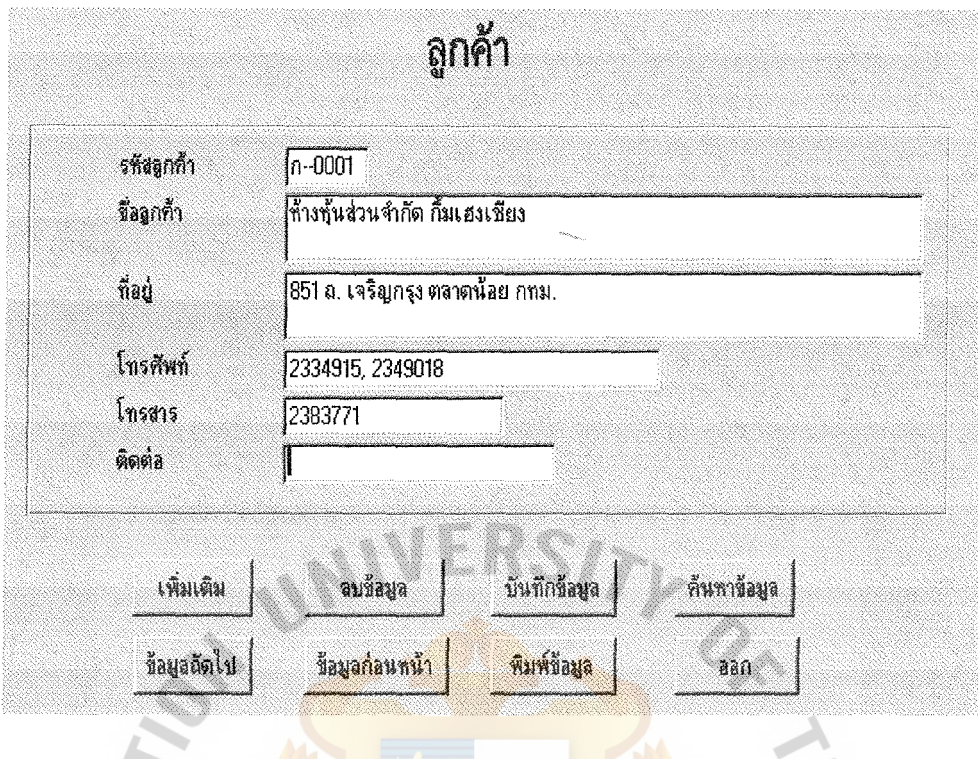

Figure F.8. Customer Information Screen.

| Screen Name |  | <b>Customer Information Screen</b> |  |
|-------------|--|------------------------------------|--|

**A** 

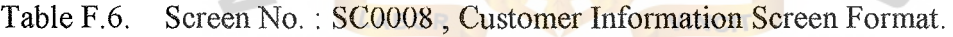

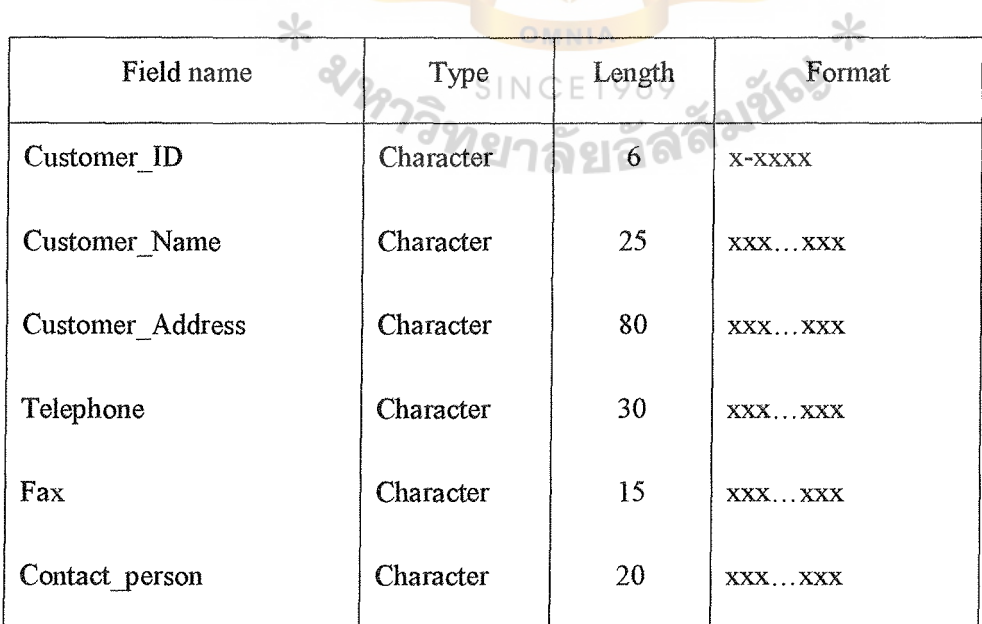

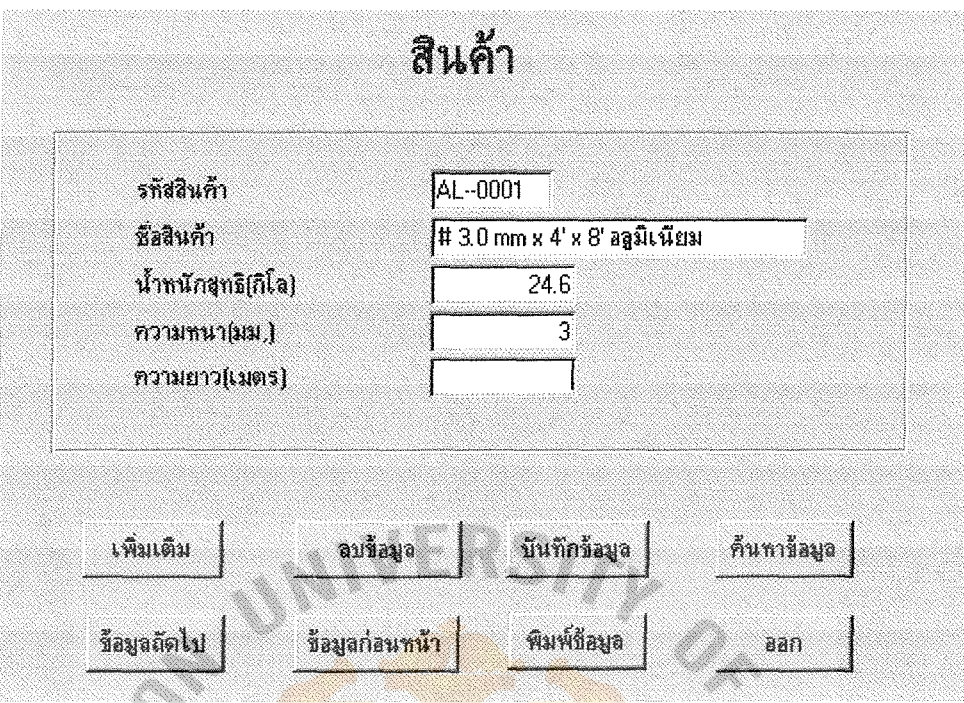

Figure F.9. Product Information Screen.

Screen Name : Product Information Screen

Table F.7. Screen No.: SC0009, Product Information Screen Format.

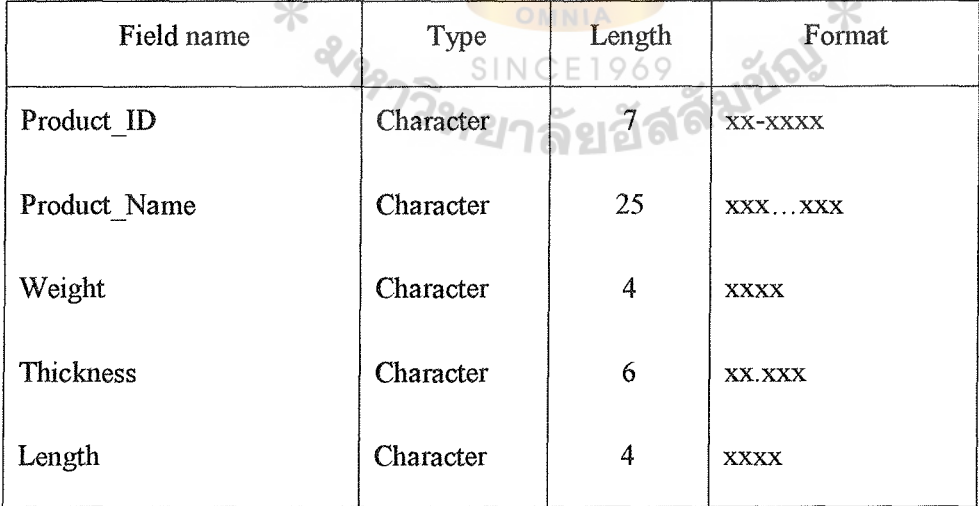

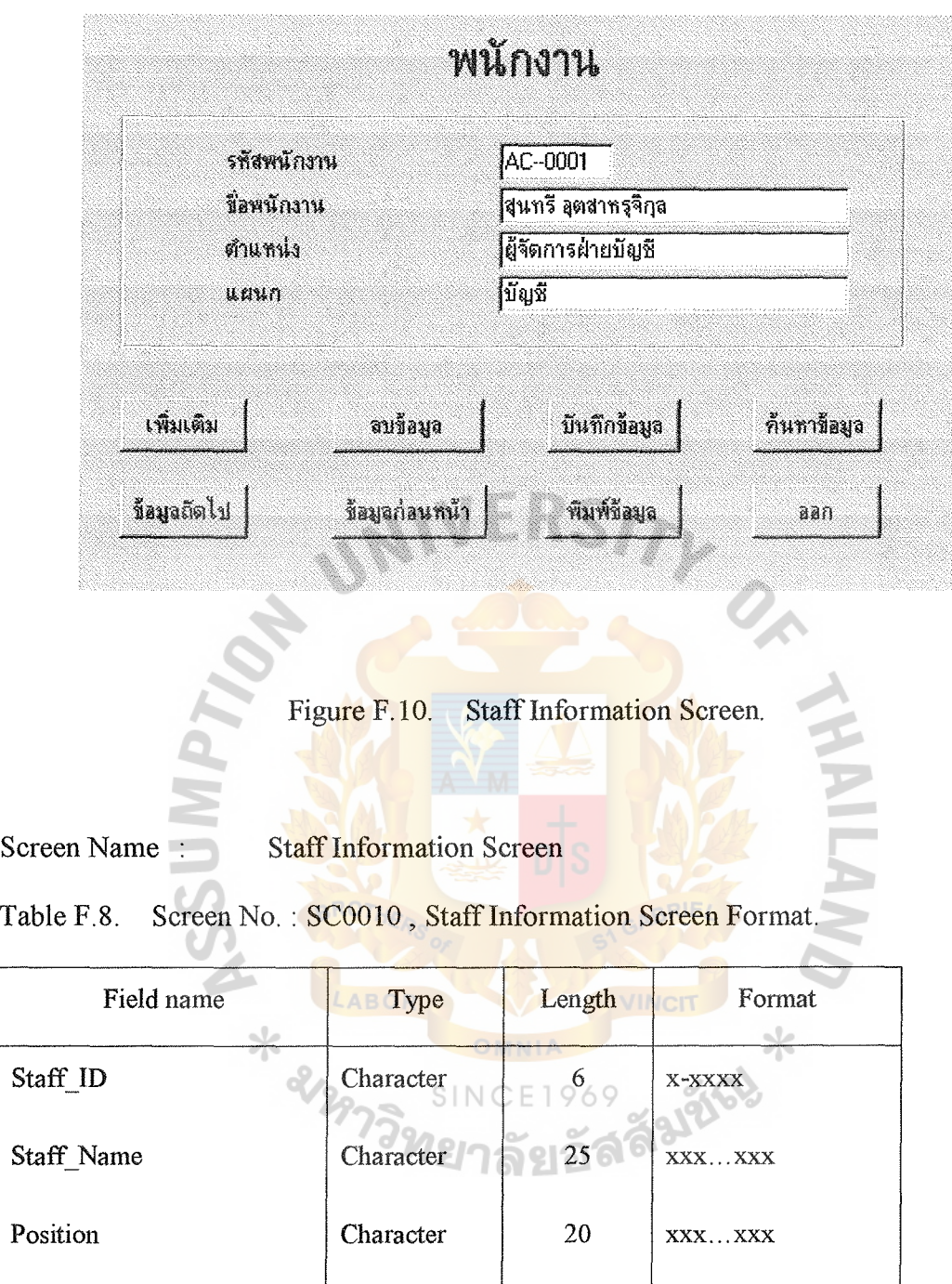

Department Character 20 xxx... xxx

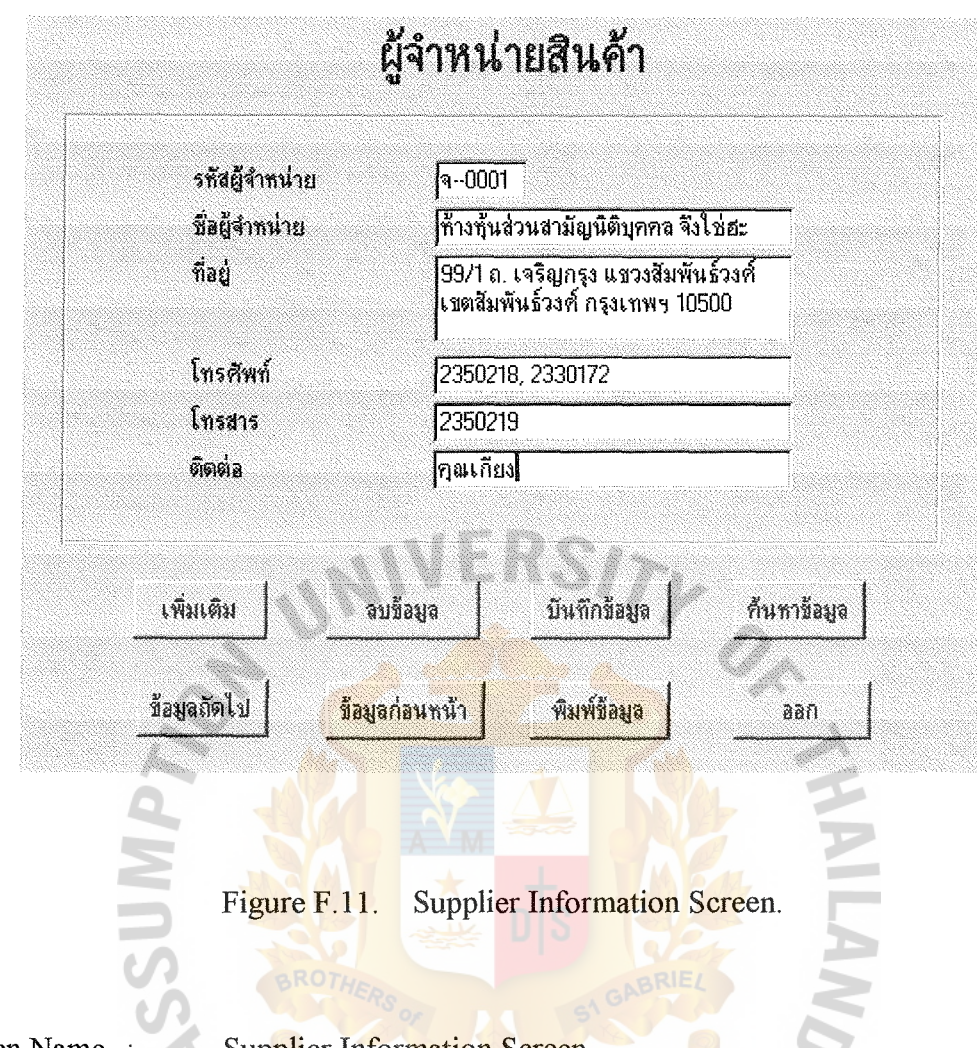

Screen Name :

Supplier Information Screen

Table F.9. Screen No.: SC0011, Supplier Information Screen Format.

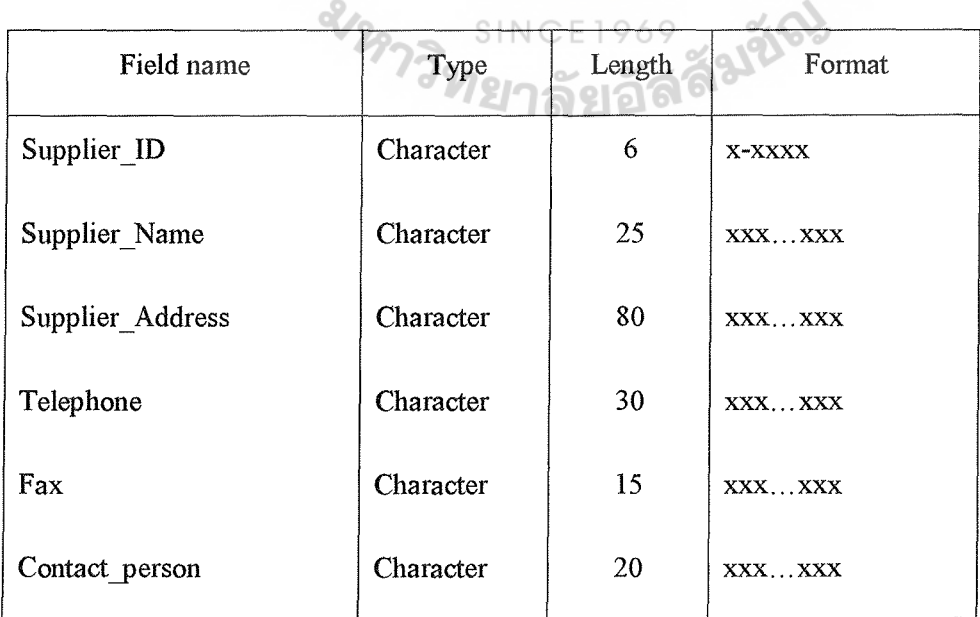

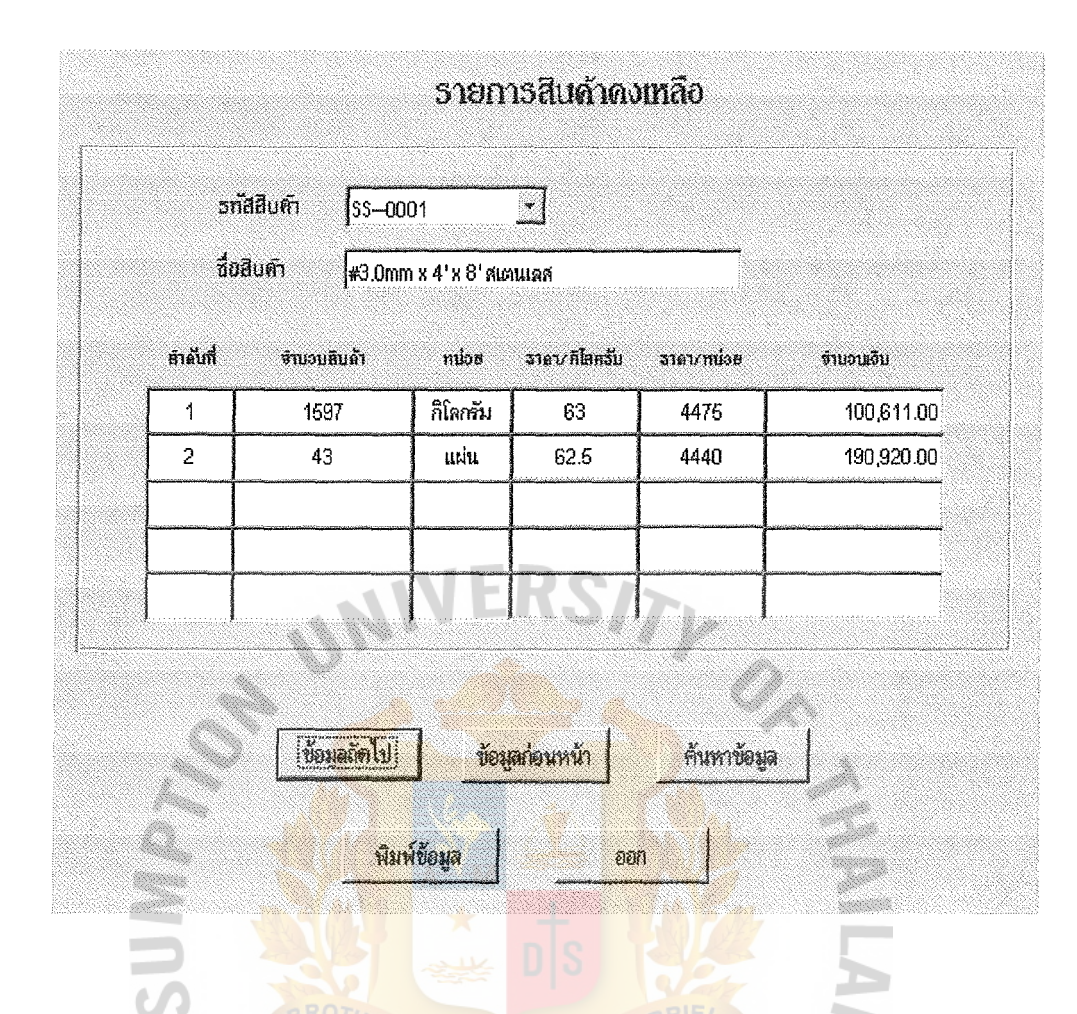

Figure F.12. **Inventory On Hand Screen.** 

 $\ast$ 

Inventory on Hand Screen 9 Screen Name:

 $\hspace{0.1cm} \hspace{0.1cm} \hspace{0.1cm} \hspace{0.1cm} \hspace{0.1cm} \hspace{0.1cm} \hspace{0.1cm} \hspace{0.1cm} \hspace{0.1cm} \hspace{0.1cm}$ 

Screen No.: SC0012, Inventory on Hand Screen Format. Table F.10.

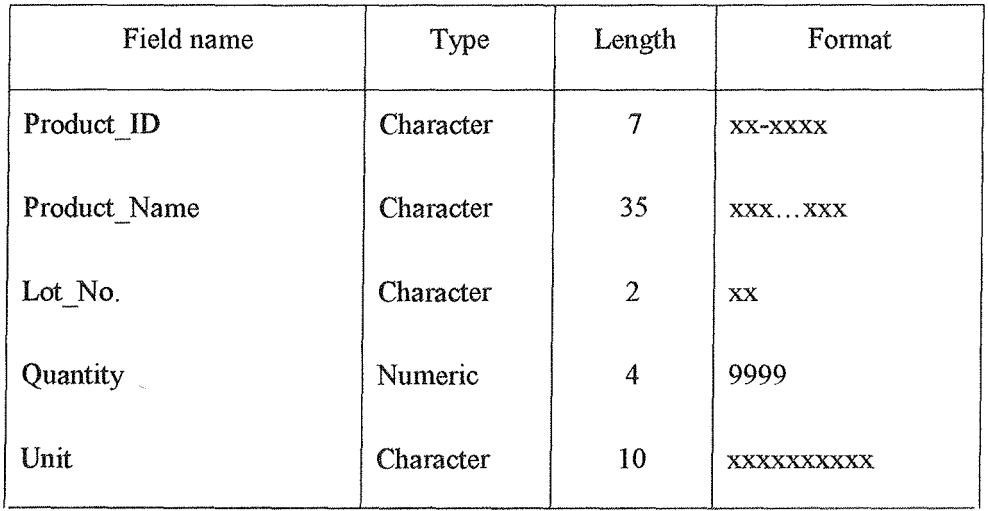

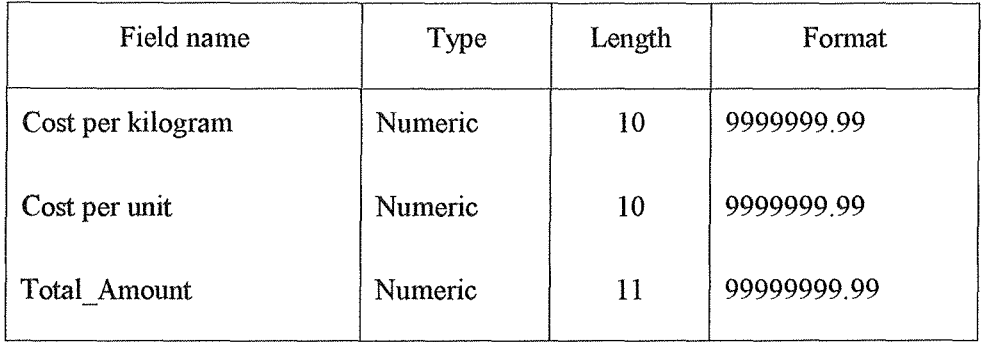

Table F.10. Screen No. : SC0012, Inventory on Hand Screen Format (continue).

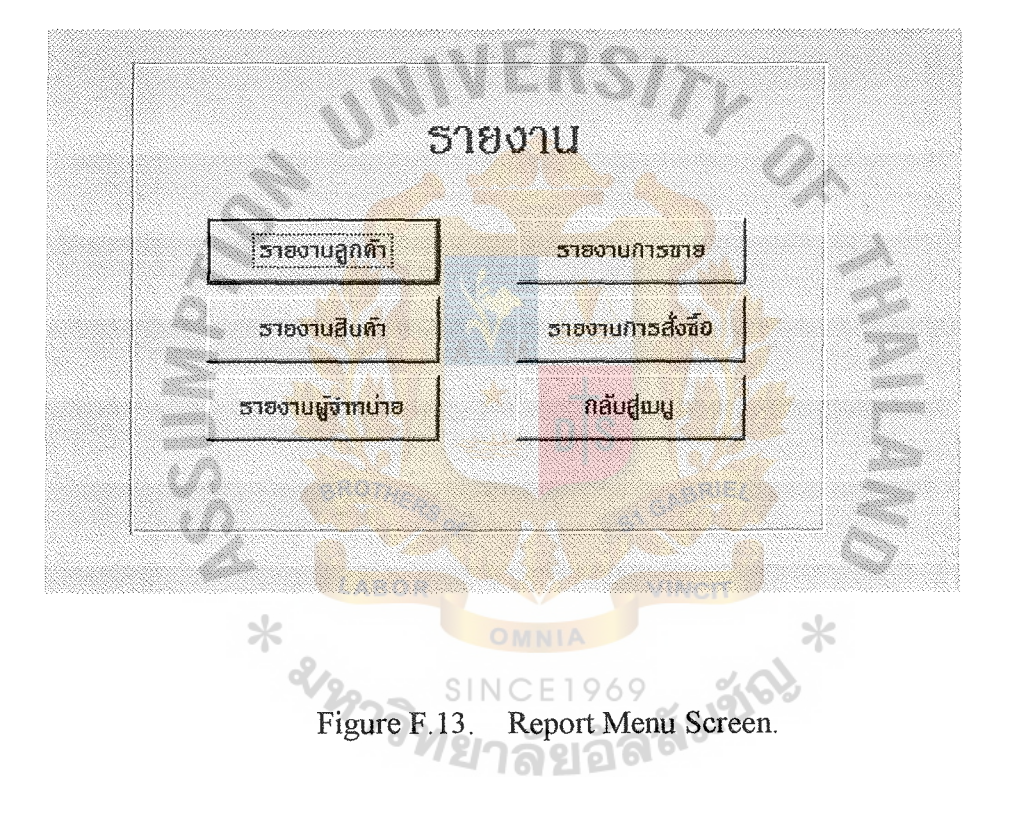

This screen represents the report type of the proposed system. The reports are classified by Customer, Product, Supplier, Sales and Purchasing.

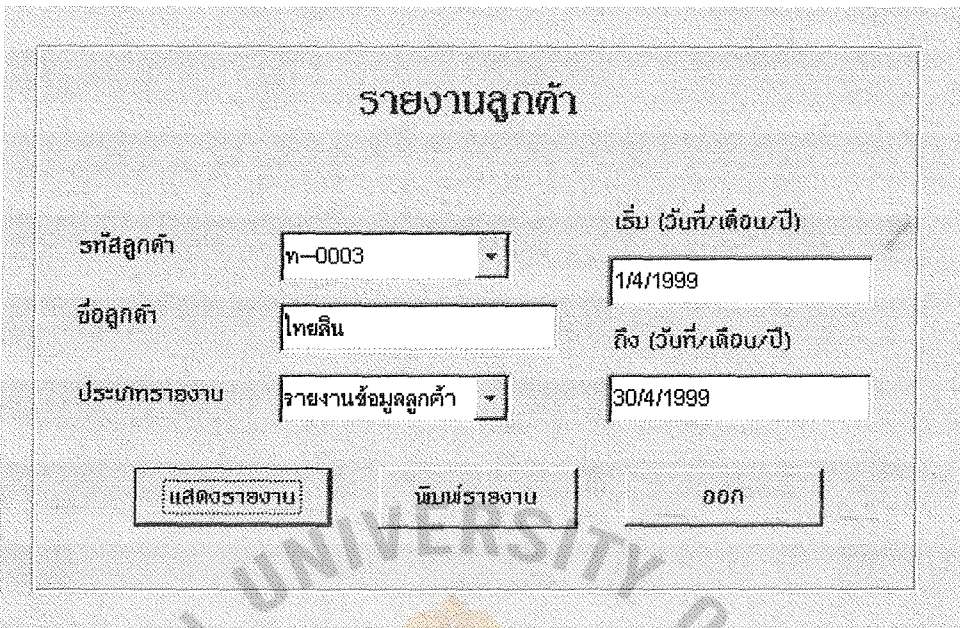

Figure F.14. Customer Report Screen.

Screen Name :

Z.

**Customer Report Screen** 

Screen No.: SC0014, Customer Report Screen Format. Table F.11.

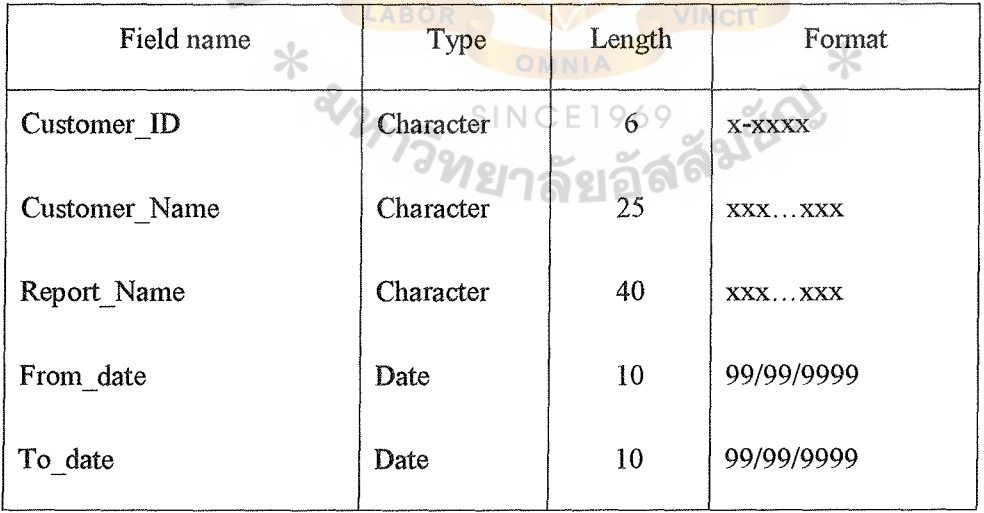

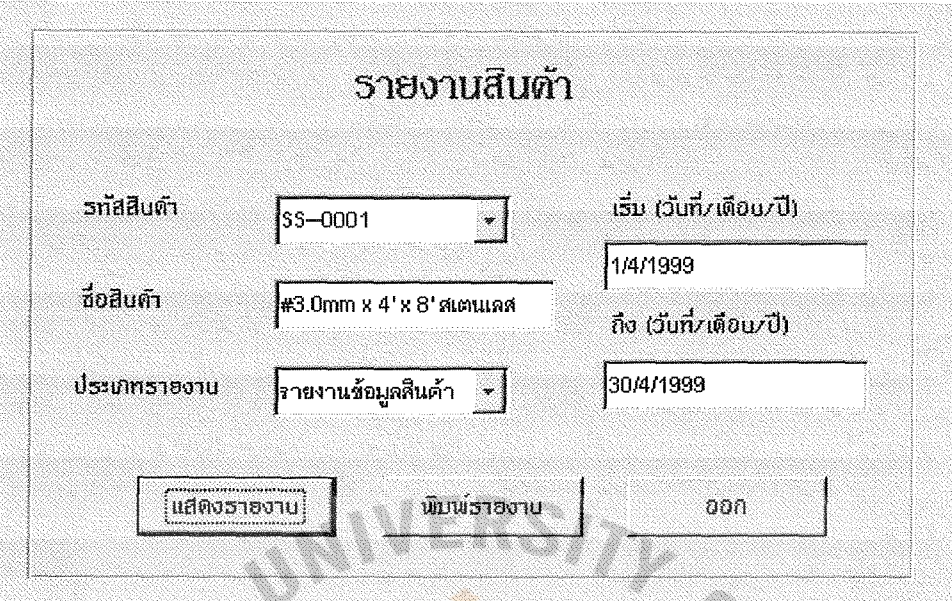

Figure F.15. Product Report Screen.

Product Report Screen Screen Name

Table F.12. Screen No.: SC0015, Product Report Screen Format.

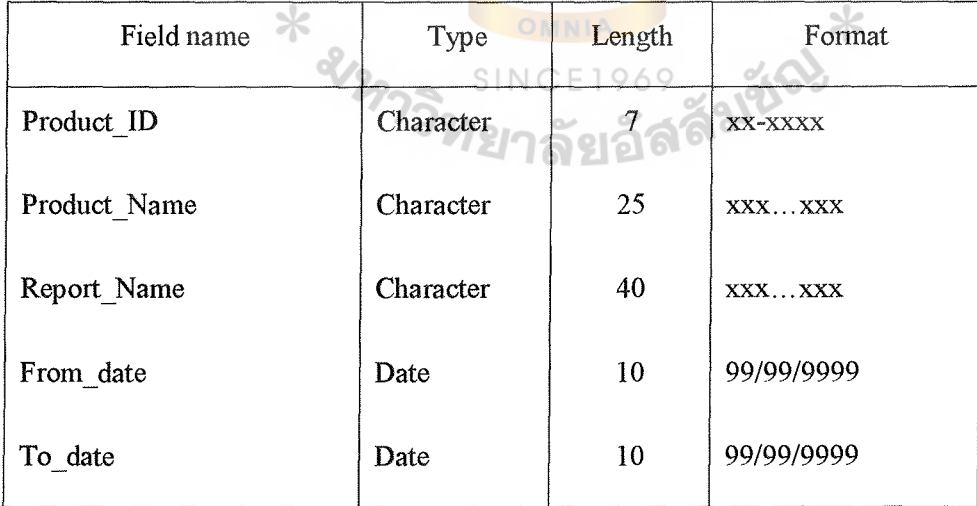

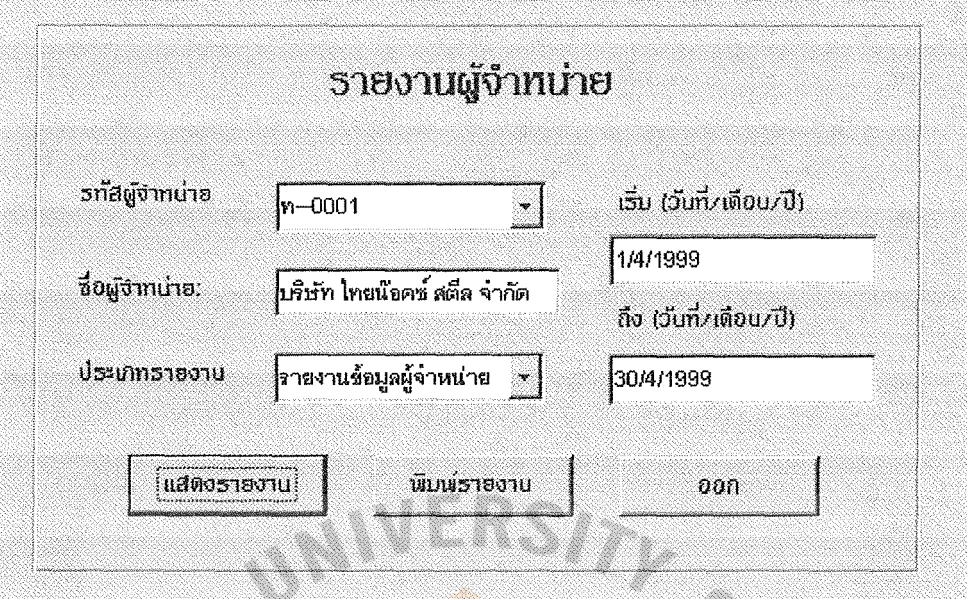

Figure F.16. Supplier Report Screen.

Screen Name:

Supplier Report Screen

Screen No.: SC0016, Supplier Report Screen Format. Table F.13.

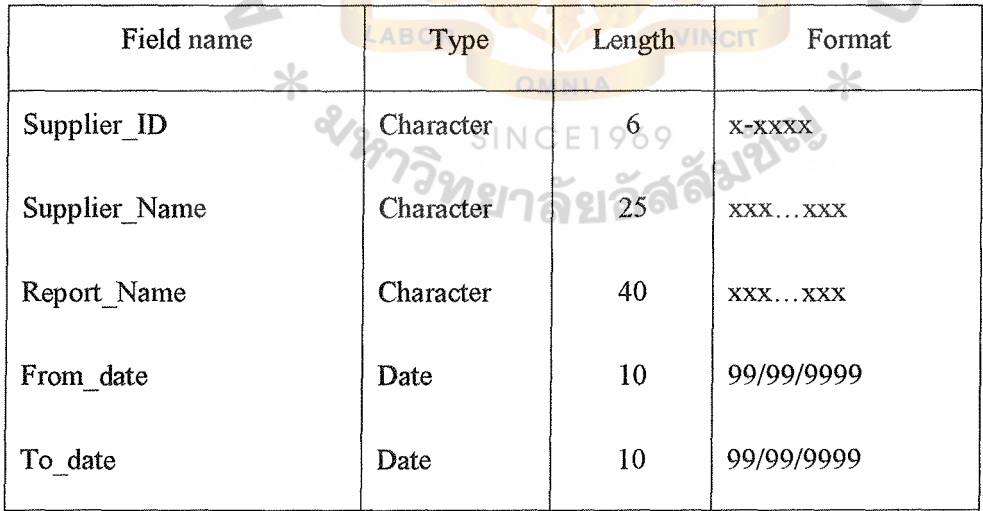

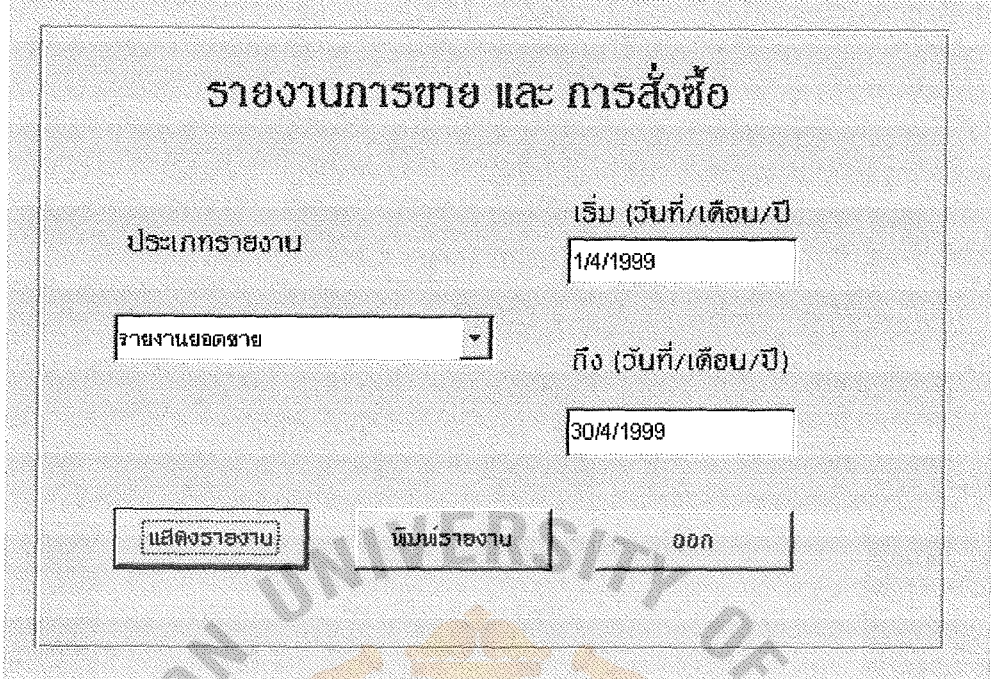

Figure F.17. Sales and Purchase Report Screen.

Screen Name : Sales and Purchase Report Screen IF

Table F.14. Screen No.: SC0017, Sales and Purchase Report Screen Format.

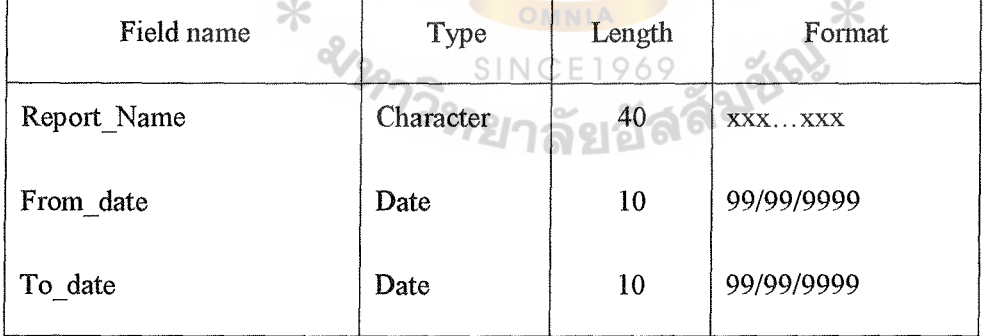

## ERSITY UNI

### APPENDIX G

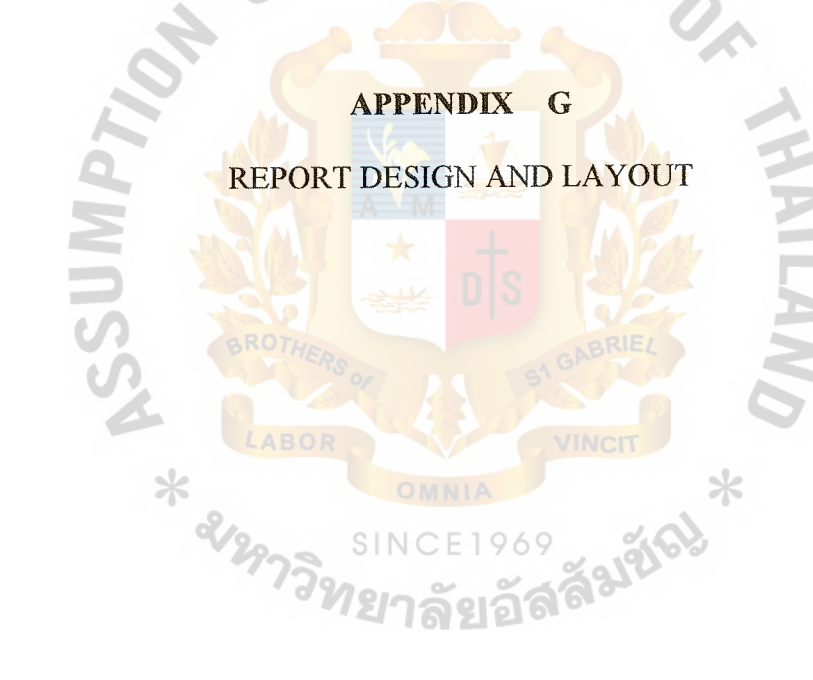

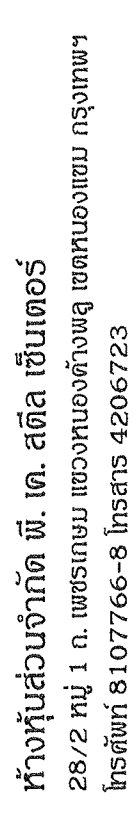

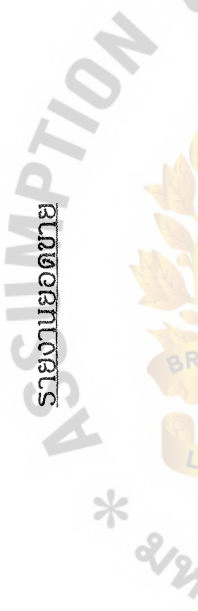

oee1/4/1999 no 6/4/1999

 $\overline{\phantom{a}}$ 

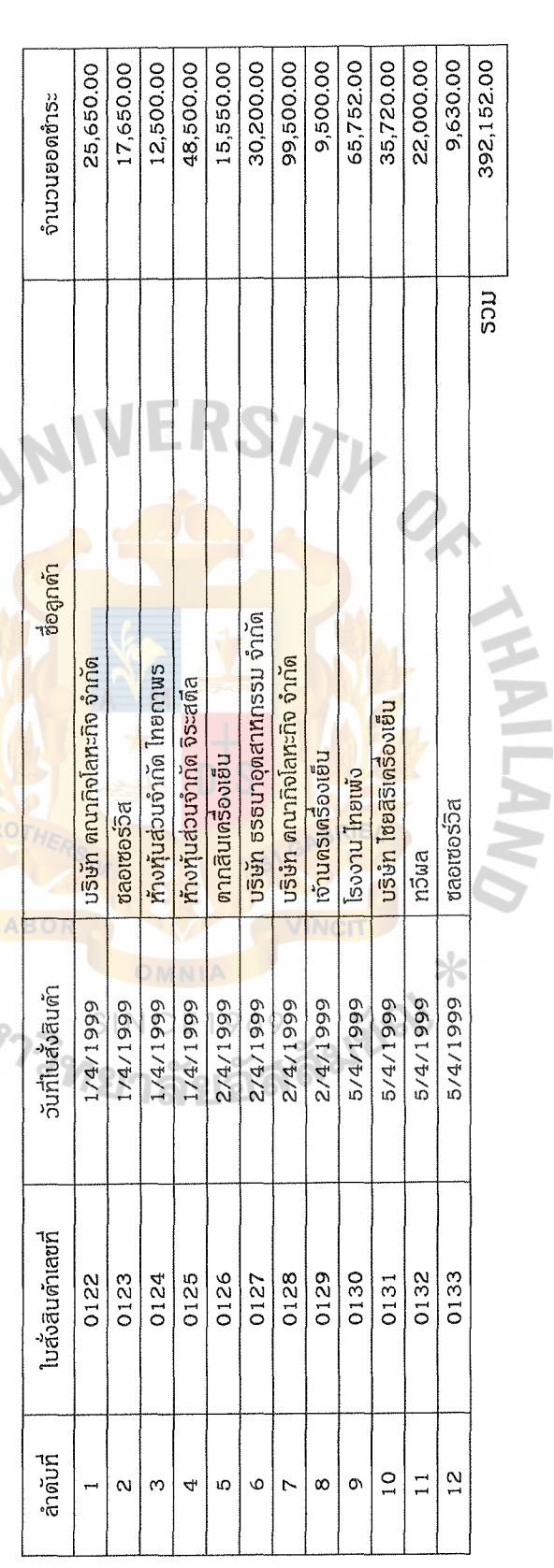

Figure G.1. Total Sales Report.

28/2 หมู่ 1 ก. เพชรเกษม แขวงหนองคำงพลู เซตหนองแขม กรุงเทพฯ ท้างทุ้นส่วนจำกัด พี. เด. สติล เซ็นเตอร์ โทรศัพท์ 8107766-8 โทรสาร 4206723 รายงานยอดขายเงินสด

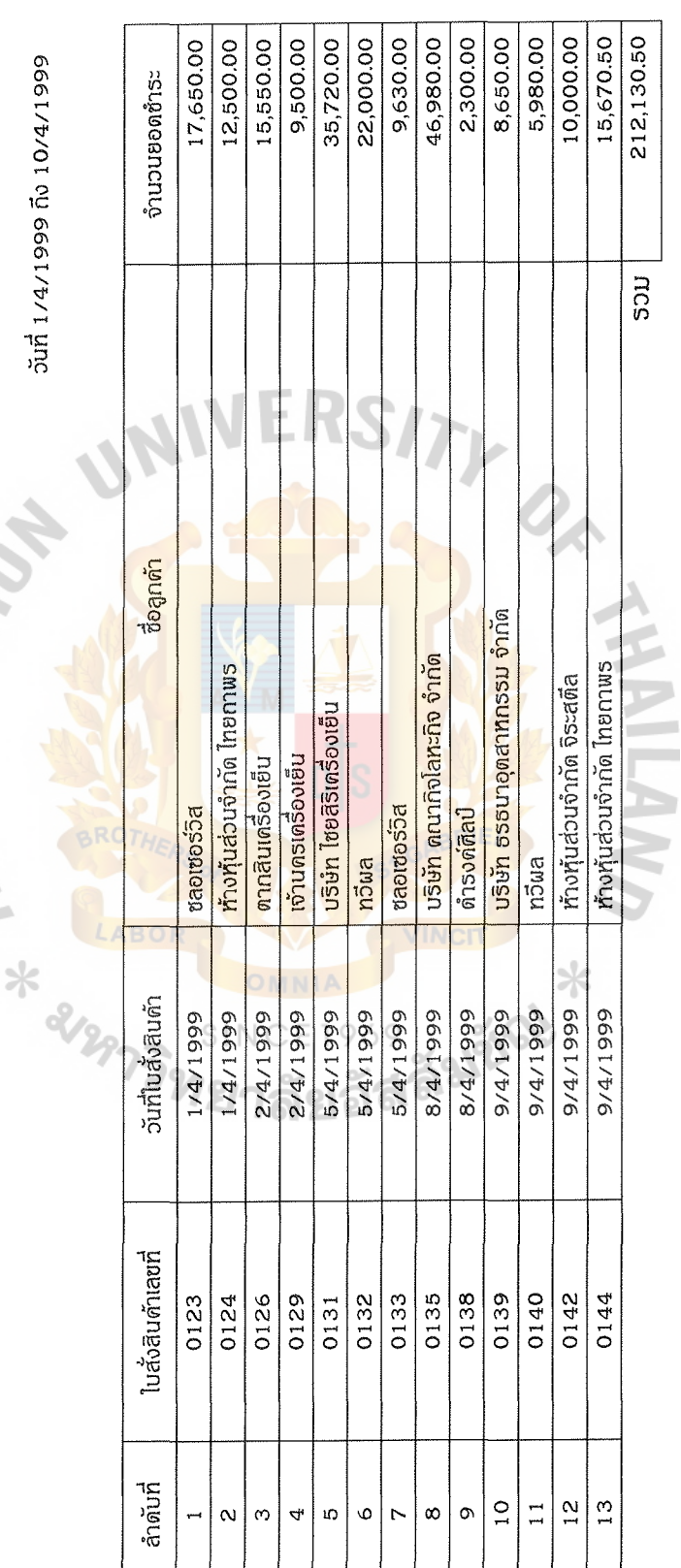

Figure G.2. Total Cash Sales Report.

28/2 mj 1 n. เพชรเกษม แขวงทนองค้างพลู เซตทนองแขม กรุงเทพฯ ท้างทุ้นส่วนจำกัด พี. เค. สติล เซ็นเตอร์ Insnum 8107766-8 Insans 4206723 รายงานยอดขายเครดิต

perlange to 10/4/1999

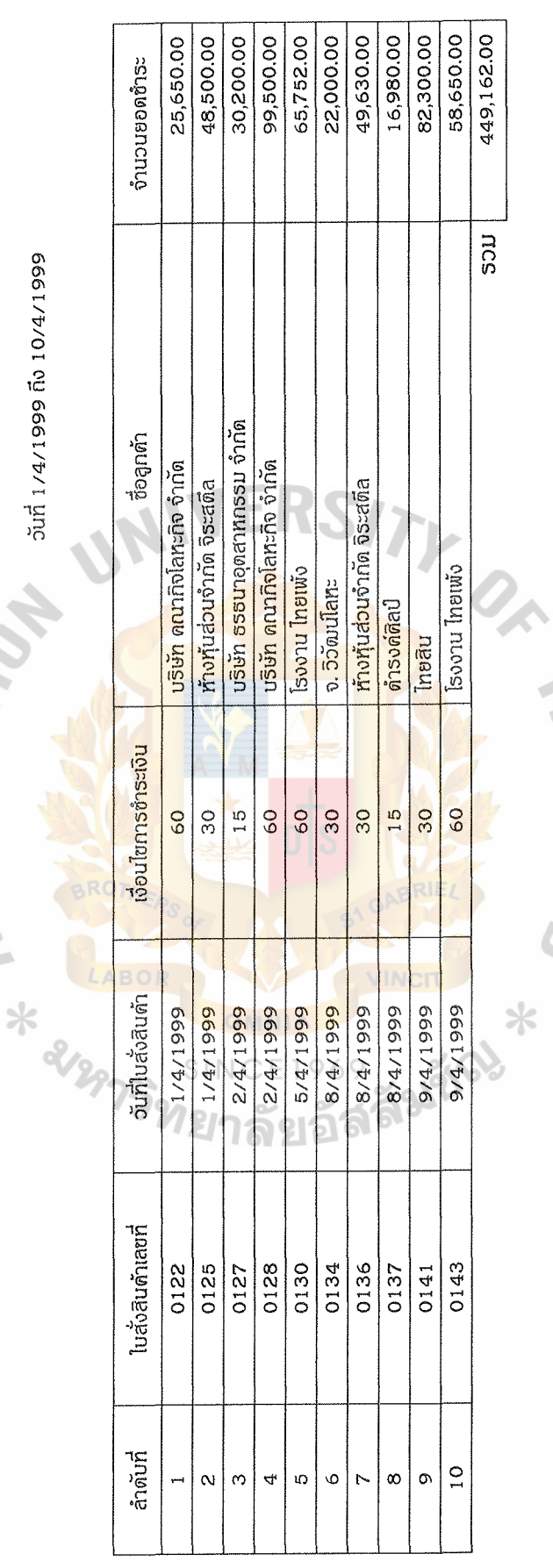

Figure G.3. Total Credit Sales Report.

28/2 mj 1 n. เพชรเกษม แขวงทบองคำงพลู เซตหนองแขม กรุงเทพฯ ห้างหุ้นส่วนจำกัด พี. เค. สตีล เซ็นเตอร์ Insolum 8107766-8 Insans 4206723

# รายงานยอดภาษีขาย

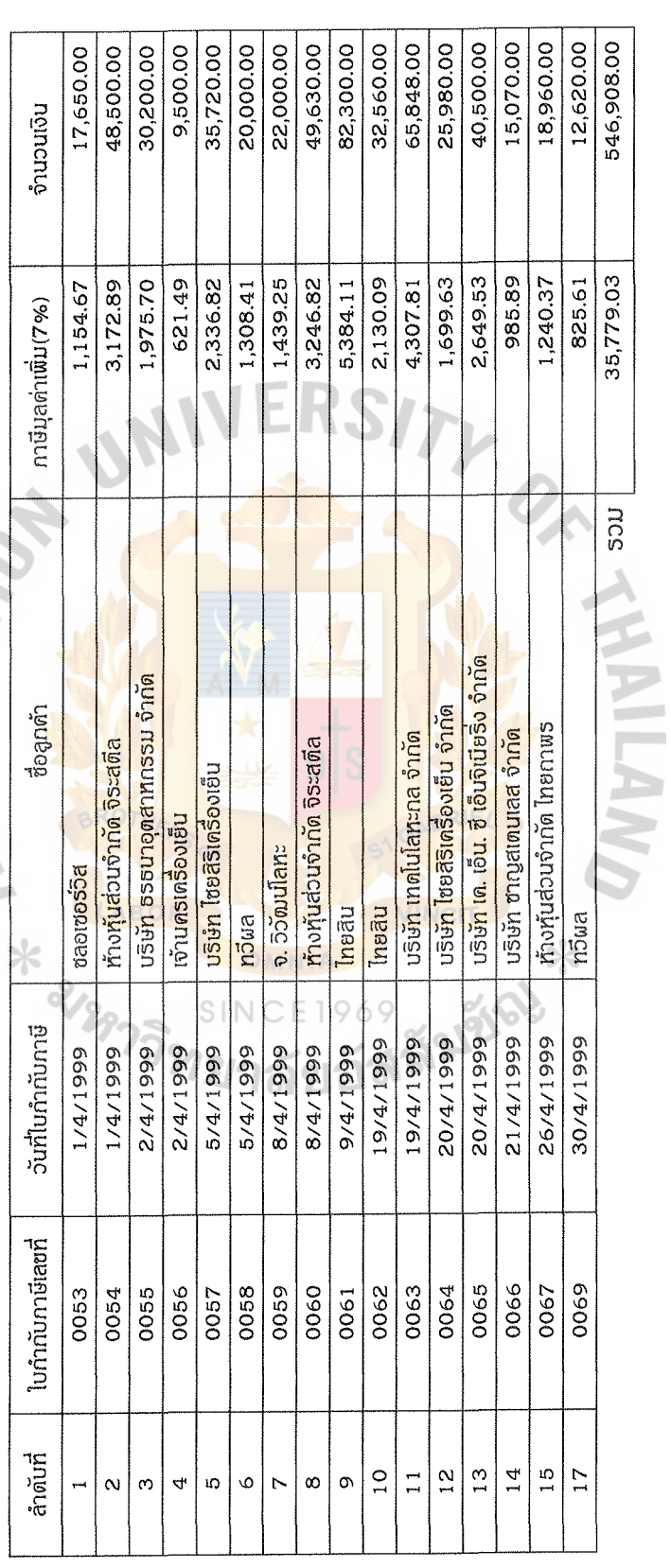

Figure G.4. Sales Tax Report.

รายงานข้อมลลกด้า 28/2 หมู่ 1 ก. เพชรเกษม แขวงหนองด้างพลู เซตหนองแขม กรุงเทพฯ ท้างทุ้นส่วนจำกัด พี. เค. สตีล เซ็นเตอร์ โทรศัพท์ 8107766-8 โทรสาร 4206723

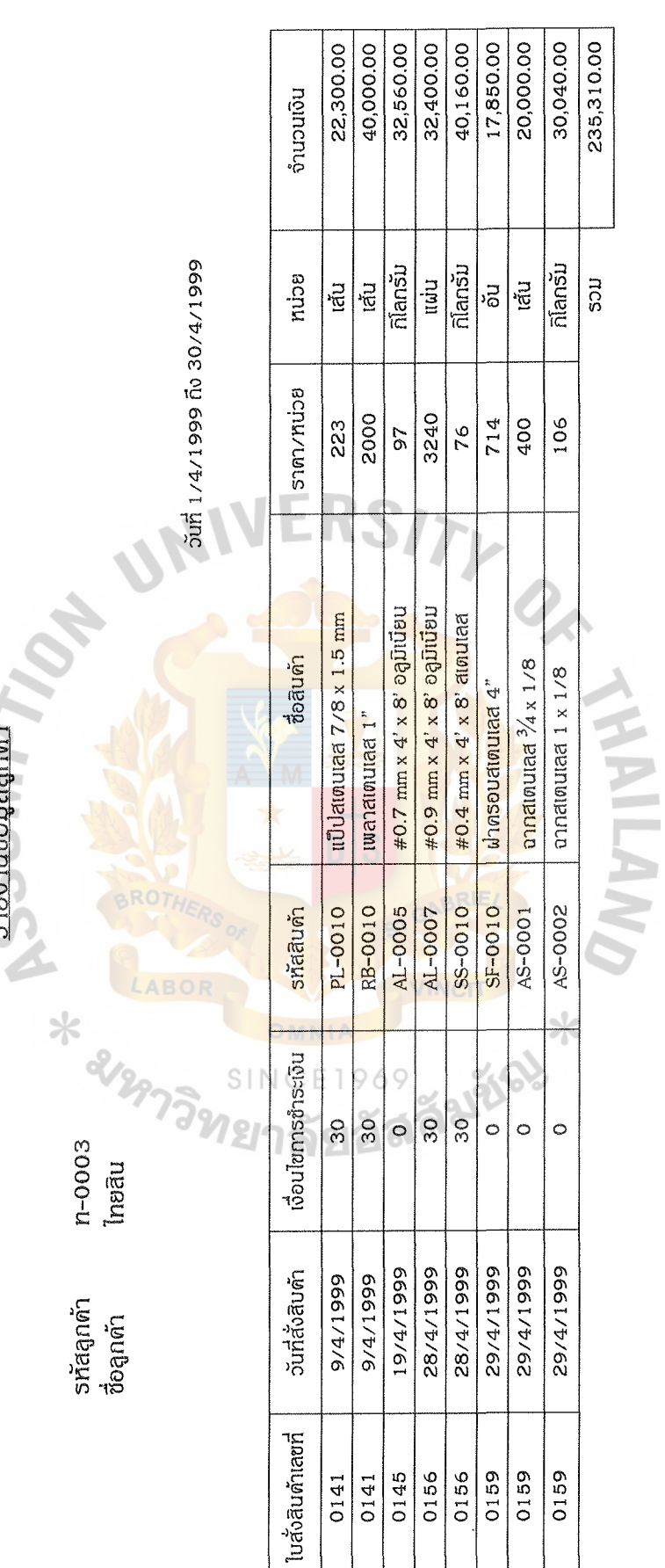

Figure G.5. Customer Information Report.

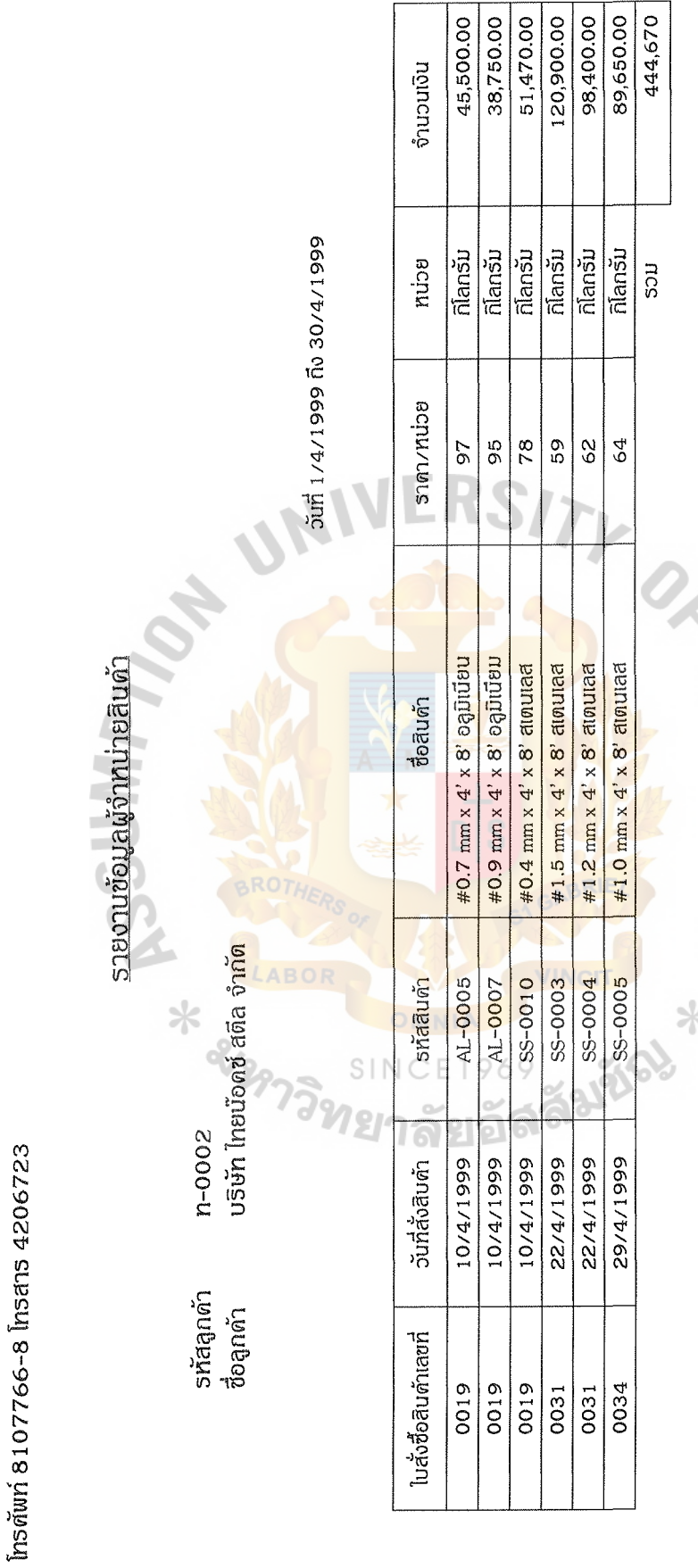

ะพทบอุรท กลุ่ม 1 ก. เพชรเกษม แขวงหนองคำงพลู เซตหนองแขม กรุงเทพฯ

ห้างทุ้นส่วนจำกัด พี. เค. สตีล เซ็นเตอร์

Figure G.6. Supplier Information Report.

28/2 หมู่ 1 ก. เพชรเกษม แขวงหนองด้างพลู เขตหนองแขม กรุงเทพฯ ท้างทุ้นส่วนจำกัด พี. เค. สติล เซ็นเตอร์ โทรศัพท์ 8107766-8 โทรสาร 4206723

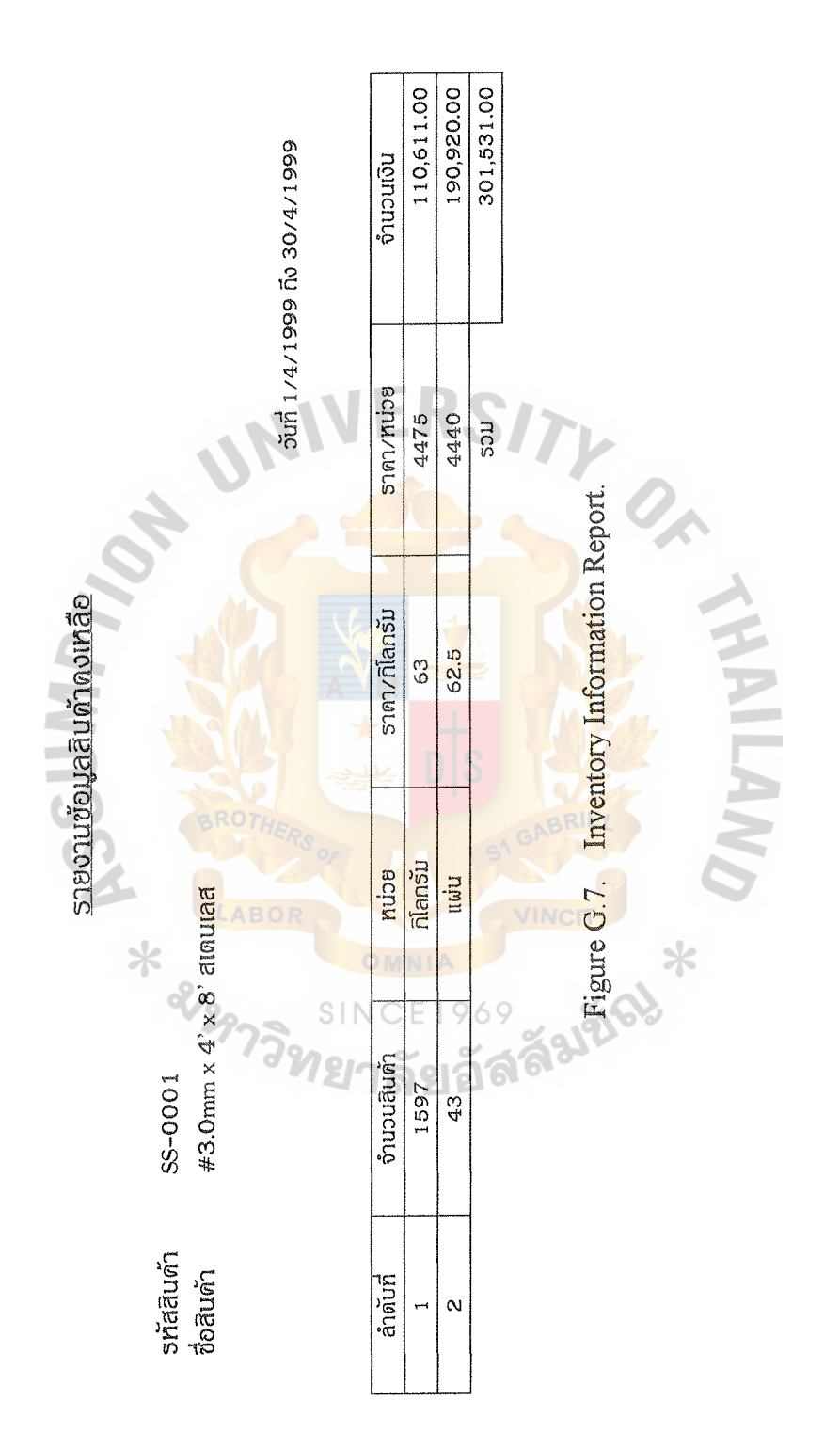

28/2 หมู่ 1 ถ. เพชรเถษม แขวงหนองด้างพลู เซตหนองแขม กรุงเทพฯ ท้างทุ้นส่วนจำกัด พี. เค. สตีล เซ็นเตอร์ **Insoluri 8107766-8** Insans 4206723 รายงานยอดการส่งซื่อสินค้า

6661/5/91 019661/5/411 pm

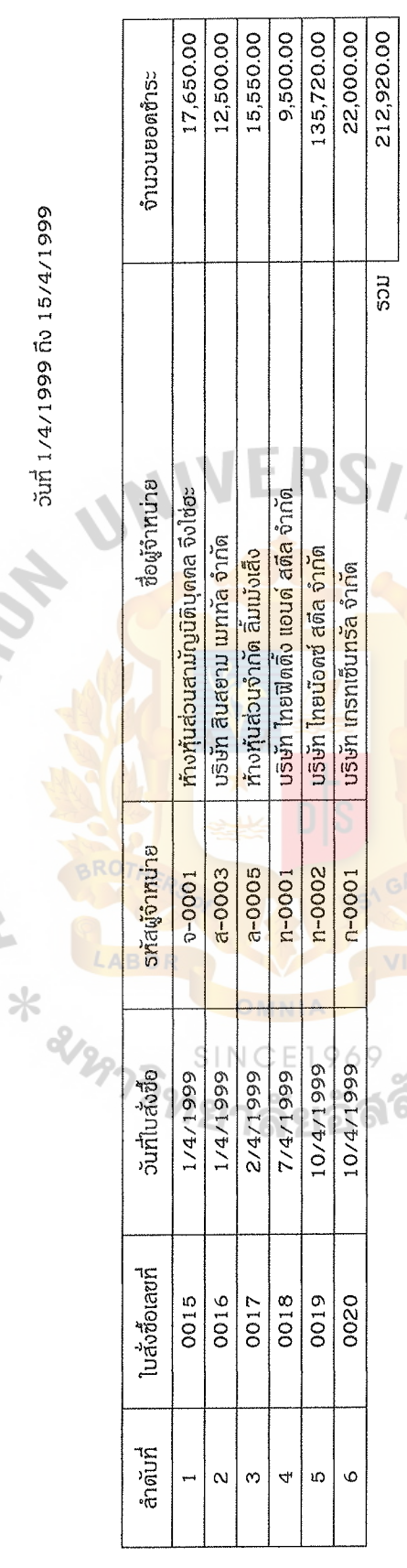

Service Communication **ONVINY** 

28/2 mj 1 n. เพชรเกษม แขวงทนองด้างพลู เขตทนองแขม กรุงเทพฯ ท้างทุ้นส่วนจำกัด พี. เด. สติล เซ็นเตอร์ Insnum 8107766-8 Insans 4206723 รายงานยอดภาษีซื้อ

6661/5/91 019 6661/5/17 pm

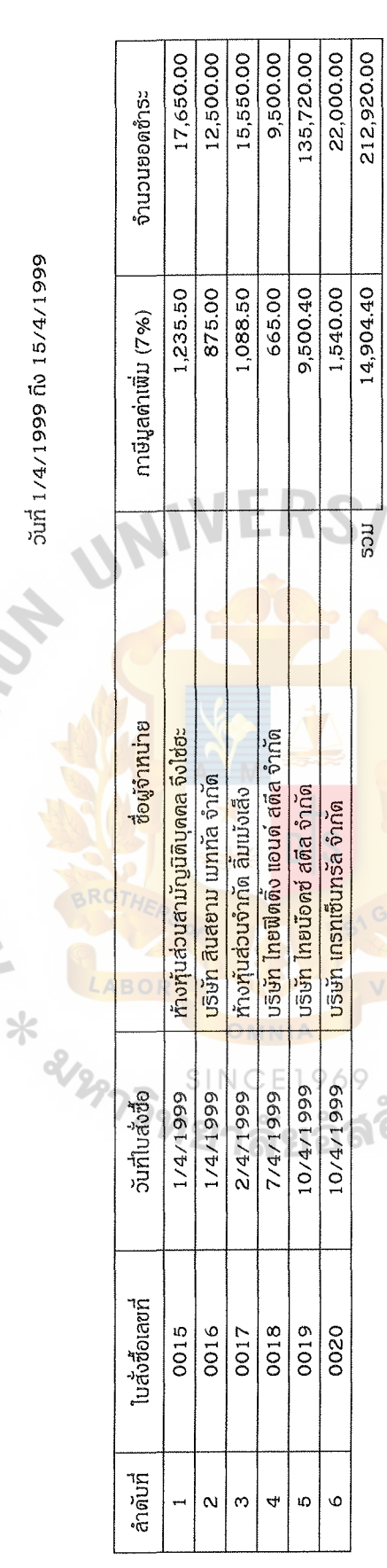

South Children Children Burchase Tax Report.  $\alpha_{\rm M1N}$ 

28/2 หมู่ 1 ก. เพชรเกษม แขวงหนองด้างพลู เซตหนองแขม กรุงเทพฯ ท้างทุ้นส่วนจำกัด พี. เค. สตีล เซ็นเตอร์ โทรตัพท์ 8107766-8 โทรสาร 4206723 รายงานยอดชำระเงินสด

Z

วันที่ 1/4/1999 ถึง 15/4/1999

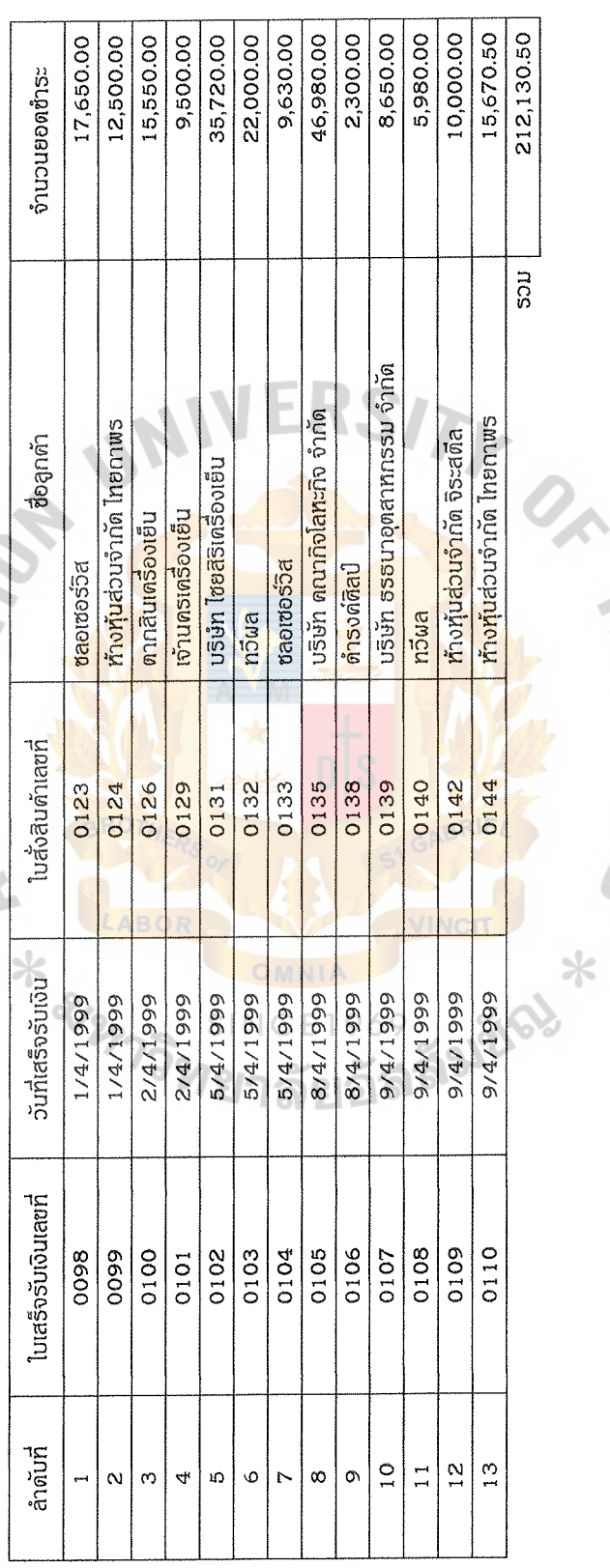

Figure G.10. Total Cash Collection Report.

 $*$ 

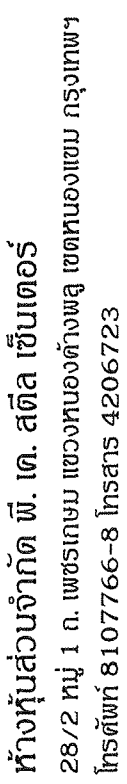

รายงานยอดชำระเงินเครดิต

วันที่ 1/5/1999 ถึง 15/5/1999

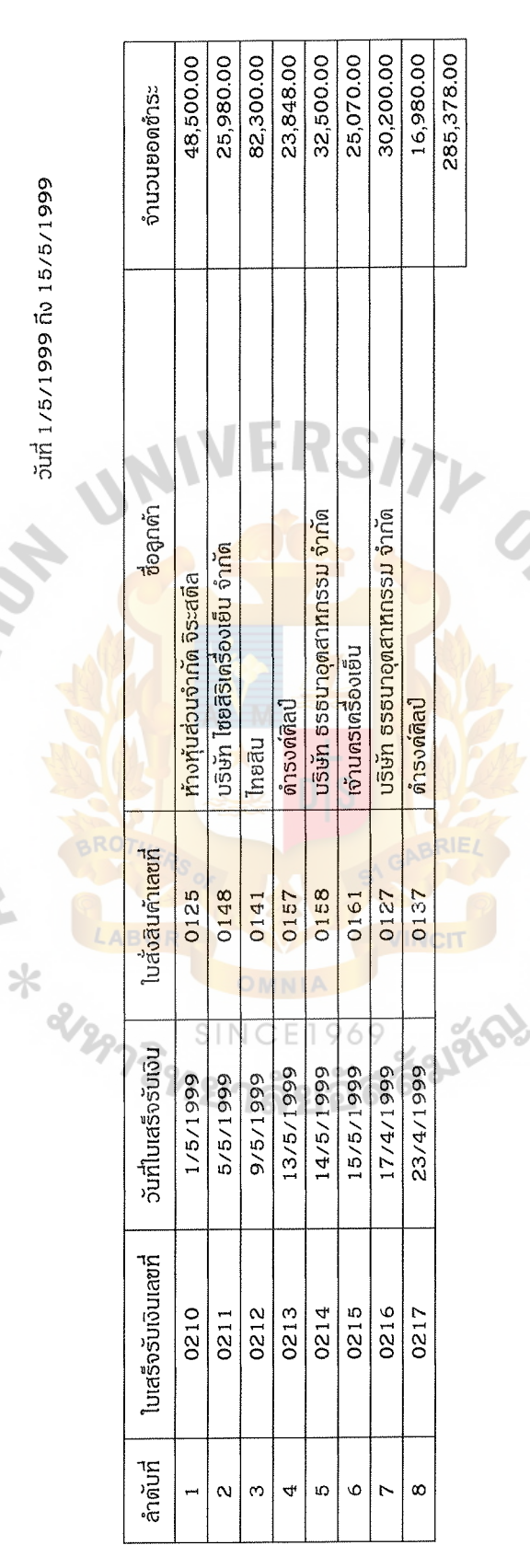

Figure G.11. Total Credit Sales Collection Report.
28/2 หมู่ 1 ถ. เพชรเถษม แขวงหนองด้างพลู เซตหนองแขม กรุงเทพฯ ท้างทุ้นส่วนจำกัด พี. เด. สตีล เซ็นเตอร์ โทรศัพท์ 8107766-8 โทรสาร 4206723 รายงานยอดด้างชำระเงินเครดิต

vin 1/5/1999 fo 15/5/1999

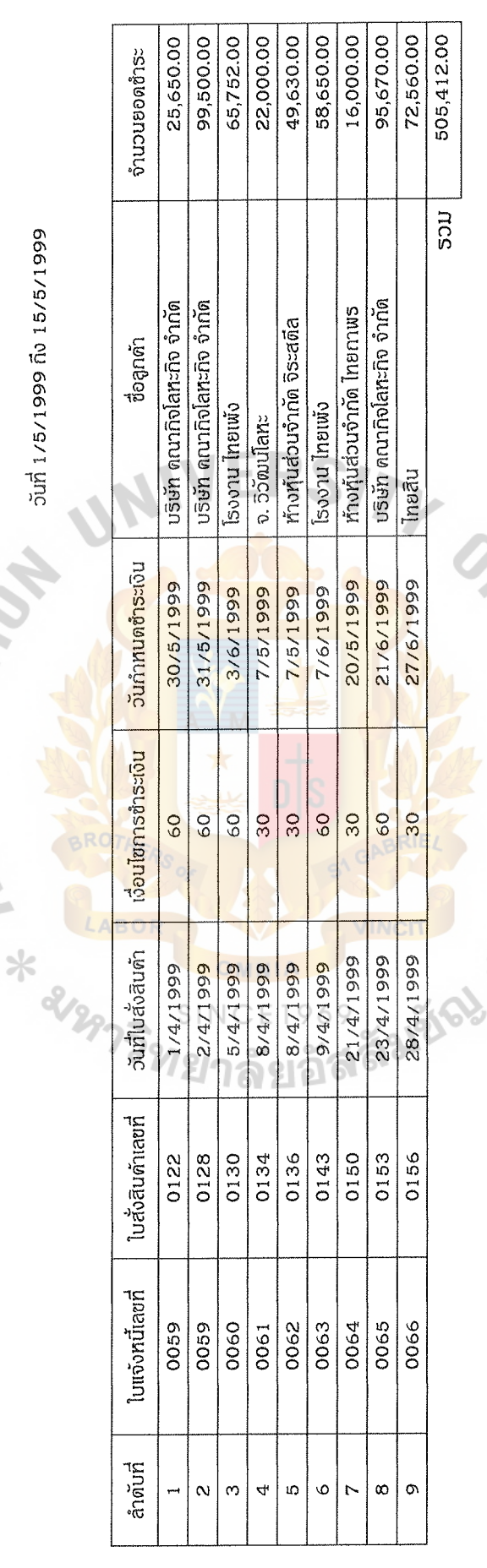

Figure G.12. Total Credit Owned Report.

 $*$ 

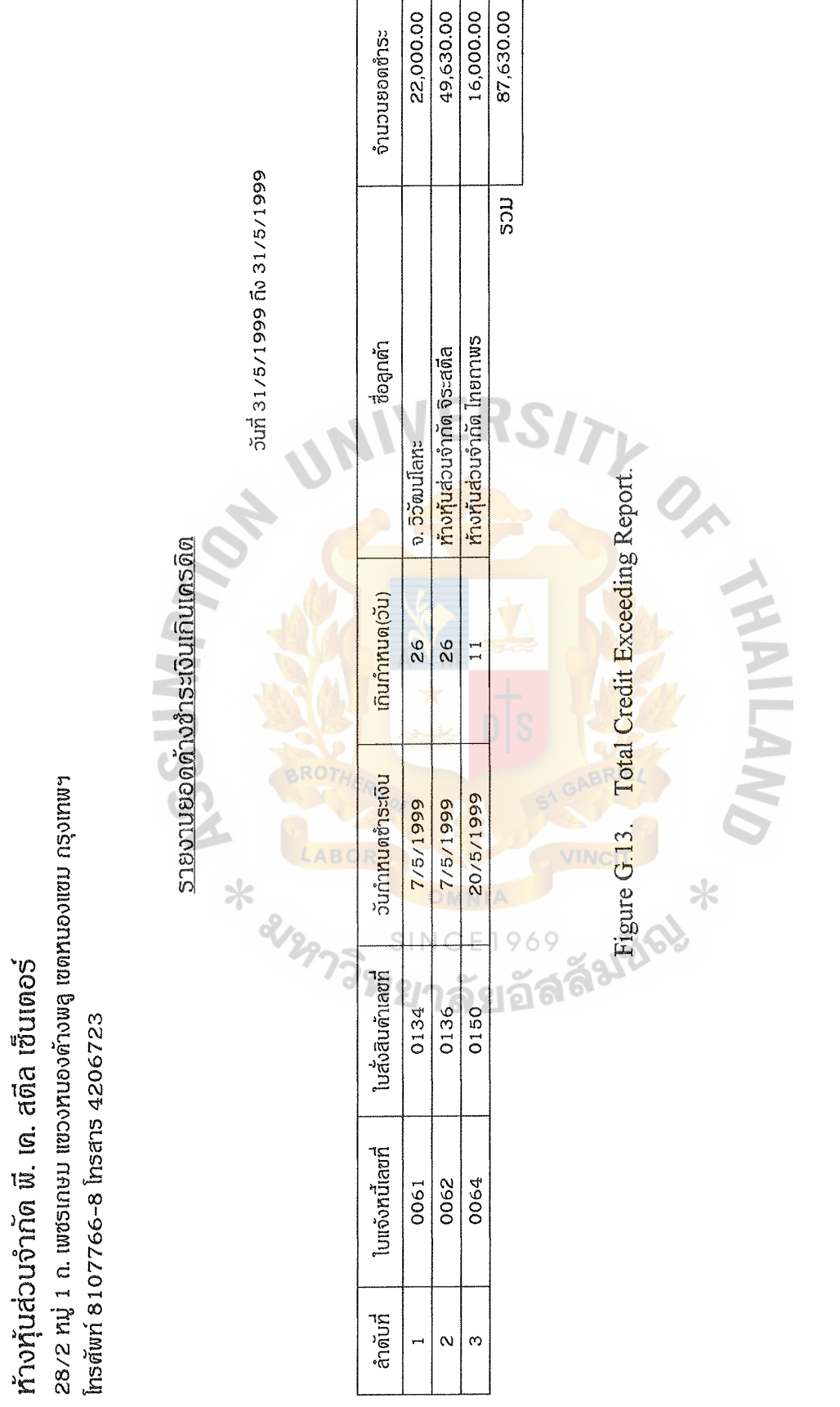

28/2 หมู่ 1 ก. เพชรเกษม แขวงทบองด้างพลู เซตหนองแขม กรุงเทพฯ ท้างทุ้นส่วนจำกัด พี. เค. สตีล เซ็นเตอร์ Insaum 8107766-8 Insans 4206723

# รายงานยอดจำหน่ายจากข้อมูลลูกด้า

ound 1/4/1999 no 30/4/1999

h.

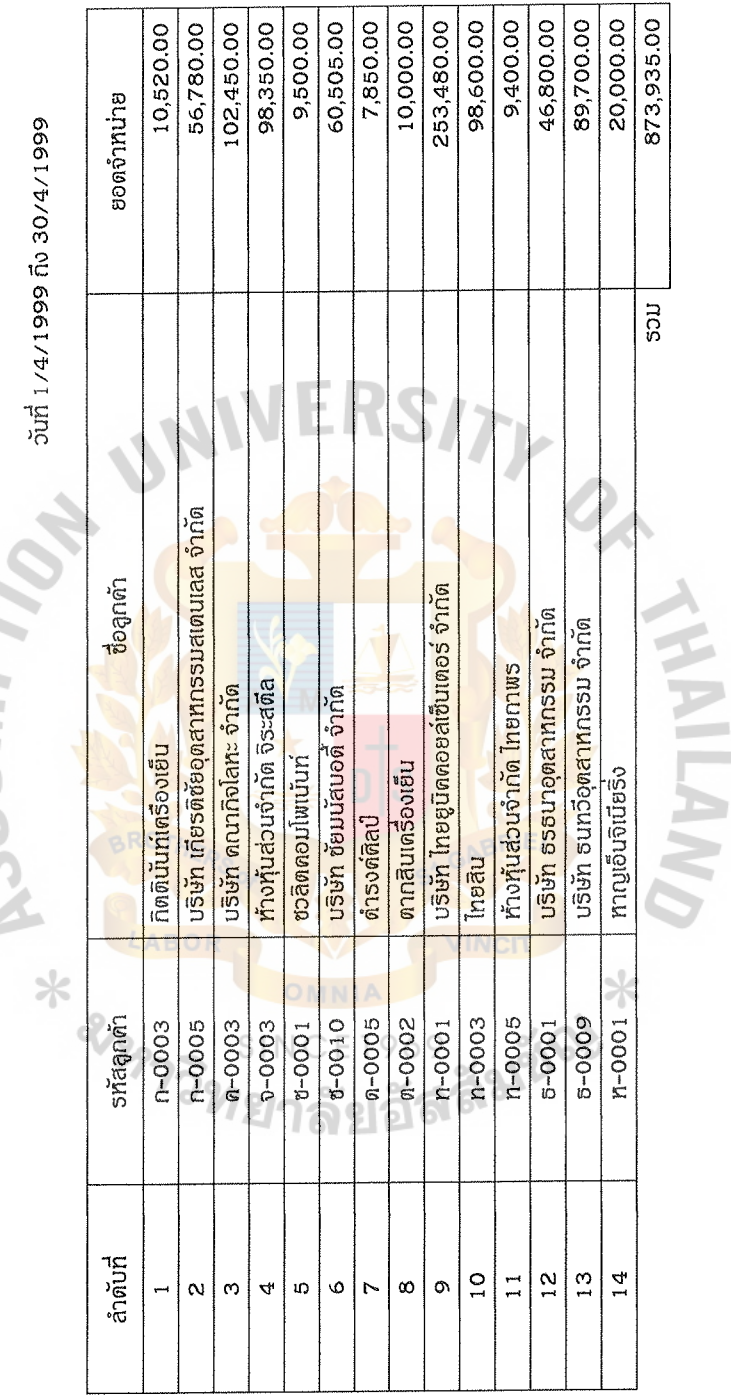

Figure G.14. Sales Analysis Report By Customer Information.

ะพทบอุรท กลุ่ม 1 ก. เพชรเกษม แขวงทนองด้างพลู เขตทนองแขม กรุงเทพฯ ท้างทุ้นส่วนจำกัด พี. เค. สติล เซ็นเตอร์ โทรตัพท์ 8107766-8 โทรสาร 4206723 รายงานยอดจำหน่ายจากสินด้า

Pee1/4/1999 to 15/4/1999

 $\overline{\phantom{a}}$ 

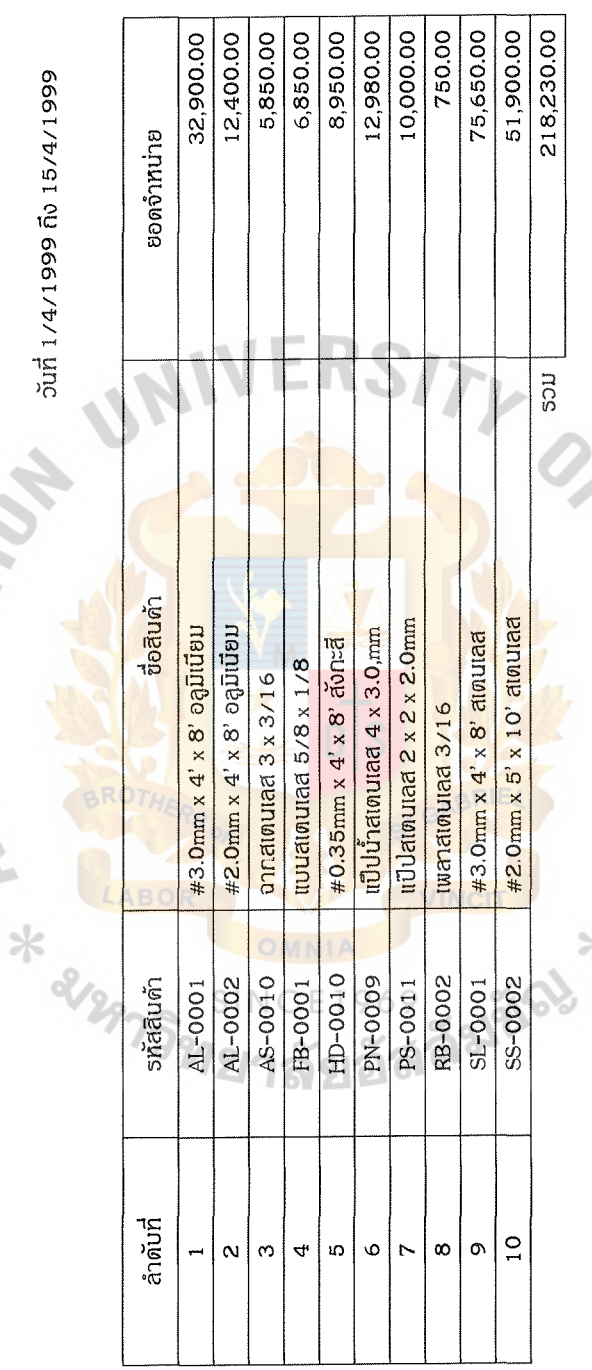

Figure G.15. Sales Analysis Report By Product Information.

 $*$ 

# APPENDIX H

UN

RS/

₽

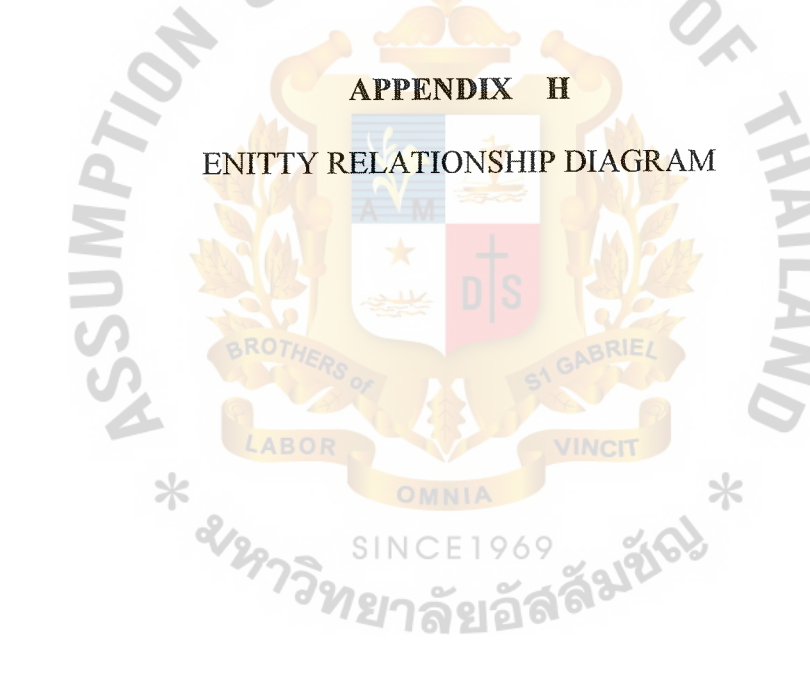

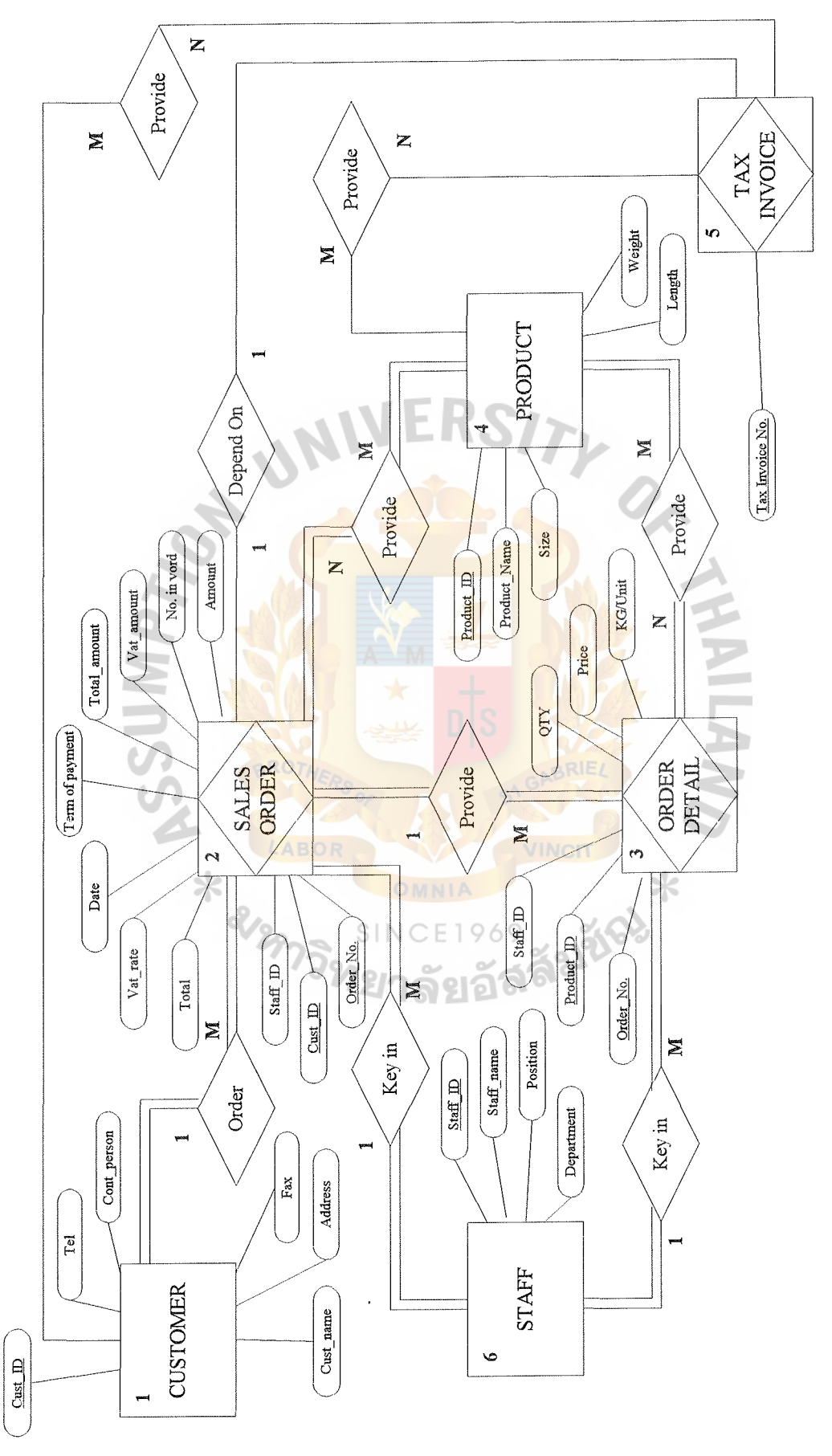

Figure H.1. Entity Relationship Diagram. Figure H.1. Entity Relationship Diagram.

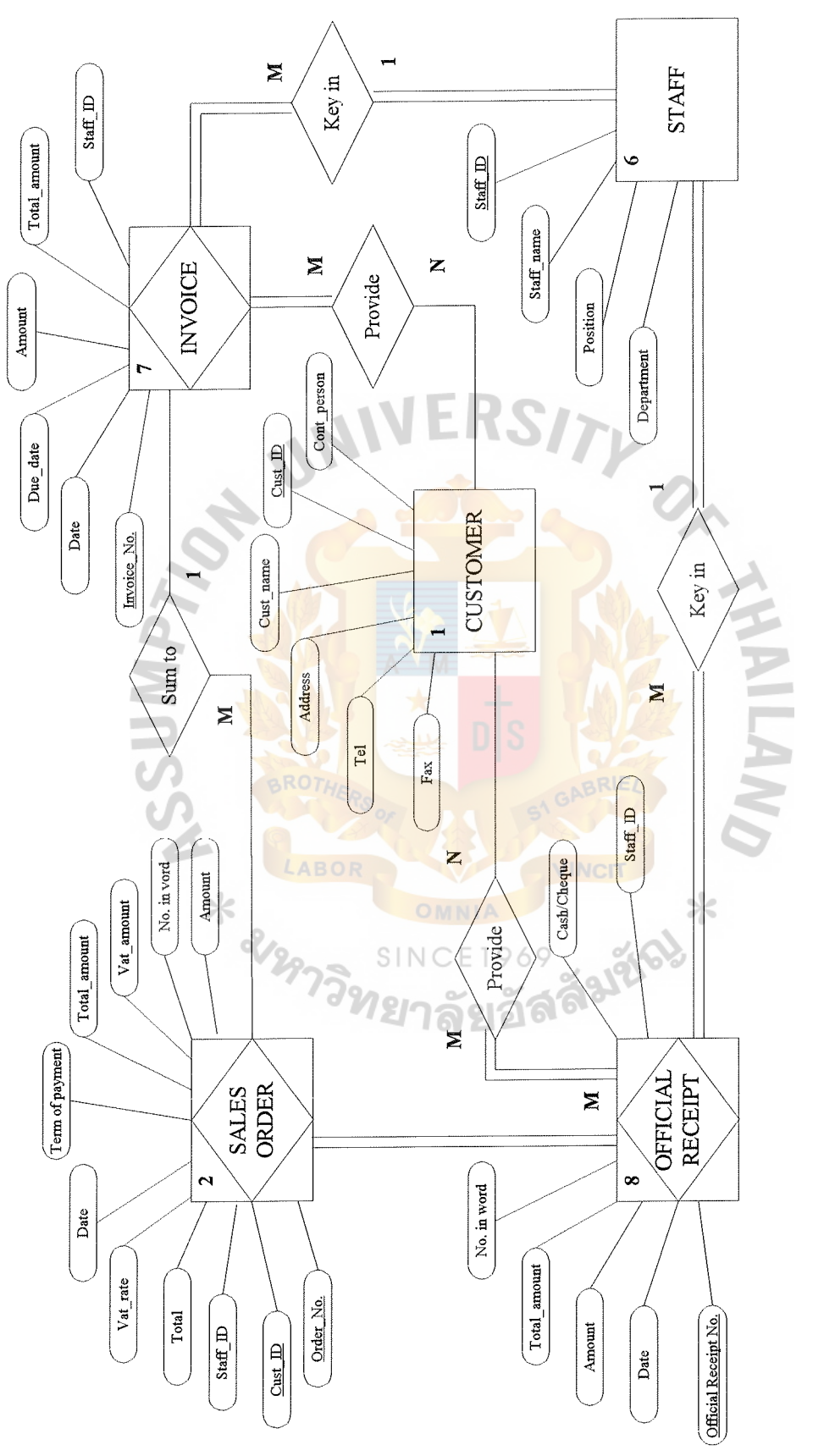

Figure H.2. Entity Relationship Diagram. Figure H.2. Entity Relationship Diagram.

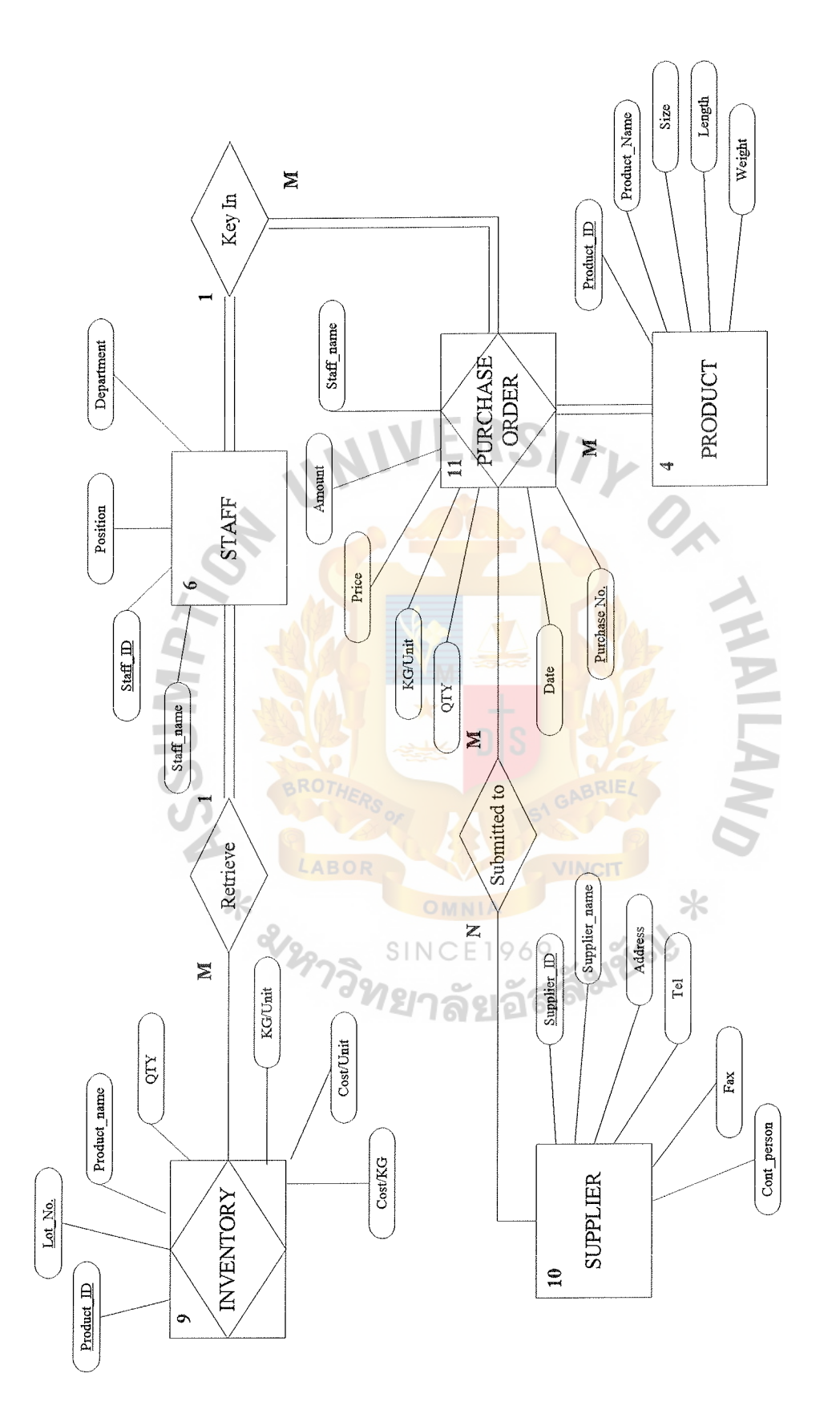

Figure H.3. Entity Relationship Diagram. Figure H. 3. Entity Relationship Diagram.

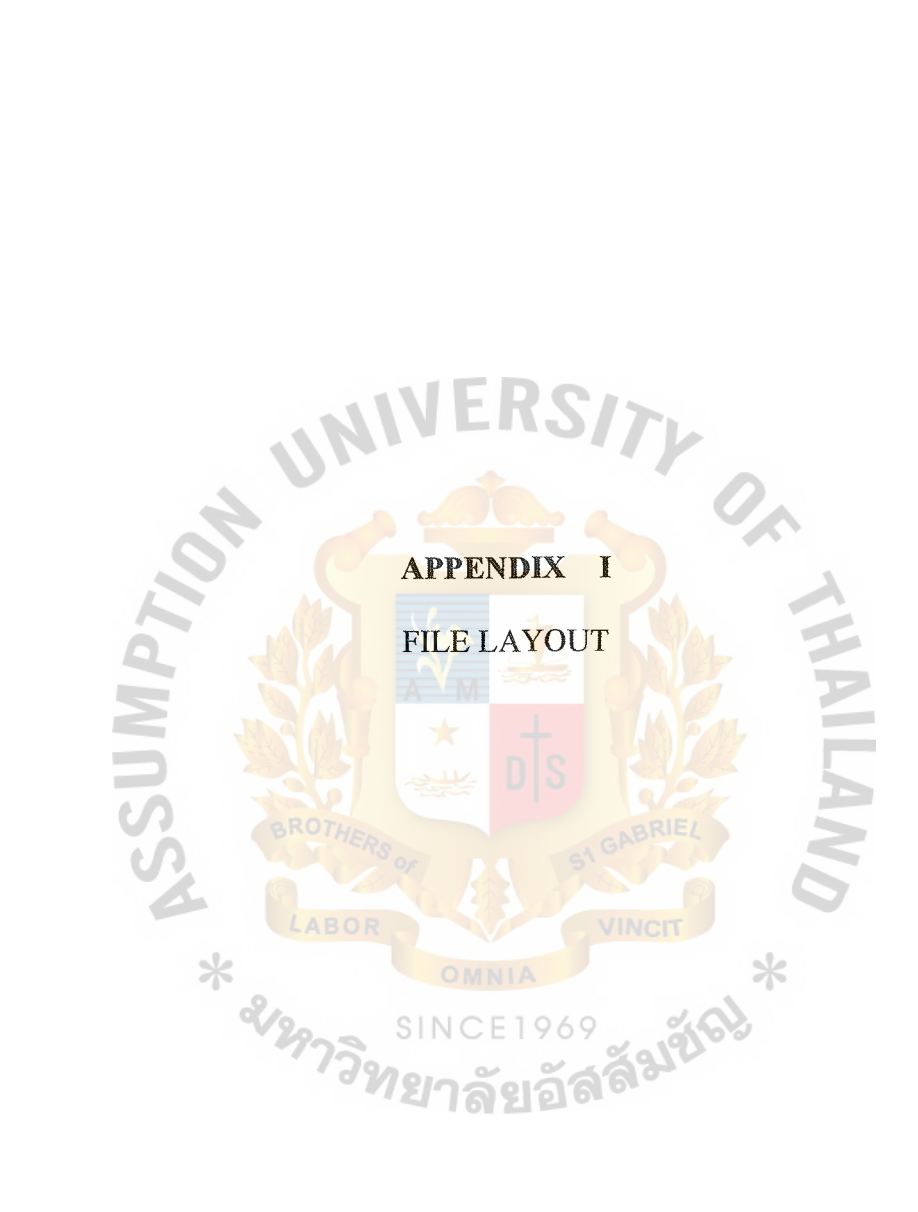

# $\overline{\Delta \mathrm{BAG}}$ CRADITATE SCHOOL LIBRARY

 $\hat{\mathcal{A}}$ 

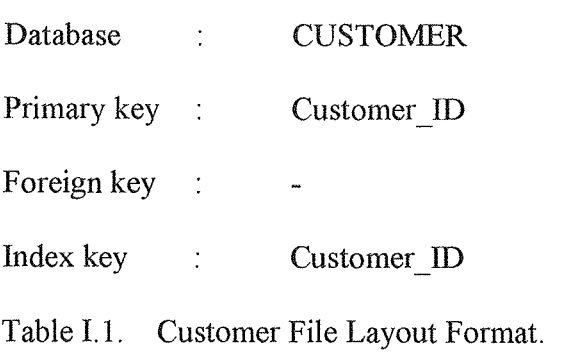

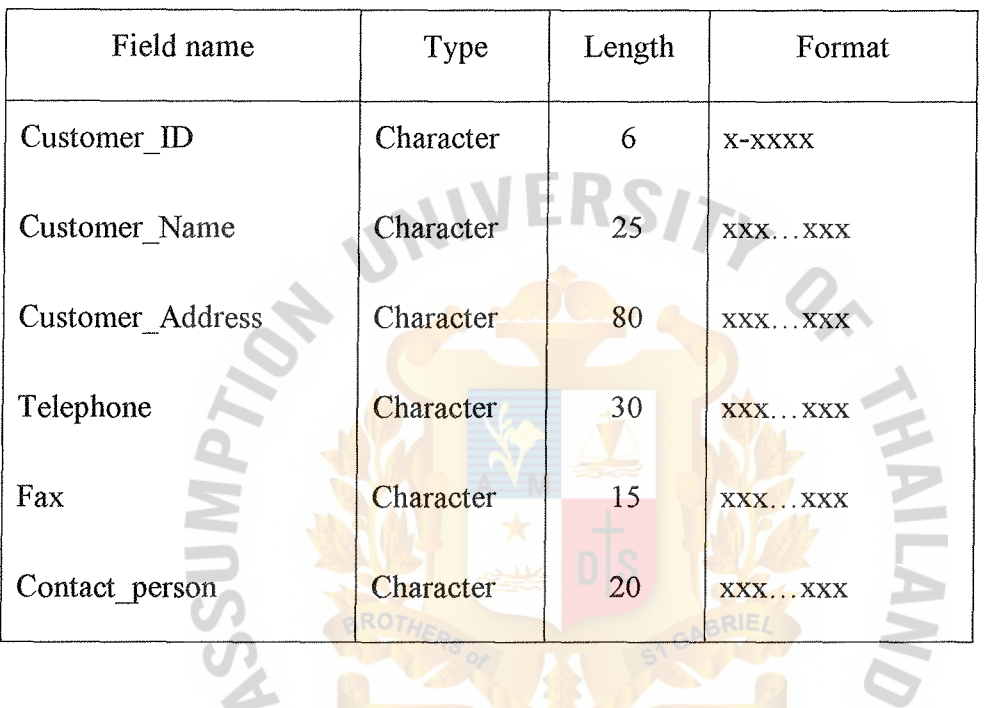

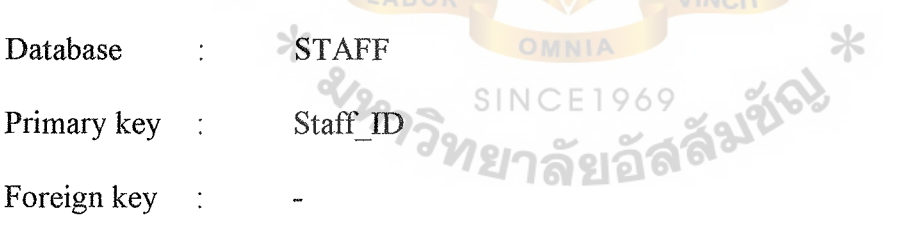

Index key Staff\_ID

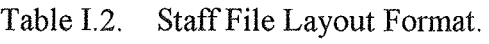

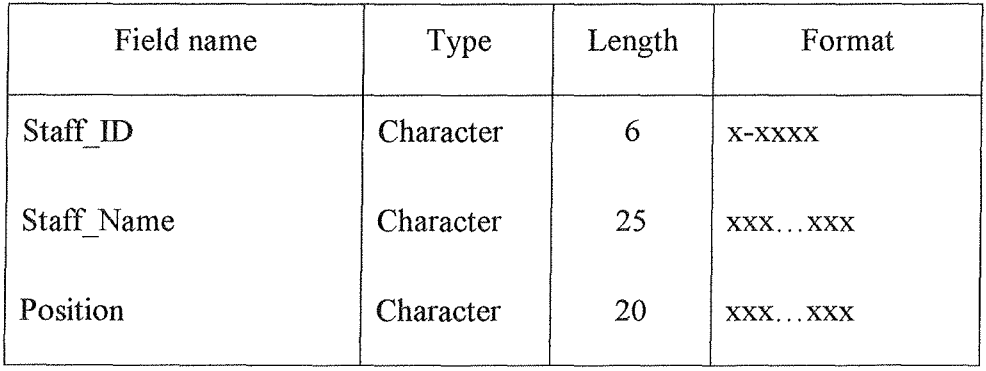

## Table I.2. Staff File Layout Format (continue).

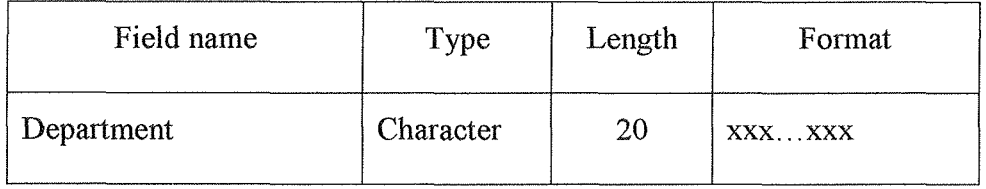

- Database : PRODUCT
- Primary key : Product\_ID
- Foreign key  $\frac{1}{2}$
- Index key : Product ID

Table I.3. Product File Layout Format.

l.

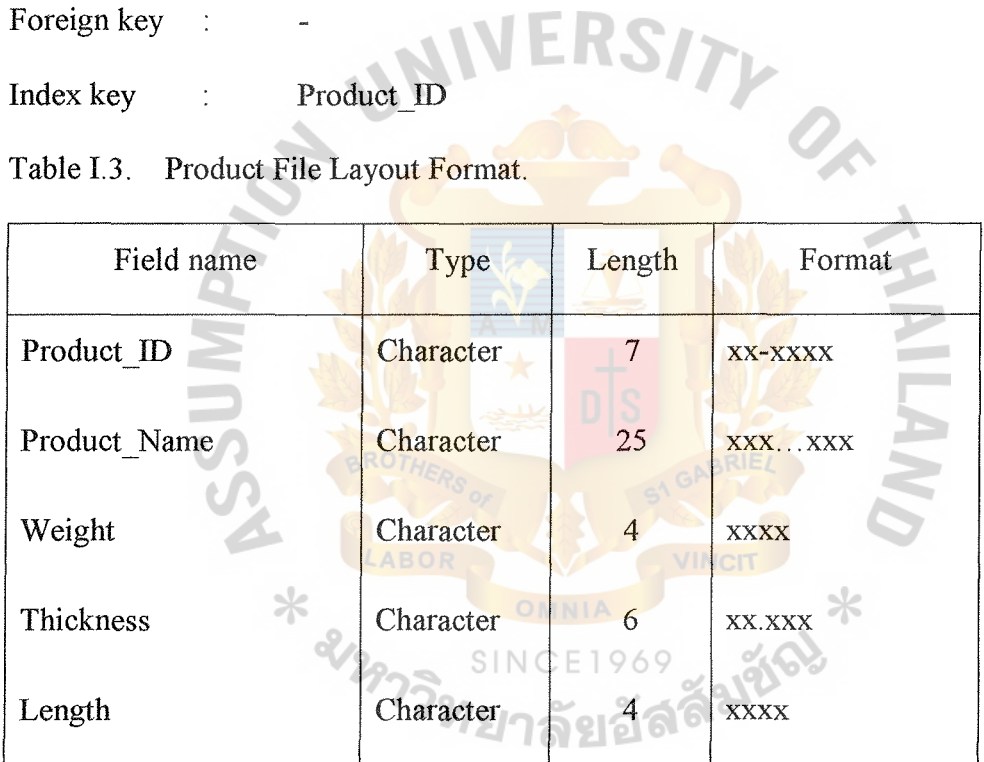

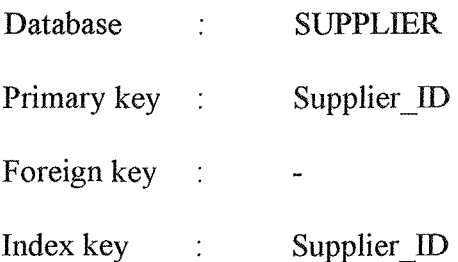

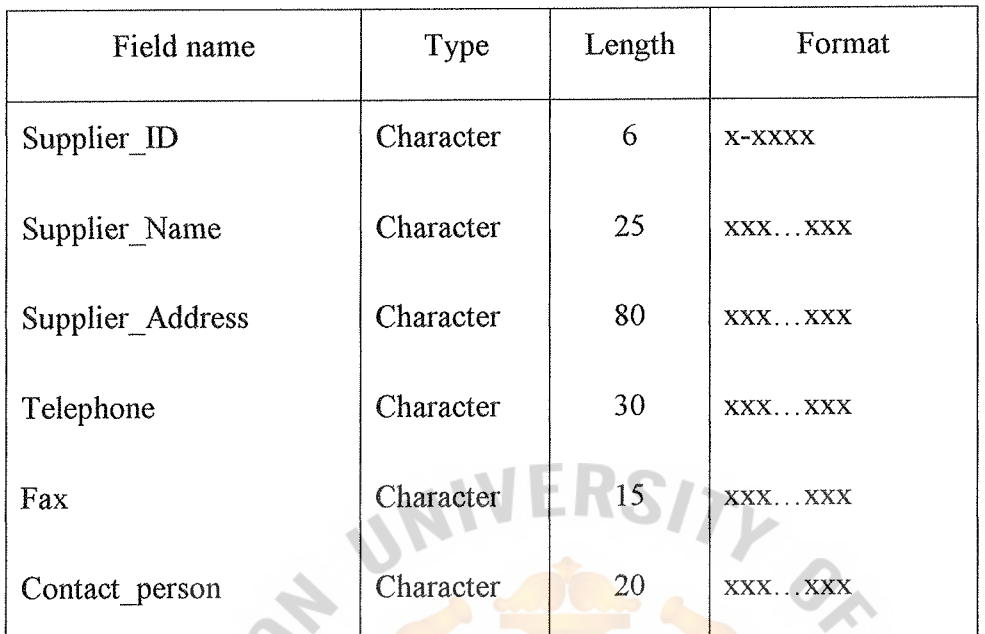

Table I.4. Supplier File Layout Format.

| Database    | <b>SALES ORDER</b>                         |  |
|-------------|--------------------------------------------|--|
| Primary key | Order No. $+$ Customer ID                  |  |
| Foreign key | Customer $ID$ + Product $ID$ + Staff ID    |  |
| Index key   | Order No. + Customer ID                    |  |
|             | Table I.5. Sales Order File Layout Format. |  |

Table I.5. Sales Order File Layout Format.

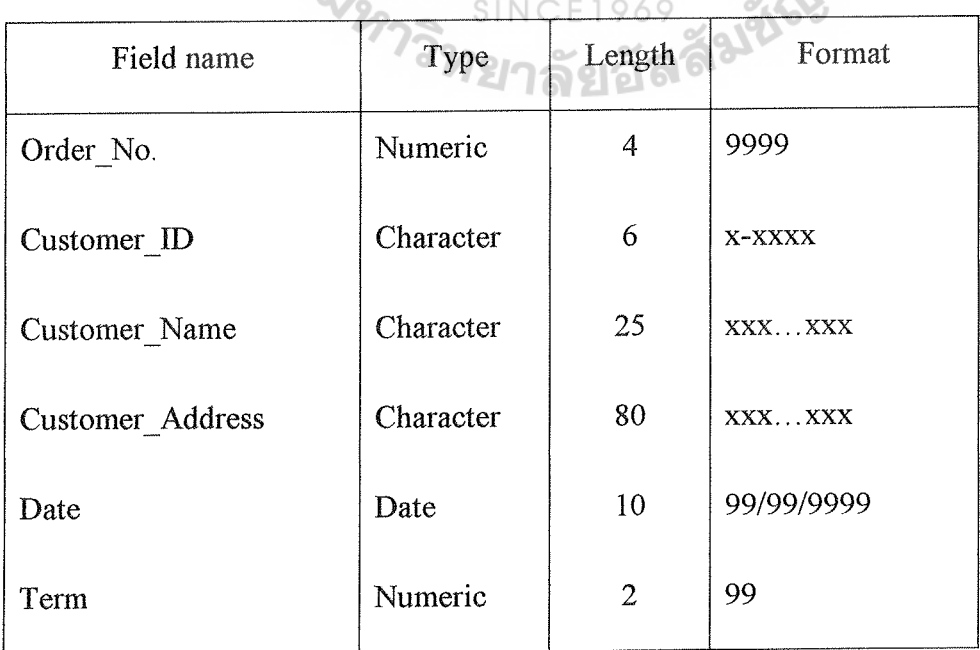

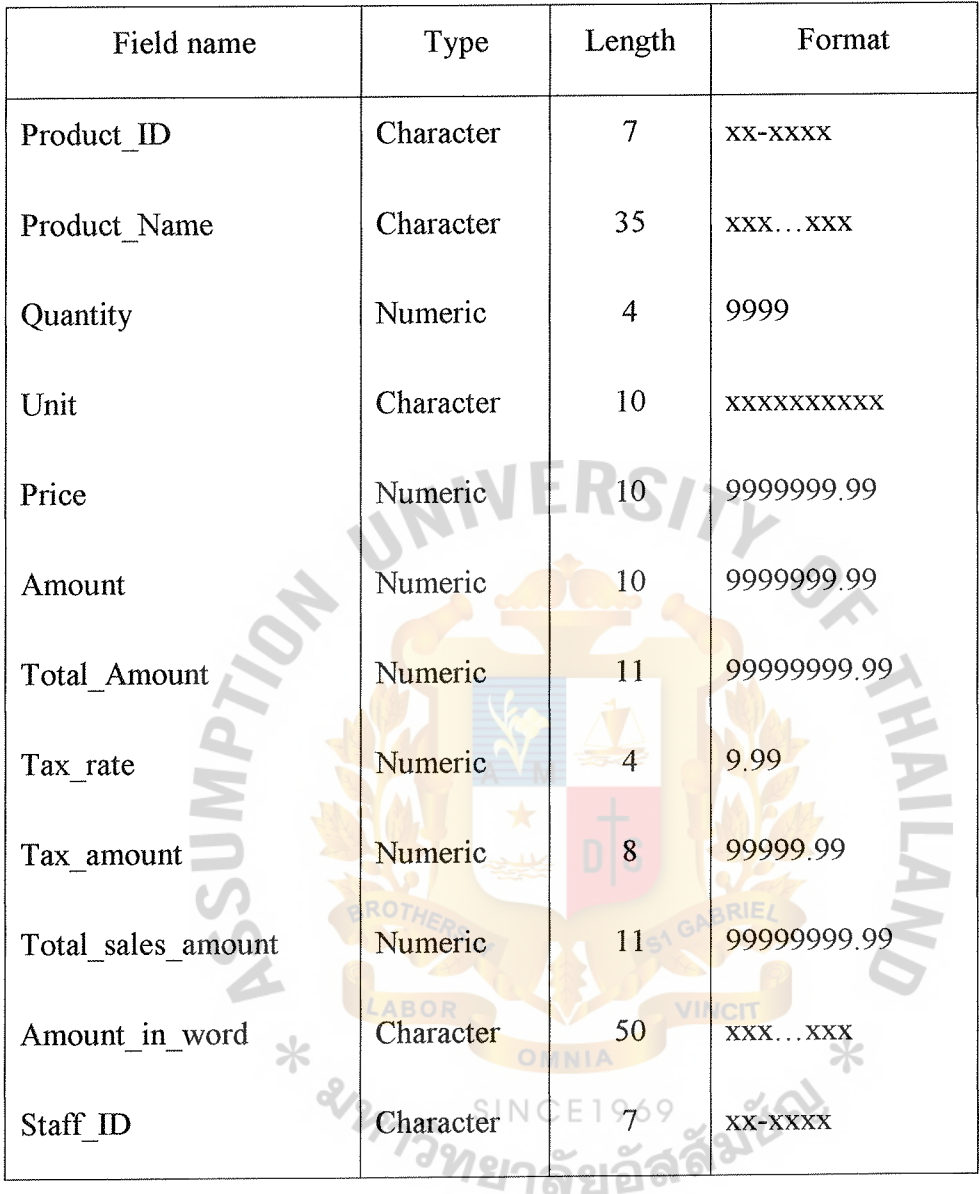

Table 1.5. Sales Order File Layout Format (continue).

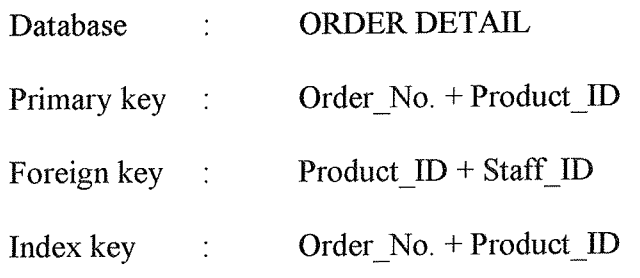

 $\phi$ 

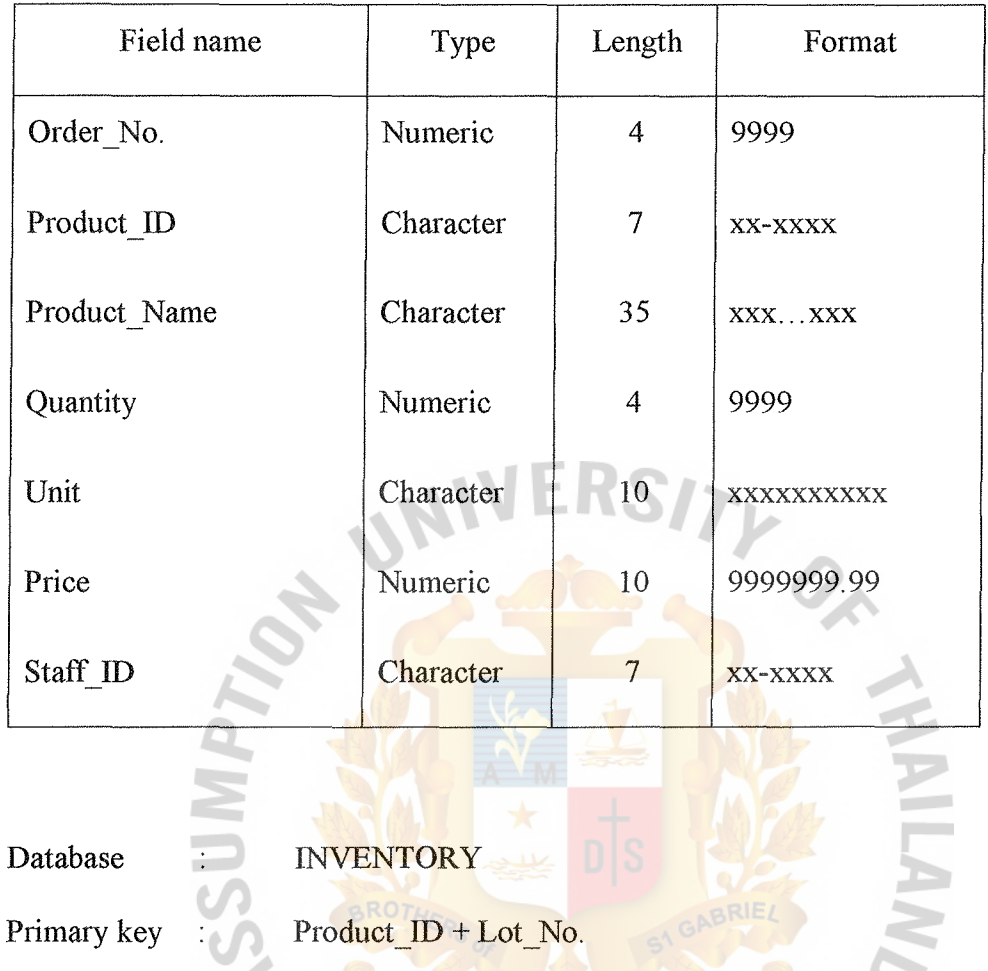

Table I.6. Order Detail File Layout Format.

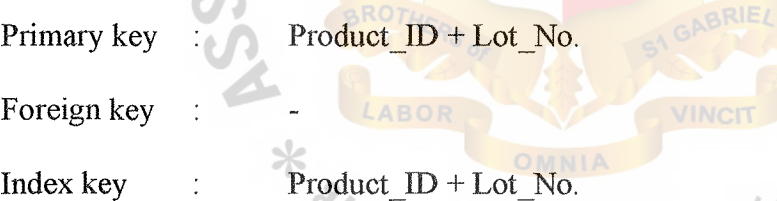

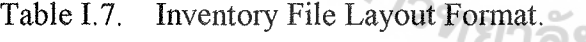

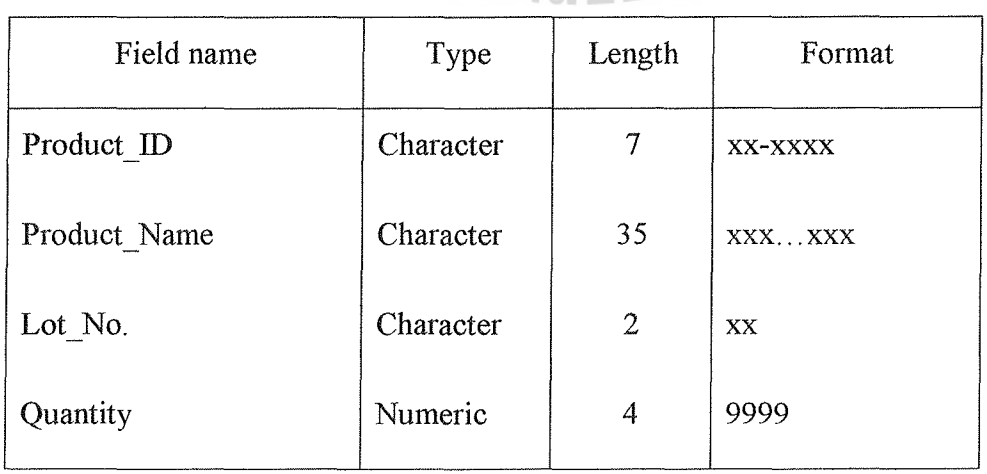

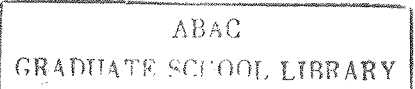

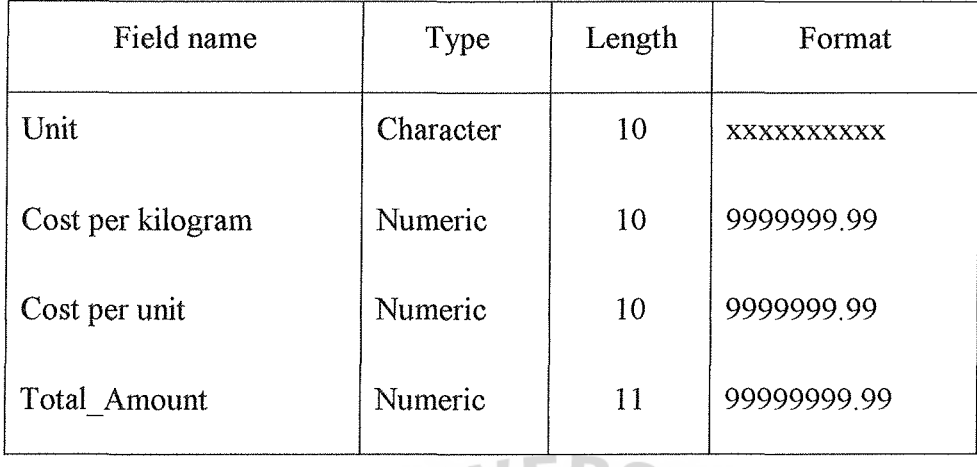

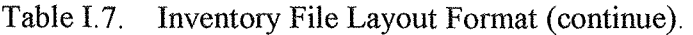

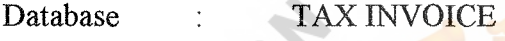

Primary key Tax\_invoice\_No.

Foreign key  $\cdot$  Order No. + Customer ID + Product ID + Staff ID

Index key Tax\_invoice\_No.

À

Table I.8. Tax Invoice File Layout Format.

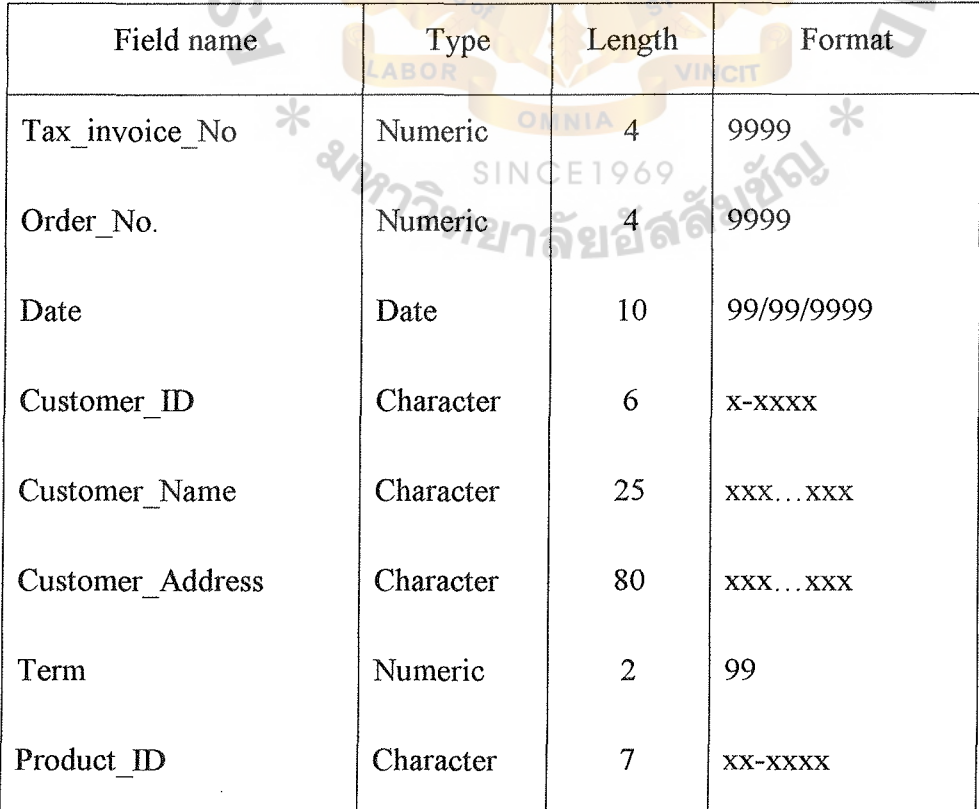

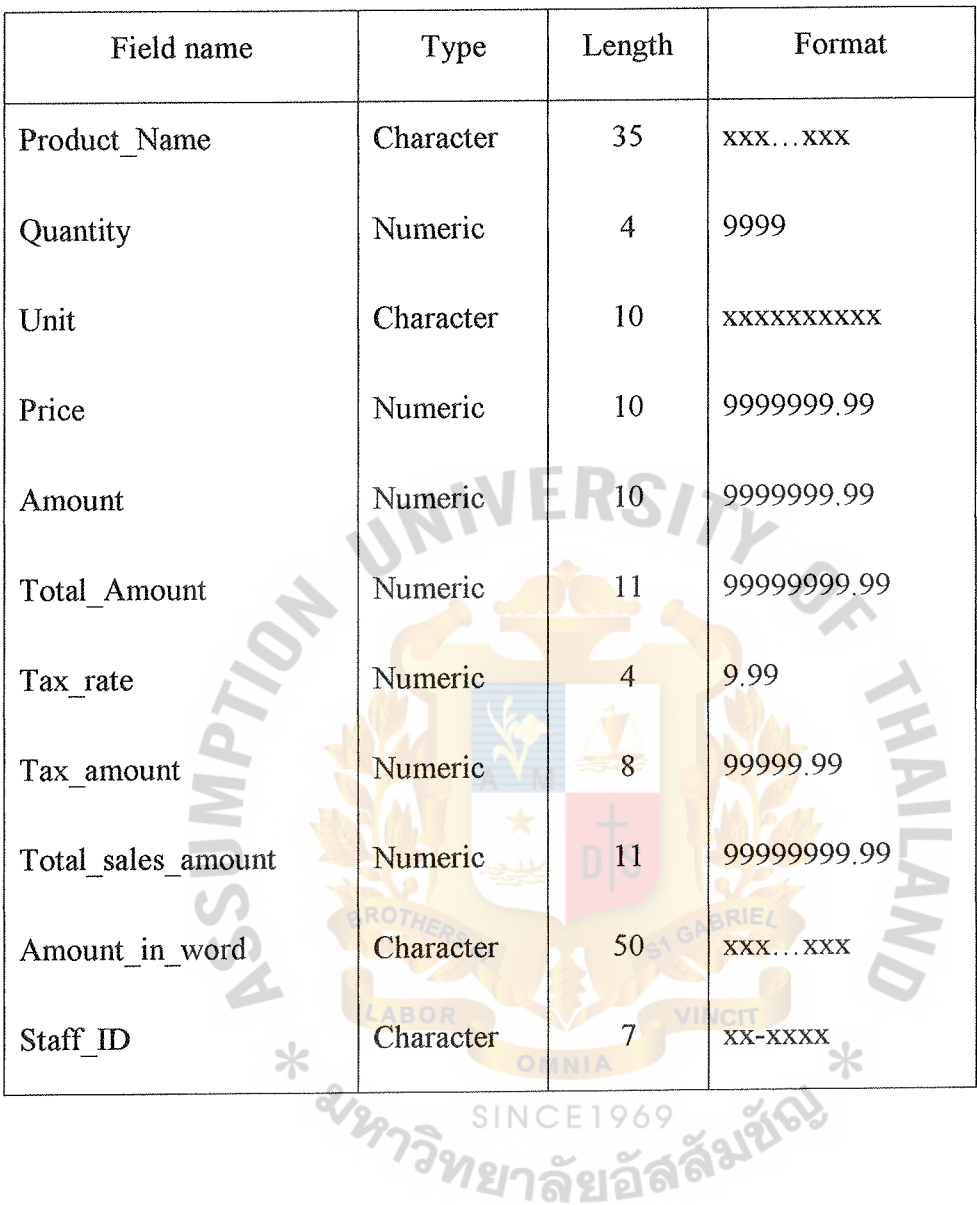

Table I.8. Tax Invoice File Layout Format (continue).

Database : OFFICIAL RECEIPT

- Primary key : Official\_receipt\_No.
- Foreign key : Order\_No. + Customer\_ID + Staff\_ID
- Index key : Official\_receipt\_No.

Table I.9. Official Receipt File Layout Format.

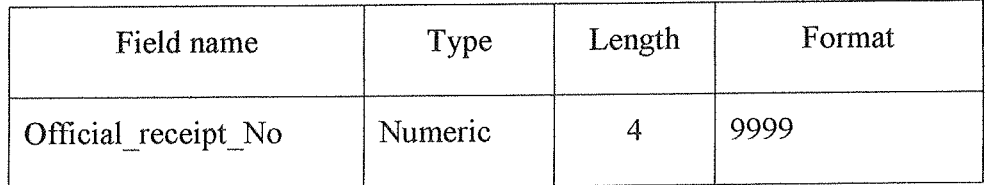

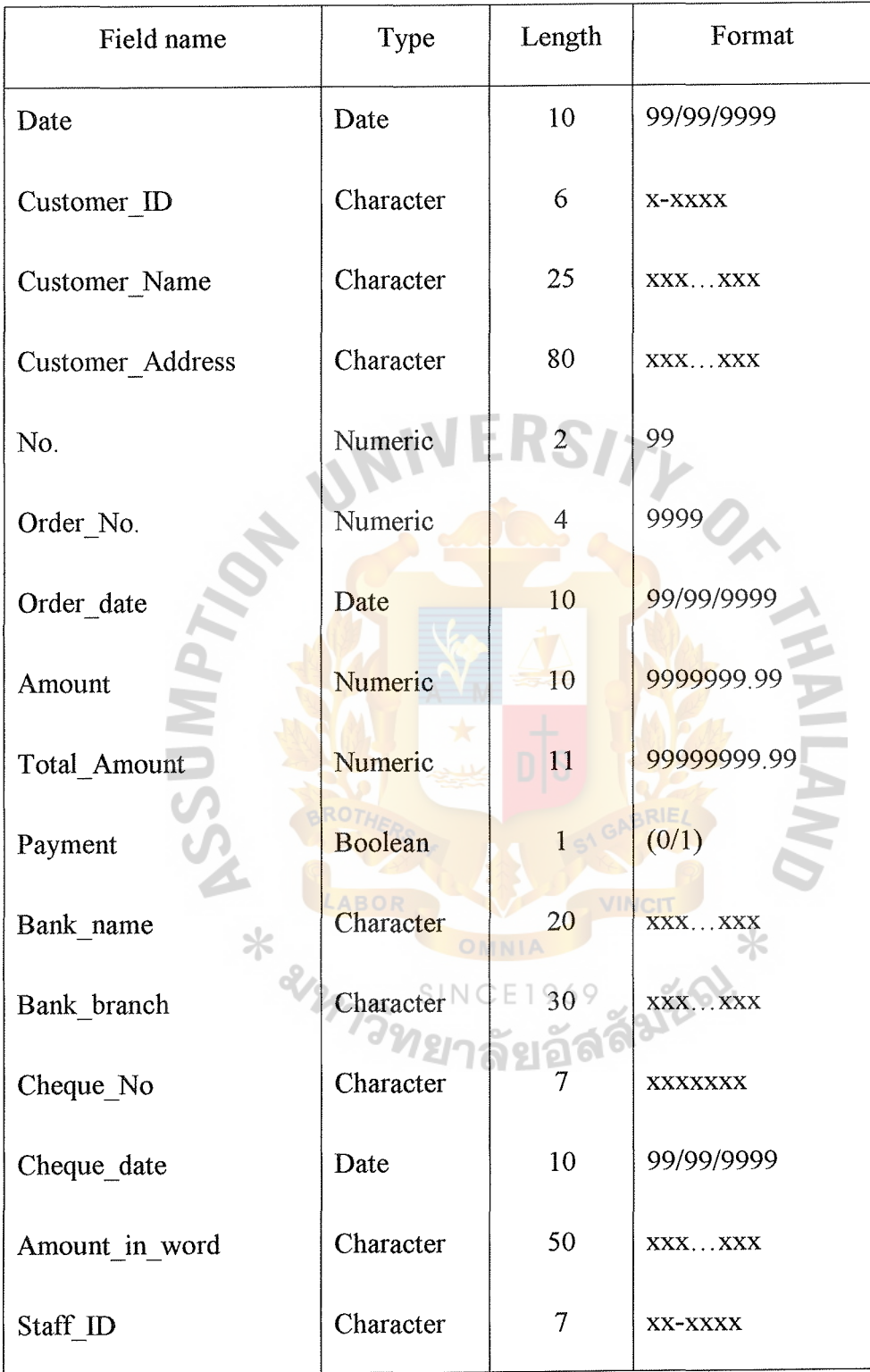

Table I.9. Official Receipt File Layout Format (continue).

Database : INVOICE

Primary key : Invoice\_No.

- Foreign key : Order\_No. + Customer\_ID + Staff\_ID
- Index key : Invoice\_No.

Table I.10. Invoice File Layout Format.

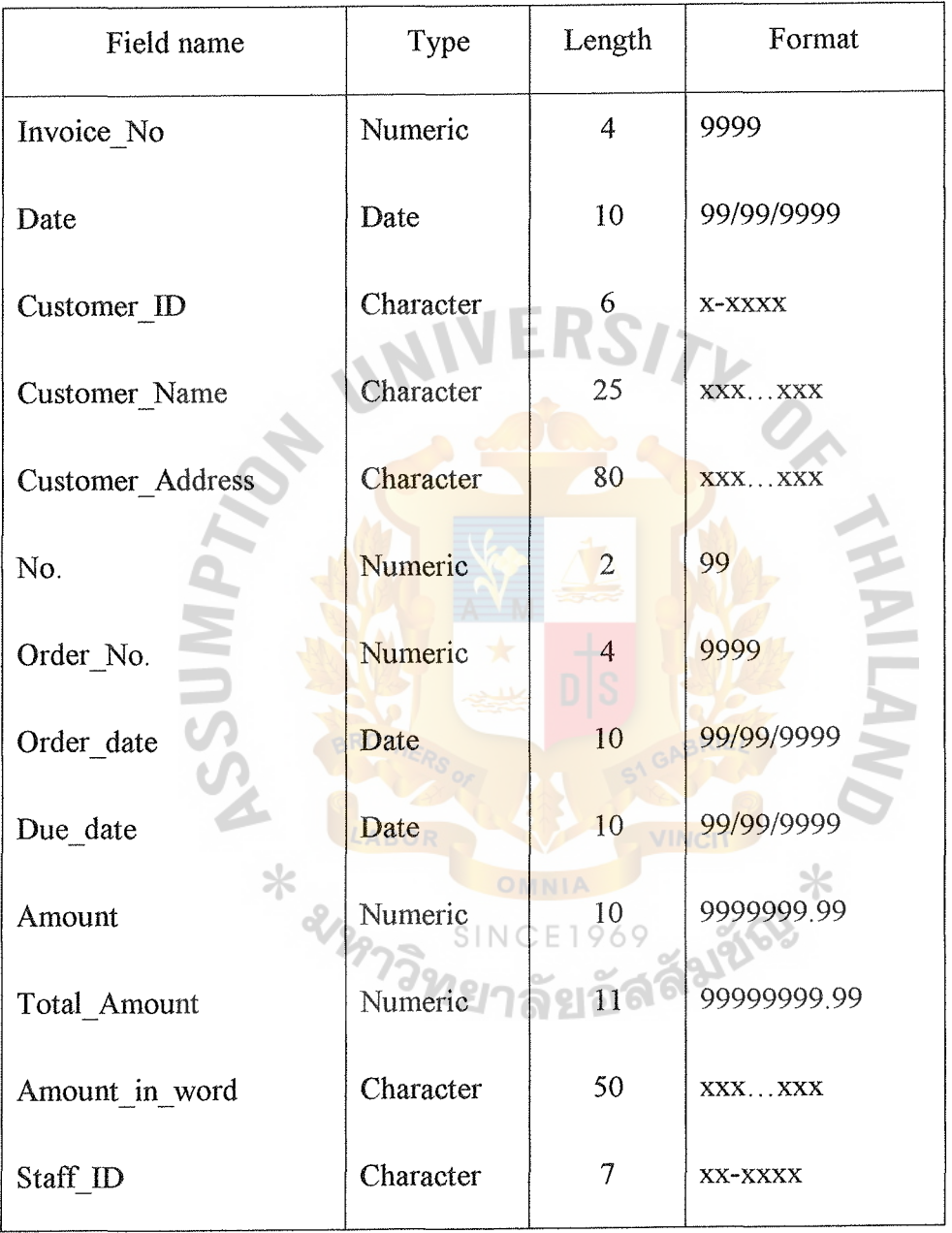

- Database : PURCHASE ORDER
- Primary key : Purchase\_No.
- Foreign key  $\therefore$  Supplier\_ID + Product\_ID + Staff\_ID

Index key : Puchase\_No.

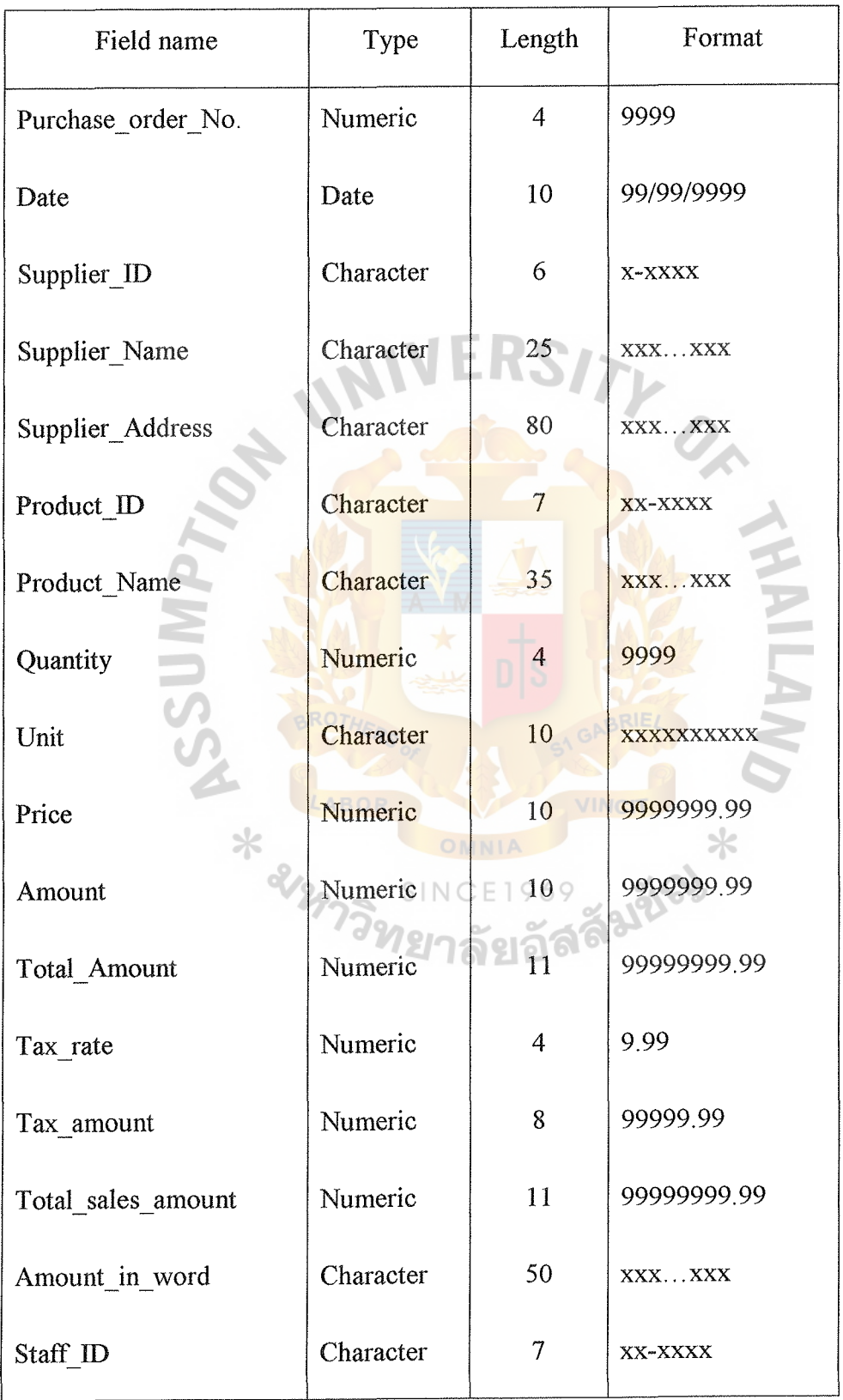

Table I.11. Purchase Order File Layout Format.

### BIBLIOGRAPHY

- I. Alan L. Eliason, System Development Analysis, Design, and Implement, Second Edition, HarperCollins Publishers.
- 2. Edward Yourdon, Modern Structure Analysis, Prentice-Hall Internationl, Inc.
- 3. Michael L. Gibson and Cary T. Hughes, Systems Analysis and Design, Boyd & fraser Publishing company.
- 4. Charles P. Pfleeger, Security in Computing, Second Edition, Prentic-Hall

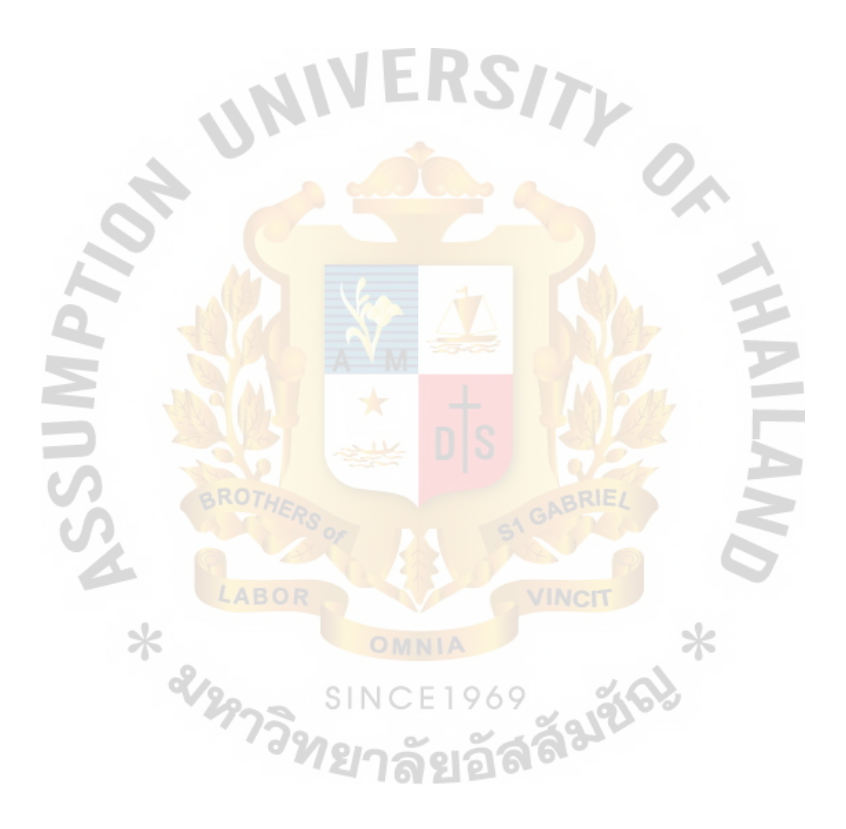

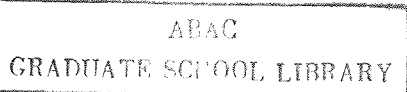